## **WebSphere**® **Adapters**

バージョン **7** リリース **0 Feature Pack 1**

# **WebSphere Adapter for JDBC** ユーザーズ・ガイド バージョン *7* リリース *0 Feature Pack 1*

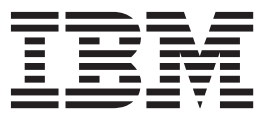

## **WebSphere**® **Adapters**

バージョン **7** リリース **0 Feature Pack 1**

# **WebSphere Adapter for JDBC** ユーザーズ・ガイド バージョン *7* リリース *0 Feature Pack 1*

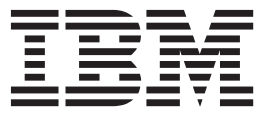

#### - お願い 一

本書および本書で紹介する製品をご使用になる前に、 149 [ページの『特記事項』に](#page-154-0)記載されている情報をお読みください。

本書は、IBM WebSphere Adapter for JDBC バージョン 7 リリース 0 モディフィケーション 1 および新しい版で明 記されていない限り、以降のすべてのリリースおよびモディフィケーションに適用されます。

IBM は、お客様が提供するいかなる情報も、お客様に対してなんら義務も負うことのない、自ら適切と信ずる方法 で、使用もしくは配布することができるものとします。

お客様の環境によっては、資料中の円記号がバックスラッシュと表示されたり、バックスラッシュが円記号と表示さ れたりする場合があります。

- 原典: WebSphere® Adapters version 7 release 0 Feature Pack 1 WebSphere Adapter for JDBC User Guide Version 7 Release 0 Feature Pack 1
- 発行: 日本アイ・ビー・エム株式会社
- 担当: トランスレーション・サービス・センター
- 第1刷 2010.6
- **© Copyright IBM Corporation 2006, 2010.**

## 目次

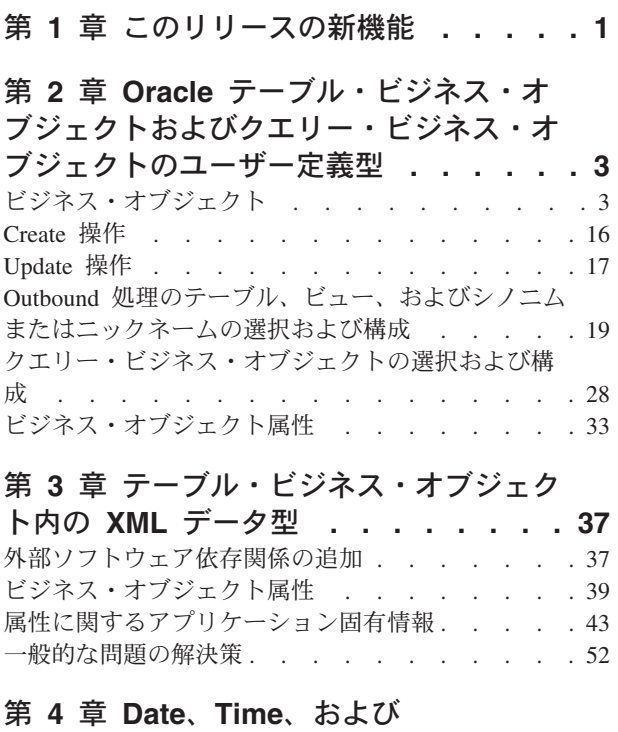

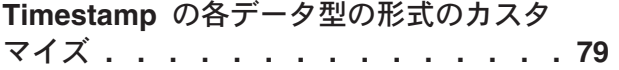

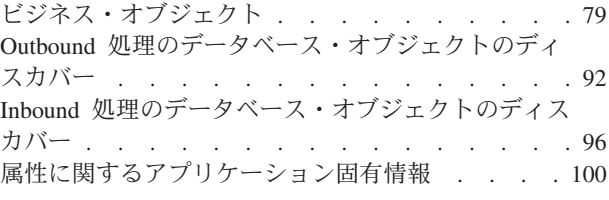

## 第 **5** [章 テーブル間の親子関係の自動デ](#page-114-0) ィスカバリー **[. . . . . . . . . . . . 109](#page-114-0)** ビジネス・オブジェクト[. . . . . . . . . . 109](#page-114-0) Outbound [処理のデータベース・オブジェクトのデ](#page-127-0) ィスカバー [. . . . . . . . . . . . . . 122](#page-127-0) Inbound [処理のデータベース・オブジェクトのディ](#page-131-0) スカバー [. . . . . . . . . . . . . . . 126](#page-131-0) Outbound [処理のテーブル、ビュー、およびシノニ](#page-135-0) [ムまたはニックネームの選択および構成](#page-135-0) . . . . [130](#page-135-0) Inbound [処理のテーブル、ビュー、およびシノニム](#page-144-0) [またはニックネームの選択および構成](#page-144-0) . . . . [139](#page-144-0) 特記事項**[. . . . . . . . . . . . . . 149](#page-154-0)**

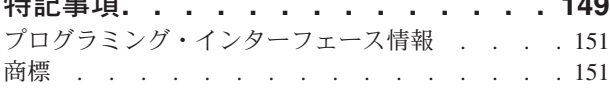

## <span id="page-6-0"></span>第 **1** 章 このリリースの新機能

このバージョンには、ビジネスの柔軟性、ユーザー・エクスペリエンス、およびア ダプターの性能を強化するためのいくつかの新機能が含まれています。

その他のサポート対象機能についての詳細な情報は、WebSphere® Adapter for JDBC インフォメーション・センター [\(http://publib.boulder.ibm.com/infocenter/dmndhelp/](http://publib.boulder.ibm.com/infocenter/dmndhelp/v7r0mx/topic/com.ibm.wsadapters.jca.jdbc.doc/doc/stbp_jdb_welcome.html) [v7r0mx/topic/com.ibm.wsadapters.jca.jdbc.doc/doc/stbp\\_jdb\\_welcome.html\)](http://publib.boulder.ibm.com/infocenter/dmndhelp/v7r0mx/topic/com.ibm.wsadapters.jca.jdbc.doc/doc/stbp_jdb_welcome.html) で参照できま す。このサイトは、定期的に最新の情報に更新されています。

WebSphere Adapter for JDBC でサポートされる新機能は、以下のとおりです。

- v Oracle テーブル・ビジネス・オブジェクトおよびクエリー・ビジネス・オブジェ クトのユーザー定義型
- v テーブル・ビジネス・オブジェクト内の XML データ型
- Date、Time、および Timestamp の各データ型の形式のカスタマイズ
- v テーブル間の親子関係の自動ディスカバリー

注**:** WebSphere Integration Developer では、1 つのバージョンのアダプターのみをワ ークスペースにインポートしてください。バージョン 7.0.0.1 のフィックスパックま たはバージョン 7.0.1.0 のフィーチャー・パックの、いずれかのアダプターが使用で きます。

ランタイム環境のアプリケーション (EAR) には、1 つのバージョンの組み込み RAR ファイル (バージョン 7.0.0.1 のフィックスパックまたはバージョン 7.0.1.0 のフィーチャー・パックの、いずれかのアダプター) のみを含めるようにしてくだ さい。ノード・レベルがデプロイされたアダプターでも、1 つのバージョンのアダ プターのみを組み込んでください。

## <span id="page-8-0"></span>第 **2** 章 **Oracle** テーブル・ビジネス・オブジェクトおよびクエリ ー・ビジネス・オブジェクトのユーザー定義型

このアダプターは、Oracle データベースのテーブル・ビジネス・オブジェクトおよ びクエリー・ビジネス・オブジェクト内で配列、テーブル、構造体、ネストされた 構造体などのユーザー定義型または複合データ型をサポートします。これらの型に 対しては、型名および子属性の詳細が自動的にディスカバーされて、表示されま す。

ユーザー定義タイプとして列が定義されている場合、外部サービス・ウィザード は、自動的にこれらの列をディスカバーし、ユーザー定義タイプの子ビジネス・オ ブジェクトを生成します。アダプターが、入力ビジネス・オブジェクト・インスタ ンスをユーザー定義タイプ・インスタンスへ変換し、ユーザー定義タイプ・インス タンスを使用して Outbound 処理の対応する操作を実行します。

## ビジネス・オブジェクト

ビジネス・オブジェクトとは、データ、データ上で実行されるアクション、および データを処理するための追加の指示 (存在する場合) で構成される構造体のことで す。WebSphere Adapter for JDBC は、ビジネス・オブジェクトを使用して、データ ベースのテーブルとビュー、データベース照会、ストアード・プロシージャー、お よびストアード関数の結果を表現します。ビジネス・オブジェクトにより、データ ベースのオブジェクトの階層を作成し、無関係なテーブルをグループ化できます。 コンポーネントはビジネス・オブジェクトを使用してアダプターと通信します。

### アダプターによるビジネス・オブジェクトの使用法

統合アプリケーションは、ビジネス・オブジェクトを使用してデータベースにアク セスします。アダプターは、Outbound 要求のビジネス・オブジェクトを、データベ ースへアクセスするための JDBC API 呼び出しに変換します。Inbound イベントの 場合、アダプターはイベントのデータをビジネス・オブジェクトに変換し、このビ ジネス・オブジェクトがアプリケーションに戻されます。

アダプターは、ビジネス・オブジェクトを使用してデータベース内の次のタイプの オブジェクトを表現します。

- v テーブルとビュー
- v シノニムとニックネーム
- ストアード・プロシージャーとストアード関数

一部のビジネス・オブジェクトは、データベース・オブジェクトを表現しません。 これらのビジネス・オブジェクトには、以下のものがあります。

- v バッチ SQL ビジネス・オブジェクト。一連のユーザー定義の insert ステートメ ント、update ステートメント、および delete ステートメントを表します。
- クエリー・ビジネス・オブジェクト。データベースに対して実行されるユーザー 定義 SQL 照会を表します。

v ラッパー・ビジネス・オブジェクト。このオブジェクトにより、無関係なテーブ ル・オブジェクトとビュー・オブジェクトを単一のビジネス・オブジェクトにグ ループ化でき、複数のストアード・プロシージャーを単一のビジネス・オブジェ クトにグループ化することができます。

アダプターは、出力に一部のビジネス・オブジェクトを使用します。これらのビジ ネス・オブジェクトには、以下のものがあります。

- v コンテナー・ビジネス・オブジェクト。RetrieveAll 操作からの出力が入ります。
- v ExistsResult ビジネス・オブジェクト。これには、Exists 操作からの出力が入りま す。

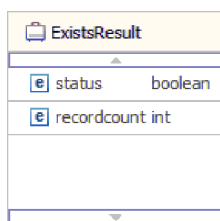

### ビジネス・オブジェクト内でのデータの表現方法

#### テーブルまたはビュー・ビジネス・オブジェクトの場合

テーブルまたはビューの各列は、テーブル・ビジネス・オブジェクトまたはビュ ー・ビジネス・オブジェクトの単純属性により表現されます。単純属性 とは、 String、Integer、または Date などの単一値を表す属性です。その他の属性は、子ビ ジネス・オブジェクトまたは子ビジネス・オブジェクトの配列を表します。

同じビジネス・オブジェクトに含まれる単純属性を、別々のデータベース表に格納 することはできませんが、次の状況が考えられます。

- v データベース表に、対応するビジネス・オブジェクトに含まれる単純属性の数よ りも多くの列が含まれる場合があります。つまり、データベースの列の一部が、 ビジネス・オブジェクト内に表されていません。アプリケーションによるビジネ ス・オブジェクトの処理で必要な列のみを実際の設計に含める必要があります。
- ビジネス・オブジェクトに、対応するデータベース表に含まれる列の数よりも多 くの単純属性が含まれる場合があります。つまり、ビジネス・オブジェクト内の 属性の一部が、データベース内に表されていません。データベース内に列を持た ない属性は、アプリケーション固有情報を持っていないか、デフォルト値が設定 されているか、またはストアード・プロシージャーかストアード関数のパラメー ターです。
- v ビジネス・オブジェクトは、複数のデータベース表にまたがるビューを表すこと ができます。アダプターでは、Create、Update、および Delete 操作など、データ ベースに対する変更によって起動されるイベントを処理するときに、このような ビジネス・オブジェクトを使用できます。ただし、ビジネス・オブジェクトの要 求を処理する場合には、Retrieve および RetrieveAll 要求に対してのみ、このよう なビジネス・オブジェクトを使用できます。

テーブル・ビジネス・オブジェクトには、対応するデータベース表に基本キーがな い場合でも、常に基本キーが設定されています。アダプターは、テーブル・ビジネ ス・オブジェクトを取得するときに、基本キー属性で指定される列を使用します。 データベースで外部キー参照が定義されている場合、アダプターはテーブル間の親 子関係を自動的にディスカバーして表示します。例えば、親テーブルである CUSTOMER テーブルと子テーブルである ADDRESS テーブルがあるとします。デ ータベース内で ADDRESS から CUSTOMER への外部キー参照を定義した場合、 アダプターは自動的に親子関係をディスカバーし、外部キー参照を「「オブジェク ト」の構成プロパティーの指定 (Specify the Configuration Properties for 'object')」ウ ィンドウに表示します。外部キー参照が CUSTOMER から ADDRESS への場合、 アダプターは自動的に「単一カーディナリティー」チェック・ボックスを選択し、 外部キー参照を表示します。1 つのテーブルに複数の外部キー参照が定義されてい る場合、アダプターは外部キー関係を 1 つだけ生成します。

アダプターでは、複合の (つまり複数の) 基本キーが設定されている表をサポートし ています。データベースに基本キーが 1 つ以上存在する場合、ウィザードは、テー ブル・ビジネス・オブジェクトのそれらの列に基本キー・プロパティーを設定しま す。データベース表に基本キーが存在しない場合、外部サービス・ウィザードで は、そのビジネス・オブジェクトをディスカバーして構成するときに基本キー情報 の入力を求めるプロンプトが出されます。例えば CUSTOMER (pkey1, pkey2) > ADDRESS (fkey1, fkey2) といった複合基本キーがある場合、アダプターは ADDRESS (fkey1)  $\angle$  CUSTOMER (pkey1), ADDRESS (fkey2)  $\angle$  CUSTOMER (pkey2) をそれぞれ関連付けます。シーケンス列や ID 列など、固有のデータを持つ 列を指定してください。ID 列 (Informix® ではシリアル列 と呼ばれる) は、データ ベースでテーブルの各行に自動的に固有の数値を生成する方法になります。テーブ ルには、ID 属性で定義される単一の列を作成できます。 ID 列の例として、オーダ ー番号、従業員番号、ストック番号、および問題番号などがあります。 ID 列は、 DB2®、Informix および Microsoft® SQL Server のテーブルにのみ定義できます。

注**:** DB2 または Microsoft SQL Server データベースのいずれかの表に対してディス カバリー・プロセスを実行する場合に、その表で 1 つの列を ID 列として定義して いる場合、その表に対して生成されたビジネス・オブジェクトには、ID 列の固有 ID 属性は含まれていません。この場合、アプリケーション固有情報に属性を手動で 追加することにより、生成されたビジネス・オブジェクトを編集する必要がありま す。これは、WebSphere Integration Developerのアセンブリー・エディターによって 行うことができます。Informix データベースのテーブルに対してディスカバリー・ プロセスを実行した場合は、固有 ID の属性を手動で追加する必要はありません。 Informix の場合、生成されたビジネス・オブジェクトには、シリアル列の固有 ID 属性が含まれています。

ビジネス・オブジェクトに Date、Time、または Timestamp のデータ型が含まれて いる場合、これらの型の形式は DateFormat アプリケーション固有情報でカスタマイ ズできます。日付の形式は、java.text.SimpleDateFormat に定義されたパターンに従っ ている必要があります。 SQL の Date、Time、または Timestamp をストリングに 変換する (およびその逆の変換を行う) 必要があるときに、DateFormat アプリケー ション固有情報でこれらの型がカスタマイズされている場合、アダプターはこのカ スタマイズされた形式を使用します。例えば、日付を dd/MM/yy 形式で、タイム・ スタンプを yyyy/MM/dd HH:mm 形式でそれぞれ指定できます。DateFormat アプリ ケーション固有情報を指定しない場合、アダプターはデフォルトの形式を使用しま す。Date 型のデフォルトの形式は、「yyyy-MM-dd」、Timestamp 型は、 「yyyy-mm-dd hh:mm:ss.fffffffff」、Time 型は、「HH:mm:ss」です。

注**:** Timestamp 型の形式は、JDBC 規格で定義され、SimpleDateFormat パターンに は従いません。

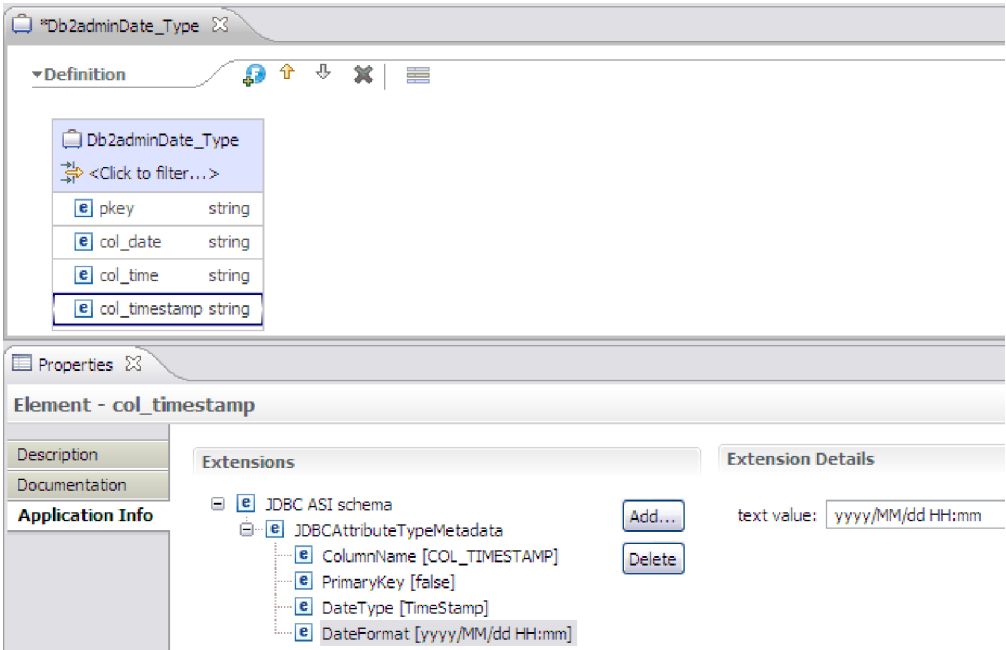

図 *1. DateFormat* アプリケーション固有情報とカスタマイズされた形式

テーブル・ビジネス・オブジェクトおよびビュー・ビジネス・オブジェクトは、 Create、Update、Delete、Retrieve、RetrieveAll、Exists、および ApplyChanges の Outbound 操作をサポートします。階層型テーブル・ビジネス・オブジェクトに Exists 操作を実行すると、トップレベルのビジネス・オブジェクトのみが照会され ます。

7 [ページの図](#page-12-0) 2 に、ビジネス・オブジェクト・エディターに表示されたテーブル・ ビジネス・オブジェクトを示します。このビジネス・オブジェクトでは、データベ ース表の列ごとに 1 つの属性が設定されています。表には子ビジネス・オブジェク トがないため、属性はすべて単純属性です。

<span id="page-12-0"></span>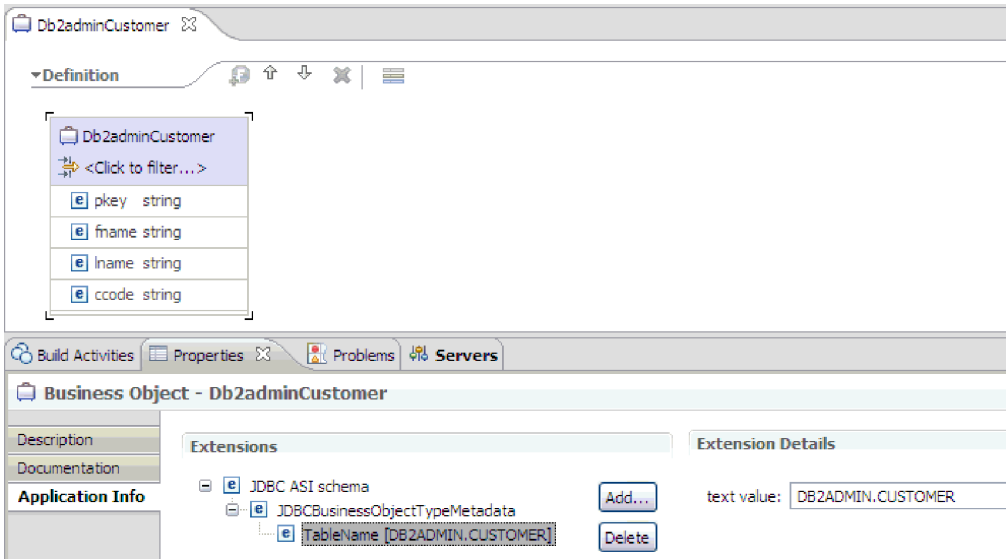

図 *2.* 子なしのテーブル・ビジネス・オブジェクト:

図 3 に、子テーブル・ビジネス・オブジェクトが 1 つあるテーブル・ビジネス・オ ブジェクトを示します。このビジネス・オブジェクトでは、データベース表の列ご との単純属性に加えて、子ビジネス・オブジェクトを指す複合属性が設定されてい ます。

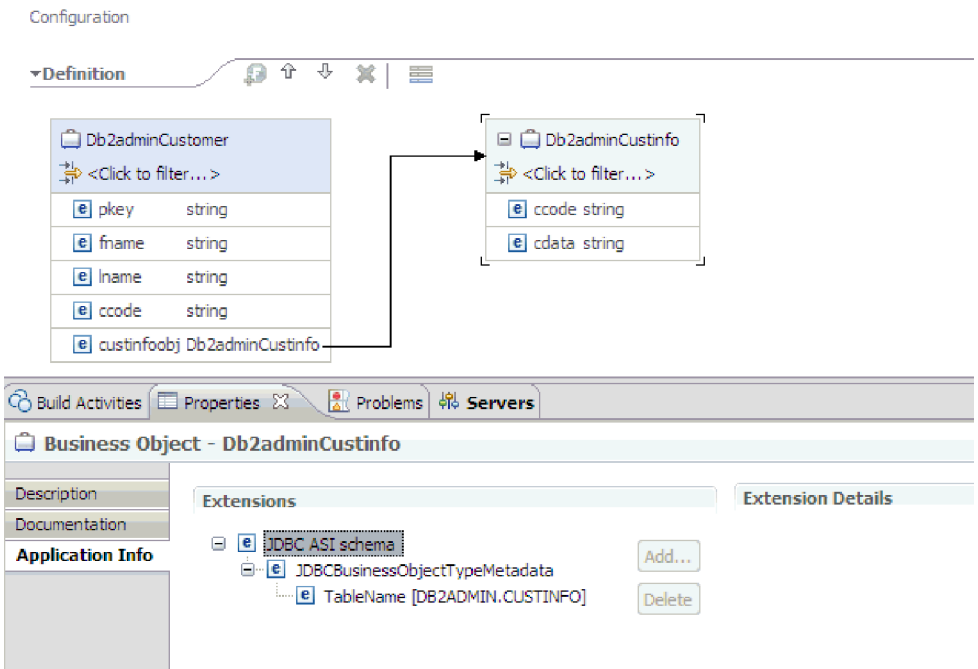

図 *3.* 子ビジネス・オブジェクトを *1* つ持つテーブル・ビジネス・オブジェクト:

Oracle データベースの場合、アダプターは、テーブル・ビジネス・オブジェクトで 配列、テーブル、構造体、ネストされた構造体などのユーザー定義型または複合デ ータ型をサポートします。これらの型に対しては、型名および子属性の詳細が自動 的にディスカバーされて、表示されます。アダプターでは、テーブル・ビジネス・ オブジェクトの子ビジネス・オブジェクトとしてこれらのデータ型が処理されま

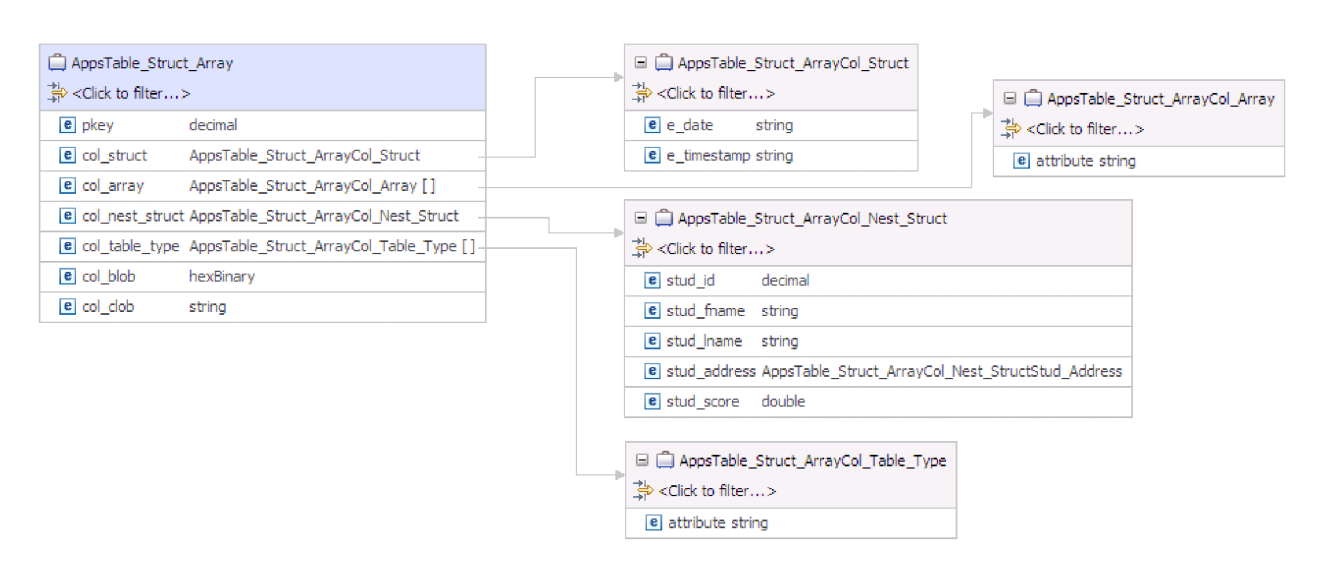

図 *4.* 列にユーザー定義型または複合型がある *Oracle* テーブル・ビジネス・オブジェクト

す。

## ストアード・プロシージャー・ビジネス・オブジェクトとストアード関数ビジネ ス・オブジェクトの場合

ストアード・プロシージャーまたはストアード関数のビジネス・オブジェクトで は、ストアード・プロシージャーまたはストアード関数のすべての入力パラメータ ーおよび出力パラメーターに、ビジネス・オブジェクトに対応する属性がありま す。入力または出力パラメーターのいずれかが、配列や構造体などの複合型である 場合、対応するビジネス・オブジェクト属性は、配列または構造体の属性を含む子 ビジネス・オブジェクトを持つ子ビジネス・オブジェクト型です。ストアード・プ ロシージャーが結果セットを戻した場合、戻された結果セットの属性を格納する子 ビジネス・オブジェクトが作成されます。

ビジネス・オブジェクトに Date、Time、または Timestamp のデータ型が含まれて いる場合、これらの型の形式は DateFormat アプリケーション固有情報でカスタマイ ズできます。日付の形式は、java.text.SimpleDateFormat に定義されたパターンに従っ ている必要があります。 SQL の Date、Time、または Timestamp をストリングに 変換する (およびその逆の変換を行う) 必要があるときに、DateFormat アプリケー ション固有情報でこれらの型がカスタマイズされている場合、アダプターはこのカ スタマイズされた形式を使用します。例えば、日付を dd/MM/yy 形式で、タイム・ スタンプを yyyy/MM/dd HH:mm 形式でそれぞれ指定できます。DateFormat アプリ ケーション固有情報を指定しない場合、アダプターはデフォルトの形式を使用しま す。Date 型のデフォルトの形式は、「yyyy-MM-dd」、Timestamp 型は、 「yyyy-mm-dd hh:mm:ss.fffffffff」、Time 型は、「HH:mm:ss」です。

注**:** Timestamp 型の形式は、JDBC 規格で定義され、SimpleDateFormat パターンに

ストアード・プロシージャーとストアード関数のビジネス・オブジェクトは、 Execute Outbound 操作をサポートします。

は従いません。

ストアード・プロシージャー・ビジネス・オブジェクトの構造を下のサンプル・フ ァイルに示します。ビジネス・オブジェクト ScottStrtValues および ScottStrtValuesStrt が、1 つの入力タイプと 2 つの出力タイプを持つストアード・プ ロシージャーから生成されます。出力パラメーターの 1 つは、構造体データ型で す。外部サービス・ウィザードによって、構造体型のビジネス・オブジェクト ScottStrtValuesStrt が生成され、子オブジェクトとして親ビジネス・オブジェクト ScottStrtValues に追加されます。親ビジネス・オブジェクト内の構造体型の属性につ いては、ChildBOType アプリケーション固有情報が Struct に設定され、型が構造体 であることを示します。ChildBOTypeName アプリケーション固有情報は、データベ ース内のユーザー定義構造体型の値に設定されます。次の例は、ストアード・プロ シージャーのスキーマを示しています。

#### **ScottStrtValues** ビジネス・オブジェクトの例

```
<?xml version="1.0" encoding="UTF-8" ?>
<schema xmlns="http://www.w3.org/2001/XMLSchema" targetNamespace=
"http://www.ibm.com/xmlns/prod/websphere/j2ca/jdbc/
scottstrtvalues" xmlns:scottstrtvalues=
"http://www.ibm.com/xmlns/prod/websphere/j2ca/jdbc/scottstrtvalues" xmlns:jdbcasi=
"http://www.ibm.com/xmlns/prod/websphere/j2ca/jdbc/metadata" xmlns:scottstrtvaluesstrt=
"http://www.ibm.com/xmlns/prod/websphere/j2ca/jdbc/scottstrtvaluesstrt">
<import namespace=
"http://www.ibm.com/xmlns/prod/websphere/j2ca/jdbc/scottstrtvaluesstrt"
schemaLocation="ScottStrtvaluesStrt.xsd"/>
<import namespace="http://www.ibm.com/xmlns/prod/websphere/j2ca/jdbc/metadata"
schemaLocation="JDBCASI.xsd"/>
<annotation>
<appinfo source="commonj.connector.asi">
<asi:annotationSet xmlns:asi="commonj.connector.asi" asiNSURI=
"http://www.ibm.com/xmlns/prod/websphere/j2ca/jdbc/metadata"/>
</appinfo>
</annotation>
<complexType name="ScottStrtvalues">
<annotation>
<appinfo source="http://www.ibm.com/xmlns/prod/websphere/j2ca/jdbc/metadata">
<jdbcasi:JDBCBusinessObjectTypeMetadata xmlns:jdbcasi=
"http://www.ibm.com/xmlns/prod/websphere/j2ca/jdbc/metadata">
<jdbcasi:SPName>SCOTT.STRTVALUES</jdbcasi:SPName>
<jdbcasi:MaxNumOfRetRS>0</jdbcasi:MaxNumOfRetRS>
<jdbcasi:ResultSet>false</jdbcasi:ResultSet>
</jdbcasi:JDBCBusinessObjectTypeMetadata>
</appinfo>
</annotation>
<sequence minOccurs="1" maxOccurs="1">
<element name="pkey" type="int" minOccurs="0" maxOccurs="1">
<annotation>
<appinfo source="http://www.ibm.com/xmlns/prod/websphere/j2ca/jdbc/metadata">
<jdbcasi:JDBCAttributeTypeMetadata xmlns:jdbcasi=
"http://www.ibm.com/xmlns/prod/websphere/j2ca/jdbc/metadata">
<jdbcasi:SPParameterType>IP</jdbcasi:SPParameterType>
</jdbcasi:JDBCAttributeTypeMetadata>
</appinfo>
</annotation>
</element>
<element name="fname" type="string" minOccurs="0" maxOccurs="1">
<annotation>
<appinfo source="http://www.ibm.com/xmlns/prod/websphere/j2ca/jdbc/metadata">
<jdbcasi:JDBCAttributeTypeMetadata xmlns:jdbcasi=
"http://www.ibm.com/xmlns/prod/websphere/j2ca/jdbc/metadata">
<jdbcasi:SPParameterType>OP</jdbcasi:SPParameterType>
</jdbcasi:JDBCAttributeTypeMetadata>
</appinfo>
</annotation>
</element>
<element name="strt" type="scottstrtvaluesstrt:ScottStrtvaluesStrt"
```

```
minOccurs="0" maxOccurs="1">
<annotation>
<appinfo source="http://www.ibm.com/xmlns/prod/websphere/j2ca/jdbc/metadata">
<jdbcasi:JDBCAttributeTypeMetadata xmlns:jdbcasi=
"http://www.ibm.com/xmlns/prod/websphere/j2ca/jdbc/metadata">
<jdbcasi:SPParameterType>OP</jdbcasi:SPParameterType>
<jdbcasi:ChildBOType>STRUCT</jdbcasi:ChildBOType>
<jdbcasi:ChildBOTypeName>STRUCT1</jdbcasi:ChildBOTypeName>
</jdbcasi:JDBCAttributeTypeMetadata>
</appinfo></annotation>
</element>
</sequence>
</complexType>
</schema>
```
### **ScottStrtValuesStrt** ビジネス・オブジェクトの例

```
<?xml version="1.0" encoding="UTF-8" ?>
<schema xmlns="http://www.w3.org/2001/XMLSchema" targetNamespace=
"http://www.ibm.com/xmlns/prod/websphere/j2ca/jdbc/
scottstrtvaluesstrt" xmlns:scottstrtvaluesstrt=
"http://www.ibm.com/xmlns/prod/websphere/j2ca/jdbc/
scottstrtvaluesstrt" xmlns:jdbcasi=
"http://www.ibm.com/xmlns/prod/websphere/j2ca/jdbc/metadata">
<import namespace="http://www.ibm.com/xmlns/prod/websphere/j2ca/jdbc/metadata"
schemaLocation="JDBCASI.xsd"/>
```

```
<annotation>
<appinfo source="commonj.connector.asi">
<asi:annotationSet xmlns:asi="commonj.connector.asi" asiNSURI=
"http://www.ibm.com/xmlns/prod/websphere/j2ca/jdbc/metadata"/>
</appinfo>
</annotation>
<complexType name="ScottStrtvaluesStrt">
<annotation>
<appinfo source="http://www.ibm.com/xmlns/prod/websphere/j2ca/jdbc/metadata">
<jdbcasi:JDBCBusinessObjectTypeMetadata xmlns:jdbcasi=
"http://www.ibm.com/xmlns/prod/websphere/j2ca/jdbc/metadata">
<jdbcasi:SPName>SCOTT.STRTVALUES</jdbcasi:SPName>
</jdbcasi:JDBCBusinessObjectTypeMetadata>
</appinfo>
</annotation>
<sequence minOccurs="1" maxOccurs="1">
<element name="name" type="string" minOccurs="0" maxOccurs="1">
<annotation>
<appinfo source="http://www.ibm.com/xmlns/prod/websphere/j2ca/jdbc/metadata">
<jdbcasi:JDBCAttributeTypeMetadata xmlns:jdbcasi=
"http://www.ibm.com/xmlns/prod/websphere/j2ca/jdbc/metadata">
<jdbcasi:SPParameterType></jdbcasi:SPParameterType>
</jdbcasi:JDBCAttributeTypeMetadata>
</appinfo>
</annotation>
</element>
<element name="title" type="string" minOccurs="0" maxOccurs="1">
<annotation>
<appinfo source="http://www.ibm.com/xmlns/prod/websphere/j2ca/jdbc/metadata">
<jdbcasi:JDBCAttributeTypeMetadata xmlns:jdbcasi=
"http://www.ibm.com/xmlns/prod/websphere/j2ca/jdbc/metadata">
<jdbcasi:SPParameterType></jdbcasi:SPParameterType>
</jdbcasi:JDBCAttributeTypeMetadata>
</appinfo>
</annotation>
</element>
<element name="dept_num" type="int" minOccurs="0" maxOccurs="1">
<annotation>
<appinfo source="http://www.ibm.com/xmlns/prod/websphere/j2ca/jdbc/metadata">
<jdbcasi:JDBCAttributeTypeMetadata xmlns:jdbcasi=
```
"http://www.ibm.com/xmlns/prod/websphere/j2ca/jdbc/metadata"> <jdbcasi:SPParameterType></jdbcasi:SPParameterType> </jdbcasi:JDBCAttributeTypeMetadata> </appinfo> </annotation> </element> </sequence> </complexType> </schema>

クエリー・ビジネス・オブジェクトの場合

データベース照会のビジネス・オブジェクトは、照会を実行する SQL ステートメ ントと、照会に必要なパラメーターを定義します。クエリー・ビジネス・オブジェ クトでは、Outbound 操作 RetrieveAll がサポートされています。

例えば、次の SELECT ステートメントを実行するクエリー・ビジネス・オブジェク トがあるとします。

select C.pkey, C.fname, A.city from customer C, address A WHERE (C.pkey = A.custid) AND (C.fname like ?)

疑問符 (?) は、照会の入力パラメーターを示します。照会には複数のパラメーター を指定できます。各パラメーターは、SELECT ステートメントでは疑問符で示され ています。サンプル・クエリー・ビジネス・オブジェクトの属性を表 1 に示しま す。クエリー・ビジネス・オブジェクトには、抽出される列ごとの単純属性、パラ メーターごとの単純属性、およびパラメーター置換の後も WHERE 節を保持する、 照会の WHERE 節の「プレースホルダー・オブジェクト」があります。

表 *1.* クエリー・ビジネス・オブジェクトの属性

| ビジネス・オブジェクト     |                                                                                                    |
|-----------------|----------------------------------------------------------------------------------------------------|
| 属性              | 説明                                                                                                    |
| pkey            | Customer 表のデータベース列 PKEY に対応                                                                                                    |
| fname           | Customer 表のデータベース列 FNAME に対応                                                                                                    |
| city            | Address 表のデータベース列 CITY に対応                                                                                                    |
| parameter1      | パラメーター。SELECT ステートメントの ? (疑問符) ごとに 1<br>つのパラメーターがあります。複数のパラメーターを持つ<br>SELECT ステートメントでは、後続のパラメーターに<br>parameter2、parameter3 のようにして名前が付けられます。 |
| jdbcwhereclause | WHERE 節のプレースホルダー・オブジェクト                                                                                                    |

ビジネス・オブジェクトに Date、Time、または Timestamp のデータ型が含まれて いる場合、これらの型の形式は DateFormat アプリケーション固有情報でカスタマイ ズできます。日付の形式は、java.text.SimpleDateFormat に定義されたパターンに従っ ている必要があります。 SQL の Date、Time、または Timestamp をストリングに 変換する (およびその逆の変換を行う) 必要があるときに、DateFormat アプリケー ション固有情報でこれらの型がカスタマイズされている場合、アダプターはこのカ スタマイズされた形式を使用します。例えば、日付を dd/MM/yy 形式で、タイム・ スタンプを yyyy/MM/dd HH:mm 形式でそれぞれ指定できます。DateFormat アプリ ケーション固有情報を指定しない場合、アダプターはデフォルトの形式を使用しま す。Date 型のデフォルトの形式は、「yyyy-MM-dd」、Timestamp 型は、 「yyyy-mm-dd hh:mm:ss.fffffffff」、Time 型は、「HH:mm:ss」です。

注**:** Timestamp 型の形式は、JDBC 規格で定義され、SimpleDateFormat パターンに は従いません。

以下の図に、ビジネス・オブジェクト・エディターに表示されたサンプル・クエリ ーのビジネス・オブジェクトを示します。

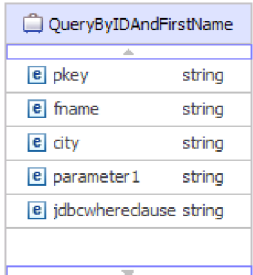

図 *5.* クエリー・ビジネス・オブジェクトの属性

この図は、クエリー・ビジネス・オブジェクト例のアプリケーション固有情報を示 しています。SelectStatement アプリケーション固有情報には、SELECT ステートメ ントが含まれています。

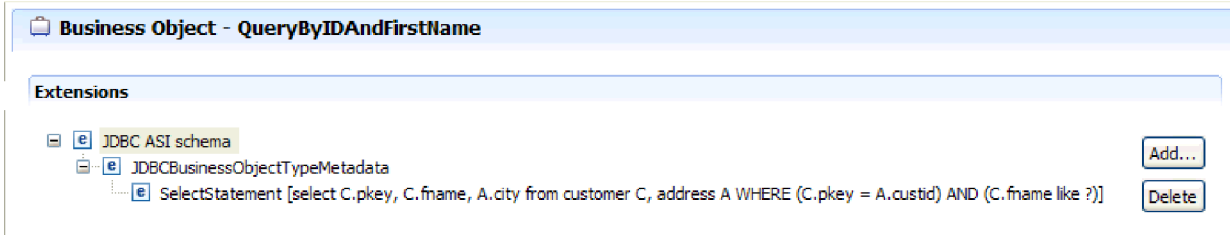

図 *6. SELECT* ステートメントは、ビジネス・オブジェクトのアプリケーション固有情報に保存されます。

Oracle データベースの場合、アダプターは、ビジネス・オブジェクトの照会結果で 配列、テーブル、構造体、ネストされた構造体などの複合データ型をサポートしま す。アダプターでは、バッチおよびクエリーのビジネス・オブジェクトにおいて、 これらの複合型をパラメーターとしてサポートしていません。

バッチ **SQL** ビジネス・オブジェクトの場合

バッチ SQL ビジネス・オブジェクトは、データベース・アクションを実行する INSERT、UPDATE、および DELETE SQL ステートメントと、そのステートメント で必要とされるパラメーターを定義します。バッチ SQL ビジネス・オブジェクト では、Outbound 操作 Execute がサポートされています。

例えば、次の INSERT および DELETE ステートメントを実行するバッチ SQL ビ ジネス・オブジェクトがあるとします。

Insert into customer (pkey,ccode,fname,lname) values(?,?,?,?); Delete From Customer where pkey=?

各疑問符 (?) は、ステートメントのパラメーターを示します。バッチ SQL ビジネ ス・オブジェクト内の各ステートメントには複数のパラメーターを指定できます。 各パラメーターは、ステートメントでは疑問符で示されています。バッチ SQL ビ

ジネス・オブジェクトには複数のステートメントを含めることができ、それぞれが 独自のパラメーター・セットを持ちます。図 7 に、それぞれが 1 つ以上のパラメー ターを持つ INSERT ステートメントと DELETE ステートメントが定義されてい る、バッチ SQL ビジネス・オブジェクトのビジネス・オブジェクトの形式を示し ます。

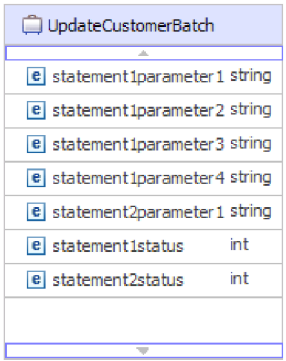

図 *7. SQL* ステートメントが *2* つのバッチ *SQL* ビジネス・オブジェクト

このビジネス・オブジェクトでは、statement1parameter1 や statement2parameter1 な どの各ステートメントのパラメーターごとに属性が設定されています。また、 statement1status や statement2status などの、各ステートメントの状況に関する属性も あります。ステートメント自体は、図 8 に示すように、ビジネス・オブジェクトに ついてのアプリケーション固有情報として格納されます。

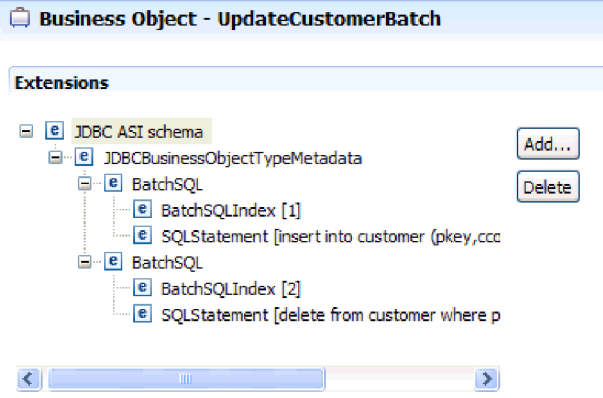

図 *8.* バッチ *SQL* ビジネス・オブジェクトのアプリケーション固有情報

#### ラッパー・ビジネス・オブジェクトの場合

ラッパー・ビジネス・オブジェクトにより、無関係の表の操作とビジネス・オブジ ェクトの表示を 1 回の操作で行うことができます。ラッパー・ビジネス・オブジェ クトは、Create、Delete、Retrieve、および Update の Outbound 操作をサポートしま す。

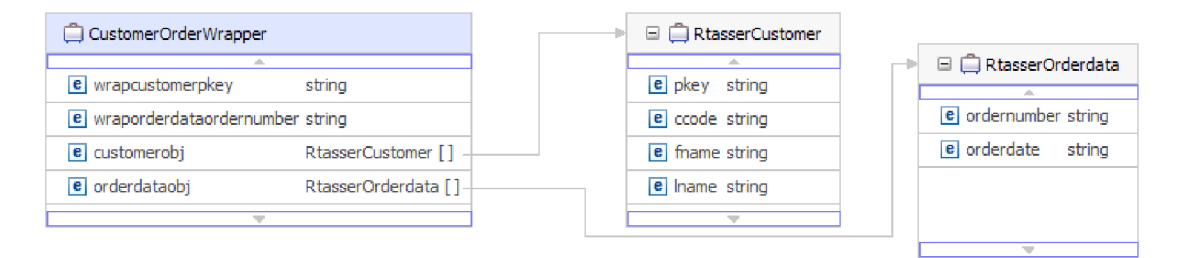

図 *9. 2* つのテーブル・ビジネス・オブジェクトを含むラッパー・ビジネス・オブジェクト

ラッパー・ビジネス・オブジェクトには、子ビジネス・オブジェクトそれぞれの基 本キーの単純属性が含まれています。フィールドの名前は「wrap」というストリン グで、その後に、データベース表名とその表の基本キーの列名が続きます。ラッパ ー・ビジネス・オブジェクトには、テーブル・ビジネス・オブジェクトごとの複合 属性も含まれています。属性の名前は、ストリング「obj」を付加した表名です。複 合属性のタイプは、対応するテーブル・ビジネス・オブジェクトの名前です。

## ビジネス・グラフ

アダプターの構成時に、ビジネス・グラフを生成するオプションを選択することも できます。バージョン 6.0.2 では、トップレベルの各ビジネス・オブジェクトがビ ジネス・グラフに含まれていますが、このビジネス・オブジェクトには、実行する 操作に関する追加情報を指定するために、バージョン 6.0.2 でアプリケーションが 使用できる動詞が組み込まれています。バージョン 7.0 では、ビジネス・グラフが 必要になるのは以下の状況に限られます。

- v Outbound ApplyChanges 操作を使用する必要がある場合
- v バージョン 7.0 より前のバージョンの WebSphere Integration Developer で作成さ れたモジュールにビジネス・オブジェクトを追加する場合

ビジネス・グラフが存在する場合、ビジネス・グラフは処理されますが、 ApplyChanges 以外のすべての操作で動詞は無視されます。

## ビジネス・オブジェクトの作成方法

ビジネス・オブジェクトを作成するには、WebSphere Integration Developer から起動 される外部サービス・ウィザードを使用します。このウィザードにより、データベ ースに接続し、データベース・オブジェクトがディスカバーされ、表示されます。 ビジネス・オブジェクトを作成するデータベース・オブジェクトを選択します。例 えば、調べるスキーマを指定します。指定されたスキーマで、テーブル、ビュー、 ストアード・プロシージャー、ストアード関数、シノニム、およびニックネームを 選択します。また、ビジネス・オブジェクトを追加で作成できます。例えば、デー タベースに対して実行されるユーザー定義の SELECT、INSERT、UPDATE、または DELETE ステートメントの結果を表すビジネス・オブジェクトを作成できます。こ のウィザードでは、親子関係と、無関係なビジネス・オブジェクトをまとめるラッ パーを使用してビジネス・オブジェクト階層を作成できます。

必要なビジネス・オブジェクトを指定し、これらのオブジェクトの階層を定義する と、ウィザードにより、選択されたオブジェクトを表すビジネス・オブジェクトが 生成されます。また、アダプターに必要なその他の成果物も生成されます。

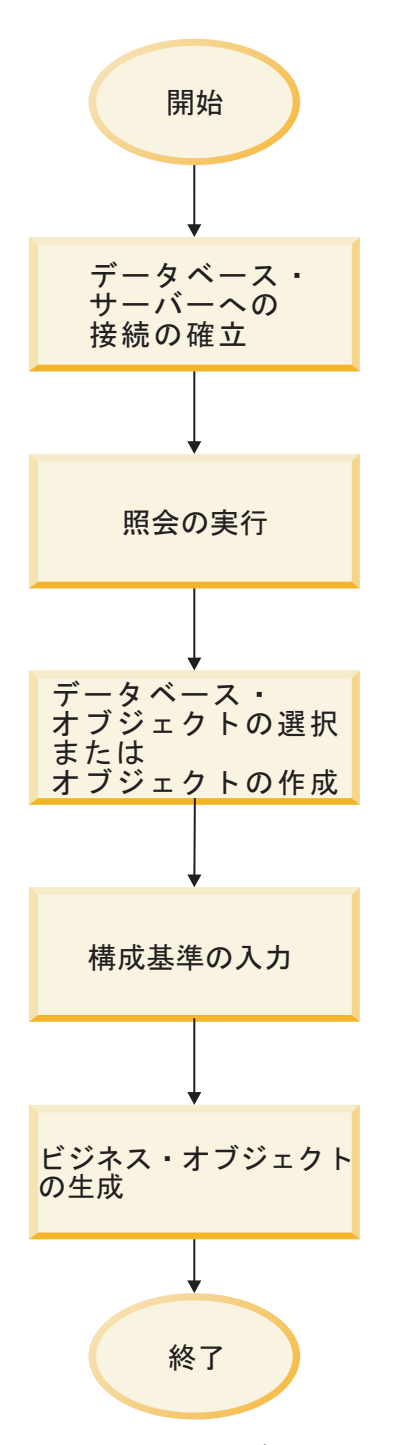

図 *10.* ビジネス・オブジェクトの作成方法

場合によっては、ウィザードで親子関係を完全に構成できないこともあります。こ れらの関係の場合は、WebSphere Integration Developer から起動するビジネス・オブ ジェクト・エディターを使用して、ウィザードによって作成されたビジネス・オブ ジェクト階層の定義を変更または完了します。詳しくは、WebSphere Integration Developer インフォメーション・センター (リンク: [http://publib.boulder.ibm.com/](http://publib.boulder.ibm.com/infocenter/dmndhelp/v7r0mx/index.jsp) [infocenter/dmndhelp/v7r0mx/index.jsp\)](http://publib.boulder.ibm.com/infocenter/dmndhelp/v7r0mx/index.jsp) で、ビジネス・オブジェクト・エディターによ るビジネス・オブジェクトの変更方法を参照してください。

## <span id="page-21-0"></span>**Create** 操作

Create 操作は、要求内のビジネス・オブジェクトに対応したデータベース表に行を 作成します。階層ビジネス・オブジェクトの場合は、Create 操作によってビジネ ス・オブジェクトが再帰的に全探索され、階層内の各ビジネス・オブジェクトに対 応する行が作成されます。

Create 操作を処理するため、アダプターは次の操作を実行します。

- 1. ビジネス・オブジェクトがラッパーであるかどうかを確認します。トップレベル のビジネス・オブジェクトがラッパー・ビジネス・オブジェクトの場合、アダプ ターはこのビジネス・オブジェクトを無視します。ラッパー・オブジェクトの行 は作成されません。
- 2. 所有関係を伴う単一カーディナリティーの各子ビジネス・オブジェクトを、デー タベース内に再帰的に挿入します。つまり、アダプターは、子および子とその孫 に含まれるすべての子ビジネス・オブジェクトを作成します。

ビジネス・オブジェクト定義上、ある属性がある単一カーディナリティーの子ビ ジネス・オブジェクトを表すものとされている場合に、その属性が空であると、 アダプターはその属性を無視します。ただし、ビジネス・オブジェクト定義によ り、その属性が子を表すことが必要であるにもかかわらず、子を表していない場 合には、アダプターはエラーを戻して処理を停止します。

3. 所有関係を伴わない単一カーディナリティーの各子ビジネス・オブジェクトの有 無を検索し、確認します。検索が失敗して、子がデータベース内に存在しないこ とが示された場合、アダプターはエラーを返して処理を停止します。Retrieve 操 作が成功した場合、アダプターは子ビジネス・オブジェクトを再帰的に更新しま す。

注**:** データベースに子ビジネス・オブジェクトが存在する場合に、このアプロー チが正しく機能するには、子ビジネス・オブジェクト内の基本キー属性の相互参 照が、Create 操作時に正しく行われる必要があります。アプリケーション・デー タベースに子ビジネス・オブジェクトが存在しない場合、基本キー属性は設定し てはいけません。

- 4. トップレベルのビジネス・オブジェクトをデータベース内に挿入するため、次の 操作を実行します。
	- a. トップレベルのビジネス・オブジェクトの各外部キー値を、対応する単一カ ーディナリティーの子ビジネス・オブジェクトの基本キー値に設定します。 子ビジネス・オブジェクトの値は、データベース・シーケンスまたはカウン ター、あるいはデータベース自体によって、子の作成時に設定される場合が あります。そのため、このステップでは、アダプターが親をデータベースに 挿入する前に、親の外部キー値を正しいものにします。
	- b. データベースによって自動的に設定される属性のそれぞれに対して、新しい 固有 ID 値を生成します。データベース・シーケンスまたはカウンターの名 前は、属性のアプリケーション固有情報に格納されます。データベース・シ ーケンスまたはカウンターが属性に関連付けられている場合、アプリケーシ ョン・サーバーから渡された値があれば、アダプターによって生成された値 によって上書きされます。
	- c. トップレベルのビジネス・オブジェクトをデータベース内に挿入します。

注**:** アダプターは空の複合列をヌル列として処理します。その値がヌルに設定さ れているかどうかは関係ありません。

- <span id="page-22-0"></span>5. 複数カーディナリティーの子ビジネス・オブジェクトのすべてを、次のように処 理します。
	- a. それぞれの子の外部キー値を、親に含まれる対応する基本キー属性の値を参 照するように設定します。親の基本キー値は、親の作成時に生成されている 可能性があるため、アダプターがデータベースに子を挿入する前に、この処 理によって、それぞれの子の外部キー値が正しくなるようにします。
	- b. 複数カーディナリティーの子ビジネス・オブジェクトのすべてを、データベ ースに挿入します。

## **Update** 操作

Update 操作は、ソース・ビジネス・オブジェクトを、トップレベルのソース・ビジ ネス・オブジェクトで指定された基本キーを使用してデータベースから検索された ビジネス・オブジェクトと比較することによって実行されます。

階層ビジネス・オブジェクトの更新時に、アダプターは次の操作を実行します。

1. ソース・ビジネス・オブジェクトの基本キー値を使用して、データベース内の対 応するエンティティーを検索します。検索されたビジネス・オブジェクトは、デ ータベース内のデータの現在の状態を正確に表したものです。

検索が失敗した場合 (トップレベルのビジネス・オブジェクトがデータベース内 に存在しないことを意味します)、アダプターは RecordNotFoundException エラ ーを戻し、更新は失敗します。

検索に成功した場合、アダプターは、検索されたビジネス・オブジェクトをソー ス・ビジネス・オブジェクトと比較して、どの子ビジネス・オブジェクトに関し てデータベースに変更を加える必要があるかを判別します。ただし、アダプター はソース・ビジネス・オブジェクトの単純属性の値と検索されたビジネス・オブ ジェクトの単純属性の値を比較しません。アダプターは、非キーの単純属性すべ ての値を更新します。

トップレベルのビジネス・オブジェクトのすべての単純属性がキーを表している 場合、アダプターはそのトップレベルのビジネス・オブジェクト用の更新照会を 生成できません。この場合、アダプターは、警告を記録してから次に進みます。

2. トップレベルのビジネス・オブジェクトの子のうち、単一カーディナリティーの ものすべてを再帰的に更新します。

ビジネス・オブジェクト定義上、ある属性がある子ビジネス・オブジェクトを表 すことが必須である場合には、その子ビジネス・オブジェクトがソース・ビジネ ス・オブジェクトと検索されたビジネス・オブジェクトの両方に存在している必 要があります。存在しない場合、Update 操作は失敗し、アダプターはエラーを 戻します。

アダプターでは、所有関係にある単一カーディナリティーの子を、次のいずれか の方法で処理します。

- v ソース・ビジネス・オブジェクトおよび検索したビジネス・オブジェクトの両 方に子が存在する場合、アダプターはデータベース内の既存の子を更新する代 わりに、既存の子を削除して新規の子を作成します。
- その子がソース・ビジネス・オブジェクトには存在するにもかかわらず、検索 されたビジネス・オブジェクトには存在しない場合、アダプターはデータベー ス内にその子を再帰的に作成します。
- v その子が検索されたビジネス・オブジェクトには存在するにもかかわらず、ソ ース・ビジネス・オブジェクトには存在しない場合、アダプターはデータベー ス内のその子を再帰的に削除します。

所有関係にない単一カーディナリティーの子に関しては、アダプターは、ソー ス・ビジネス・オブジェクトに存在するそのような子のすべてを、データベース から検索しようとします。アダプターは、子の検索に成功すると、その子ビジネ ス・オブジェクトにデータを取り込みますが、更新は行いません。これは、所有 関係にない単一カーディナリティーの子はアダプターによって変更されることが ないためです。

3. 検索されたビジネス・オブジェクトのすべての単純属性を更新します。ただし、 ソース・ビジネス・オブジェクト内の対応する属性が指定されていない場合を除 きます。

更新されるビジネス・オブジェクトは一意である必要があるため、アダプター は、結果として 1 行のみが処理されることを確認します。複数の行が戻されて いる場合、アダプターはエラーを戻します。

トップレベルのビジネス・オブジェクトがラッパー・ビジネス・オブジェクトの 場合、これは無視されます。ラッパー・ビジネス・オブジェクトの更新は実行さ れません。

- 4. 検索されたビジネス・オブジェクトの複数カーディナリティーの子のそれぞれ を、次のいずれかの方法で処理します。
	- v その子がソース・ビジネス・オブジェクトの配列と検索されたビジネス・オブ ジェクトの配列の両方に存在する場合、アダプターはデータベース内でその子 を再帰的に更新します。
	- その子がソース・ビジネス・オブジェクトの配列には存在しても、検索された ビジネス・オブジェクトの配列には存在しない場合、アダプターはデータベー ス内でその子を再帰的に作成します。
	- v その子が検索されたビジネス・オブジェクトの配列には存在しても、ソース・ ビジネス・オブジェクトの配列には存在しない場合、アダプターはデータベー スからその子を再帰的に削除します。ただし、親に含まれているその子を表す 属性のアプリケーション固有情報で、KeepRelationship プロパティーが true に設定されている場合を除きます。この場合、アダプターは、データベースか らその子を削除しません。

#### **NULL** データと **Update** 操作

アダプターは、データベース表で列値が NULL のレコードを更新できます。例え ば、Customer ビジネス・オブジェクトに、custid、ccode、fname、および lname と いう列があり、custid と ccode が複合キーを形成しているとします。複合キーと は、複数の属性を参照する基本キーであり、ビジネス・オブジェクトの一意性を定 義するときに使用されます。ccode が NULL の Customer レコードを更新できま す。アダプターにより、Update 操作の更新照会が次のように生成されます。

update customer set fname=?, lname=? where custid=? and ccode is null

注**:** アダプターは空の複合列をヌル列として処理します。その値がヌルに設定され ているかどうかは関係ありません。

## <span id="page-24-0"></span>**Outbound** 処理のテーブル、ビュー、およびシノニムまたはニックネームの 選択および構成

モジュールで使用するテーブル、ビュー、およびシノニムまたはニックネームのビ ジネス・オブジェクトを選択して構成するには、ビジネス・オブジェクトの構成プ ロパティーを指定します。

#### 始める前に

このタスクを実行するには、データベース内のデータの構造や、モジュールがどん なデータベース・オブジェクトにアクセスする必要があるかを理解しなければなり ません。具体的には、以下の情報を認識しておく必要があります。

- テーブル、ビュー、およびシノニムまたはニックネームの構造(必要な列や、デ ータ型などの列属性を含む)。
- v テーブル間の関係 (親子関係のカーディナリティーおよび所有権を含む)。

### このタスクについて

このタスクは、外部サービス・ウィザードを介して実行されます。「エンタープラ イズ・システムでのオブジェクトの検索」ウィンドウで作業を開始し、「オブジェ クト」の構成プロパティーの指定 (Specify the Configuration Properties for 'object')ウ ィンドウ (構成するビジネス・オブジェクト固有のウィンドウ) で作業します。

#### 手順

1. 「エンタープライズ・システムでのオブジェクトの検索」ウィンドウの「検出済 みオブジェクト」リストで、テーブル、ビュー、またはシノニムを 1 つ以上選 択し、「**>**」 (追加) ボタンをクリックします。オブジェクトが「選択済みオブジ ェクト」リストに追加されます。

以下の 2 つの図に、テーブル、ビュー、シノニム、またはニックネームのビジ ネス・オブジェクトの標準的な「「オブジェクト」の構成プロパティーの指定 (Specify the Configuration Properties for 'object')」ウィンドウを示します。最初の 図に、選択する最初のテーブルまたはテーブル・グループの標準的なウィンドウ を示します。

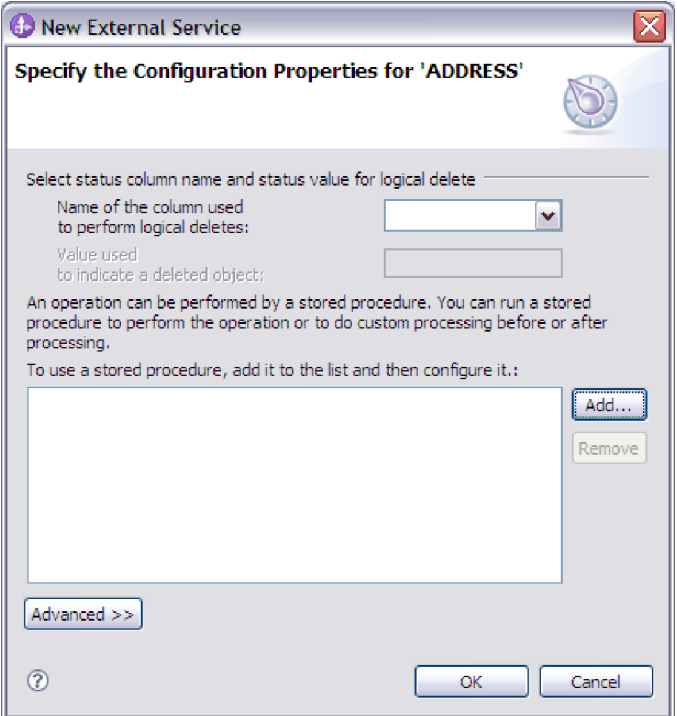

以下の図に、選択する後続のテーブルの標準的なウィンドウを示します。少なく とも 1 つのテーブルを選択して構成した後は、後続テーブルの「「オブジェク ト」の構成プロパティーの指定 (Specify the Configuration Properties for 'object')」ウィンドウに、テーブル間の親子階層をオプションで定義することがで きる領域が表示されます。

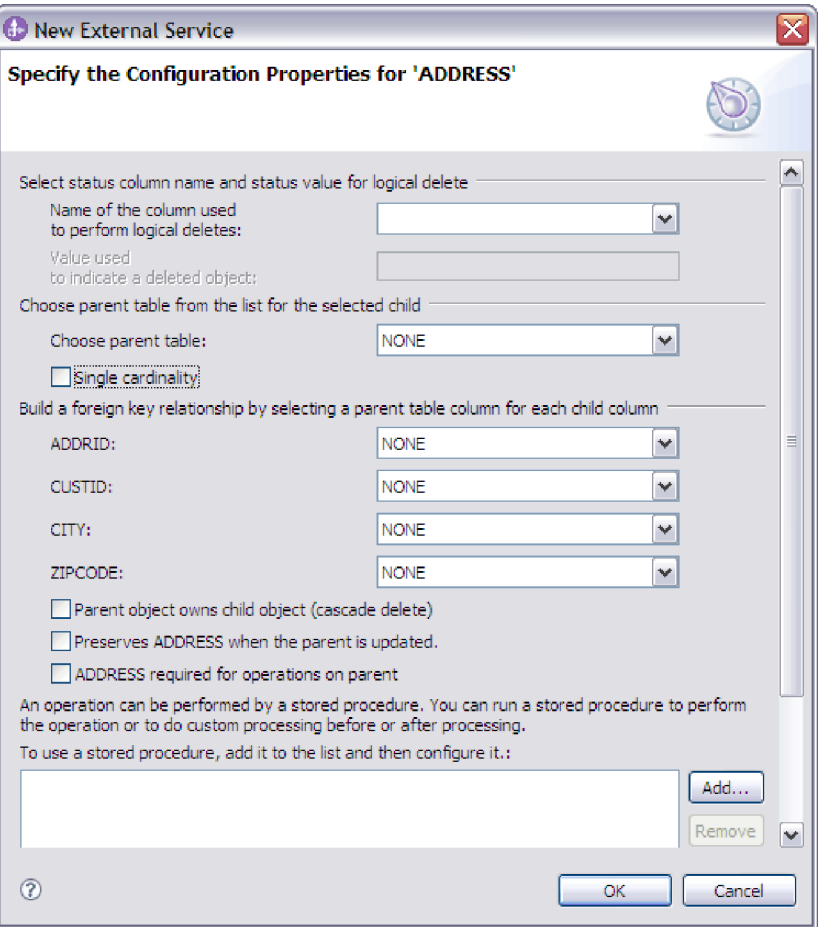

オブジェクトの構成時には、拡張構成を必要とする選択を行うと、このウィンド ウに追加のフィールドが表示され、ウィンドウがスクロールされる場合がありま す。必ずウィンドウのすべてのフィールドを確認してから、「**OK**」をクリック してください。

- 2. 論理削除を示すのに使用される列がテーブルにある場合は、次の手順に従いま す。
	- a. 「論理削除を実行するのに使用される列の名前」フィールドで列名を選択し ます。
	- b. 「削除されたオブジェクトを示すために使用する値」フィールドに、行が論 理的に削除されていることを示す値を入力します。 この値については、デー タベース管理者に確認できます。
- 3. 「テーブル *table\_name* の基本キーの選択」エリアが表示されたら、「追加」を クリックし、テーブル・ビジネス・オブジェクトの基本キーとして使用する列を 選択してから、「**OK**」をクリックします。テーブルに複合キーがある場合は、 複数の列を選択できます。 「テーブル *table\_name* の基本キーの選択」エリア は、データベース表に基本キーとして指定された列が存在しない場合にのみ表示 されます。各テーブル・ビジネス・オブジェクトには、関連付けられたデータベ ース表にキーがない場合でも、基本キーが定義されている必要があります。デー タベースで基本キーが定義されている場合、ウィンドウのこのセクションは表示 されません。

4. オプション: ビジネス・オブジェクト間の親子関係を定義します。

親子階層を作成する場合、まず親テーブルを構成して「エンタープライズ・シス テムでのオブジェクトの検索」ウィンドウに戻り、子テーブルを選択して構成し ます。

以下の図に示す「「オブジェクト」の構成プロパティーの指定 (Specify the Configuration Properties for 'object')」ウィンドウの領域を使用して、親子関係を 構成します。これらのフィールドは、構成する最初のテーブルの場合には表示さ れません。

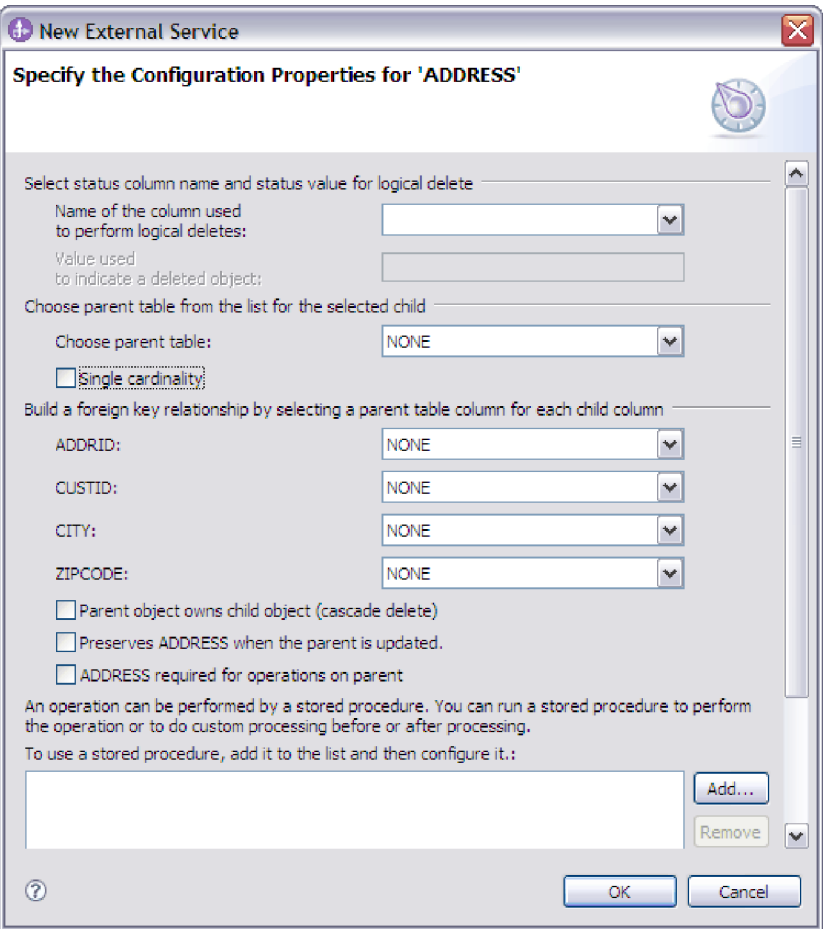

- a. 「親テーブルの選択」フィールドで、構成する親テーブルの名前を選択しま す。 リストに親テーブルが表示されていない場合は、親テーブルがまだ構成 されていません。戻って親オブジェクトを構成してから、子オブジェクトを 構成してください。データベースで外部キー参照を定義した場合、親テーブ ルを選択すると、アダプターはテーブル間の親子関係を自動的にディスカバ ーして表示します。テーブルとその親のテーブル間に単一カーディナリティ ー関係がある場合は、「単一カーディナリティー」チェック・ボックスが自 動的に選択されます。
- b. 関係のカーディナリティーを指定します。
	- v テーブルとその親テーブルの間に単一カーディナリティー関係がある場合 は、「単一カーディナリティー」チェック・ボックスを選択します。単一 カーディナリティー関係では、親はこのタイプの子ビジネス・オブジェク

トを 1 つのみ持つことができます。単一カーディナリティー関係は、所有 関係を伴って実際の子を表すか、または所有関係を伴わずにルックアッ プ・テーブルまたはデータベース内の他の対等オブジェクトを表すために 使用できます。

- テーブルに複数カーディナリティー関係がある場合は、「単一カーディナ リティー」チェック・ボックスを選択しないでください。複数カーディナ リティー関係では、親がこのタイプの子ビジネス・オブジェクトの配列を 持つことができます。
- c. 親と子の間に外部キー関係を作成するため、子の列ごとに、親テーブルの外 部キーであるかどうかを指定します。
	- v 子の列が外部キーでない場合は、「なし」を選択します。
	- 子の列が外部キーの場合は、その子の列に対応する親テーブルの列を選択 します。

注**:** ウィザードは、1 つの親テーブルのみを構成できます。子テーブルに 複数の親テーブルがある場合は、ビジネス・オブジェクト・エディターを 使用して、ウィザードを終了した後に残りの親テーブルを構成する必要が あります。

- d. 親オブジェクトが子オブジェクトを所有している場合、データベース内の子 オブジェクトは親が削除されるときに削除されます。この子がその親によっ て所有されていることを示すには、「親オブジェクトが子オブジェクトを所 有する **(**カスケード削除**)**」チェック・ボックスを選択します。あるいは、こ のオプションをクリアして、ルックアップ・テーブルなどの子オブジェクト が、親の削除時に削除されないようにします。
- e. Update 操作の一環として子オブジェクトが削除されることのないようにする には、「親の更新時に *child\_table\_name* を保持する」チェック・ボックスを 選択します。

親テーブルが更新されると、アダプターは入力に存在する子ビジネス・オブ ジェクトを、データベースから返される子ビジネス・オブジェクトと比較し ます。デフォルトでは、アダプターは、入力ビジネス・オブジェクト内に存 在しない、データベースから返されたすべての子オブジェクトを削除しま す。

- f. デフォルトでは、子ビジネス・オブジェクトを指定せずに、親ビジネス・オ ブジェクトに対して操作を実行できます。親ビジネス・オブジェクトを変更 対象として実行依頼するときに、その親ビジネス・オブジェクトで子ビジネ ス・オブジェクトが必ず指定されるようにしたい場合は、「*Child\_table\_name* は、親に対する操作で必須」チェック・ボックスを選択します。
- 5. 操作を実行するには、アダプターによって生成される標準 SQL ステートメント を使用するか、あるいはデータベース内のストアード・プロシージャーまたはス トアード関数を使用します。ストアード・プロシージャーまたはストアード関数 を使用する場合は、以下の手順を実行します。
	- a. 「追加」をクリックします。
	- b. 「追加」ウィンドウで、実行するストアード・プロシージャーのタイプを選 択します。 操作ごとに、その操作を実行するストアード・プロシージャー と、操作の前後に実行するストアード・プロシージャーを選択できます。例

えば、Create 操作の場合は、ストアード・プロシージャー CreateSP、BeforeCreateSP、および AfterCreateSP のどれでも指定できます。

注**:** RetrieveAllSP を指定してテーブルを構成する場合は、ストアード・プロ シージャーが 1 つの結果セットのみを返すことを確認します。ストアード・ プロシージャーの ResultSet ASI を true に設定して、実行時に例外「スト アード・プロシージャーに関連した結果セットが見つかりませんでした (No resultset found associated with the stored procedure)」、 「結果セッ トが返されませんでした (No resultset returned)」、 「複数の結果セット が返されました (More than one resultset returned)」のいずれも生成され ないようにします。

c. 「**OK**」をクリックします。選択したストアード・プロシージャーのタイプが 「「オブジェクト」の構成プロパティーの指定 (Specify the Configuration Properties for 'object')」ウィンドウに表示されます。このウィンドウは、各ス トアード・プロシージャーの構成用の領域を表示するために拡張されます。 新しい領域を表示するには、スクロールダウンする必要がある場合もありま す。

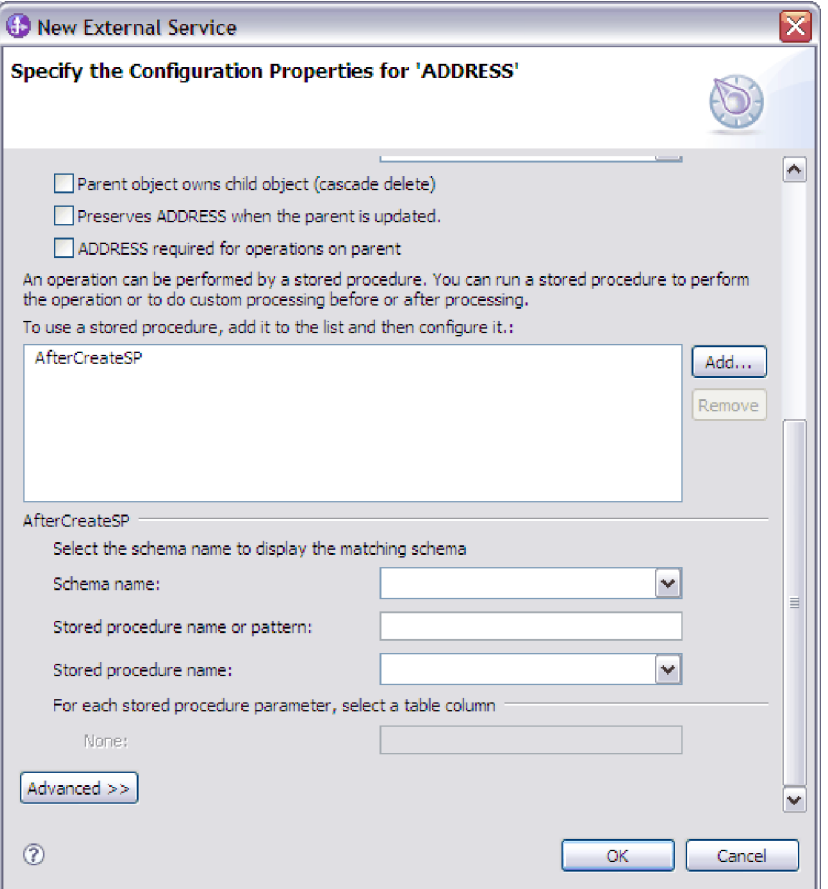

注**:** 階層ビジネス・オブジェクトにおいて、その階層のビジネス・オブジェク トごとにストアード・プロシージャーを実行する場合は、ストアード・プロ シージャーを、トップレベルのビジネス・オブジェクトと、ビジネス・オブ ジェクトの各子ビジネス・オブジェクトまたは配列に別々に関連付ける必要 があります。ストアード・プロシージャーをトップレベルのビジネス・オブ

ジェクトに関連付けても、各子ビジネス・オブジェクトに関連付けないと、 そのトップレベルのビジネス・オブジェクトはストアード・プロシージャー で処理されますが、子ビジネス・オブジェクトは標準 SQL 照会を使用して 処理されます。

- 6. 選択したストアード・プロシージャー・タイプごとに、データベース内でのスト アード・プロシージャーの名前を指定し、ビジネス・オブジェクトを構成しま す。
	- a. 「スキーマ名」フィールドで、ストアード・プロシージャーが含まれるスキ ーマの名前を選択します。
	- b. ストアード・プロシージャーまたはストアード関数の名前を指定します。
		- 1) 「ストアード・プロシージャー名またはパターン」フィールドで、ストア ード・プロシージャーまたはストアード関数の名前を入力するか、または 名前パターンを入力します。1 つの文字と一致させる場合は疑問符または 下線 (? または \_) を使用し、複数の文字と一致させる場合はアスタリス クまたはパーセント記号 (\* または %) を使用します。
		- 2) 「ストアード・プロシージャー名」フィールドで、目的のプロシージャー の名前を選択します。

「「オブジェクト」の構成プロパティーの指定 (Specify the Configuration Properties for 'object')」ウィンドウが拡張して、ストアード・プロシージャー を構成するための領域が表示されます。ウィザードは、データベース内のス トアード・プロシージャーを調べることにより、パラメーターのリストを自 動生成します。

c. ストアード・プロシージャーのパラメーターごと (左側) に、そのパラメータ ーでストアード・プロシージャーに渡すテーブル列 (右側) を選択します。 次の図に、ストアード・プロシージャーを構成した後のウィンドウの一部を 示します。

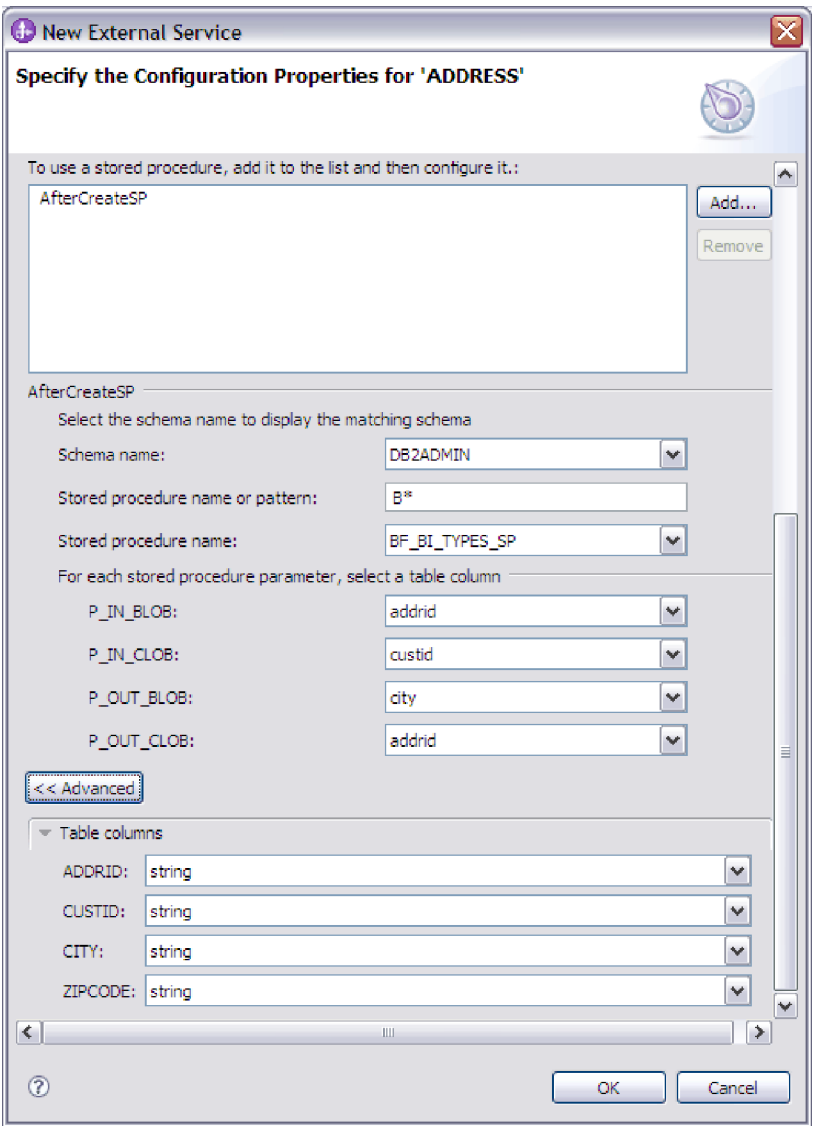

- 7. テーブル内の各列のデータ型マッピングを指定するには、以下の手順を実行しま す。
	- a. 「拡張」をクリックします。
	- b. 「テーブル列」を展開します。テーブル内の列ごとに、デフォルトのデータ 型マッピングが表示されます。 Oracle データベースにおいて、配列、構造 体、ネストされた構造体、テーブルなど、何らかのユーザー定義型または複 合データ型がテーブルに含まれている場合は、型名および子属性の詳細も自 動的にディスカバーされて、表示されます。次の図に、複合データ型を含む Oracle テーブルの型名および子属性の詳細を示します。

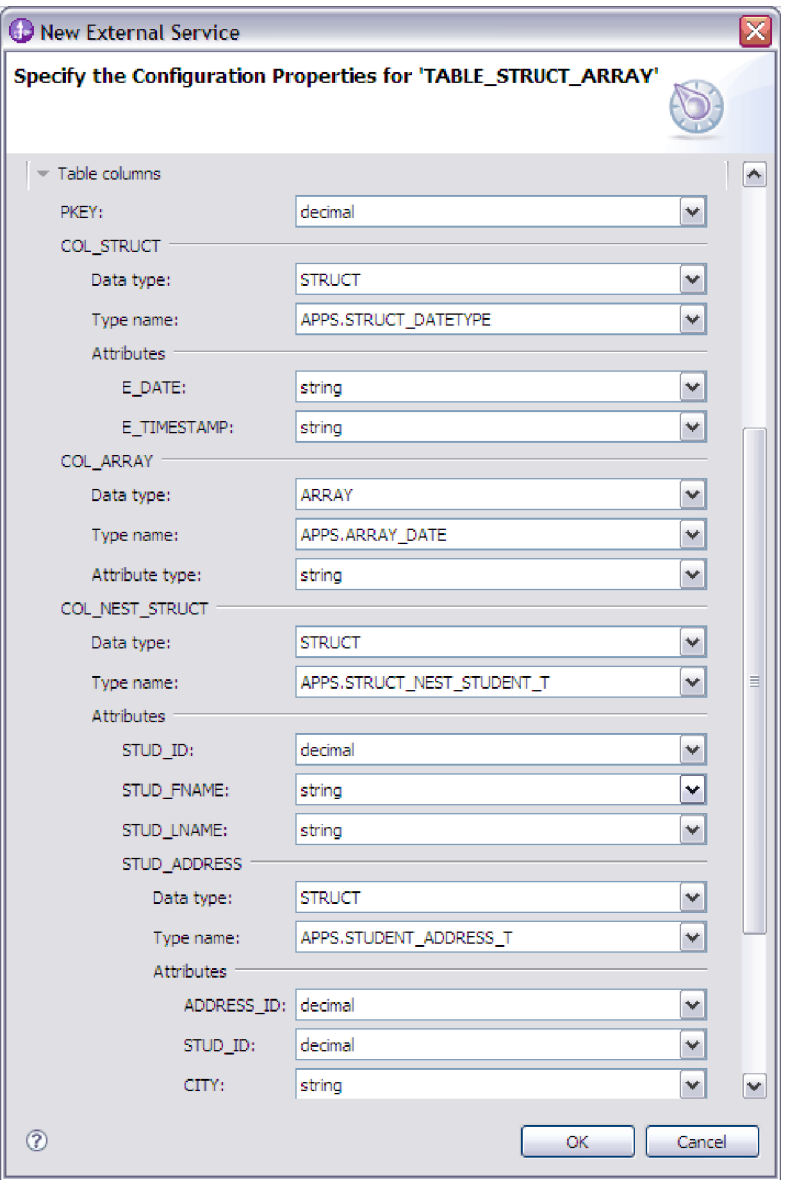

c. マッピングを確認して、必要な場合は変更します。

- 8. ウィンドウのすべてのフィールドの操作が完了したら、「**OK**」をクリックしま す。ビジネス・オブジェクトの構成が保存されます。 定義したビジネス・オブ ジェクト (テーブル、ビュー、シノニム、およびニックネーム) が、「エンター プライズ・システムでのオブジェクトの検索」ウィンドウにリストされます。
- 9. 「選択済みオブジェクトのオブジェクトの構成を変更するには、オブジ ェクト名を選択して、 ● (編集) アイコンをクリックします。

## 次のタスク

エンタープライズ・システムでのオブジェクトの検索ウィンドウで、他のタイプの ビジネス・オブジェクトの選択と構成を続行します。完了したら、「次へ」をクリ ックして、グローバル・プロパティーを設定し、ラッパー・ビジネス・オブジェク トを構成します。

## <span id="page-33-0"></span>クエリー・ビジネス・オブジェクトの選択および構成

モジュールで使用するユーザー定義 SELECT ステートメントのクエリー・ビジネ ス・オブジェクトを選択および構成します。

#### 始める前に

クエリー・ビジネス・オブジェクトを構成するには、テーブルおよびビューをはじ めとする、データベース内のデータ構造がわかっていなければなりません。モジュ ールがアクセスするべき列の名前およびデータ型を知っておく必要があります。さ らに、SQL SELECT ステートメントを記述できなければなりません。

## このタスクについて

このタスクは、外部サービス・ウィザードを介して実行されます。「エンタープラ イズ・システムでのオブジェクトの検索」ウィンドウで作業を開始し、「オブジェ クト」の構成プロパティーの指定 (Specify the Configuration Properties for 'object')ウ ィンドウ (構成するビジネス・オブジェクト固有のウィンドウ) で作業します。

### 手順

1. 「エンタープライズ・システムでのオブジェクトの検索」ウィンドウの 「検出 済みオブジェクト」リストで、「クエリー・ステートメント **(Query Statements)**」 ノードを展開します。 このノードには、「照会プロパティーの指 定」ウィンドウで要求した各クエリー・ビジネス・オブジェクトのオブジェク ト・テンプレート「**Select** ステートメント *n*」があります。例えば、前述のウィ ンドウでクエリー・ビジネス・オブジェクト数を 2 と指定した場合、「ディス カバーされたオブジェクト **(Discovered objects)**」リストには 2 つのオブジェク ト・テンプレートが表示されます (以下の図を参照)。

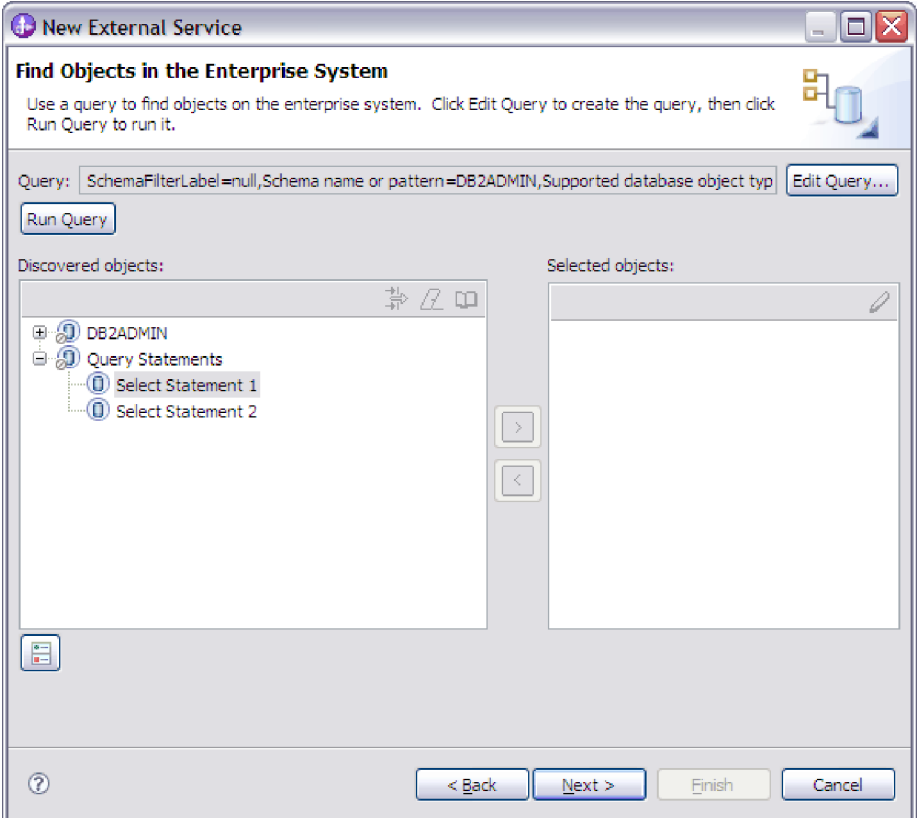

- 2. オブジェクト・テンプレートを 1 つ以上選択し、「**>**」 (追加) ボタンをクリッ クして、オブジェクトを「選択されたオブジェクト **(Selected objects)**」リストに 追加します。
- 3. 「ビジネス・オブジェクトの名前」フィールドに、ビジネス・オブジェクトの名 前を入力します。 この名前には、スペースおよび各国語文字を使用できます。
- 4. 「**select** ステートメント」フィールドに、実行する SELECT ステートメントを 入力します。各パラメーターは疑問符 (**?**) で示します。 次のサンプル SELECT ステートメントは、クエリー・ビジネス・オブジェクトの柔軟性を示していま す。
	- select \* from customer where ccode=?
	- select \* from customer where id=? and age=?
	- select \* from customer where lname like ?
	- select C.pkey, C.fname, A.city from customer C, address A WHERE (C.pkey = A.custid) AND (C.fname like ?)

注**:** SELECT ステートメントの FROM 節にネストされた SELECT ステートメ ントが含まれないようにしてください。

**?** を入力するごとに、ウィンドウが拡張して、そのパラメーターの WHERE 節 を定義するための領域が表示されます。次の図は、単一のパラメーターを持つク エリー・ビジネス・オブジェクトの「「オブジェクト」の構成プロパティーの指 定 (Specify the Configuration Properties for 'object')」ウィンドウを表していま す。

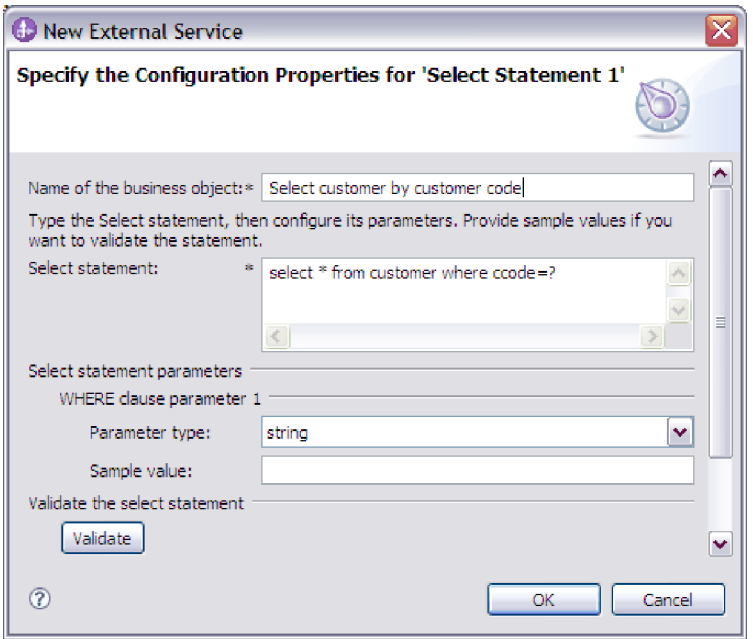

- 5. 「**WHERE** 節パラメーター *n*」エリアに、 SELECT ステートメントの各パラメ ーターに関する情報を入力します。
	- a. 「パラメーター・タイプ」フィールドで、パラメーターのデータ型を選択し ます。Oracle データベースの場合、アダプターはバッチおよびクエリーのビ ジネス・オブジェクトにおいて、配列、テーブル、構造体、ネストされた構 造体などの複合型をパラメーターとしてサポートしていません。
	- b. 「サンプル値」フィールドに、パラメーターのサンプル値を入力します。

例えば、顧客の姓が格納されている列に対応するパラメーターの場合は、データ 型として string を選択し、サンプル値 Smith を指定します。

6. 「検証」をクリックします。「結果」エリアに検証結果が表示されます。

「結果」エリアに「検証は失敗しました。」と表示された場合は、入力した情報 に問題があります。 「検証は失敗しました。」の後に表示されているデータベ ース・サーバーからのエラー・メッセージを参考にして、定義を訂正します。 SELECT ステートメントの構文、パラメーターのデータ型、およびサンプル・デ ータを確認してください。検証が成功した場合は、「拡張」ボタンが表示されま す。

- 7. SELECT ステートメントから返される結果セット内の各列のデータ型マッピング を指定するには、以下の手順を実行します。
	- a. 「拡張」をクリックします。
	- b. 「**Select** ステートメントによって返された結果セット」を展開します。結果 セット内の列ごとに、デフォルトのデータ型マッピングが表示されます。
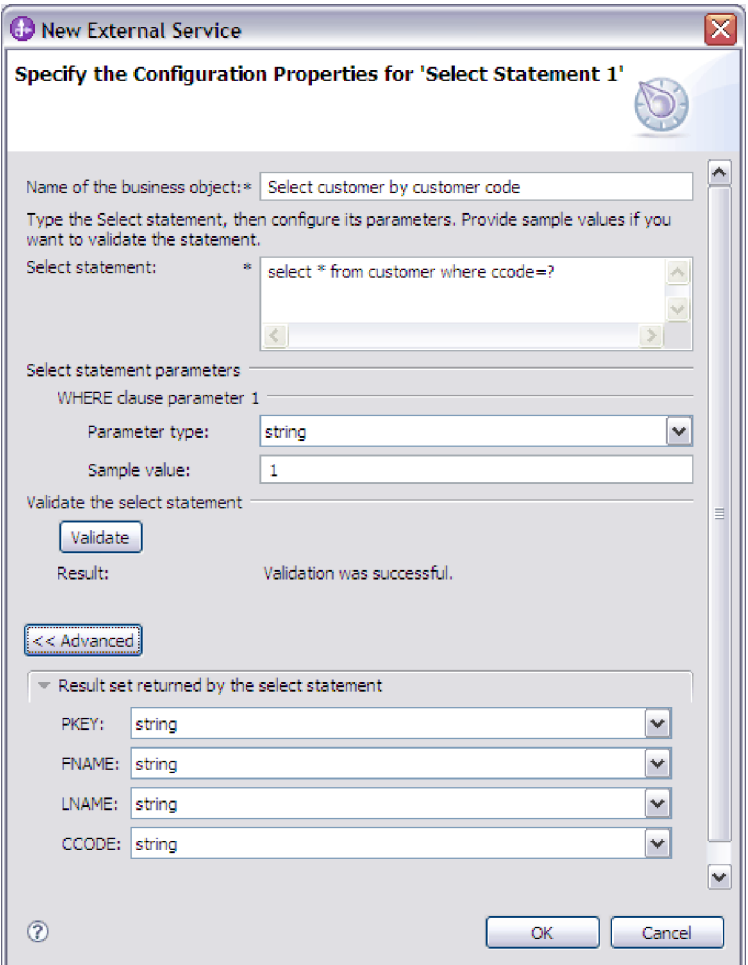

Oracle データベースにおいて、配列、構造体、ネストされた構造体、テーブ ルなど、何らかの複合データ型が照会結果に含まれている場合は、型名およ び子属性の詳細も自動的にディスカバーされて、表示されます。以下の図 は、Oracle テーブルの照会結果の型名および子属性の詳細を表しています。

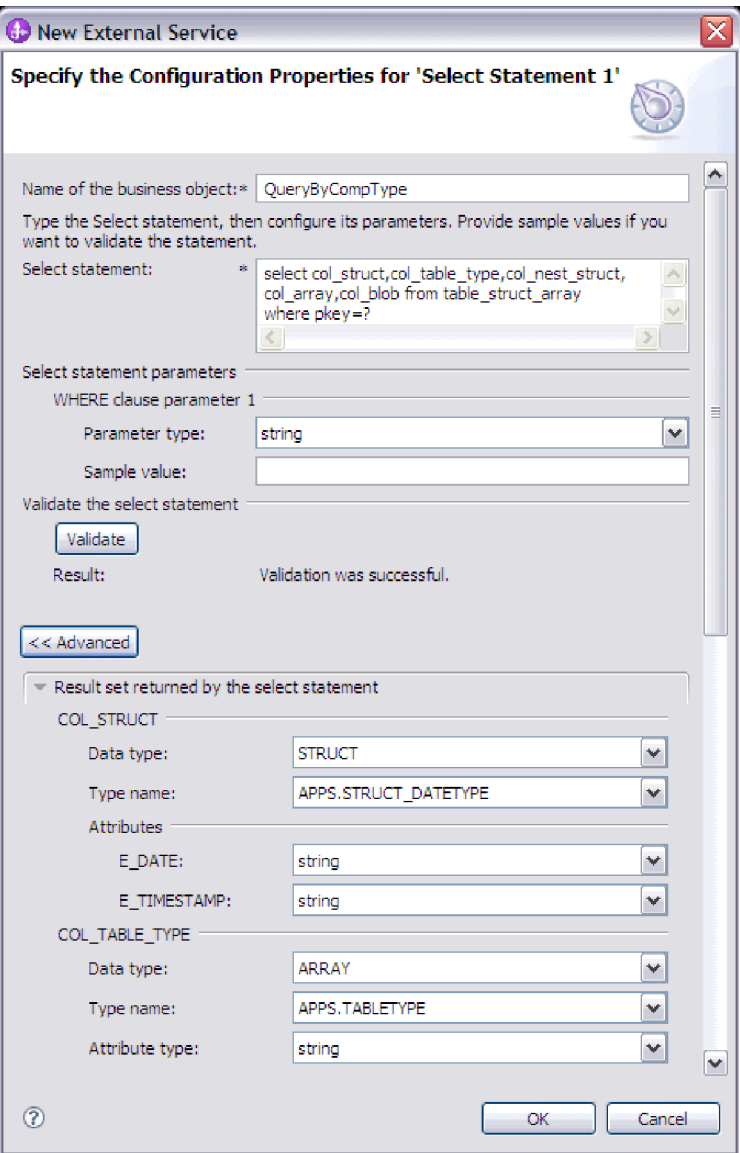

- c. マッピングを確認して、必要な場合は変更します。
- 8. 「**OK**」をクリックして、クエリー・ビジネス・オブジェクトの定義を保存しま す。

# タスクの結果

定義したクエリー・ビジネス・オブジェクトが「エンタープライズ・システムでの オブジェクトの検索」ウィンドウにリストされます。

### 次のタスク

エンタープライズ・システムでのオブジェクトの検索ウィンドウで、他のタイプの ビジネス・オブジェクトの選択と構成を続行します。完了したら、「次へ」をクリ ックして、グローバル・プロパティーを設定し、ラッパー・ビジネス・オブジェク トを構成します。

# ビジネス・オブジェクト属性

ビジネス・オブジェクト属性は、ビジネス・オブジェクトの内容を定義するもので あり、データベース・オブジェクトの列リストから作成されます。各属性は、名 前、型、カーディナリティーなどのプロパティーを持ちます。外部サービス・ウィ ザードで、列名に属性名が設定されます。アダプターでは、属性のカーディナリテ ィー、型、およびアプリケーション固有情報が追加されます。

ビジネス・オブジェクトは、属性で指定されるデータのコンテナーです。データベ ースのデータの構造はビジネス・オブジェクトによって定義されますが、データベ ースのデータはビジネス・オブジェクト属性内にあります。

表 2 に、ビジネス・オブジェクト属性のプロパティーをリストし、それらの解釈お よび設定値について説明します。

| プロパティー                        | 解釈と設定値                                                                                                    |
|-------------------------------|----------------------------------------------------------------------------------------------------|
| Cardinality                   | ビジネス・オブジェクトのカーディナリティーを示す整数。1つの<br>子ビジネス・オブジェクトまたは子ビジネス・オブジェクトの配列<br>を表す各ビジネス・オブジェクト属性は、カーディナリティーの値<br>が単一(1) または複数 (制限のない整数) になります。                                                                                                    |
|                               | 単一カーディナリティー関係および複数カーディナリティー関係の<br>両方で、親ビジネス・オブジェクトと子ビジネス・オブジェクトの<br>間の関係は、その関係を保管するビジネス・オブジェクトのキー属<br>性に含まれるアプリケーション固有情報によって記述されます。                                                                                                    |
| Foreign Key                   | カーディナリティーが n の子ビジネス・オブジェクトの配列が検<br>索されると、SELECT ステートメントの WHERE 文節で外部キー<br>が使用されます。                                                                                                    |
|                               | RetrieveAll 操作は、キーおよび外部キーの使用を指定変更します。<br>注: アダプターでは、子ビジネス・オブジェクトを表す属性を外部<br>キーとして指定することについては、サポートしていません。                                                                                                    |
| Name                          | このプロパティーは、属性が単純属性の場合は、属性の固有の名<br>前。属性が子ビジネス・オブジェクトの場合は、ビジネス・オブジ<br>ェクトの名前を表します。                                                                                                    |
| MinOccurs<br><b>MaxOccurs</b> | 列が基本キーではなく、かつ NULL 値を取れない場合、MinOccurs<br>および MaxOccurs 属性は必須であり、値は 1 以上に設定されま<br>す。                                                                                                    |
| Primary Key                   | この属性が基本キーかどうかを示します。各ビジネス・オブジェク<br>トで少なくとも 1 つの単純属性を基本キーとして指定する必要が<br>あります。                                                                                                    |
|                               | 単純属性の基本キー・プロパティーを true に設定すると、アダプ<br>ターは、ビジネス・オブジェクトの処理中に生成する SELECT お<br>よび SQL UPDATE の各ステートメントの WHERE 文節にその属<br>性を追加します。RetrieveAll 操作は、基本キーおよび外部キーの使<br>用を指定変更します。<br>注: アダプターでは、子ビジネス・オブジェクトまたは子ビジネ<br>ス・オブジェクトの配列を表す属性を基本キー属性として指定する<br>ことについてはサポートしていません。 |

表 *2.* 属性プロパティー

表 *2.* 属性プロパティー *(*続き*)*

| プロパティー | 解釈と設定値                                           |
|--------|--------------------------------------------------|
| 必須     | 属性が値を含む必要があるかどうかを指定します。カーディナリテ                   |
|        | ィーが単一 (1) のコンテナーに対して、このプロパティーが true              |
|        | に設定されている場合、アダプターでは、その親ビジネス・オブジ                   |
|        | ェクトが、この属性に対応する子ビジネス・オブジェクトを含んで                   |
|        | いる必要があります。Create、Update、および Delete 操作でアダプ        |
|        | ターに渡されるビジネス・オブジェクトは、子ビジネス・オブジェ                   |
|        | クトも含んでいなければなりません。単純属性のカーディナリティ                   |
|        | ーは単一 (1) で、コンテナー属性のカーディナリティーは複数 (n)              |
|        | です。ビジネス・オブジェクトが必須属性に対して有効な値または                   |
|        | デフォルト値を持っていないと、アダプターでは Create 操作が失               |
|        | 敗します。このオブジェクトに対するデータベースからの検索時に                   |
|        | 使用可能なデータがない場合も、Create 操作は失敗します。                  |
| タイプ    | 単純属性の場合、このプロパティーは属性の型 (Integer、String、           |
|        | Date、Timestamp、Boolean、Double、Float など) を指定します。サ |
|        | ポートされる単純属性の型と、それらがマップされるデータベー                    |
|        | ス・オブジェクトの JDBC タイプを表3 に示します。                     |
|        | 子ビジネス・オブジェクトを指定する属性の場合、このプロパティ                   |
|        | ーはビジネス・オブジェクトの名前を指定します。                          |

JDBC メタデータとして戻される各データベース・オブジェクトのタイプは、表 3 のリストにあるようにビジネス・オブジェクト属性タイプにマップされます。リス トされている JDBC タイプのみがアダプターでサポートされます。リストされてい ないタイプの列は、ビジネス・オブジェクトに追加されません。その場合は、問題 を説明する通知メッセージが生成されます (例: テーブル *yyyy* の列名 *xxxx* のタイ プはサポートされていません。ビジネス・オブジェクトには追加されません)。

表 *3. JDBC* メタデータ列タイプとビジネス・オブジェクト属性タイプ

| JDBC メタデータの列タイプ    | ビジネス・オブジェクト属性のタイプ |
|--------------------|-------------------|
| BIT                | Boolean           |
| <b>CHAR</b>        | String            |
| <b>LONGVARCHAR</b> |                   |
| <b>VARCHAR</b>     |                   |
| <b>NUMERIC</b>     | Decimal           |
|                    | Int               |
| <b>INTEGER</b>     | Int               |
| <b>SMALLINT</b>    |                   |
| <b>TINYINT</b>     |                   |
| <b>BIGINT</b>      | Long              |
|                    | Int               |
| <b>TIME</b>        | String            |
|                    | Time              |
| <b>TIMESTAMP</b>   | String            |
|                    | DateTime          |

| JDBC メタデータの列タイプ   | ビジネス・オブジェクト属性のタイプ               |
|-------------------|---------------------------------|
| <b>DATE</b>       | String                          |
|                   | Date                            |
|                   | Datetime                        |
| <b>DECIMAL</b>    | Decimal                         |
| <b>DOUBLE</b>     | Double                          |
| <b>FLOAT</b>      |                                 |
| REAL              | Float                           |
| <b>BLOB</b>       | hexBinary                       |
| <b>CLOB</b>       | String                          |
| <b>BINARY</b>     | hexBinary                       |
| <b>VARBINARY</b>  |                                 |
| <b>LONGBINARY</b> |                                 |
| <b>NCHAR</b>      | String                          |
| <b>NVARCHAR</b>   |                                 |
| <b>NTEXT</b>      |                                 |
| TEXT              | String                          |
| <b>RAW</b>        | hexBinary                       |
| <b>MONEY</b>      | Decimal                         |
| <b>SMALLMONEY</b> |                                 |
| STRUCT または ARRAY  | アダプターは、これらのデータ型をテーブル・ビジネス・      |
|                   | オブジェクトまたはクエリー・ビジネス・オブジェクトの      |
|                   | 子ビジネス・オブジェクトとして処理します。           |
|                   | 注: アダプターが複合型をサポートするのは、Oracle テー |
|                   | ブル・ビジネス・オブジェクトおよびクエリー・ビジネ       |
|                   | ス・オブジェクトの場合のみです。テーブルに配列、構造      |
|                   | 体、ネストされた構造体、またはテーブルなどの複合デー      |
|                   | 夕型が含まれている場合は、型名およびサブ属性の詳細も      |
|                   | 自動的にディスカバーされて表示されます。            |
|                   | 注: アダプターは空の複合列をヌルとして処理します。そ     |
|                   | れがヌルに設定されているかどうかは関係ありません。       |

表 *3. JDBC* メタデータ列タイプとビジネス・オブジェクト属性タイプ *(*続き*)*

表 *3. JDBC* メタデータ列タイプとビジネス・オブジェクト属性タイプ *(*続き*)*

| .IDBC メタデータの列タイプ | ビジネス・オブジェクト属性のタイプ                                                                                                    |
|------------------|----------------------------------------------------------------------------------------------------|
| XML              | String                                                                                                    |
|                  | Oracle の場合、ランタイム環境で XML データ型を扱うに<br>は、さらに以下のライブラリーが必要です。<br>xdb.jar<br>xmlparserv2.jar                                                                     |
|                  | また、JNDI データ・ソースを使用してデータベースに接<br>続している場合は、データ・ソースの作成時に必ず xdb.jar<br>と xmlparserv2.jar をクラスパスに追加してください。<br><b>注: XML</b> 型は、テーブル・ビジネス・オブジェクトでの<br>みサポートされます。 |
|                  | XML コンテンツの例:<br><customer><br/><fname>John</fname><br/><lname>Smith</lname><br/></customer>                                                                |
|                  | 詳しくは、77 ページの『Oracle での XML データ型のサ<br>ポート』を参照してください。                                                                                                    |

# 第 **3** 章 テーブル・ビジネス・オブジェクト内の **XML** データ型

テーブル・ビジネス・オブジェクト内での XML 型が、アダプターでサポートされ るようになりました。データベース内のテーブル列が XML 型のものである場合、 XML アプリケーション固有情報は True に設定されます。XML メタデータ型は、 String ビジネス・オブジェクト属性型にマップします。

# 外部ソフトウェア依存関係の追加

外部サービス・ウィザード がデータベース・サーバーと通信できるようにするに は、データベースの特定ファイルのコピーが必要です。外部サービス・ウィザード を使用して、JDBC ドライバーと必要なネイティブ・システム・ライブラリー・フ ァイルが格納されている JAR ファイルの場所を指定します。

### 始める前に

このタスクを実行するには、WebSphere Integration Developer で外部サービス・ウィ ザードを実行します。

### このタスクについて

モジュール構成時にこのタスクを実行するだけでなく、場合によっては、WebSphere Process Server または WebSphere Enterprise Service Bus にファイルをデプロイする 必要があります。

### 手順

1. データベース管理者またはデータベース・ソフトウェアの Web サイトから、ご 使用のデータベース・ソフトウェアおよびオペレーティング・システムの JDBC ドライバー固有ファイルまたはネイティブ・ライブラリーを入手します。 必要 なファイルの種類は、データベース・サーバーによって異なります。JDBC ドラ イバー固有のファイルが JRE 1.6 と互換性があることを確認してください。次 の表に、一般的なデータベース・ソフトウェアに必要な JDBC ドライバー・フ ァイルをリストします。

表 *4.* 共通データベース・ソフトウェアの *JDBC* ドライバー・ファイル

| データベース・ソフトウ                                                                                                    |                               |                                        | ネイティブ・シス |
|----------------------------------------------------------------------------------------------------|-------------------------------|----------------------------------------|----------|
| ェア                                                                                                    | ドライバー                         | JDBC ドライバー・ファイル                        |          |
| IBM <sup>®</sup> DB2 Universal<br>Database for Linux <sup>®</sup> ,<br>UNIX <sup>®</sup> , and Windows <sup>®</sup> | IBM DB2 Universal<br>(Type 4) | db2jcc.jar<br>db2jcc_license_cu.jar    | なし       |
| IBM DB2 for z/OS                                                                                                    | IBM DB2 Universal<br>(Type 4) | db2jcc.jar<br>db2jcc_license_cisuz.jar | なし       |

|                                                 |                                    |                                                             | ネイティブ・シス |
|-------------------------------------------------|------------------------------------|-------------------------------------------------------------|----------|
| データベース・ソフトウ                                     |                                    |                                                             | テム・ライブラリ |
| ェア                                              | ドライバー                              | JDBC ドライバー・ファイル                                             |          |
| IBM DB2 for $i5/OS^{\circledcirc}$              | IBM Toolbox for Java <sup>TM</sup> | jt400.jar                                                   | なし       |
|                                                 | リモート・ドライバー                         | db2jcc_license_cisuz.jar                                    |          |
|                                                 | (Type 4)                           |                                                             |          |
|                                                 | IBM Toolkit for Java ネ             | db2_classes.jar                                             | なし       |
|                                                 | イティブ・ドライバー*                        |                                                             |          |
|                                                 | (Type 2)                           |                                                             |          |
| IBM DB2 Universal                               | IBM DB2 Universal                  | db2java.zip                                                 | なし       |
| Database for Linux,                             | (Type 2)                           |                                                             |          |
| UNIX, and Windows                               |                                    |                                                             |          |
| Oracle                                          | Thin ドライバー                         | ojdbc6.jar                                                  | なし       |
|                                                 |                                    | ランタイム環境で XML デー                                             |          |
|                                                 |                                    | タ・タイプを扱うには、さらに                                              |          |
|                                                 |                                    | 以下の追加ライブラリーが必要                                              |          |
|                                                 |                                    | です。                                                         |          |
|                                                 |                                    | xdb.jar                                                     |          |
|                                                 |                                    | xmlparserv2.jar                                             |          |
|                                                 |                                    | 詳しくは、 77 ページの                                               |          |
|                                                 |                                    | 『Oracle での XML データ型                                         |          |
|                                                 |                                    | のサポート』を参照してくださ                                              |          |
|                                                 |                                    | いい。                                                         |          |
| Microsoft SQL Server                            | Microsoft SQL Server               | sqljdbc.jar                                                 | なし       |
| 2005                                            | 2005 for JDBC                      |                                                             |          |
|                                                 |                                    | *IBM Toolkit for Java ネイティブ・ドライバーは、アダプター実行時のデータベースへの接続に使用する |          |
| ことけできますが、ウィザード宝行時の接続に庙田することけできません。ディフカバリー・プロセフ由 |                                    |                                                             |          |

表 *4.* 共通データベース・ソフトウェアの *JDBC* ドライバー・ファイル *(*続き*)*

ことはできますが、ウィザード実行時の接続に使用することはできません。ディスカバリー・プロセス中 は、IBM Toolbox for Java リモート・ドライバー、または、IBM DB2 Universal ドライバーを使用する必 要があります。ただし、実行時にネイティブ・ドライバーを使用するようにモジュールを構成することは できます。これは、「サービス生成およびデプロイメント・プロパティーの指定」ウィンドウで行いま す。

- 2. 「必要なファイルおよびライブラリーの位置指定」ウィンドウで、プロジェクト に必要な JDBC ドライバー固有ファイルの場所を指定します。
	- a. 「**JDBC** ドライバー **JAR** ファイル」フィールドで、「追加」をクリックし て、JDBC ドライバー・ファイルを選択します。 JDBC ドライバーについて 詳しくは、「JDBC [ドライバーについてのよくある質問](http://www-01.ibm.com/support/docview.wss?rs=695&context=SSMKUK&dc=DB560&dc=DB520&uid=swg21399321&loc=en_US&cs=utf-8&lang=en) (Frequently asked [questions about JDBC drivers\)](http://www-01.ibm.com/support/docview.wss?rs=695&context=SSMKUK&dc=DB560&dc=DB520&uid=swg21399321&loc=en_US&cs=utf-8&lang=en)」を参照してください。
	- b. JDBC タイプ 2 ドライバーを使用する場合は、「システム・ライブラリー」 フィールドで「追加」をクリックして、データベース・サーバーへのアクセ スに必要なネイティブ・ システム・ライブラリーを追加します。 タイプ 4 の JDBC ドライバーを使用する場合のみ、このフィールドを空のままにしま す。

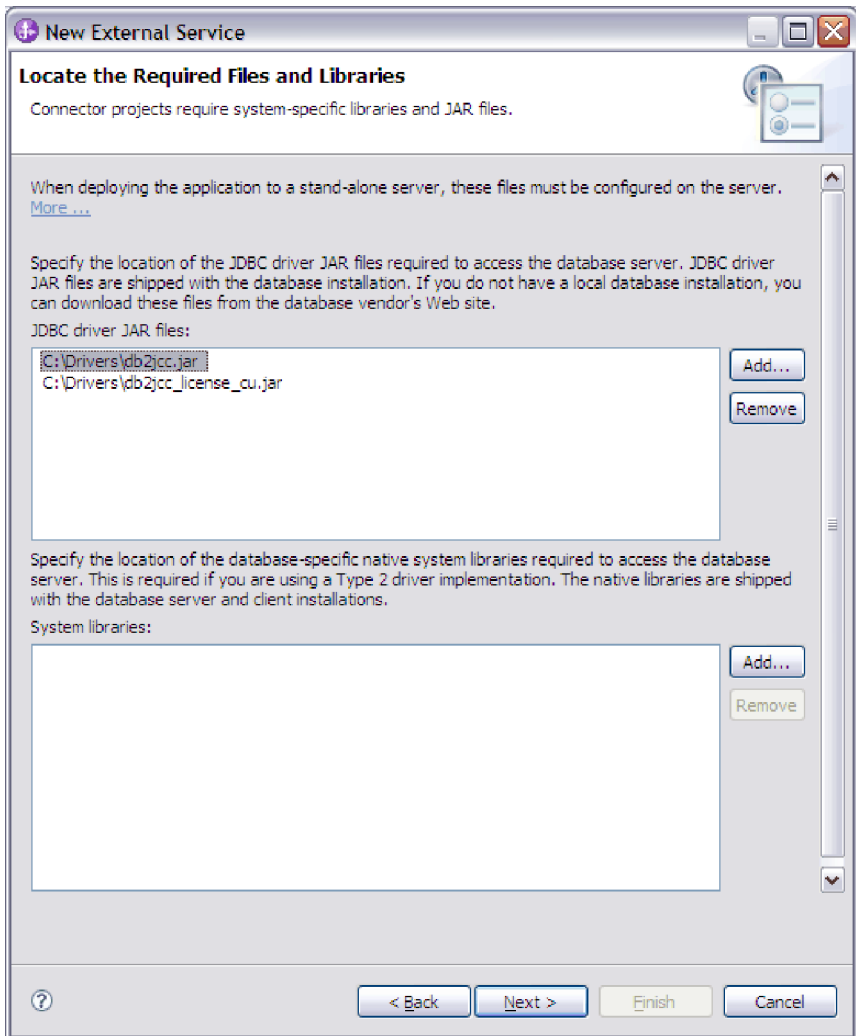

3. 「次へ」をクリックします。処理方向の選択ウィンドウが表示されます。

### タスクの結果

ウィザードに、データベース・サーバーと通信するために必要なファイルがありま す。

### 次のタスク

外部サービス・ウィザードでの作業を続行します。次のステップでは、ウィザード がデータベースに接続するために必要となる情報を設定します。

# ビジネス・オブジェクト属性

ビジネス・オブジェクト属性は、ビジネス・オブジェクトの内容を定義するもので あり、データベース・オブジェクトの列リストから作成されます。各属性は、名 前、型、カーディナリティーなどのプロパティーを持ちます。外部サービス・ウィ ザードで、列名に属性名が設定されます。アダプターでは、属性のカーディナリテ ィー、型、およびアプリケーション固有情報が追加されます。

ビジネス・オブジェクトは、属性で指定されるデータのコンテナーです。データベ ースのデータの構造はビジネス・オブジェクトによって定義されますが、データベ ースのデータはビジネス・オブジェクト属性内にあります。

表 5 に、ビジネス・オブジェクト属性のプロパティーをリストし、それらの解釈お よび設定値について説明します。

表 *5.* 属性プロパティー

| プロパティー                        | 解釈と設定値                                                                                                    |
|-------------------------------|----------------------------------------------------------------------------------------------------|
| Cardinality                   | ビジネス・オブジェクトのカーディナリティーを示す整数。1つの<br>子ビジネス・オブジェクトまたは子ビジネス・オブジェクトの配列<br>を表す各ビジネス・オブジェクト属性は、カーディナリティーの値<br>が単一(1) または複数 (制限のない整数) になります。<br>単一カーディナリティー関係および複数カーディナリティー関係の                                                                                            |
|                               | 両方で、親ビジネス・オブジェクトと子ビジネス・オブジェクトの<br>間の関係は、その関係を保管するビジネス・オブジェクトのキー属<br>性に含まれるアプリケーション固有情報によって記述されます。                                                                                                    |
| Foreign Key                   | カーディナリティーが n の子ビジネス・オブジェクトの配列が検<br>索されると、SELECT ステートメントの WHERE 文節で外部キー<br>が使用されます。                                                                                                    |
|                               | RetrieveAll 操作は、キーおよび外部キーの使用を指定変更します。<br>注: アダプターでは、子ビジネス・オブジェクトを表す属性を外部<br>キーとして指定することについては、サポートしていません。                                                                                                    |
| Name                          | このプロパティーは、属性が単純属性の場合は、属性の固有の名<br>前。属性が子ビジネス・オブジェクトの場合は、ビジネス・オブジ<br>ェクトの名前を表します。                                                                                                    |
| MinOccurs<br><b>MaxOccurs</b> | 列が基本キーではなく、かつ NULL 値を取れない場合、MinOccurs<br>および MaxOccurs 属性は必須であり、値は 1 以上に設定されま<br>す。                                                                                                    |
| Primary Key                   | この属性が基本キーかどうかを示します。各ビジネス・オブジェク<br>トで少なくとも 1 つの単純属性を基本キーとして指定する必要が<br>あります。                                                                                                    |
|                               | 単純属性の基本キー・プロパティーを true に設定すると、アダプ<br>ターは、ビジネス・オブジェクトの処理中に生成する SELECT お<br>よび SOL UPDATE の各ステートメントの WHERE 文節にその属<br>性を追加します。RetrieveAll 操作は、基本キーおよび外部キーの使<br>用を指定変更します。<br>注: アダプターでは、子ビジネス・オブジェクトまたは子ビジネ<br>ス・オブジェクトの配列を表す属性を基本キー属性として指定する<br>ことについてはサポートしていません。 |

表 *5.* 属性プロパティー *(*続き*)*

| プロパティー | 解釈と設定値                                           |
|--------|--------------------------------------------------|
| 必須     | 属性が値を含む必要があるかどうかを指定します。カーディナリテ                   |
|        | ィーが単一 (1) のコンテナーに対して、このプロパティーが true              |
|        | に設定されている場合、アダプターでは、その親ビジネス・オブジ                   |
|        | ェクトが、この属性に対応する子ビジネス・オブジェクトを含んで                   |
|        | いる必要があります。Create、Update、および Delete 操作でアダプ        |
|        | ターに渡されるビジネス・オブジェクトは、子ビジネス・オブジェ                   |
|        | クトも含んでいなければなりません。単純属性のカーディナリティ                   |
|        | ーは単一 (1) で、コンテナー属性のカーディナリティーは複数 (n)              |
|        | です。ビジネス・オブジェクトが必須属性に対して有効な値または                   |
|        | デフォルト値を持っていないと、アダプターでは Create 操作が失               |
|        | 敗します。このオブジェクトに対するデータベースからの検索時に                   |
|        | 使用可能なデータがない場合も、Create 操作は失敗します。                  |
| タイプ    | 単純属性の場合、このプロパティーは属性の型 (Integer、String、           |
|        | Date、Timestamp、Boolean、Double、Float など) を指定します。サ |
|        | ポートされる単純属性の型と、それらがマップされるデータベー                    |
|        | ス・オブジェクトの JDBC タイプを表6 に示します。                     |
|        | 子ビジネス・オブジェクトを指定する属性の場合、このプロパティ                   |
|        | ーはビジネス・オブジェクトの名前を指定します。                          |

JDBC メタデータとして戻される各データベース・オブジェクトのタイプは、表 6 のリストにあるようにビジネス・オブジェクト属性タイプにマップされます。リス トされている JDBC タイプのみがアダプターでサポートされます。リストされてい ないタイプの列は、ビジネス・オブジェクトに追加されません。その場合は、問題 を説明する通知メッセージが生成されます (例: テーブル *yyyy* の列名 *xxxx* のタイ プはサポートされていません。ビジネス・オブジェクトには追加されません)。

表 *6. JDBC* メタデータ列タイプとビジネス・オブジェクト属性タイプ

| JDBC メタデータの列タイプ    | ビジネス・オブジェクト属性のタイプ |
|--------------------|-------------------|
| BIT                | Boolean           |
| <b>CHAR</b>        | String            |
| <b>LONGVARCHAR</b> |                   |
| <b>VARCHAR</b>     |                   |
| <b>NUMERIC</b>     | Decimal           |
|                    | Int               |
| <b>INTEGER</b>     | Int               |
| <b>SMALLINT</b>    |                   |
| <b>TINYINT</b>     |                   |
| <b>BIGINT</b>      | Long              |
|                    | Int               |
| <b>TIME</b>        | String            |
|                    | Time              |
| <b>TIMESTAMP</b>   | <b>String</b>     |
|                    | DateTime          |

表 *6. JDBC* メタデータ列タイプとビジネス・オブジェクト属性タイプ *(*続き*)*

| JDBC メタデータの列タイプ   | ビジネス・オブジェクト属性のタイプ               |
|-------------------|---------------------------------|
| <b>DATE</b>       | String                          |
|                   | Date                            |
|                   | Datetime                        |
| <b>DECIMAL</b>    | Decimal                         |
| <b>DOUBLE</b>     | Double                          |
| <b>FLOAT</b>      |                                 |
| <b>REAL</b>       | Float                           |
| <b>BLOB</b>       | hexBinary                       |
| <b>CLOB</b>       | String                          |
| <b>BINARY</b>     | hexBinary                       |
| <b>VARBINARY</b>  |                                 |
| <b>LONGBINARY</b> |                                 |
| <b>NCHAR</b>      | String                          |
| <b>NVARCHAR</b>   |                                 |
| <b>NTEXT</b>      |                                 |
| <b>TEXT</b>       | String                          |
| <b>RAW</b>        | hexBinary                       |
| <b>MONEY</b>      | Decimal                         |
| <b>SMALLMONEY</b> |                                 |
| STRUCT または ARRAY  | アダプターは、これらのデータ型をテーブル・ビジネス・      |
|                   | オブジェクトまたはクエリー・ビジネス・オブジェクトの      |
|                   | 子ビジネス・オブジェクトとして処理します。           |
|                   | 注: アダプターが複合型をサポートするのは、Oracle テー |
|                   | ブル・ビジネス・オブジェクトおよびクエリー・ビジネ       |
|                   | ス・オブジェクトの場合のみです。テーブルに配列、構造      |
|                   | 体、ネストされた構造体、またはテーブルなどの複合デー      |
|                   | 夕型が含まれている場合は、型名およびサブ属性の詳細も      |
|                   | 自動的にディスカバーされて表示されます。            |
|                   | 注: アダプターは空の複合列をヌルとして処理します。そ     |
|                   | れがヌルに設定されているかどうかは関係ありません。       |

表 *6. JDBC* メタデータ列タイプとビジネス・オブジェクト属性タイプ *(*続き*)*

| JDBC メタデータの列タイプ | ビジネス・オブジェクト属性のタイプ                                                                                                    |
|-----------------|----------------------------------------------------------------------------------------------------|
| XML             | String                                                                                                    |
|                 | Oracle の場合、ランタイム環境で XML データ型を扱うに<br>は、さらに以下のライブラリーが必要です。<br>xdb.jar<br>xmlparserv2.jar                                                              |
|                 | また、JNDI データ・ソースを使用してデータベースに接<br>続している場合は、データ・ソースの作成時に必ず xdb.jar<br>と xmlparserv2.jar をクラスパスに追加してください。<br>注: XML 型は、テーブル・ビジネス・オブジェクトでの<br>みサポートされます。 |
|                 | XML コンテンツの例:<br><customer><br/><fname>John</fname><br/><lname>Smith</lname><br/></customer>                                                         |
|                 | 詳しくは、77 ページの『Oracle での XML データ型のサ<br>ポート』を参照してください。                                                                                                 |

# 属性に関するアプリケーション固有情報

ビジネス・オブジェクト属性のアプリケーション固有情報 (ASI) は、属性が単純属 性であるか、子ビジネス・オブジェクト (または子ビジネス・オブジェクトの配列) を表す属性であるかによって異なります。子を表す属性のアプリケーション固有情 報は、親子関係が子に格納されるか親に格納されるかによっても異なります。

# 単純属性のアプリケーション固有情報

単純属性では、アプリケーション固有情報の形式は、いくつかのパラメーターとそ の値で構成されています。単純属性に必要な唯一のパラメーターは列名です。単純 属性のアプリケーション固有情報については、表 7で説明します。

表 *7.* 単純属性のアプリケーション固有情報

| パラメーター      | タイプ            | 説明                                                                                                    | デフォルト値 |
|-------------|----------------|----------------------------------------------------------------------------------------------------|--------|
| <b>BLOB</b> | <b>Boolean</b> | この属性に対応するデータベース列が BLOB データ型<br>であるかどうかを示します。BLOB データの表示中、ア<br>ダプターはバイト数を 16 進値で表示します。属性の型<br>は hexBinary です。<br>True に設定されている場合、列のデータ型は BLOB で<br>す。 | なし     |

表 *7.* 単純属性のアプリケーション固有情報 *(*続き*)*

| パラメーター           | タイプ            | 説明                                                                                                    | デフォルト値 |
|------------------|----------------|----------------------------------------------------------------------------------------------------|--------|
| <b>ByteArray</b> | <b>Boolean</b> | 列がバイナリー・データ型であるかどうかを示します。<br>True の場合、アダプターはデータベースでバイナリ<br>ー・データを読み取りおよび書き込みし、そのデータを<br>ストリングとしてアプリケーション・サーバーに送信し<br>ます。アダプターは、ビジネス・オブジェクトにバイナ<br>リー・データを設定します。属性の型は hexBinary で<br>す。 | False  |
| ChildBOType      | String         | 属性が複合データ型の場合は、このアプリケーション固<br>有情報を使用して実際の型を指定します。<br>• Struct<br>• Array<br>• ResultSet                                                                                                 | なし     |
| ChildBOTypeName  | String         | ChildBOType アプリケーション固有情報の値が Struct<br>または Array の場合、このパラメーターはユーザー定義<br>タイプの名前を表します。この値は、大/小文字の区別が<br>あります。                                                                             |        |
| <b>CLOB</b>      | <b>Boolean</b> | この属性に対応するデータベース列が CLOB データ型<br>であるかどうかを示します。この値は、String 型の属性<br>にのみ適用されます。<br>True の場合は、列のデータ型は CLOB です。<br>CLOB 属性は String 型で、その長さを使用して CLOB<br>の長さを定義します。                            | なし     |
| ColumnName       | String         | この属性に対応するデータベース列の名前。<br>これが唯一の必須パラメーターです。                                                                                                    | なし     |

### 表 *7.* 単純属性のアプリケーション固有情報 *(*続き*)*

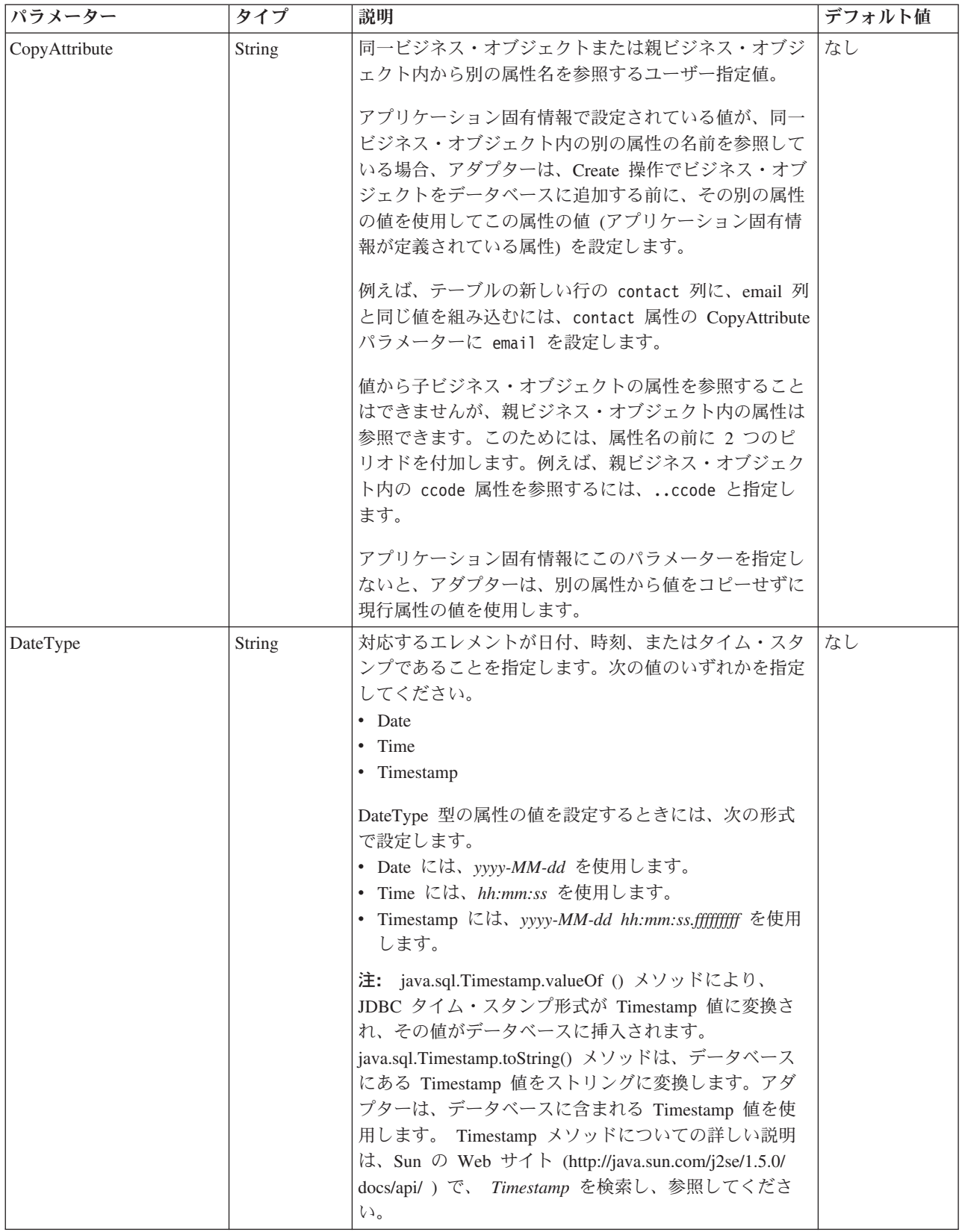

表 *7.* 単純属性のアプリケーション固有情報 *(*続き*)*

| パラメーター       | タイプ     | 説明                                                                                                    | デフォルト値 |
|--------------|---------|----------------------------------------------------------------------------------------------------|--------|
| DateFormat   | String  | Date、Time、および Timestamp の各データ型の形式を<br>カスタマイズできます。アダプターは、Date、Time、ま<br>たは Timestamp の SQL データ型をストリングに変換す<br>る(およびその逆の変換を行う)必要があるときに、こ<br>のパラメーターを使用します。               | なし     |
| DecimalScale | Int     | 10 進データ型の位取りを指定します。例えば、<br>unscaledVal × 10 <sup>-scale</sup> です。                                                                                                    | なし     |
| Dummy        | Boolean | ダミー列を示します。True の場合、ダミー列の値は更<br>新されず、データベースにも挿入されません。このアプ<br>リケーション固有情報を使用するのは、 1 つの列に複<br>数の ForeignKey 値を構成したいときです。                                                  | なし     |
| FixedChar    | Boolean | テーブル内の列が VARCHAR 型ではなく CHAR 型で<br>ある場合に、属性を固定長とするかどうかを指定しま<br>す。例えば true に設定すると、ある特定の属性が<br>CHAR 型の列にリンクされている場合、アダプターはデ<br>ータベースを照会するときに、属性値をその属性の最大<br>長までブランクで埋めます。 | false  |
|              |         | ビジネス・オブジェクトの XSD ファイルでは、このパ<br>ラメーターは手動で更新する必要があります。XML ま<br>たはテキスト・エディターを使用してビジネス・オブジ<br>ェクトを開いて XSD ファイルを編集し、以下の 2 つ<br>の変更を行ってください。                                |        |
|              |         | 1. オブジェクト属性の <element> タグにデフォルトで<br/>追加された type="string" を削除します。</element>                                                                                            |        |
|              |         | 2. 次の例に示すように、 の前に新規に<br><simpletype> セクションを追加します。</simpletype>                                                                                                    |        |
|              |         | <xsd:simpletype><br/><xsd:restriction base="xsd:string"><br/><xsd:maxlength value="10"></xsd:maxlength><br/></xsd:restriction><br/></xsd:simpletype>                  |        |
|              |         | オブジェクト定義を保存して、更新後に XSD ファイル<br>内で検証エラーが発生しないことを確認してください。                                                                                                    |        |
|              |         | この表の下にある、『ビジネス・オブジェクトの XSD<br>ファイル内の FixedChar パラメーターの例』のセクショ<br>ンを参照してください。                                                                                          |        |

### 表 *7.* 単純属性のアプリケーション固有情報 *(*続き*)*

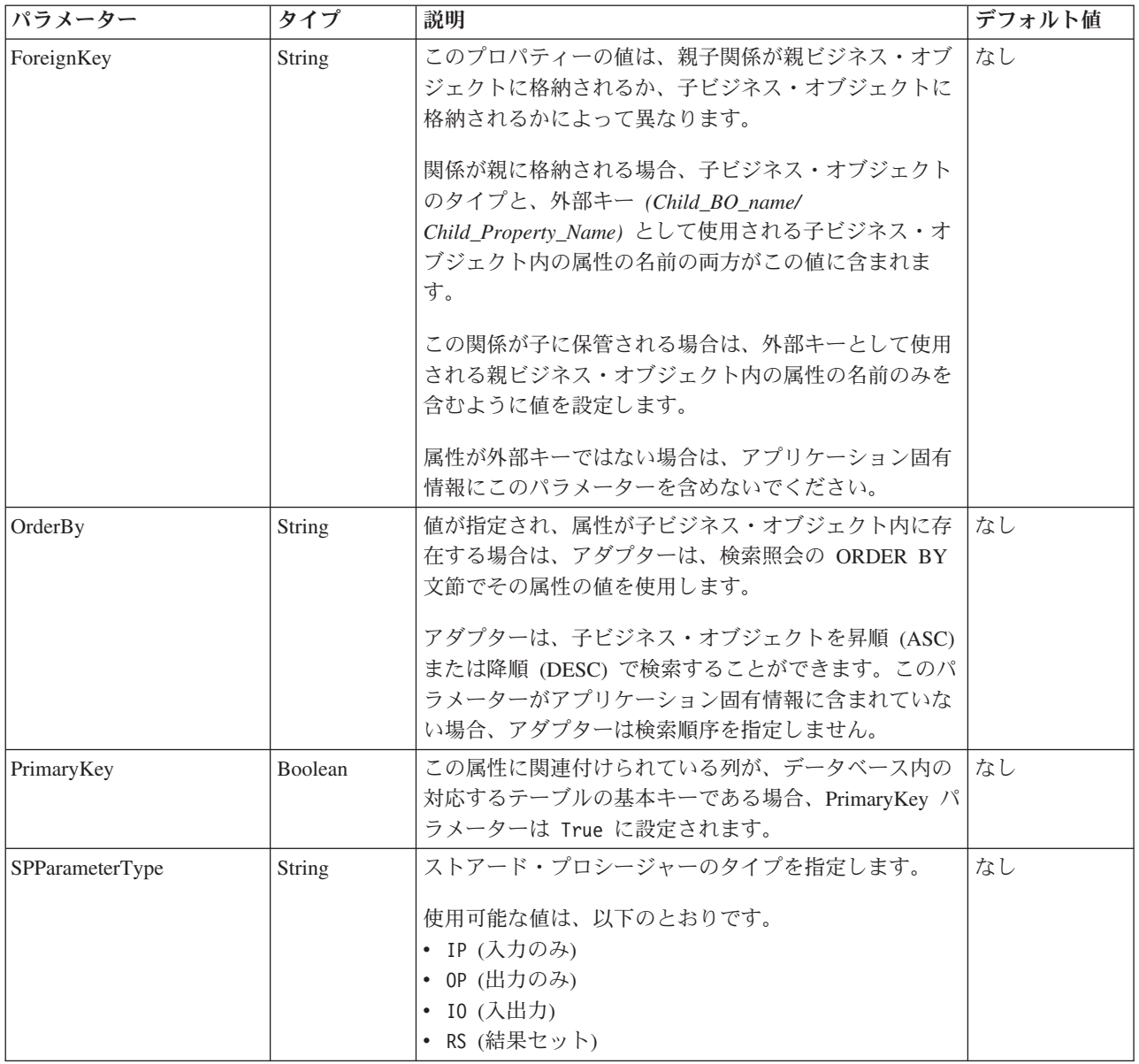

表 *7.* 単純属性のアプリケーション固有情報 *(*続き*)*

| パラメーター                 | タイプ     | 説明                                                                                                    | デフォルト値 |
|------------------------|---------|----------------------------------------------------------------------------------------------------|--------|
| UniqueIdentifier (UID) | String  | アダプターは、ビジネス・オブジェクトの固有 ID の生<br>成に、このパラメーターを使用します。シーケンスと<br>ID 列の生成がサポートされます (ID 列は、Informix で<br>は、シリアル列 と呼ばれています)。DB2 は、シーケン<br>スと ID 列の両方をサポートします。<br>ID 列は、データベースでテーブルの各行に自動的に固                                                                                                    | なし     |
|                        |         | 有の数値を生成する方法を提供します。<br>ID 列は、DB2 および Microsoft SQL Server の場合に定<br>義でき、Informix の場合はシリアル列が定義できます。                                                                                                    |        |
|                        |         | このパラメーターの形式を以下に示します。<br>UID=AUTOISequence Name                                                                                                    |        |
|                        |         | DB2 または Microsoft SQL Server データベースのいず<br>れかのテーブルに対してディスカバリー・プロセスを実<br>行する場合、UID (固有 ID) 属性を手動で AUTO に設<br>定する必要があります (例えば、 <uid>AUTO</uid> )。<br>注: UID (固有 ID) 属性を手動で AUTO に設定する要<br>件は、DB2 および Microsoft SQL Server の ID 列に特<br>有のものです。この要件は、Informix のシリアル列には<br>当てはまりません。Informix の場合、シリアル列の UID<br>属性は自動生成され、 <uid>SERIAL</uid> または<br><uid>SERIAL8</uid> のいずれかになります。 |        |
|                        |         | ID 列と同様、シーケンスも数値の自動生成に使用され<br>ます。データベースによるシーケンスおよび ID 列の使<br>用について詳しくは、ご使用のデータベースの資料を参<br>照してください。                                                                                                    |        |
|                        |         | シーケンスの場合、UID 属性にシーケンス名を設定しま<br>す。シーケンスは、DB2 および Oracle データベースで<br>定義できます。                                                                                                    |        |
|                        |         | 属性で固有 ID が必要とされない場合は、このパラメー<br>ターをアプリケーション固有情報に含めないでくださ<br>いい                                                                                                    |        |
| <b>XML</b>             | Boolean | データベース内のテーブル列が XML 型のものである場<br>合、XML パラメーターは True に設定されます。                                                                                                    | なし     |

属性のアプリケーション固有情報の形式は、XSD ファイルの以下の実例セクション に示します。

#### **XSD** ファイルのセクション例

<jdbcasi:ColumnName>pkey</jdbcasi:ColumnName> <jdbcasi:PrimaryKey>true</jdbcasi:PrimaryKey> <jdbcasi:FixedChar>true</jdbcasi:FixedChar> </jdbcasi:JDBCAttributeTypeMetadata> </appinfo> </annotation> <xsd:simpleType>

```
<xsd:restriction base="xsd:string">
   <xsd:maxLength value="10"/>
   </xsd:restriction>
</xsd:simpleType>
</element>
<element name="custCode" type="string">
<annotation>
<appinfo source="WBI">
<jdbcasi:JDBCAttributeTypeMetadata
xmlns:jdbcasi="http://www.ibm.com/xmlns/prod/websphere/j2ca/jdbc/metadata">
   <jdbcasi:ColumnName>ccode</jdbcasi:ColumnName>
   <jdbcasi:ForeignKey>custinfoObj/custCode</jdbcasi:ForeignKey>
</jdbcasi:JDBCAttributeTypeMetadata>
</appinfo>
</annotation>
</element>
<element name="firstName" type="string">
<annotation>
<appinfo source="WBI">
<jdbcasi:JDBCAttributeTypeMetadata
xmlns:jdbcasi="http://www.ibm.com/xmlns/prod/websphere/j2ca/jdbc/metadata">
   <jdbcasi:ColumnName>fname</jdbcasi:ColumnName>
</jdbcasi:JDBCAttributeTypeMetadata>
</appinfo>
</annotation>
</element>
<element name="lastName" type="string">
<annotation>
<appinfo source="WBI">
<jdbcasi:JDBCAttributeTypeMetadata
xmlns:jdbcasi="http://www.ibm.com/xmlns/prod/websphere/j2ca/jdbc/metadata">
   <jdbcasi:ColumnName>lname</jdbcasi:ColumnName>
</jdbcasi:JDBCAttributeTypeMetadata>
</appinfo>
</annotation>
\le/element>
```
#### ビジネス・オブジェクトの **XSD** ファイル内の **FixedChar** パラメーターの例

```
<element name="primaryKey">
<annotation>
<appinfo source="WBI">
        <jdbcasi:JDBCAttributeTypeMetadata
xmlns:jdbcasi="http://www.ibm.com/xmlns/prod/websphere/j2ca/jdbc/metadata">
                <jdbcasi:ColumnName>pkey</jdbcasi:ColumnName>
                <jdbcasi:PrimaryKey>true</jdbcasi:PrimaryKey>
                <jdbcasi:FixedChar>true</jdbcasi:FixedChar>
        </jdbcasi:JDBCAttributeTypeMetadata>
</appinfo>
</annotation>
<xsd:simpleType>
        <xsd:restriction base="xsd:string">
                <xsd:maxLength value="10"/>
        </xsd:restriction>
</xsd:simpleType>
</element>
```
# 子ビジネス・オブジェクトを参照する属性のアプリケーション固有情 報

子ビジネス・オブジェクトを参照する属性には、2 つのアプリケーション固有情報 パラメーターが使用されます (単純属性ではなく複合属性)。このアプリケーション 固有情報を設定する場合は、表 8に示すパラメーターを指定します。

表 *8.* 型が子ビジネス・オブジェクトの属性のアプリケーション固有情報

| パラメーター           | タイプ            | 説明                                                            | デフォルト値 |
|------------------|----------------|---------------------------------------------------------------|--------|
| KeepRelationship | <b>Boolean</b> | True の場合、このパラメーターにより Update 操作中に なし<br> 子ビジネス・オブジェクトは削除されません。 |        |

表 *8.* 型が子ビジネス・オブジェクトの属性のアプリケーション固有情報 *(*続き*)*

| <b> パラメーター</b> | タイプ            | 説明                                                                                                    | デフォルト値 |
|----------------|----------------|----------------------------------------------------------------------------------------------------|--------|
| Ownership      | <b>Boolean</b> | このパラメーターは、子ビジネス・オブジェクトが親に<br>よって所有されることを指定します。True の場合、子<br>ビジネス・オブジェクトに対して Create、Update、およ<br>び Delete 操作が許可されます。False の場合、どの更<br>新も子ビジネス・オブジェクトには適用できません。親 | なし     |
|                |                | が作成されると、データベース内で関係の整合性が保持<br>されるように、子が存在するかどうかが検証されます。                                                                                                    |        |

#### ビジネス・オブジェクトの **XSD** ファイル内の **ownership** の例

<element minOccurs="0" name="addressObj" type="bons0:OutboundRtasserAddress" maxOccurs="unbounded"> <annotation> <appinfo source="http://www.ibm.com/xmlns/prod/websphere/j2ca/jdbc/metadata"> <jdbcasi:JDBCAttributeTypeMetadata xmlns:jdbcasi= "http://www.ibm.com/xmlns/prod/websphere/j2ca/jdbc/metadata"> <jdbcasi:Ownership>true</jdbcasi:Ownership> </jdbcasi:JDBCAttributeTypeMetadata> </appinfo> </annotation> </element> <element minOccurs="0" name="custinfoObj" type="bons1:OutboundRtasserCustinfo" maxOccurs="1"> <annotation> <appinfo source="http://www.ibm.com/xmlns/prod/websphere/j2ca/jdbc/metadata"> <jdbcasi:JDBCAttributeTypeMetadata xmlns:jdbcasi= "http://www.ibm.com/xmlns/prod/websphere/j2ca/jdbc/metadata"> <jdbcasi:Ownership>false</jdbcasi:Ownership> </jdbcasi:JDBCAttributeTypeMetadata> </appinfo> </annotation>

```
</element>
```
### 単一および複数カーディナリティー子ビジネス・オブジェクトの **XSD** ファイルの もう **1** つの例

単一または複数カーディナリティー子ビジネス・オブジェクトの XSD 定義ファイ ルの例をここに示します。エレメント custInfoObj は単一カーディナリティー子ビジ ネス・オブジェクトで、addressObj は複数カーディナリティー子ビジネス・オブジ ェクトです。

```
<element name="addressObj" minOccurs="1" type="Address:Address"
maxOccurs="unbounded">
                        <annotation>
                        <appinfo source="WBI">
                        <pasi:JDBCAttributeTypeMetadata xmlns:pasi=
"urn:app:jdbc:asi">
                                <pasi:Ownership>true</pasi:Ownership>
                        </pasi:JDBCAttributeTypeMetadata>
                        </appinfo>
                        </annotation>
                        </element>
                        <element name="custInfoObj" minOccurs="0" type=
"CustInfo:CustInfo" maxOccurs="1">
                        <annotation>
                        <appinfo source="WBI">
                        <pasi:JDBCAttributeTypeMetadata xmlns:pasi=
```
"urn:app:jdbc:asi">

<pasi:Ownership>false</pasi:Ownership> </pasi:JDBCAttributeTypeMetadata> </appinfo> </annotation> </element>

# 操作のアプリケーション固有情報

アダプターは、操作レベルのアプリケーション固有情報を使用してデータベース内 の情報の取得や更新などの操作を実行します。アダプターは、ビジネス・オブジェ クトでの指定に従って、SQL 照会、ストアード・プロシージャー、またはストアー ド関数を使用してデータベース表を取得および更新します。

ビジネス・オブジェクトにストアード・プロシージャーまたはストアード関数を追 加する場合、操作レベルのアプリケーション固有情報 (ASI) を、表 9に指定されて いるとおりに設定します。

| 操作 ASI の            | ウィザード |                           |
|---------------------|-------|---------------------------|
| StoredProcedure のパラ | によって設 |                           |
| メーター・エレメント          | 定     | 説明                        |
| Parameters          | はい    | ストアード・プロシージャーのパラメーターをリス   |
|                     |       | トします。                     |
| PropertyName        | はい    | 選択したビジネス・オブジェクト属性の名前に設定   |
|                     |       | します。                      |
| ResultSet           | いいえ   | ストアード・プロシージャーから結果セットが返さ   |
|                     |       | れる場合は、ビジネス・オブジェクト定義でこのパ   |
|                     |       | ラメーターを True に設定します。       |
| ReturnValue         | はい    | ストアード・プロシージャーに戻り値がある場合    |
|                     |       | は、このパラメーターには次のいずれかの値が設定   |
|                     |       | されます。                     |
|                     |       | • ストリング RS。この値は、プロシージャーから |
|                     |       | 結果セットが戻され、この結果セットを使用し     |
|                     |       | て、このビジネス・オブジェクトに対応する複数    |
|                     |       | カーディナリティー・コンテナーが作成されるこ    |
|                     |       | とを示します。                   |
|                     |       | • ビジネス・オブジェクト属性の名前。この値は、  |
|                     |       | プロシージャーから戻される値が、実行時にビジ    |
|                     |       | ネス・オブジェクトの特定の属性に割り当てられ    |
|                     |       | ることを示します。                 |
|                     |       | 属性が別の子ビジネス・オブジェクトである場     |
|                     |       | 合、アダプターはエラーを返します。         |
| StoredProcedure     | はい    | ストアード・プロシージャー名に設定します。     |
|                     |       |                           |
| StoredProcedureType | はい    | タイプのリストから選択します。           |
|                     |       | 有効なストアード・プロシージャー・タイプについ   |
|                     |       | ては、ストアード・プロシージャー・タイプを参照   |
|                     |       | してください。                   |

表 *9.* 操作に関するアプリケーション固有情報

表 *9.* 操作に関するアプリケーション固有情報 *(*続き*)*

| 操作 ASI の            | ウィザード |                         |
|---------------------|-------|-------------------------|
| StoredProcedure のパラ | によって設 |                         |
| メーター・エレメント          | 定     | 説明                      |
| タイプ                 | はい    | ストアード・プロシージャーのパラメーターのタイ |
|                     |       | プを設定します。使用可能な値は、以下のとおりで |
|                     |       | す。                      |
|                     |       | • IP (入力のみ)             |
|                     |       | • OP (出力のみ)             |
|                     |       | 10 (入出力)                |
|                     |       | RS (結果セット)              |

# 一般的な問題の解決策

ご使用のデータベースで WebSphere Adapter for JDBC を実行するときに発生する 可能性のあるいくつかの問題と、その解決策および回避策を説明します。これらの 問題および解決策は、ソフトウェア・サポート Web サイトの技術情報として文書 化されている問題や解決策を補足するものです。

WebSphere Adaptersについての技術情報の詳細なリストについては、 [http://www.ibm.com/support/search.wss?tc=SSMKUK&rs=695&rank=8](http://www.ibm.com/support/search.wss?tc=SSMKUK&rs=695&rank=8&dc=DB520+D800+D900+DA900+DA800+DB560&dtm) [&dc=DB520+D800+D900+DA900+DA800+DB560&dtm](http://www.ibm.com/support/search.wss?tc=SSMKUK&rs=695&rank=8&dc=DB520+D800+D900+DA900+DA800+DB560&dtm) を参照してください。

## オブジェクトを選択に追加できない

#### 問題

設計時に、JConnect ドライバーを使用してアダプターで Sybase からストアード・ プロシージャーをインポートする場合、WebSphere Adapter for JDBC エンタープラ イズ・サービスのディスカバリー処理が失敗します。

注**:** この問題は、jTDS 1.2.2 ドライバーを使用する場合には発生しません。

次のメッセージが生成されます: オブジェクトを選択に追加できません: com.sybase.jdbc2.jdbc.SybSQLException:「CREATE TABLE」は、「tempdb」データ ベースの複数ステートメント・トランザクション内では許可されていません。

#### 原因

エンタープライズ・サービスのディスカバリー処理において、自動コミットのプロ パティー「データベース接続時に自動コミットを設定」が選択されておらず、 Sybase データベースのストアード・プロシージャーのトランザクション・モードが デフォルト値の「非チェーン・モード」に設定されています。デフォルトの「非チ ェーン・モード」では、トランザクションを完了させるために、コミット・トラン ザクションやロールバック・トランザクションと対になった明示的な開始トランザ クション・ステートメントが必要です。

#### 解決策

ストアード・プロシージャーの定義を検討して、トランザクションを適切に処理す るように変更できるかを判断してください。ストアード・プロシージャーの定義を 変更できない場合、外部サービス・ウィザード の「ディスカバリー構成」ウィンド ウから「データベース接続時に自動コミットを設定」を選択して、ディスカバリ ー・プロセスを再実行することができます。

「データベース接続時に自動コミットを設定」を選択すると、「非チェーン・モー ド」構成に関連したデフォルトの処理が自動的に指定変更されます。トランザクシ ョン・モードが Sybase データベースでどのように機能するかについて詳しくは、 Sybase データベースの資料を参照してください。

注**:** 外部サービス・ウィザード の「ディスカバリー構成」ウィンドウから「データ ベース接続時に自動コミットを設定」を選択する場合、外部サービス・ウィザード の最後の画面でも「データベース接続時に自動コミットを設定」を選択する必要が あります。この最後の画面の「データベース接続時に自動コミットを設定」の値 は、実行時にアダプターが、データベースとの outbound 接続インスタンスを作成す るために使用する管理接続ファクトリー・プロパティーに適用されます。

# **Oracle 9i** または **10g** データベースに **4K** 以上の **CLOB** データ型 を挿入できない

#### 問題

4 K 以上の CLOB (文字ラージ・オブジェクト) を Oracle 9i または 10g データベ ースに挿入しようとすると、次の例外が生成されます。

- v Oracle 9i: ResourceAdapt E com.ibm.j2ca.jdbc.JDBCDBOperationHandler executePreparedCUDStatement CWYBC0301E: データベースでの操作が SQL 例外で 失敗しました。失敗の理由はソケットから読み取るデータがありません (No more data to read from socket) です。
- v Oracle 10g: ResourceAdapt E com.ibm.j2ca.jdbc.JDBCDBOperationHandler executePreparedCUDStatement CWYBC0301E: データベースでの操作が SQL 例外で 失敗しました。失敗の理由は ORA-01460: インプリメントされていないまたは不 当な変換が要求されました (ORA-01460: unimplemented or unreasonable conversion requested) です。

#### 原因

4K を超える CLOB を正しくサポートしない古いバージョンのドライバーを使用し ています。

#### 解決策

Oracle 10.1.0.2 以降のリリースの Oracle シン・ドライバーを使用してください。

# 生成された一部のビジネス・オブジェクトには **Oracle** データベー ス・オブジェクトの属性がない

#### 問題

Oracle データベース・オブジェクトから生成される一部のビジネス・オブジェクト に、テーブル列の属性がありません。

#### 原因

特定の条件下では、Oracle JDBC ドライバーはデータベース・オブジェクトの列情 報を返しません。この問題については、以下のバグを現在 Oracle に提出していま す。

- v 2281705。シノニムがある場合、DATABASEMETADA.GETCOLUMNS は基盤とな るテーブルを返さない
- 2696213。JDBC GETPROCEDURECOLUMNS はプロシージャーのシノニムの列 を返さない

また、他のスキーマ内のオブジェクトを参照するプライベート・シノニムが使用さ れている場合、列情報は返されません。

### 解決策

シノニムを持つテーブルの場合は、テーブルのシノニムを使用してビジネス・オブ ジェクトを生成します。

プロシージャーのシノニムの場合は、シノニムの基盤となるオリジナルのプロシー ジャーを使用してビジネス・オブジェクトを生成します。

他のスキーマ内のオブジェクトを参照するプライベート・シノニムの場合は、オリ ジナルのテーブルを使用するか、現在のスキーマにシノニムを作成します。

# アダプターを使用して **JDBC (**タイプ **2** またはタイプ **4)** ユニバーサ ル・ドライバーにより **IBM DB2 for z/OS®** に接続する

#### 問題と原因

DB2 for z/OS は、位置インデックスをデフォルトで使用し、列名を使用しないこと によって、Adapter for JDBCが使用するストアード・プロシージャー・メタデータ の照会をサポートします。解決策では、z/OS プラットフォームで DB2 と共に Adapter for JDBC を使用する手順を示しています。

### 解決策

Adapter for JDBCを使用して DB2 for z/OS に接続するには、以下の接続要件が満 たされていることを確認してください。

- v ユニバーサル JDBC ドライバーの物理表現は、db2jcc.jar ファイルです。このフ ァイルへのパスが、クラス・パスに設定されていることを確認してください。
- v データベース URL: タイプ 2 またはタイプ 4 のどちらのドライバーを使用する かを決定するには、接続の形式を検討します。

タイプ 2: jdbc:db2:database (例: jdbc:db2:MyDB。MyDB はデータベース名。)

タイプ 4: jdbc:db2://server:port/database (例: jdbc:db2://9.182.15.129:50000/MyDB。MyDB はデータベース名。)

v ドライバー・クラス: com.ibm.db2.jcc.DB2Driver。

タイプ 2 ドライバーとタイプ 4 ドライバーの両方で、ドライバー・クラスは同 一です。

• クラス・パスに db2jcc license cisuz.jar ファイルのパスを設定します。

タイプ 2 ドライバーとタイプ 4 ドライバーの両方で、ライセンス JAR ファイ ルは同一です。DB2 for z/OS サーバーおよび DB2 for i5/OS サーバーにアクセ スするには、有効な DB2 Connect™ のライセンスが必要です。DB2 クライアン トは、DB2 Connect ライセンスがなければ、zSeries® サーバーおよび iSeries® サ ーバーへの直接接続を提供しません。

DB2 Connect のライセンス交付および使用法について詳しくは、以下のページを 参照してください。

http://www-128.ibm.com/developerworks/db2/library/techarticle/0303zikopoulos1/ 0303zikopoulos1.html

http://www-128.ibm.com/developerworks/db2/library/techarticle/0301zikopoulos/ 0301zikopoulos.html

ウィザードを使用することによるストアード・プロシージャーのメタデータのイン ポートでは、問題が発生する可能性があります。Adapter for JDBC を使用して、ス トアード・プロシージャーを使用し、DB2 からメタデータをインポートするには、 DB2 を以下のステップで説明するように再構成する必要があります。前述のステッ プに加えて、以下のステップを実行してください。

- v DB2 に APAR の PQ62695、PQ55393、PQ56616、PQ54605、PQ46183、および PQ62139 を適用します。
- v アダプターでストアード・プロシージャーを使用したい場合は、下記のステップ を実行します。これは、PQ62695 のフィックスの一部です。このフィックスで は、JDBC および ODBC 仕様で文書化されているスキーマ・メタデータ API に 対応する結果セットを生成することが可能なストアード・プロシージャーが導入 されています。

これらのプロシージャーは、DB2 Universal Driver で提供される JDBC ドライバ ーおよび ODBC ドライバーによって使用されます。以下のステップを実行し て、ストアード・プロシージャーのサポートを使用可能にします。

- 1. APAR を適用します。
- 2. ZPARM アセンブリー・ジョブ DSNTIJUZ 内の DESCSTAT 変数の値を確認 します。 DESCSTAT 変数の値が NO である場合は、YES に変更します。

注**:** DESCSTAT のデフォルトは、V7 では NO ですが、V8 では YES に変更 されました。

- 3. ZPARM モジュールを再アセンブルし、再初期化します。
- 4. DSNTIJMS という名前の JCL ジョブを実行します。このメンバーは、 db2prefix.SDSNSAMP データ・セット内にあります。
- 5. DB2 を再始動します。

# リモート **DB2** データベースを用いた **outbound** サポートのための **XA** トランザクションの使用

### **Universal Driver** を使用した **Adapter for JDBC** での **XA** トランザクションの使 用

Adapter for JDBC および Universal ドライバーで XA トランザクションを使用して リモート DB2 データベースに接続するには、以下のバージョンのソフトウェアお よび構成プロパティーが必要です。

- v DB2 バージョン: 8.2 以降
- JDBC ドライバー: UDB ドライバーのタイプ 4 およびタイプ 2
- XA データ・ソース名: com.ibm.db2.jcc.DB2XADataSource
- XA データベース名: これは、ローカル DB2 クライアントで構成されたリモー ト・データベース別名です。
- v データベース URL: jdbc:db2://hostname:port/databasename
- v JDBC ドライバー・クラス: com.ibm.db2.jcc.DB2Driver

# リモート **DB2** データベースを用いた **Outbound** サポートのための **XA** トランザクションの使用

リモート DB2 データベースを使用する WebSphere Adapter for JDBC 用の XA サ ポートの構成要件について、以下に示します。

リモート **DB2** データベースでの **XA** トランザクションの使用

#### リモート **DB2** データベースの追加

- 1. DB2 サーバーで db2admin (*DB2\_InstallPath*¥SQLLIB¥BIN) コマンドを実行しま す。
- 2. DB2 構成アシスタントを開きます。
- 3. 「表示 **(View)**」 → 「拡張表示 **(Advanced View)**」に移動します。

次のステップを順番に実行してください。

- 1. リモート・システムの追加
	- a. 「システム」タブを選択します。
	- b. メニューから、「選択済み」 → 「システムの追加 **(Add System)**」を選択し ます。
	- c. 「システム名 **(System name)**」フィールドで、ターゲット・データベースが 配置されている物理マシン、サーバーシステム、またはワークステーション を指定します。サーバー・システム上のシステム名は、DB2SYSTEM DAS 構 成パラメーターによって定義されます。ユーザーはこの値を使用する必要が あります。
	- d. 「ホスト名」フィールドに、ホスト名か、またはターゲット・データベース が存在するインターネット・プロトコル (IP) アドレスを入力します。
	- e. 「ノード名 **(Node name)**」フィールドで、データベースが配置されているリ モート・ノードのローカル・ニックネームを指定します。選択するノード名 は、ノード・ディレクトリーまたは管理ノード・ディレクトリーに存在して いないものにする必要があります。
	- f. オペレーティング・システムを選択して、「**OK**」をクリックします。
- 2. インスタンス・ノードの追加
	- a. 「インスタンス・ノード **(Instance Nodes)**」タブを選択します。
	- b. メニューから、「選択済み」 → 「インスタンス・ノードの追加 **(Add Instance Node)**」を選択します。
	- c. 「システム名 **(System name)**」フィールドで、ターゲット・データベースが 配置されている物理マシン、サーバーシステム、またはワークステーション を指定します。リモート・システムの追加タスクで追加したシステムを選択 します。
	- d. 「インスタンス名」フィールドに、ターゲット・データベースが配置されて いるインスタンスの名前 (DB2 など) を入力します。
	- e. 「インスタンス・ノード名 **(Instance node name)**」フィールドで、データベ ースが配置されているカタログされたシステム (ノード) の固有のニックネー ムを指定します。選択するノード名は、ノード・ディレクトリーまたは管理 ノード・ディレクトリーに存在していないものにする必要があります。
	- f. オペレーティング・システムを選択して、ホスト名を入力します。リモー ト・システムの追加タスクのステップ 4 と同じホスト名を使用します。
	- g. リモート DB2 インスタンスが実行されているポート番号を入力します。
	- h. 「**OK**」をクリックします。
- 3. データベースの追加
	- a. 「データベース」タブを選択します。
	- b. メニューから、「選択済み」 → 「データベースの追加」を選択します。
	- c. 「インスタンス・ノード **(Instance node)**」フィールドで、インスタンス・ノ ードの追加タスクで作成したインスタンスを選択します。「データベース名 **(Database name)**」フィールドで追加するデータベースの名前を指定します。
	- d. 「別名 **(Alias)**」フィールドで、ワークステーション上で実行中のアプリケー ションが使用できるローカル・ニックネームを指定します。何も入力されな い場合、別名はデータベース名と同じになります。別名は、固有でなければ なりません。

注**:** この別名値を、アダプターの XADatabaseName プロパティーに入力す る必要があります。

- 4. データベース接続のテスト
	- a. 「データベース」タブを選択します。
	- b. データベースの追加タスクで追加されたデータベースを選択します。
	- c. メニューから、「選択済み」 → 「接続のテスト」を選択します。
	- d. 「**CLI**」チェック・ボックスを選択し、ユーザー ID とパスワードを入力し て、「接続のテスト」をクリックします。これにより、接続の成功が戻され ます。

### イベント・テーブルのトランザクション **(XID)** 列を調べる

アダプターが送達は 1 回のみとして構成されている場合は、XID 列と共に状況列を 使用して、イベントが処理されたかどうかを判別します。

v XID 列に 0 が含まれている場合、イベントはまだ処理対象として選出されてい ません。

v XID 列にトランザクション ID が含まれている (つまり 0 ではない) 場合、アダ プターはイベントの処理を開始しましたが、処理は完了していません。イベント の処理中にアダプターまたはアプリケーション・サーバーが異常終了した場合 は、この組み合わせが発生することがあります。トランザクション・マネージャ ーはリカバリー時にこれらのトランザクションを COMMIT または ROLLBACK します。

### 照会 **SQL** ステートメントからの予期しない結果の処理

照会から予期しない結果を受け取った場合は、トレースをオンにして、照会 SQL をログで確認してください。トレースをオンにすると、テスト・クライアントの場 合に、不必要な属性をすべて設定解除 し忘れていないかを確認できるため、特に便 利です。また、入力ビジネス・オブジェクトが正確に入力されているかどうかを判 断する場合にも、トレースをオンにすると効果的です。

### **XA** トランザクションをサポートする **SQL Server 2000** の構成

XA トランザクションをサポートするように SQL SERVER 2000 を構成するには、 以下のようにします。

- 1. Microsoft SQL Server 2000 Driver for JDBC¥SQLServer JTA¥ からパス sqlserver install directory\MSSQL\Binn に sqljdbc.dll をコピーします。
- 2. SQL クエリ アナライザーを開き、Microsoft SQL Server 2000 Driver for JDBC¥SQLServer JTA¥instjdbc.sql を実行します。

# **WebSphere Adapter for JDBC** が **SQL Server 2000 JDBC** ドラ イバーによる **SQL Server 2000** への接続に失敗する

原因

これは、SQL Server 2000 JDBC ドライバーでの制限です。

#### 解決策

以下のいずれかの方法を使用してこの問題を解決できます。

- v 値 SelectMethod=Cursor をデータベース URL プロパティーに付加する。例: jdbc:microsoft:sqlserver://127.0.0.1:1433;DatabaseName=Partner;SelectMethod=Cursor
- v SQL Server 2005 JDBC ドライバーを使用する。 SQL Server 2005 JDBC ドライ バーは、SQL Server 2000 および SQL Server 2005 の両方へのアクセスを提供し ます。詳しくは、Microsoft のサポート Web サイト [\(http://msdn.microsoft.com/en](http://msdn.microsoft.com/en-us/data/aa937724.aspx)[us/data/aa937724.aspx\)](http://msdn.microsoft.com/en-us/data/aa937724.aspx) を参照してください。

# 複数の **JDBC** アダプター・エクスポート・コンポーネントが同一の **SCA** モジュールにある

複数の JDBC アダプター・エクスポート・コンポーネントが同一の SCA モジュー ルにある場合、これらのエクスポートでは、同じテーブルから同じイベント・レコ ードは取り出されず、そのレコードに対する操作は行われません。複数のエクスポ ートを定義して同一のイベント・レコードにアクセスする場合は、データベース・ デッドロック・エラーなどの潜在的な問題が発生する可能性があります。複数の JDBC アダプター・エクスポート・コンポーネントが同一のイベント・テーブルか

らレコードを取り出すためには、エクスポートごとに異なる EventTypeFilter (処理 するイベント・タイプ) 条件を構成して、1 つのイベント・レコードが複数のエク スポートによって取り出されるリスクを回避する必要があります。

# **iSeries DB2** において異なる固有の名前があるストアード・プロシー ジャーに対して正しいビジネス・オブジェクトを作成できない

#### 原因

DB2 iSeries JDBC ドライバー Toolbox for Java™ & JTOpen では、接続プロパティ ー・ソース「metadata source」を使用して、データベースからの DatabaseMetaData の取得方法が指定されます。これが「0」に設定されている場合、メタデータはオブ ジェクト情報取得 (ROI) データ・フローを使用して取得されます。これが「1」に 設定されている場合、メタデータはシステム・ストアード・プロシージャーを呼び 出すことにより取得されます。バージョン 6.1 以前の場合、デフォルトでは、 metadata source は 1 に設定されていないため、データベース・メタデータはオブジ ェクト情報取得 (ROI) データ・フローを使用して取得されます。これが原因で問題 が発生します。

DB2 iSeries バージョン 7.1 のデフォルトでは、ストアード・プロシージャーを呼 び出すことによってデータベース・メタデータを取得します。

JTOpen ダウンロード Web サイト [\(http://sourceforge.net/projects/jt400/files/JTOpen](http://sourceforge.net/projects/jt400/files/JTOpen-full/6.4/)[full/6.4/\)](http://sourceforge.net/projects/jt400/files/JTOpen-full/6.4/) から入手できる jtopen\_6\_4\_source¥com¥ibm¥as400¥access¥docfiles¥JDBCProperties.html に、データベース・メタデータに関する詳細情報が記 載されています。

#### 解決策

metadata source=1 を接続 URL に追加し、DB2 iSeries バージョン 6.1 以前への接 続時には「;」の後にスペースがないようにします。例: jdbc:as400:// wsbcas12.rtp.raleigh.ibm.com;metadata source=1

### 成果物を再生成せずにスキーマを変更する

スキーマのみが変更され、表名は変更されていない場合は、以下に説明されている ように、Inbound 用の \*.export ファイルまたは Outbound 処理用の \*.import ファイ ルと、\*.xsd ファイルを編集し、元のスキーマを新規のスキーマに変更します。

import ファイルまたは export ファイルを変更するには、以下のようにします。

1. Java パースペクティブにおいて、テキスト・エディターで \*.import ファイルま たは \*.export ファイルを開きます。例えば、 JDBCInboundInterface.export など です。

以下は、JDBCInboundInterface.export のコード・スニペットです。

<connection type="com.ibm.j2ca.jdbc.inbound.JDBCActivationSpecWithXid" listenerType="com.ibm.j2ca.base.ExtendedInboundListener" selectorType=

"com.ibm.j2ca.extension.emd.runtime.StructuredDataFunctionSelector"> <properties>

<databaseURL>jdbc:oracle:thin:@localhost:1521:ORA92

</databaseURL>

<databaseVendor>ORACLE</databaseVendor>

<jdbcDriverClass>oracle.jdbc.driver.OracleDriver

```
</jdbcDriverClass>
        <password>jcajdbc</password>
        <returnDummyBOForSP>false</returnDummyBOForSP>
        <userName>jcajdbc</userName>
</properties>
    </connection>
```
2. 既存のユーザー名とパスワードを、新規のスキーマで使用されるユーザー名とパ スワードに変更します。

\*.xsd ファイルを変更するには、以下のようにします。

1. テキスト・エディターで \*.xsd ファイルを開きます。例えば、 JcajdbcCustomer.xsd などです。

#### 以下は、 JcajdbcCustomer.xsd のコード・スニペットです。

<jdbcasi:TableName>JCAJDBC.CUSTOMER</jdbcasi:TableName> <jdbcasi:Operation> <jdbcasi:Name>Retrieve</jdbcasi:Name> <jdbcasi:StoredProcedures> <jdbcasi:StoredProcedureType>BeforeRetrieveSP </jdbcasi:StoredProcedureType> <jdbcasi:StoredProcedureName>JCAJDBC.fn\_beforeRetrievesSP </jdbcasi:StoredProcedureName> <jdbcasi:ReturnValue>RS</jdbcasi:ReturnValue> <jdbcasi:Parameters> <jdbcasi:Type>IP</jdbcasi:Type> <jdbcasi:PropertyName>pkey</jdbcasi:PropertyName> </jdbcasi:Parameters> </jdbcasi:StoredProcedures> <jdbcasi:StoredProcedures> <jdbcasi:StoredProcedureType>AfterRetrieveSP </jdbcasi:StoredProcedureType> <jdbcasi:StoredProcedureName>JCAJDBC.sp\_afterRetrieveSP </jdbcasi:StoredProcedureName> <jdbcasi:Parameters> <jdbcasi:Type>IP</jdbcasi:Type> <jdbcasi:PropertyName>fname</jdbcasi:PropertyName> </jdbcasi:Parameters> <jdbcasi:Parameters> <jdbcasi:Type>OP</jdbcasi:Type> <jdbcasi:PropertyName>RS</jdbcasi:PropertyName> </jdbcasi:Parameters> </jdbcasi:StoredProcedures> </jdbcasi:Operation> </jdbcasi:JDBCBusinessObjectTypeMetadata>

2. 表およびプロシージャーの名前のスキーマ名の接頭部 (BO で定義した場合) を 新規のスキーマ名に更新します。例えば、JCAJDBC.CUSTOMER は <NewSchema>.CUSTOMER に変更し、JCAJDBC.fn\_beforeRetrievesSP は <NewSchema>.fn\_beforeRetrievesSP に変更し、JCAJDBC.sp\_afterRetrieveSP は <NewSchema>.sp\_afterRetrieveSP に変更します。

# ストアード・プロシージャーの検証時に、結果セットに値がまったく 含まれていない

### 問題

JDBC アダプターが MS SQL Server 2000 でストアード・プロシージャーを呼び出 すように構成されている場合、「構文を検証... (validate the syntax...)」チェック・ボ ックスを選択した後で、ウィザードによって結果セットから値が返されません。

#### 解決策

AutoCommit ='true' に設定するか、またはドライバーを SQL Server バージョン 2005 にアップグレードしてください。

# **MS SQL Server** 用のストアード・プロシージャー名の **BIDI** サポー ト

### 問題

MS SQL Server では、ストアード・プロシージャー名が右から左に書かれる言語で 記述されている場合、ストアード・プロシージャーのビジネス・オブジェクト構成 ウィンドウが表示されません。ログ・ファイルに例外「java.lang.RuntimeException: com.microsoft.sqlserver.jdbc.SQLServerException: nvarchar 値「??」をデータ型 int に 変換する際に変換に失敗しました (java.lang.RuntimeException: com.microsoft.sqlserver.jdbc.SQLServerException: Conversion failed when converting the nvarchar value '??' to data type int)」が表示されます。EMD ウィザードがこの例外 を無視して完了した場合、対応するストアード・プロシージャーのビジネス・オブ ジェクトは生成されません。

### 解決策

ストアード・プロシージャー名は、左から右に書かれる言語で記述する必要があり ます。ストアード・プロシージャー名を表す言語を変更してください。

# **Oracle** データベースのスキーマ名 **BIDI** サポート

#### 問題

Oracle データベースでは、スキーマ名が右から左に書かれる言語で記述されている 場合、ストアード・プロシージャーの検証が失敗します。ログ・ファイルに例外 「java.sql.SQLException: ORA-06550: 行 xx、列 xx: PLS-00302: コンポーネント 「xxx」を宣言する必要があります (java.sql.SQLException: ORA-06550: line xx, column xx: PLS-00302: component 'xxx' must be declared)」が表示されます。EMD ウィザードがこの例外を無視して完了した場合、対応するストアード・プロシージ ャーのビジネス・オブジェクトは生成されます。ただし、対応する Outbound 操作 が処理されるときに、例外が生成されます。

### 解決策

スキーマ名は、左から右に書かれる言語で記述する必要があります。スキーマ名を 表す言語を変更してください。

### テーブル名または列名に **SQL** キーワードまたはその他の特殊文字が 含まれるときに **WebSphere Adapter for JDBC** が失敗する

### 問題

テーブル名または列名に、スペース、単一引用符、SQL 予約キーワードなどの特殊 文字が含まれていると、WebSphere Adapter for JDBC が失敗します。

#### 原因

テーブル名に特殊文字が含まれるものがあり、例えば、Oracle サーバーでは、 「TABLE」、「TABLE 2」、「table」、「table 2」、「'TABLE'」、「'TABLE 2'」 などです。または、テーブル内の列に特殊文字が含まれるものがあり、例えば、 「DESC」、「DESC 2」、「desc」、「desc 2」、「'COLUMN'」、「'COLUMN 2'」などです。

### 解決策

用語「TABLE」および「DESC」は SQL 予約キーワードです。これらのテーブル名 または列名は SQL ステートメントの処理中に正しく扱われないため、 TableName または ColumnName のアプリケーション固有情報を編集して、テーブル名または列 を二重引用符で囲む必要があります。

以下に、SQL キーワードおよび特殊文字 (スペース) を含むテーブル名および列名 の例を示します。

<jdbcasi:TableName>YUANJS.table 2</jdbcasi:TableName> <jdbcasi:ColumnName>DESC</jdbcasi:ColumnName>

テーブル名および列名を二重引用符で囲むように ASI を編集します。

<jdbcasi:TableName>"YUANJS.table 2"</jdbcasi:TableName> <jdbcasi:ColumnName>"DESC"</jdbcasi:ColumnName>

### **WebSphere Adapter for JDBC** および **MySQL** データベースのサ ポート

メタデータ・ディスカバリー中に、JDBC エンタープライズ・メタデータ・ディス カバリー (EMD) はまずデータベース固有の JDBC ドライバーからスキーマ情報を 取得し、その後でスキーマの選択に応じて、他のデータベース・エンティティー (テーブル、プロシージャー、ビュー、シノニムなど) に関する情報を取得します。 しかし、MySQL の場合、JDBC ドライバーはスキーマ情報を返しません。これは、 MySQL の JDBC ドライバーの実装環境の場合、バージョン 5.0.4 より前のバージ ョンではデータベース・スキーマに関する情報を返さないためです。したがって、 ディスカバリーおよび成果物の生成をそれ以上進めることはできません。

# **i5/OS** でのテーブルおよびトリガーの生成用のサンプル **SQL** スクリ プト

### 問題

JDBC J2EE コネクター・アーキテクチャー (JCA) のリソース・アダプターには、 scripts\_db2.sql という DB2 用のサンプル・スクリプトが付属しています。i5/OS 上 の UDB では、 DB2 サンプル・スクリプトの SQL 構文が記述どおりに機能しま せん。

#### 原因

UDB には、 SCHEMA.TABLE 形式の完全修飾スキーマ SQL が必要です。現在の スクリプトには、修飾されたスキーマは含まれません。

#### 解決策

```
i5/OS で使用するために、テーブル・スクリプトとトリガー・スクリプトのテーブ
ル名とトリガー名に完全修飾スキーマ名を含めるように scripts_db2.sql を変更しま
す。例として、scripts_db2.sql からのテーブル作成スクリプトのサンプルを以下に示
します。
```
CREATE TABLE customer

```
(
  pkey VARCHAR(10) NOT NULL PRIMARY KEY,
  fname VARCHAR(20),
  lname VARCHAR(20),
  ccode VARCHAR(10)
);
i5/OS で使用するために、以下に示すように、スクリプトを変更して
<schema_name> を完全修飾スキーマ名に置き換えます。
CREATE TABLE <schema_name>.customer
(
 pkey VARCHAR(10) NOT NULL PRIMARY KEY,
 fname VARCHAR(20),
 lname VARCHAR(20),
 ccode VARCHAR(10)
);
```
# **WebSphere Adapter for JDBC** がテーブル内の行をロックしてしま い、それによって他のアプリケーションがタイムアウトする

### 問題

WebSphere Adapter for JDBC は、グローバル・トランザクションの一部として組み 込まれていて、データベース・テーブル内の共有データにアクセスしていました。 データベース・テーブル内のこの共有データには、他のアプリケーションもアクセ スしていました。グローバル・トランザクションの一環として、WebSphere Adapter for JDBC は行をロックしたままにしていたため、他のアプリケーションが同じ共有 データにアクセスしようとするとタイムアウトが発生しました。

#### 解決策

共有データにアクセスする場合は、WebSphere Adapter for JDBC をグローバル・ト ランザクションから除去します。その代わりに、ビジネス・レベルで何らかの手段 を使用して、ビジネス・データの整合性が保たれるようにしてください。例えば、 共有データへの操作が成功したかどうかを示し、このデータへの重要な操作をログ に記録する変数を使用します。

# 誤ったバイナリー・データが返される **(**照会 **DB2/AS400)**

#### 問題

WebSphere Adapter for JDBC バージョン 6.1 を使用して DB2/AS400 に対する照会 を実行すると、i5/OS ではバイナリー・フィールドが EBCDIC 文字として返されま す。例えば、フィールドに 9910001761 ではなく 4040f9f9f1f0f0f0f1f7f6f1 が返され ます。AS400 のフィールドは、 BINCHAR として定義されていて、CCSID 65535 のタグが付けられています。

#### 原因

i5/OS データベースのフィールドには、 CCSID 65535 のタグが付けられています。 Toolbox の JDBC ドライバーは、この CCSID を変換すべきでないフィールドとし て認識します。

### 解決策

変換したいフィールドに、有効な CCSID のタグを付けます。あるいは、「translate binary」接続プロパティーを「true」に設定することもできます。これは、CCSID 65535 のタグが付けられたフィールドを含む、すべてのフィールドを変換するよう に JDBC ドライバーに指示するものです。これを簡単に行う方法としては、データ ベースへの接続時に使用される URL の終わりに「;translate binary=true」を追加し ます。

# 戻り値のあるストアード・プロシージャーの使用時のエラー

#### 問題

処理するストアード・プロシージャーに戻り値がある場合、WebSphere Adapter for JDBC は失敗します。生成されるエラー・メッセージは、「プロシージャー 'GetPolicyCount' はパラメーター '@count' を予測していましたが、提供されません でした。(Procedure 'GetPolicyCount' expects parameter '@count', which was not supplied.)」のようなものになります。

#### 原因

アダプターは現在、戻り値があるストアード・プロシージャーの処理をサポートし ていません。以下の例は、アダプターでサポートされないことが原因でエラーを引 き起こしたエンタープライズ・メタデータ・ディスカバリーで生成された XSD 内 の行を強調表示しています。

次の例では、状況値を返すストアード・プロシージャーを使用するときに、生成さ れる XSD 内に、戻り値に対する以下のような参照 (太字で示しています) がありま す。

```
<?xml version="1.0" encoding="UTF-8" ?>
<schema xmlns="http://www.w3.org/2001/XMLSchema"
targetNamespace=
"http://www.ibm.com/xmlns/prod/websphere/j2ca/jdbc/pocusergetpolicycount"
xmlns:pocusergetpolicycount=
"http://www.ibm.com/xmlns/prod/websphere/j2ca/jdbc/pocusergetpolicycount"
xmlns:jdbcasi="http://www.ibm.com/xmlns/prod/websphere/j2ca/jdbc/metadata">
<import namespace="http://www.ibm.com/xmlns/prod/websphere/j2ca/jdbc/metadata"
schemaLocation="JDBCASI.xsd"/>
<annotation>
<appinfo source="commonj.connector.asi">
<asi:annotationSet xmlns:asi="commonj.connector.asi"
asiNSURI="http://www.ibm.com/xmlns/prod/websphere/j2ca/jdbc/metadata"/>
</appinfo>
</annotation>
<complexType name="PocuserGetpolicycount">
<annotation>
<appinfo source="http://www.ibm.com/xmlns/prod/websphere/j2ca/jdbc/metadata">
<jdbcasi:JDBCBusinessObjectTypeMetadata xmlns:jdbcasi=
"http://www.ibm.com/xmlns/prod/websphere/j2ca/jdbc/metadata">
<jdbcasi:TableName>POCUser.GetPolicyCount</jdbcasi:TableName>
<jdbcasi:StatusColumnName>returnvalue</jdbcasi:StatusColumnName>
<jdbcasi:StatusValue></jdbcasi:StatusValue>
<jdbcasi:Operation>
```

```
<jdbcasi:Name>Retrieve</jdbcasi:Name>
<jdbcasi:StoredProcedures>
<jdbcasi:StoredProcedureType>RetrieveSP</jdbcasi:StoredProcedureType>
<jdbcasi:StoredProcedureName>GetPolicyCount</jdbcasi:StoredProcedureName>
<jdbcasi:Parameters>
<jdbcasi:Type>OP</jdbcasi:Type>
<jdbcasi:PropertyName>returnvalue</jdbcasi:PropertyName>
</jdbcasi:Parameters>
<jdbcasi:Parameters>
<jdbcasi:Type>IP</jdbcasi:Type>
<jdbcasi:PropertyName>ipolicynum</jdbcasi:PropertyName>
</jdbcasi:Parameters>
</jdbcasi:StoredProcedures>
</jdbcasi:Operation>
</jdbcasi:JDBCBusinessObjectTypeMetadata>
</appinfo>
</annotation>
<sequence minOccurs="1" maxOccurs="1">
<element name="returnvalue" type="int" minOccurs="1" maxOccurs="1">
<annotation>
<appinfo source="http://www.ibm.com/xmlns/prod/websphere/j2ca/jdbc/metadata">
<jdbcasi:JDBCAttributeTypeMetadata xmlns:jdbcasi=
"http://www.ibm.com/xmlns/prod/websphere/j2ca/jdbc/metadata">
<jdbcasi:ColumnName>@RETURN_VALUE</jdbcasi:ColumnName>
<jdbcasi:PrimaryKey>false</jdbcasi:PrimaryKey>
</jdbcasi:JDBCAttributeTypeMetadata>
</appinfo>
</annotation>
</element>
<element name="ipolicynum" type="string" minOccurs="0" maxOccurs="1">
<annotation>
<appinfo source="http://www.ibm.com/xmlns/prod/websphere/j2ca/jdbc/metadata">
<jdbcasi:JDBCAttributeTypeMetadata xmlns:jdbcasi=
"http://www.ibm.com/xmlns/prod/websphere/j2ca/jdbc/metadata">
<jdbcasi:ColumnName>@iPolicyNum</jdbcasi:ColumnName>
<jdbcasi:PrimaryKey>false</jdbcasi:PrimaryKey>
</jdbcasi:JDBCAttributeTypeMetadata>
</appinfo>
</annotation>
</element>
</sequence>
</complexType>
</schema>
```

```
解決策
```
ストアード・プロシージャーの実行をエラーなしで処理するために、戻り値へのす べての参照 (上記の太字で示したもの) を XSD ファイルから削除します。上記の例 の XSD を変更したものは、以下のようになっているはずです。

```
<?xml version="1.0" encoding="UTF-8" ?>
<schema xmlns="http://www.w3.org/2001/XMLSchema"
targetNamespace="http://www.ibm.com/xmlns/prod/websphere/j2ca/jdbc/pocusergetpolicycount"
xmlns:pocusergetpolicycount=
"http://www.ibm.com/xmlns/prod/websphere/j2ca/jdbc/pocusergetpolicycount"
xmlns:jdbcasi="http://www.ibm.com/xmlns/prod/websphere/j2ca/jdbc/metadata">
<import namespace="http://www.ibm.com/xmlns/prod/websphere/j2ca/jdbc/metadata"
schemaLocation="JDBCASI.xsd"/>
<annotation>
<appinfo source="commonj.connector.asi">
<asi:annotationSet xmlns:asi="commonj.connector.asi"
asiNSURI="http://www.ibm.com/xmlns/prod/websphere/j2ca/jdbc/metadata"/>
</appinfo>
</annotation>
<complexType name="PocuserGetpolicycount">
<annotation>
<appinfo source="http://www.ibm.com/xmlns/prod/websphere/j2ca/jdbc/metadata">
<jdbcasi:JDBCBusinessObjectTypeMetadata xmlns:jdbcasi=
```

```
"http://www.ibm.com/xmlns/prod/websphere/j2ca/jdbc/metadata">
<jdbcasi:TableName>POCUser.GetPolicyCount</jdbcasi:TableName>
<jdbcasi:StatusColumnName>returnvalue</jdbcasi:StatusColumnName>
<jdbcasi:StatusValue></jdbcasi:StatusValue>
<jdbcasi:Operation>
<jdbcasi:Name>Retrieve</jdbcasi:Name>
<jdbcasi:StoredProcedures>
<jdbcasi:StoredProcedureType>RetrieveSP</jdbcasi:StoredProcedureType>
<jdbcasi:StoredProcedureName>GetPolicyCount</jdbcasi:StoredProcedureName>
<jdbcasi:Parameters>
<jdbcasi:Type>IP</jdbcasi:Type>
<jdbcasi:PropertyName>ipolicynum</jdbcasi:PropertyName>
</jdbcasi:Parameters>
</jdbcasi:StoredProcedures>
</jdbcasi:Operation>
</jdbcasi:JDBCBusinessObjectTypeMetadata>
</appinfo>
</annotation>
<sequence minOccurs="1" maxOccurs="1">
<element name="ipolicynum" type="string" minOccurs="0" maxOccurs="1">
<annotation>
<appinfo source="http://www.ibm.com/xmlns/prod/websphere/j2ca/jdbc/metadata">
<jdbcasi:JDBCAttributeTypeMetadata xmlns:jdbcasi=
"http://www.ibm.com/xmlns/prod/websphere/j2ca/jdbc/metadata">
<jdbcasi:ColumnName>@iPolicyNum</jdbcasi:ColumnName>
<jdbcasi:PrimaryKey>false</jdbcasi:PrimaryKey>
</jdbcasi:JDBCAttributeTypeMetadata>
</appinfo>
</annotation>
</element>
</sequence>
</complexType>
</schema>
```
# 外部サービス・ウィザードの始動時にクラス・ローダー違反が発生す る

問題

データ・パースペクティブでデータベースへの接続を使用した後に、外部サービ ス・ウィザードを使用することができません。ウィザードの 2 番目のパネルの最後 に、例外

com.ibm.adapter.framework.api.ImportException が生成されます。 理由: pc:0 でクラス・ロードの制約に違反がありました (クラス: oracle/jdbc/driver/OracleConnection メソッド: getWrapper()Loracle/jdbc/OracleConnection;)。

このエラーは、以下の状態のどちらでも発生します。

- 外部サービス・ウィザードを通じてデータベースへの接続を確立すると、デー タ・パースペクティブからデータベースに接続しようとしたときにエラーが発生 します。
- データ・パースペクティブを通じてデータベースへの接続を確立すると、外部サ ービス・ウィザードからデータベースに接続しようとしたときにエラーが発生し ます。

原因

データ・パースペクティブとウィザードは独自のクラス・ローダーを使用するた め、エラーが発生します。DLL (JDBC ドライバーが使用するネイティブ・ライブラ
リー) は、データ・パースペクティブにいったんロードすると、ウィザードに再度 ロードできなくなります。JVM には、どの時点でも 1 つのクラス・ローダーのみ がネイティブ・ライブラリーをロード可能であるという、固有の制約事項がありま す。そのため、クラス・ローダー A が DLL B をロードした場合、クラス・ロー ダー A が解放され、ガーベッジ・コレクションが実行されるまで、その他のクラ ス・ローダーは DLL B をロードできません。実際にはユーザーはガーベッジ・コ レクションを制御できないため、通常、別のクラス・ローダーで DLL B をロード する場合は、JVM を再始動する必要があるということになります。この制限は、既 知のものであり、WebSphere Application Server では文書化されています。

### 解決策

このエラーが発生したときは、WebSphere Integration Developer を再始動することが 唯一の解決策です。

## **Oracle 10g** と共に **XA** を使用すると接続のクローズのエラーが発生 する

#### 問題

Oracle 10g を使用して XA トランザクションを実行するために Adapter for JDBC が使用されると、アダプターは接続のクローズの例外

「javax.resource.ResourceException: Closed Connection」を戻します。

### 原因

これは、Oracle 10g データベース・ドライバーの既知の問題です。この問題につい ては、Oracle で「3488761 Connection closed error from OracleConnection.getConnection() - 10G drivers」というバグが記録されています。

### 解決策

このバグは、Oracle 10g リリース 2 ドライバーで修正されています。予備手段とし ては、Oracle 9i JDBC Thin ドライバーを使用して、XA トランザクションのために データベースに接続します。

## **Oracle** でのトランザクションの開始中のエラー

### 問題

Adapter for JDBCを使用して、Oracle データベースを使用する XA トランザクショ ンを実行すると、次のエラーが生成されます。(WTRN0078E: トランザクション・マ ネージャーがトランザクションのリソースで start を呼び出そうとして、エラーが 発生しました。エラー・コードは XAER RMERR でした。(WTRN0078E: An attempt by the transaction manager to call start on a transactional resource has resulted in an error。The error code was XAER RMERR.))

#### 解決策

Oracle ディレクトリーに含まれているスクリプト initxa.sql および initjvm.sql を実行します。

<ORACLE\_HOME>javavm¥install file: initxa.sql file: initjvm.sql

これらのスクリプトの実行に必要なアクセス権を取得するためには SYSOPER また は SYSDBA として Oracle にログインする必要があるため、このアクティビティー は Oracle データベースの管理者によって実行される必要があると考えられます。

initxa.sql スクリプトは、データベースを XA 用に構成します。正常に実行される と、データベースは XA 向けに構成されます。このスクリプトは、一度目の試行で 正常に実行される場合もあります。データベースのメモリー・スペースが小さすぎ ると、正常に実行されないことがあります。

これを修正するには、initjvm.sql スクリプトを実行します。これにより、調整が必 要なパラメーターが示されます。パラメーターは、次のファイルに格納されます。

<ORACLE\_HOME>¥database file: init<DATABASE\_SID>.ora

表 10に、通常増加させる必要のある 2 つのパラメーターを示します。ご使用の特定 のデータベース構成では、異なるパラメーターの調整が必要となる可能性がありま す。

表 *10.* 標準的なパラメーター・サイズ

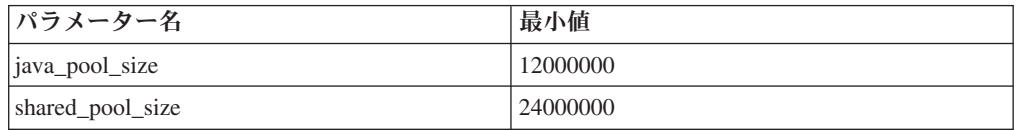

## **Outbound** 処理中に **ResourceException** が発生する

ResourceException を受け取った場合は、根本原因のフィールドを調べて原因を判別 します。よくある問題の根本原因を以下に示します。

• SQLException 例外

SQLException にテキスト UserID or password is invalid が含まれている場合 は、Outbound 接続に指定されたユーザー ID またはパスワードが正しくありませ  $h<sub>o</sub>$ 

例えば、次のようになります。

javax.resource.ResourceException: [ibm][db2][jcc][t4][2013][11249] Connection authorization failure occurred. Reason: User ID or Password invalid.

• ConnectException 例外

ConnectException に、connection refused または could not establish connection to the server というテキストが含まれている場合は、データベー ス・サーバーが作動可能ではないか、または接続を妨げるネットワーク問題が発 生している可能性があります。

例えば、次のようになります。

javax.resource.ResourceException: [ibm][db2][jcc][t4][2043][11550] Exception java.net.ConnectException: Error opening socket to server /9.26.237.55 on port 50,000 with message: Connection refused: connect.

## <span id="page-74-0"></span>**Inbound** 処理中に **ResourceException** が発生する

この例外は、データベース接続時に繰り返される問題があることを示します。イベ ントをポーリングするには、アダプターはデータベースに接続する必要がありま す。接続が失敗した場合、アダプターは、構成済みの一定の時間を待機した後、デ ータベースへの接続を再試行します。アダプターは、構成された回数だけ接続を試 行した後、ポーリングを停止します。アダプターは、ポーリングを停止した場合、 ResourceException を戻します。

## テスト・クライアントで **RetrieveAll** 操作または **Retrieve** 操作を処 理していると **RecordNotFoundException** が生成される

#### 問題

WebSphere Integration Developer テスト・クライアントで RetrieveAll 操作または Retrieve 操作を処理するときに、WHERE 条件 (SELECT ステートメント内) におい て不要な属性がブランクのままであると、RetrieveAll 操作または Retrieve 操作は失 敗し、「RecordNotFoundException: Record not found in EIS」という例外が生成 されることがあります。

### 解決策

テスト・クライアントで、必要とされる属性の値を <unset> に設定します。 RetrieveAll 操作を処理します。再び例外が生成される場合は、データベース表に一 致するレコードが存在しないと考えられます。

## **WebSphere Adapter for JDBC** が **RecordNotFoundException** を スローする

#### 問題

アダプターがデータベースからデータを取得しようとしたときに、要求されたキー の項目がない場合、アダプターは、空またはヌルのオブジェクトを返すのではな く、「5/13/09 12:28:29:332 GST com.ibm.j2ca.base.exceptions.RecordNotFoundException」というような例外をスローし

ます。

### 原因

RetrieveAll 操作を処理するときに、データベースから返すレコードがないと、アダ プターは RecordNotFoundException を生成します。WebSphere Adapter for JDBC で は、空の項目は正しく処理されません。

### 問題

IBM サポートに連絡して、WebSphere Adapter for JDBC の暫定フィックス V6.0.2.3IF10 を取得してください。このフィックスでは、管理接続ファクトリーに errorOnEmptyResultset という新規プロパティーが追加されています。このプロパテ ィーのデフォルト値は、「true」で、RetrieveAll 操作に対して行が返されないと、 RecordNotFoundException がスローされます。

RetrieveAll 操作の動作をオーバーライドするには、アプリケーションのデプロイ後 に、管理コンソールを使用して errorOnEmptyResultset プロパティーの値を変更し、 「False」に設定することができます。レコードが検出されないと、RetrieveAll 操作 の処理後にアダプターは空のコンテナーを返します。このプロパティーは、このフ ィックスの EMD では構成できないため、管理コンソールで変更する必要がありま す。

以下に示すように、「errorOnEmptyResultset」プロパティーを \*.import ファイルに 追加することもできます。

```
<connection type="com.ibm.j2ca.jdbc.JDBCManagedConnectionFactory"
interactionType="com.ibm.j2ca.jdbc.JDBCInteractionSpec">
<sub>nonerties</sub></sub>
<databaseURL>
jdbc:microsoft:sqlserver://localhost:1433;DatabaseName=adapter
</databaseURL>
<jdbcDriverClass>
com.microsoft.jdbc.sqlserver.SQLServerDriver</jdbcDriverClass>
<password>adrienne</password>
<userName>sa</userName>
<errorOnEmptyResultset>false</errorOnEmptyResultset>
</properties>
```
## データの取得中にレコードが検出されない場合に **JDBC JCA** アダプ ター **6.x** が例外をスローする

69 ページの『[WebSphere Adapter for JDBC](#page-74-0) が RecordNotFoundException をスロー [する』](#page-74-0) を参照してください。

## ストアード・プロシージャーの **ResultSet ASI** に、結果セットを返 すための手操作による介入が必要である

#### 問題

WebSphere Adapter for JDBC エンタープライズ・メタデータ・ディスカバリー・プ ロセスは、結果セットを返し、動詞 ASI としてビジネス・オブジェクトに添付され るストアード・プロシージャーについては、ResultSet ASI を設定しません。

#### 原因

Oracle データベースだけが、出力パラメーターとして結果セットを返します。その 他のすべてのデータベースについては、ストアード・プロシージャーが結果セット を返すかどうかを判別する方法はありません。

### 解決策

結果セットを返し、動詞 ASI としてビジネス・オブジェクトに添付されるすべての ストアード・プロシージャーに対して、手動で ResultSet ASI を true に設定し、ス トアード・プロシージャーが結果セットを返すように指示してください。

次の例で、ビジネス・オブジェクト内で ASI を設定する方法を示します。

<jdbcasi:Operation> <jdbcasi:Name>RetrieveAll</jdbcasi:Name> <jdbcasi:StoredProcedures>

<jdbcasi:StoredProcedureType>RetrieveAllSP</jdbcasi:StoredProcedureType> <jdbcasi:StoredProcedureName>SCOTT.GETCUSTS1</jdbcasi:StoredProcedureName> <jdbcasi:ResultSet>true</jdbcasi:ResultSet> <jdbcasi:Parameters>

## エンタープライズ・サービス・ディスカバリーは、生成したビジネ ス・オブジェクトに **MaxNumOfRetRS** および **ResultSet ASI** の値 を保存できない

#### 解決策

ウィザードで、まず「ストアード・プロシージャーから返される結果セットの最大 数」フィールドの値を設定して、ストアード・プロシージャーを検証すると、「ス トアード・プロシージャーから返される結果セットの最大数」フィールドの値は自 動的に 0 にリセットされ、それまでの値は無視されます。生成されたビジネス・オ ブジェクトに値を正しく保存するには、まずストアード・プロシージャーを正常に 検証してから、「ストアード・プロシージャーから返される結果セットの最大数」 フィールドに値を指定してください。

[『ストアード・プロシージャーおよびストアード関数の選択および構成』](http://publib.boulder.ibm.com/infocenter/dmndhelp/v7r0mx/topic/com.ibm.wsadapters.jca.jdbc.doc/doc/tjdb_outconfig_bo_sp.html)も参照し てください。

## **WebSphere Adapter for JDBC** が、単一のスキーマで同じ名前を持 つ複数のストアード・プロシージャーをサポートしていない

[『ストアード・プロシージャーおよびストアード関数の選択および構成』](http://publib.boulder.ibm.com/infocenter/dmndhelp/v7r0mx/topic/com.ibm.wsadapters.jca.jdbc.doc/doc/tjdb_outconfig_bo_sp.html)を参照し てください。

## ビジネス・オブジェクト属性の **Date** 型 **ASI** が、 **Date** および **Time** 型の列を参照する

#### 問題

JDBC エンタープライズ・メタデータ・ディスカバリーは、Time、TimeStamp、およ び Date のすべてのデータベース列を、ビジネス・オブジェクト内のサービス・デ ータ・オブジェクトの Date 型の属性にマップします。 SDO Date 型は、Date 型属 性が、データベースに保管された実際の時間ではなく、 GMT で表示されるような 方法で処理されます。値が SDO またはデータベースに設定されるときに、時間部 分は消失します。

#### 解決策

SQL の型が DATE、TIME、および TIMESTAMP である列について、JDBC エンタ ープライズ・メタデータ・ディスカバリーは対応する属性の型を String に設定し、 DataType という名前の、属性のアプリケーション固有情報が追加されます。この値 は、Date、Time、TimeStamp のいずれかに設定されます。適切な属性の型およびア プリケーション固有情報を持つビジネス・オブジェクト XSD を生成するには、 JDBC エンタープライズ・メタデータ・ディスカバリーを再実行してください。

Outbound 中にビジネス・オブジェクトに日時の値を設定するときには、以下の形式 を使用します。

v 日付形式は yyyy-mm-dd です。

- v 時刻形式は hh:mm:ss です。
- v タイム・スタンプ形式は yyyy-mm-dd hh:mm:ss です。

同様に、Inbound については、キー値がイベント・テーブル内の object\_key 列につ いて date または time 型である場合、上記で説明した形式で値を入力する必要があ ります。

## **XML** データ型および **XQuery** が **J2CA JDBC** アダプターで直接サ ポートされない

「[How J2CA Adapter works with XML datatype in DB2](http://www-01.ibm.com/support/docview.wss?rs=695&context=SSC9TU9&dc=DB560&dc=DB520&uid=swg21312805&loc=en_US&cs=utf-8&lang=en)」を参照してください。

## **BPEL** が特定のビジネス・フォールトを **catch** できない

「BPEL [が特定のビジネス・フォールトを](http://www-01.ibm.com/support/docview.wss?rs=695&context=SSMKUK&q1=fault+BO&uid=swg21322942&loc=en_US&cs=utf-8&lang=en) catch できない」を参照してください。

## グローバル・トランザクションでの例外によって **Outbound** が失敗 する

問題

Outbound がグローバル・トランザクションでの例外によって失敗し、トランザクシ ョンを正常にロールバックできません。

#### 原因

バージョン 6.2 以降、WebSphere Adapter for JDBC は、ビジネス・オブジェクトで 例外 (IntegrityConstraintViolationException、MatchesExceededLimitException、 MissingDataException、MultipleMatchingRecordsException、

ObjectNotFoundException、RecordNotFoundException、

UniqueConstraintViolatedException など) をサポートしています。これらのいずれか の例外がスローされると、EIS バインディングによって、対応するフォールト・ビ ジネス・オブジェクト (IntegrityConstraintFault、

MatchesExceededLimitFault、MissingDataFault、MultipleMatchingRecordsFault、 ObjectNotFoundFault、RecordNotFoundFault、UniqueConstraintFault など) として例外 がカプセル化されます。

EIS バインディングは、フォールト・ビジネス・オブジェクトを受け取るとすぐ に、 ServiceRuntimeException の代わりに ServiceBusinessException をスローしま す。グローバル・トランザクションで、コンポーネントが ServiceRuntimeException をスローすると、トランザクション・マネージャーはグローバル・トランザクショ ンをロールバックします。しかし、コンポーネントが ServiceBusinessException をス ローすると、トランザクション・マネージャーはグローバル・トランザクションを コミットします。

### 解決策

1. .import ファイル内のすべてのフォールト・ビジネス・オブジェクト・バインデ ィングを削除します。

```
<methodBinding
     inDataBindingType="com.ibm.xmlns.prod.websphere.j2ca.jdbc.db2admi
     ncustom erbo.Db2adminCustomerBGDataBinding"
      method="createDb2adminCustomerBG"
     outDataBindingType="com.ibm.xmlns.prod.websphere.j2ca.jdbc.db2adm
     incusto merbg.Db2adminCustomerBGDataBinding">
      <faultBinding fault="INTEGRITY CONSTRAINT VIOLATION"
      faultBindingType="com.ibm.j2ca.extension.emd.runtime.WBIFaultData
     BindingI mpl"/>
     <faultBinding fault="MISSING DATA"
      faultBindingType="com.ibm.j2ca.extension.emd.runtime.WBIFaultData
      BindingI
                 mn1\frac{n}{2}<faultBinding fault="OBJECT NOTFOUND EXCEPTION"
      faultBindingType="com.ibm.j2ca.extension.emd.runtime.WBIFaultData
                 mp1<sup>n</sup>/\geBindingI
     <faultBinding fault="UNIQUECONSTRAINT VIOLATION"
      faultBindingType="com.ibm.j2ca.extension.emd.runtime.WBIFaultData
      BindingI mpl"/>
      \langleinteraction>
        <properties>
            <functionName>Create</functionName>
        </properties>
      </interaction>
  </methodBinding>
```
2. 以下に示すように、ビジネス・フォールトを処理するようにフォールト・ハンド ラーを定義します。

```
DataObject bo = null;
 try {
   bo = (DataObject) locateService_JDBCOutboundInterfacePartner().invoke
("createDb2adminAddressBG",createDb2adminAddressBGInput);
  } catch (ServiceBusinessException e) {
   // TODO Auto-generated catch block
   throw new ServiceRuntimeException(e);
  }
```
JDBC アダプターの Outbound に例外がある場合は常に、

ServiceRuntimeException が生成され、グローバル・トランザクションはロールバ ックされます。それ以外の場合、グローバル・トランザクションはコミットされ ます。

## **EAR** ファイル内の **1** つ以上のモジュールとの **JDBC** アダプターの 共用

組み込みデプロイメントによって、 EAR ファイル内の 1 つ以上のモジュールと JDBC アダプターを共用するには、以下のようにします。

- 1. WebSphere Integration Developer のビジネス・インテグレーション・パースペク ティブで、「ファイル」**>**「新規」**>**「外部サービス」と選択します。
- 2. IBM WebSphere Adapter for JDBC を選択して、Outbound または Inbound サー ビスを作成します。各種のデータベースに接続するために、 JDBC ドライバー をアダプター・コネクター・プロジェクトに確実に追加します。 JDBC アダプ ターを各種のデータベースに接続したい場合に、すべての JDBC ドライバーを 一度に JDBC アダプター・コネクター・プロジェクトに追加できます。
- 3. 既存のコネクター・プロジェクトを選択して、もう 1 つ Outbound または Inbound サービスを作成します。それまでに成果物用に作成したものと同じモジ ュールを使用します。

4. Inbound または Outbound サービスを作成したら、選択したモジュールの「依存 関係」ページの「**J2EE**」エリアに、 JDBC アダプター・コネクター・プロジェ クトのみがリストされているかどうかを確認します。

詳しくは、「EAR ファイル内の 1 [つ以上のモジュールとの](http://www-01.ibm.com/support/docview.wss?rs=695&context=SSMKUK&dc=DB560&dc=DB520&q1=multiple+modules&uid=swg21404234&loc=en_US&cs=utf-8&lang=en) JDBC アダプターの共 [用」](http://www-01.ibm.com/support/docview.wss?rs=695&context=SSMKUK&dc=DB560&dc=DB520&q1=multiple+modules&uid=swg21404234&loc=en_US&cs=utf-8&lang=en)を参照してください。

## イベント・テーブルでの複合キー用の **object\_key** 列値の設定

#### 問題

JDBC アダプターがポーリングするイベント・テーブルには、複合基本キーとして 設定されている列がいくつかあります。JDBC アダプターがイベントをポーリング できるように object\_key 列をイベント・テーブルに設定するには、どのような方法 がよいですか。

#### 解決策

次の例で、このシナリオについて説明します。以下に、データベース内の Employee テーブルを示します。

CREATE TABLE ADMIN.EMPLOYEE ( EMPLOYEEID VARCHAR (10) NOT NULL JOBCODE VARCHAR (10) NOT NULL , EMPLOYEENAME VARCHAR (10) NOT NULL , AGE VARCHAR (10) NOT NULL , CONSTRAINT CC1182727951922 PRIMARY KEY ( EMPLOYEEID, JOBCODE) ) ;

EmployeeID と JobCode は両方とも、Employee テーブル内の複合キーです。

Employee テーブルにデータを挿入するには、以下の SQL ステートメントを使用し ます。

INSERT INTO employee (employeeid,jobcode,employeename,age) VALUES ('1','8','Mike','30');

「Employee」テーブルには、1 (EmployeeID ) と 8 (JobCode ) の両方に「Mike」と いう従業員のレコードがあります。

トリガーを使用してイベント・テーブルにレコードを挿入する場合は、以下のよう な SQL ステートメントが必要です。

INSERT INTO wbia\_jdbc\_eventstore (object\_key, object\_name, object function,  $even\bar{t}$  priority, event\_status) VALUES ('1;8', 'AdminEmployeeBG', 'Create', 1, 0);

ESD を実行して「Employee」テーブルのビジネス・オブジェクトを生成した後、そ のビジネス・オブジェクトから生成されるキー属性は両方とも、テーブル定義と同 じ順序になります。正しい順序は、「EmployeeID」が先頭で、「JobCode」がその次 です。

したがって、「object key」の値をイベント・テーブルに挿入するときは、ビジネ ス・オブジェクト定義とテーブル定義を同じ順序にする必要があります。例えば、 「EmployeeID」列の値が「1」で、「JobCode」列の値が「8」の場合、 「object\_key」の正しい値は、「8;1」ではなく、「1;8」です。

さらに、デリミッターとしてセミコロン文字 (;) を使用して、「object\_key」列内の 各複合キー値を区切る必要があります。

## ユーザー定義イベント照会用の **WebSphere Business Integration Adapter for JDBC** での **WebSphere Adapter for JDBC** の使用

#### 問題

ユーザー定義イベント照会に、WebSphere Adapter for JDBC の WBIA\_JDBC\_EventStore イベント・テーブルではなく、WebSphere Business Integration Adapter for JDBC の XWORLDS\_EVENTS イベント・テーブルを使用す ると、エラーが発生し、「フィールド object function がありません (field object\_function not there)」または「無効な列名です (Invalid column name)」という メッセージが生成されます。

#### 原因

WebSphere Business Integration Adapters のイベント・テーブル XWORLDS\_EVENTS に、フィールド「object\_function」がありません。また、イベ ント・テーブル WBIA\_JDBC\_EVENTSTORE に、フィールド「connector\_ID」があ りません。

#### 解決策

以下に、マイグレーション・ステップを示します。

1. connector\_ID でテーブル「WBIA\_JDBC\_EVENTSTORE」を作成します。

```
CREATE TABLE WBIA_JDBC_EventStore
(
event_id INTEGER NOT NULL PRIMARY KEY,
xid VARCHAR(200),
object_key VARCHAR(80) NOT NULL,
object_name VARCHAR(40) NOT NULL,
object_function VARCHAR(40) NOT NULL,
event_priority INTEGER NOT NULL,
event_time TIMESTAMP default CURRENT TIMESTAMP NOT NULL,
event status INTEGER NOT NULL,
connector_ID VARCHAR(40),
event_comment VARCHAR(100)
);
```
いくつかのイベントを JDBC アダプター・インスタンスからフィルター処理す るために、「connector\_ID」フィールドが使用されます。「connector\_ID」によっ て、現在、connectorID フィルター処理を使用している WebSphere Business Integration Adapter のお客様がシームレスに JCA にマイグレーションすること ができます。この機能により、お客様は同じタイプのイベントが数多くある場合 にロード・バランシングを行うことができます。

2. 以下の SQL ステートメントを作成して実行します。

ユーザー定義の照会:

select event\_id, object\_key, object\_name, object\_verb as object\_function , connector\_id from xworlds\_events where event\_status =  $0$ 

ユーザー定義の update:

update xworlds events set event status= 1 where event id = ?

ユーザー定義の delete:

delete from xworlds events where event id= ?

## **WebSphere Adapter for JDBC** の **Inbound** サービス用のアーカイ ブ・イベント機能の実装

「WebSphere Adapter for JDBC の Inbound [サービス用のアーカイブ・イベント機](http://www-01.ibm.com/support/docview.wss?rs=695&context=SSCV62U&dc=DB560&dc=DB520&uid=swg21399056&loc=en_US&cs=utf-8&lang=en) [能の実装」](http://www-01.ibm.com/support/docview.wss?rs=695&context=SSCV62U&dc=DB560&dc=DB520&uid=swg21399056&loc=en_US&cs=utf-8&lang=en)を参照してください。

## **JDBC** アダプターが、**Inbound** 処理中にネイティブ・メソッド用の メソッドを検出できない

#### 問題

JDBC アダプターが、Inbound 処理中にネイティブ・メソッド用のメソッドを検出で きません。

### 原因

JDBC アダプターは、内部でネイティブ・メソッドを使用して、サポートされる各 操作にマップします。Inbound 操作とネイティブ・メソッドの関係は、エクスポー ト・コンポーネント・プロパティーのメソッド・バインディングに定義されます。

JDBC アダプターは、プレフィックス「emitCreateAfterImage」と、アダプターのイ ベント・テーブルから取得されるオブジェクト名を使用することで、 Create 操作用 のネイティブ・メソッドを構成します。アダプターのエクスポート・コンポーネン トに定義されたネイティブ・メソッドが emitCreateAfterImageAdminCustomerBG で、アダプターのイベント・テーブルに挿入されたオブジェクト名が AdminCUSTOMERBG の場合は、2 つのネイティブ・メソッドの名前が互いに一致 しないため、エラーが生成されます。

### 解決策

この問題を修正するには、次のいずれかの方法を使用できます。

- v オブジェクト名として AdminCustomerBG をイベント・テーブルに挿入します。 または
- v アダプターのエクスポート・コンポーネントのプロパティーで、 emitCreateAfterImageAdminCustomerBG を emitCreateAfterImageAdminCUSTOMERBG に置き換えます。

## **BLOB** 列を含む結果セットから内容を取得中に、ドライバーによって **NULL** ポイント例外が生成される

### 問題

アダプターが DB2 ストアード・プロシージャーで返される BLOB 列を含む結果セ ットから内容を取得しようとすると、ドライバーによって NULL ポイント例外が生 成されます。

#### 原因

DB2 JCC ドライバーのバージョンが 4.7.85 です。

#### 解決策

DB2 JCC ドライバー 3.50.152 を使用してください。

## **Oracle** の **Date** 型が、**Date** ではなく **dateTime** にマップされる

### 問題

Oracle の一部のフィールドにおいて、Date データ型が Date ではなく dateTime に デフォルトでマップされます。

### 原因

これは、Oracle JDBC ドライバーの問題です。Oracle データベースにおける Date 型は、JDBC 仕様に定義されている Timestamp 型と似ています。 Date 型には、時 間の情報も含まれています。アダプターは、ドライバーから戻されたデータ型に基 づいて、JDBC 型を SDO 型にマップします。ドライバーが JDBC 型の Date を戻 すと、アダプターはそれを SDO 型の Date にマップします。ドライバーが JDBC 型の Timestamp を戻すと、アダプターはそれを SDO 型の dateTime にマップしま す。

#### 解決策

目的の型に手動でマップできます。

## **Oracle** での **XML** データ型のサポート

#### 問題 **1**

xmlparserv2.jar がアプリケーション・ライブラリーに追加されると、アプリケーシ ョンをデプロイしようとするときに管理コンソールで例外が生成されます。

#### 原因

xmlparserv2.jar がアプリケーション・ライブラリーに追加されると、XML 処理イン ターフェースである DocumentBuilderFactory、SAXParserFactory、および TransformerFactory の実装として登録されます。xmlparserv2.jar が TransformerFactory の実装として登録されると、互換性の問題から、アプリケーショ ンのデプロイメント・フェーズで以下の例外が生成されます。

java.lang.IllegalArgumentException at oracle.xml.jaxp.JXTransformer.setOutputProperty(JXTransformer.java:793) at org.eclipse.xsd.util.DefaultJAXPConfiguration.createTransformer (DefaultJAXPConfiguration.java:63) at org.eclipse.xsd.util.XSDResourceImpl.doSerialize(XSDResourceImpl.java:153) at org.eclipse.xsd.util.XSDResourceImpl.serialize(XSDResourceImpl.java:136) at org.eclipse.xsd.ecore.XSDEcoreBuilder.setAnnotations(XSDEcoreBuilder.java:3087) at com.ibm.ws.bo.BOModelBuilder.access\$201(BOModelBuilder.java:103) at com.ibm.ws.bo.BOModelBuilder\$1.run(BOModelBuilder.java:1778) at java.security.AccessController.doPrivileged(AccessController.java:202) at com.ibm.ws.bo.BOModelBuilder.setAnnotations(BOModelBuilder.java:1774) at org.eclipse.xsd.ecore.XSDEcoreBuilder.getEPackage(XSDEcoreBuilder.java:161) at com.ibm.ws.bo.BOModelBuilder.getEStructuralFeature(BOModelBuilder.java:983) at org.eclipse.xsd.ecore.XSDEcoreBuilder.generate(XSDEcoreBuilder.java:2709) at com.ibm.ws.bo.BOModelBuilder.generate(BOModelBuilder.java:340) at com.ibm.ws.bo.BOModelBuilder.generate(BOModelBuilder.java:650) at com.ibm.ws.bo.BOModelBuilder.build(BOModelBuilder.java:309) at com.ibm.ws.bo.BOModelHolder.loadModels(BOModelHolder.java:591) at com.ibm.ws.bo.BOModelHolder.loadAllModels(BOModelHolder.java:626)

at com.ibm.ws.bo.BOModelHolder.loadNamespace(BOModelHolder.java:545)

at com.ibm.ws.bo.BOEPackageRegistry.loadEPackage(BOEPackageRegistry.java:218)

at com.ibm.ws.bo.BOEPackageRegistry.getEPackage(BOEPackageRegistry.java:295)

### 解決策

<WPS HOME>/java/jre/lib/ の下で jaxp.properties.sample を jaxp.properties にリネー ムすることで、互換性のある実装をクラス・ローダーにロードさせるようにしま す。さらに、jaxp.properties ファイルで、

javax.xml.transform.TransformerFactory、javax.xml.parsers.SAXParserFactory、および javax.xml.parsers.DocumentBuilderFactory の各プロパティーのコメントを外します。 サーバーを再始動します。

注**:** Oracle で、JDNI データ・ソースを使用してデータベースに接続している場合 は、データ・ソースの作成時に必ず xdb.jar と xmlparserv2.jar をクラスパスに追加 してください。

#### 問題 **2**

Oracle (ドライバー・バージョン 11.1.0.7.0) で、XML データ型があるテーブルにお いて、Retrieve 操作および RetrieveAll 操作が正しくない結果を戻します。

#### 原因

Oracle のドライバー・バージョン 11.1.0.7.0 では、複合型の XML 型属性の内容は 正しく読み取られません。ドライバーからは常にヌルが戻されます。

#### 解決策

ドライバー・バージョン 11.2.0.1.0 を使用してください。

# 第 **4** 章 **Date**、**Time**、および **Timestamp** の各データ型の形式の カスタマイズ

DateFormat パラメーターを使用して、Date、Time、および Timestamp の各データ型 の形式をカスタマイズできます。アダプターは、Date、Time、または Timestamp の SQL データ型をストリングに変換する (およびその逆の変換を行う) 必要があると きに、このパラメーターを使用します。

## ビジネス・オブジェクト

ビジネス・オブジェクトとは、データ、データ上で実行されるアクション、および データを処理するための追加の指示 (存在する場合) で構成される構造体のことで す。WebSphere Adapter for JDBC は、ビジネス・オブジェクトを使用して、データ ベースのテーブルとビュー、データベース照会、ストアード・プロシージャー、お よびストアード関数の結果を表現します。ビジネス・オブジェクトにより、データ ベースのオブジェクトの階層を作成し、無関係なテーブルをグループ化できます。 コンポーネントはビジネス・オブジェクトを使用してアダプターと通信します。

## アダプターによるビジネス・オブジェクトの使用法

統合アプリケーションは、ビジネス・オブジェクトを使用してデータベースにアク セスします。アダプターは、Outbound 要求のビジネス・オブジェクトを、データベ ースへアクセスするための JDBC API 呼び出しに変換します。Inbound イベントの 場合、アダプターはイベントのデータをビジネス・オブジェクトに変換し、このビ ジネス・オブジェクトがアプリケーションに戻されます。

アダプターは、ビジネス・オブジェクトを使用してデータベース内の次のタイプの オブジェクトを表現します。

- v テーブルとビュー
- v シノニムとニックネーム
- ストアード・プロシージャーとストアード関数

一部のビジネス・オブジェクトは、データベース・オブジェクトを表現しません。 これらのビジネス・オブジェクトには、以下のものがあります。

- v バッチ SQL ビジネス・オブジェクト。一連のユーザー定義の insert ステートメ ント、update ステートメント、および delete ステートメントを表します。
- クエリー・ビジネス・オブジェクト。データベースに対して実行されるユーザー 定義 SQL 照会を表します。
- v ラッパー・ビジネス・オブジェクト。このオブジェクトにより、無関係なテーブ ル・オブジェクトとビュー・オブジェクトを単一のビジネス・オブジェクトにグ ループ化でき、複数のストアード・プロシージャーを単一のビジネス・オブジェ クトにグループ化することができます。

アダプターは、出力に一部のビジネス・オブジェクトを使用します。これらのビジ ネス・オブジェクトには、以下のものがあります。

- v コンテナー・ビジネス・オブジェクト。RetrieveAll 操作からの出力が入ります。
- v ExistsResult ビジネス・オブジェクト。これには、Exists 操作からの出力が入りま す。

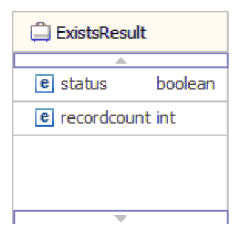

## ビジネス・オブジェクト内でのデータの表現方法

テーブルまたはビュー・ビジネス・オブジェクトの場合

テーブルまたはビューの各列は、テーブル・ビジネス・オブジェクトまたはビュ ー・ビジネス・オブジェクトの単純属性により表現されます。単純属性 とは、 String、Integer、または Date などの単一値を表す属性です。その他の属性は、子ビ ジネス・オブジェクトまたは子ビジネス・オブジェクトの配列を表します。

同じビジネス・オブジェクトに含まれる単純属性を、別々のデータベース表に格納 することはできませんが、次の状況が考えられます。

- v データベース表に、対応するビジネス・オブジェクトに含まれる単純属性の数よ りも多くの列が含まれる場合があります。つまり、データベースの列の一部が、 ビジネス・オブジェクト内に表されていません。アプリケーションによるビジネ ス・オブジェクトの処理で必要な列のみを実際の設計に含める必要があります。
- ビジネス・オブジェクトに、対応するデータベース表に含まれる列の数よりも多 くの単純属性が含まれる場合があります。つまり、ビジネス・オブジェクト内の 属性の一部が、データベース内に表されていません。データベース内に列を持た ない属性は、アプリケーション固有情報を持っていないか、デフォルト値が設定 されているか、またはストアード・プロシージャーかストアード関数のパラメー ターです。
- ビジネス・オブジェクトは、複数のデータベース表にまたがるビューを表すこと ができます。アダプターでは、Create、Update、および Delete 操作など、データ ベースに対する変更によって起動されるイベントを処理するときに、このような ビジネス・オブジェクトを使用できます。ただし、ビジネス・オブジェクトの要 求を処理する場合には、Retrieve および RetrieveAll 要求に対してのみ、このよう なビジネス・オブジェクトを使用できます。

テーブル・ビジネス・オブジェクトには、対応するデータベース表に基本キーがな い場合でも、常に基本キーが設定されています。アダプターは、テーブル・ビジネ ス・オブジェクトを取得するときに、基本キー属性で指定される列を使用します。 データベースで外部キー参照が定義されている場合、アダプターはテーブル間の親 子関係を自動的にディスカバーして表示します。例えば、親テーブルである CUSTOMER テーブルと子テーブルである ADDRESS テーブルがあるとします。デ ータベース内で ADDRESS から CUSTOMER への外部キー参照を定義した場合、 アダプターは自動的に親子関係をディスカバーし、外部キー参照を「「オブジェク ト」の構成プロパティーの指定 (Specify the Configuration Properties for 'object')」ウ

ィンドウに表示します。外部キー参照が CUSTOMER から ADDRESS への場合、 アダプターは自動的に「単一カーディナリティー」チェック・ボックスを選択し、 外部キー参照を表示します。1 つのテーブルに複数の外部キー参照が定義されてい る場合、アダプターは外部キー関係を 1 つだけ生成します。

アダプターでは、複合の (つまり複数の) 基本キーが設定されている表をサポートし ています。データベースに基本キーが 1 つ以上存在する場合、ウィザードは、テー ブル・ビジネス・オブジェクトのそれらの列に基本キー・プロパティーを設定しま す。データベース表に基本キーが存在しない場合、外部サービス・ウィザードで は、そのビジネス・オブジェクトをディスカバーして構成するときに基本キー情報 の入力を求めるプロンプトが出されます。例えば CUSTOMER (pkey1, pkey2) > ADDRESS (fkey1, fkey2) といった複合基本キーがある場合、アダプターは ADDRESS (fkey1)  $\angle$  CUSTOMER (pkey1), ADDRESS (fkey2)  $\angle$  CUSTOMER (pkey2) をそれぞれ関連付けます。シーケンス列や ID 列など、固有のデータを持つ 列を指定してください。ID 列 (Informix ではシリアル列 と呼ばれる) は、データベ ースでテーブルの各行に自動的に固有の数値を生成する方法になります。テーブル には、ID 属性で定義される単一の列を作成できます。 ID 列の例として、オーダー 番号、従業員番号、ストック番号、および問題番号などがあります。 ID 列は、 DB2、Informix および Microsoft SQL Server のテーブルにのみ定義できます。

注**:** DB2 または Microsoft SQL Server データベースのいずれかの表に対してディス カバリー・プロセスを実行する場合に、その表で 1 つの列を ID 列として定義して いる場合、その表に対して生成されたビジネス・オブジェクトには、ID 列の固有 ID 属性は含まれていません。この場合、アプリケーション固有情報に属性を手動で 追加することにより、生成されたビジネス・オブジェクトを編集する必要がありま す。これは、WebSphere Integration Developerのアセンブリー・エディターによって 行うことができます。Informix データベースのテーブルに対してディスカバリー・ プロセスを実行した場合は、固有 ID の属性を手動で追加する必要はありません。 Informix の場合、生成されたビジネス・オブジェクトには、シリアル列の固有 ID 属性が含まれています。

ビジネス・オブジェクトに Date、Time、または Timestamp のデータ型が含まれて いる場合、これらの型の形式は DateFormat アプリケーション固有情報でカスタマイ ズできます。日付の形式は、java.text.SimpleDateFormat に定義されたパターンに従っ ている必要があります。 SQL の Date、Time、または Timestamp をストリングに 変換する (およびその逆の変換を行う) 必要があるときに、DateFormat アプリケー ション固有情報でこれらの型がカスタマイズされている場合、アダプターはこのカ スタマイズされた形式を使用します。例えば、日付を dd/MM/yy 形式で、タイム・ スタンプを yyyy/MM/dd HH:mm 形式でそれぞれ指定できます。DateFormat アプリ ケーション固有情報を指定しない場合、アダプターはデフォルトの形式を使用しま す。Date 型のデフォルトの形式は、「yyyy-MM-dd」、Timestamp 型は、 「yyyy-mm-dd hh:mm:ss.fffffffff」、Time 型は、「HH:mm:ss」です。

注**:** Timestamp 型の形式は、JDBC 規格で定義され、SimpleDateFormat パターンに は従いません。

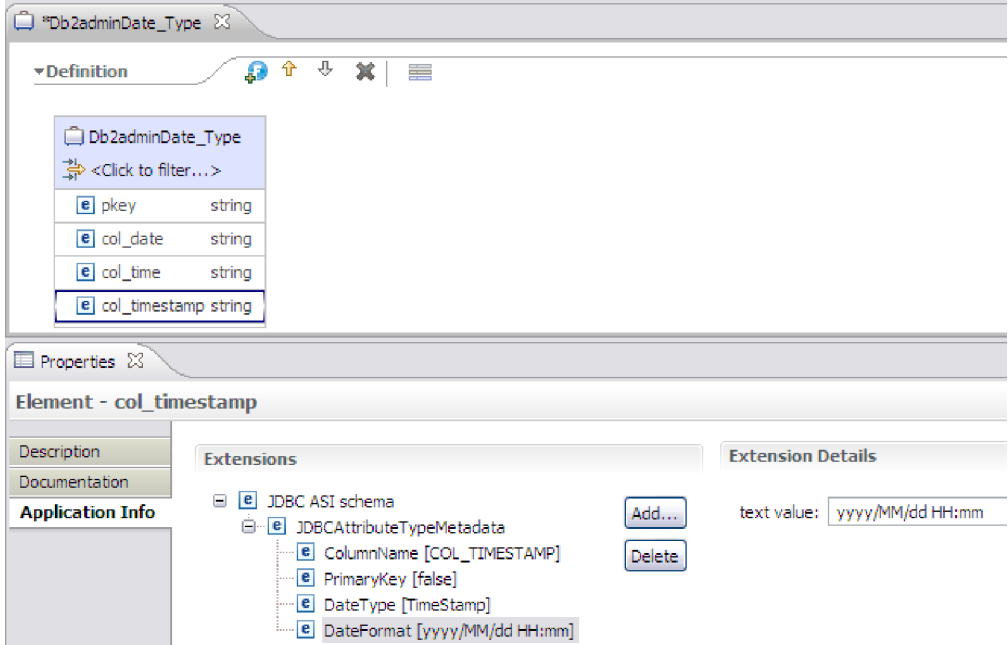

図 *11. DateFormat* アプリケーション固有情報とカスタマイズされた形式

テーブル・ビジネス・オブジェクトおよびビュー・ビジネス・オブジェクトは、 Create、Update、Delete、Retrieve、RetrieveAll、Exists、および ApplyChanges の Outbound 操作をサポートします。階層型テーブル・ビジネス・オブジェクトに Exists 操作を実行すると、トップレベルのビジネス・オブジェクトのみが照会され ます。

83 [ページの図](#page-88-0) 12 に、ビジネス・オブジェクト・エディターに表示されたテーブ ル・ビジネス・オブジェクトを示します。このビジネス・オブジェクトでは、デー タベース表の列ごとに 1 つの属性が設定されています。表には子ビジネス・オブジ ェクトがないため、属性はすべて単純属性です。

<span id="page-88-0"></span>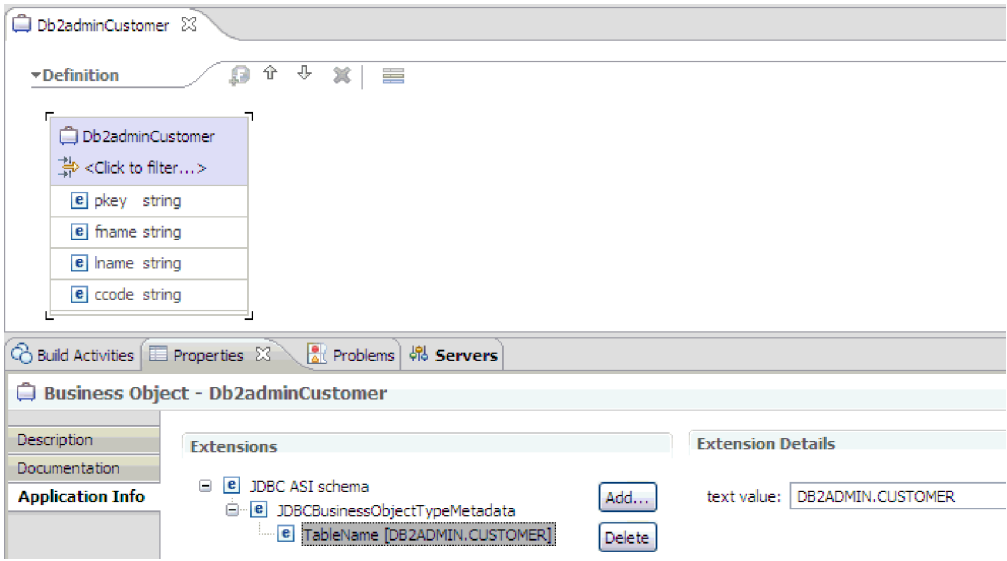

図 *12.* 子なしのテーブル・ビジネス・オブジェクト:

図 13 に、子テーブル・ビジネス・オブジェクトが 1 つあるテーブル・ビジネス・ オブジェクトを示します。このビジネス・オブジェクトでは、データベース表の列 ごとの単純属性に加えて、子ビジネス・オブジェクトを指す複合属性が設定されて います。

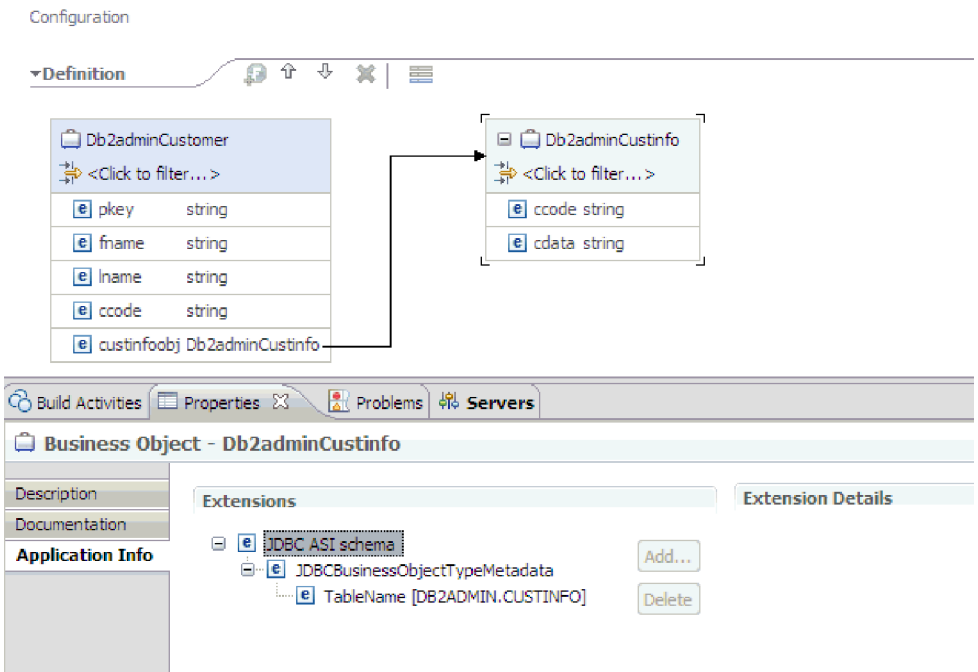

図 *13.* 子ビジネス・オブジェクトを *1* つ持つテーブル・ビジネス・オブジェクト:

Oracle データベースの場合、アダプターは、テーブル・ビジネス・オブジェクトで 配列、テーブル、構造体、ネストされた構造体などのユーザー定義型または複合デ ータ型をサポートします。これらの型に対しては、型名および子属性の詳細が自動 的にディスカバーされて、表示されます。アダプターでは、テーブル・ビジネス・ オブジェクトの子ビジネス・オブジェクトとしてこれらのデータ型が処理されま

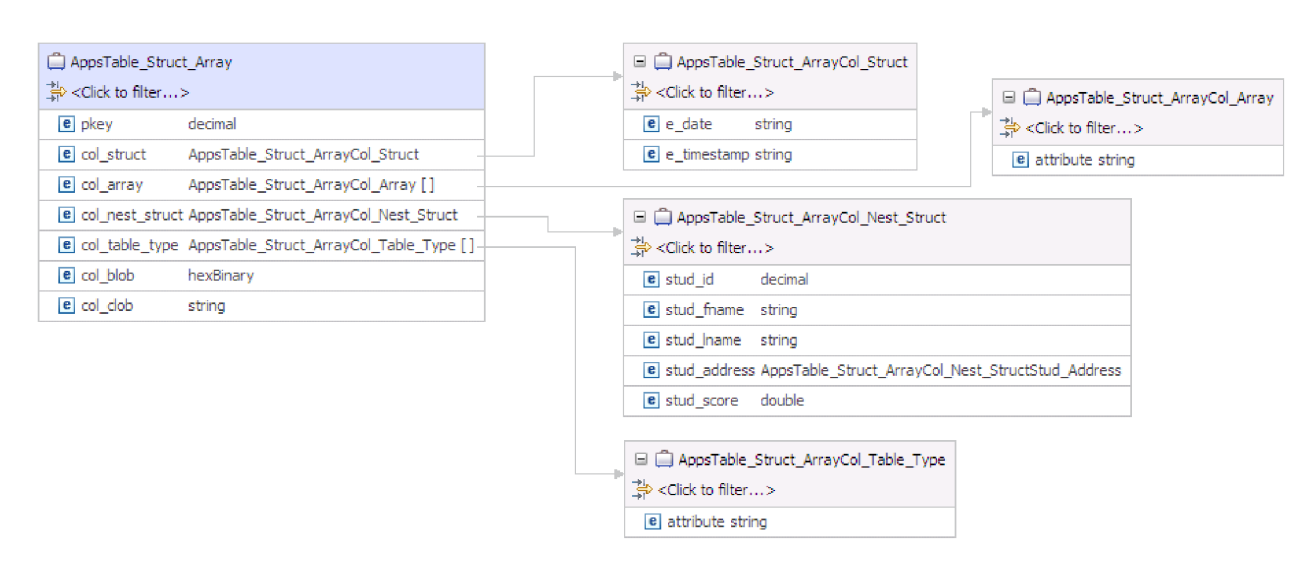

図 *14.* 列にユーザー定義型または複合型がある *Oracle* テーブル・ビジネス・オブジェクト

## ストアード・プロシージャー・ビジネス・オブジェクトとストアード関数ビジネ ス・オブジェクトの場合

ストアード・プロシージャーまたはストアード関数のビジネス・オブジェクトで は、ストアード・プロシージャーまたはストアード関数のすべての入力パラメータ ーおよび出力パラメーターに、ビジネス・オブジェクトに対応する属性がありま す。入力または出力パラメーターのいずれかが、配列や構造体などの複合型である 場合、対応するビジネス・オブジェクト属性は、配列または構造体の属性を含む子 ビジネス・オブジェクトを持つ子ビジネス・オブジェクト型です。ストアード・プ ロシージャーが結果セットを戻した場合、戻された結果セットの属性を格納する子 ビジネス・オブジェクトが作成されます。

ビジネス・オブジェクトに Date、Time、または Timestamp のデータ型が含まれて いる場合、これらの型の形式は DateFormat アプリケーション固有情報でカスタマイ ズできます。日付の形式は、java.text.SimpleDateFormat に定義されたパターンに従っ ている必要があります。 SQL の Date、Time、または Timestamp をストリングに 変換する (およびその逆の変換を行う) 必要があるときに、DateFormat アプリケー ション固有情報でこれらの型がカスタマイズされている場合、アダプターはこのカ スタマイズされた形式を使用します。例えば、日付を dd/MM/yy 形式で、タイム・ スタンプを yyyy/MM/dd HH:mm 形式でそれぞれ指定できます。DateFormat アプリ ケーション固有情報を指定しない場合、アダプターはデフォルトの形式を使用しま す。Date 型のデフォルトの形式は、「yyyy-MM-dd」、Timestamp 型は、 「yyyy-mm-dd hh:mm:ss.fffffffff」、Time 型は、「HH:mm:ss」です。

注**:** Timestamp 型の形式は、JDBC 規格で定義され、SimpleDateFormat パターンに は従いません。

ストアード・プロシージャーとストアード関数のビジネス・オブジェクトは、 Execute Outbound 操作をサポートします。

ストアード・プロシージャー・ビジネス・オブジェクトの構造を下のサンプル・フ ァイルに示します。ビジネス・オブジェクト ScottStrtValues および ScottStrtValuesStrt が、1 つの入力タイプと 2 つの出力タイプを持つストアード・プ ロシージャーから生成されます。出力パラメーターの 1 つは、構造体データ型で す。外部サービス・ウィザードによって、構造体型のビジネス・オブジェクト ScottStrtValuesStrt が生成され、子オブジェクトとして親ビジネス・オブジェクト ScottStrtValues に追加されます。親ビジネス・オブジェクト内の構造体型の属性につ いては、ChildBOType アプリケーション固有情報が Struct に設定され、型が構造体 であることを示します。ChildBOTypeName アプリケーション固有情報は、データベ ース内のユーザー定義構造体型の値に設定されます。次の例は、ストアード・プロ シージャーのスキーマを示しています。

#### **ScottStrtValues** ビジネス・オブジェクトの例

```
<?xml version="1.0" encoding="UTF-8" ?>
<schema xmlns="http://www.w3.org/2001/XMLSchema" targetNamespace=
"http://www.ibm.com/xmlns/prod/websphere/j2ca/jdbc/
scottstrtvalues" xmlns:scottstrtvalues=
"http://www.ibm.com/xmlns/prod/websphere/j2ca/jdbc/scottstrtvalues" xmlns:jdbcasi=
"http://www.ibm.com/xmlns/prod/websphere/j2ca/jdbc/metadata" xmlns:scottstrtvaluesstrt=
"http://www.ibm.com/xmlns/prod/websphere/j2ca/jdbc/scottstrtvaluesstrt">
<import namespace=
"http://www.ibm.com/xmlns/prod/websphere/j2ca/jdbc/scottstrtvaluesstrt"
schemaLocation="ScottStrtvaluesStrt.xsd"/>
<import namespace="http://www.ibm.com/xmlns/prod/websphere/j2ca/jdbc/metadata"
schemaLocation="JDBCASI.xsd"/>
<annotation>
<appinfo source="commonj.connector.asi">
<asi:annotationSet xmlns:asi="commonj.connector.asi" asiNSURI=
"http://www.ibm.com/xmlns/prod/websphere/j2ca/jdbc/metadata"/>
</appinfo>
</annotation>
<complexType name="ScottStrtvalues">
<annotation>
<appinfo source="http://www.ibm.com/xmlns/prod/websphere/j2ca/jdbc/metadata">
<jdbcasi:JDBCBusinessObjectTypeMetadata xmlns:jdbcasi=
"http://www.ibm.com/xmlns/prod/websphere/j2ca/jdbc/metadata">
<jdbcasi:SPName>SCOTT.STRTVALUES</jdbcasi:SPName>
<jdbcasi:MaxNumOfRetRS>0</jdbcasi:MaxNumOfRetRS>
<jdbcasi:ResultSet>false</jdbcasi:ResultSet>
</jdbcasi:JDBCBusinessObjectTypeMetadata>
</appinfo>
</annotation>
<sequence minOccurs="1" maxOccurs="1">
<element name="pkey" type="int" minOccurs="0" maxOccurs="1">
<annotation>
<appinfo source="http://www.ibm.com/xmlns/prod/websphere/j2ca/jdbc/metadata">
<jdbcasi:JDBCAttributeTypeMetadata xmlns:jdbcasi=
"http://www.ibm.com/xmlns/prod/websphere/j2ca/jdbc/metadata">
<jdbcasi:SPParameterType>IP</jdbcasi:SPParameterType>
</jdbcasi:JDBCAttributeTypeMetadata>
</appinfo>
</annotation>
</element>
<element name="fname" type="string" minOccurs="0" maxOccurs="1">
<annotation>
<appinfo source="http://www.ibm.com/xmlns/prod/websphere/j2ca/jdbc/metadata">
<jdbcasi:JDBCAttributeTypeMetadata xmlns:jdbcasi=
"http://www.ibm.com/xmlns/prod/websphere/j2ca/jdbc/metadata">
<jdbcasi:SPParameterType>OP</jdbcasi:SPParameterType>
</jdbcasi:JDBCAttributeTypeMetadata>
</appinfo>
</annotation>
</element>
<element name="strt" type="scottstrtvaluesstrt:ScottStrtvaluesStrt"
```

```
minOccurs="0" maxOccurs="1">
<annotation>
<appinfo source="http://www.ibm.com/xmlns/prod/websphere/j2ca/jdbc/metadata">
<jdbcasi:JDBCAttributeTypeMetadata xmlns:jdbcasi=
"http://www.ibm.com/xmlns/prod/websphere/j2ca/jdbc/metadata">
<jdbcasi:SPParameterType>OP</jdbcasi:SPParameterType>
<jdbcasi:ChildBOType>STRUCT</jdbcasi:ChildBOType>
<jdbcasi:ChildBOTypeName>STRUCT1</jdbcasi:ChildBOTypeName>
</jdbcasi:JDBCAttributeTypeMetadata>
</appinfo>
</annotation>
</element>
</sequence>
</complexType>
</schema>
```
## **ScottStrtValuesStrt** ビジネス・オブジェクトの例

```
<?xml version="1.0" encoding="UTF-8" ?>
<schema xmlns="http://www.w3.org/2001/XMLSchema" targetNamespace=
"http://www.ibm.com/xmlns/prod/websphere/j2ca/jdbc/
scottstrtvaluesstrt" xmlns:scottstrtvaluesstrt=
"http://www.ibm.com/xmlns/prod/websphere/j2ca/jdbc/
scottstrtvaluesstrt" xmlns:jdbcasi=
"http://www.ibm.com/xmlns/prod/websphere/j2ca/jdbc/metadata">
<import namespace="http://www.ibm.com/xmlns/prod/websphere/j2ca/jdbc/metadata"
schemaLocation="JDBCASI.xsd"/>
```

```
<annotation>
<appinfo source="commonj.connector.asi">
<asi:annotationSet xmlns:asi="commonj.connector.asi" asiNSURI=
"http://www.ibm.com/xmlns/prod/websphere/j2ca/jdbc/metadata"/>
</appinfo>
</annotation>
<complexType name="ScottStrtvaluesStrt">
<annotation>
<appinfo source="http://www.ibm.com/xmlns/prod/websphere/j2ca/jdbc/metadata">
<jdbcasi:JDBCBusinessObjectTypeMetadata xmlns:jdbcasi=
"http://www.ibm.com/xmlns/prod/websphere/j2ca/jdbc/metadata">
<jdbcasi:SPName>SCOTT.STRTVALUES</jdbcasi:SPName>
</jdbcasi:JDBCBusinessObjectTypeMetadata>
</appinfo>
</annotation>
<sequence minOccurs="1" maxOccurs="1">
<element name="name" type="string" minOccurs="0" maxOccurs="1">
<annotation>
<appinfo source="http://www.ibm.com/xmlns/prod/websphere/j2ca/jdbc/metadata">
<jdbcasi:JDBCAttributeTypeMetadata xmlns:jdbcasi=
"http://www.ibm.com/xmlns/prod/websphere/j2ca/jdbc/metadata">
<jdbcasi:SPParameterType></jdbcasi:SPParameterType>
</jdbcasi:JDBCAttributeTypeMetadata>
</appinfo>
</annotation>
</element>
<element name="title" type="string" minOccurs="0" maxOccurs="1">
<annotation>
<appinfo source="http://www.ibm.com/xmlns/prod/websphere/j2ca/jdbc/metadata">
<jdbcasi:JDBCAttributeTypeMetadata xmlns:jdbcasi=
"http://www.ibm.com/xmlns/prod/websphere/j2ca/jdbc/metadata">
<jdbcasi:SPParameterType></jdbcasi:SPParameterType>
</jdbcasi:JDBCAttributeTypeMetadata>
</appinfo>
</annotation>
</element>
<element name="dept_num" type="int" minOccurs="0" maxOccurs="1">
<annotation>
<appinfo source="http://www.ibm.com/xmlns/prod/websphere/j2ca/jdbc/metadata">
<jdbcasi:JDBCAttributeTypeMetadata xmlns:jdbcasi=
```
"http://www.ibm.com/xmlns/prod/websphere/j2ca/jdbc/metadata"> <jdbcasi:SPParameterType></jdbcasi:SPParameterType> </jdbcasi:JDBCAttributeTypeMetadata> </appinfo> </annotation> </element> </sequence> </complexType> </schema>

クエリー・ビジネス・オブジェクトの場合

データベース照会のビジネス・オブジェクトは、照会を実行する SQL ステートメ ントと、照会に必要なパラメーターを定義します。クエリー・ビジネス・オブジェ クトでは、Outbound 操作 RetrieveAll がサポートされています。

例えば、次の SELECT ステートメントを実行するクエリー・ビジネス・オブジェク トがあるとします。

select C.pkey, C.fname, A.city from customer C, address A WHERE (C.pkey = A.custid) AND (C.fname like ?)

疑問符 (?) は、照会の入力パラメーターを示します。照会には複数のパラメーター を指定できます。各パラメーターは、SELECT ステートメントでは疑問符で示され ています。サンプル・クエリー・ビジネス・オブジェクトの属性を表 11 に示しま す。クエリー・ビジネス・オブジェクトには、抽出される列ごとの単純属性、パラ メーターごとの単純属性、およびパラメーター置換の後も WHERE 節を保持する、 照会の WHERE 節の「プレースホルダー・オブジェクト」があります。

表 *11.* クエリー・ビジネス・オブジェクトの属性

| ビジネス・オブジェクト     |                                                                                                    |
|-----------------|----------------------------------------------------------------------------------------------------|
| 属性              | 説明                                                                                                    |
| pkey            | Customer 表のデータベース列 PKEY に対応                                                                                                    |
| fname           | Customer 表のデータベース列 FNAME に対応                                                                                                    |
| city            | Address 表のデータベース列 CITY に対応                                                                                                    |
| parameter1      | パラメーター。SELECT ステートメントの ? (疑問符) ごとに 1<br>つのパラメーターがあります。複数のパラメーターを持つ<br>SELECT ステートメントでは、後続のパラメーターに<br>parameter2、parameter3 のようにして名前が付けられます。 |
| idbcwhereclause | WHERE 節のプレースホルダー・オブジェクト                                                                                                    |

ビジネス・オブジェクトに Date、Time、または Timestamp のデータ型が含まれて いる場合、これらの型の形式は DateFormat アプリケーション固有情報でカスタマイ ズできます。日付の形式は、java.text.SimpleDateFormat に定義されたパターンに従っ ている必要があります。 SQL の Date、Time、または Timestamp をストリングに 変換する (およびその逆の変換を行う) 必要があるときに、DateFormat アプリケー ション固有情報でこれらの型がカスタマイズされている場合、アダプターはこのカ スタマイズされた形式を使用します。例えば、日付を dd/MM/yy 形式で、タイム・ スタンプを yyyy/MM/dd HH:mm 形式でそれぞれ指定できます。DateFormat アプリ ケーション固有情報を指定しない場合、アダプターはデフォルトの形式を使用しま す。Date 型のデフォルトの形式は、「yyyy-MM-dd」、Timestamp 型は、 「yyyy-mm-dd hh:mm:ss.fffffffff」、Time 型は、「HH:mm:ss」です。

注**:** Timestamp 型の形式は、JDBC 規格で定義され、SimpleDateFormat パターンに は従いません。

以下の図に、ビジネス・オブジェクト・エディターに表示されたサンプル・クエリ ーのビジネス・オブジェクトを示します。

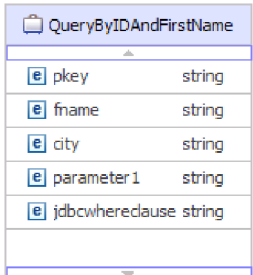

図 *15.* クエリー・ビジネス・オブジェクトの属性

この図は、クエリー・ビジネス・オブジェクト例のアプリケーション固有情報を示 しています。SelectStatement アプリケーション固有情報には、SELECT ステートメ ントが含まれています。

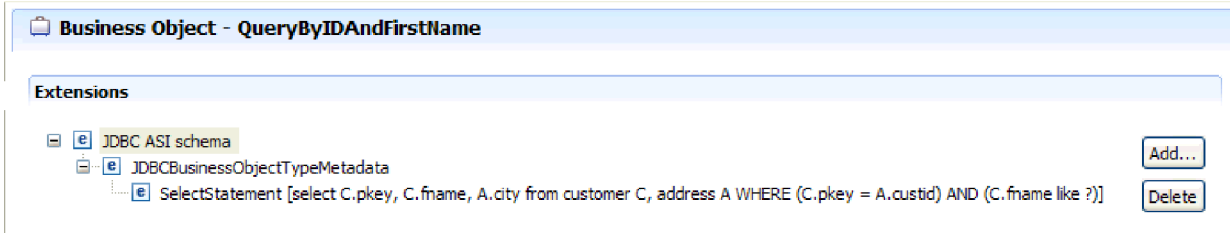

図 *16. SELECT* ステートメントは、ビジネス・オブジェクトのアプリケーション固有情報に保存されます。

Oracle データベースの場合、アダプターは、ビジネス・オブジェクトの照会結果で 配列、テーブル、構造体、ネストされた構造体などの複合データ型をサポートしま す。アダプターでは、バッチおよびクエリーのビジネス・オブジェクトにおいて、 これらの複合型をパラメーターとしてサポートしていません。

バッチ **SQL** ビジネス・オブジェクトの場合

バッチ SQL ビジネス・オブジェクトは、データベース・アクションを実行する INSERT、UPDATE、および DELETE SQL ステートメントと、そのステートメント で必要とされるパラメーターを定義します。バッチ SQL ビジネス・オブジェクト では、Outbound 操作 Execute がサポートされています。

例えば、次の INSERT および DELETE ステートメントを実行するバッチ SQL ビ ジネス・オブジェクトがあるとします。

Insert into customer (pkey,ccode,fname,lname) values(?,?,?,?); Delete From Customer where pkey=?

各疑問符 (?) は、ステートメントのパラメーターを示します。バッチ SQL ビジネ ス・オブジェクト内の各ステートメントには複数のパラメーターを指定できます。 各パラメーターは、ステートメントでは疑問符で示されています。バッチ SQL ビ

ジネス・オブジェクトには複数のステートメントを含めることができ、それぞれが 独自のパラメーター・セットを持ちます。図 17 に、それぞれが 1 つ以上のパラメ ーターを持つ INSERT ステートメントと DELETE ステートメントが定義されてい る、バッチ SQL ビジネス・オブジェクトのビジネス・オブジェクトの形式を示し ます。

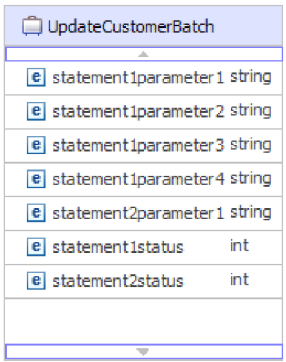

図 *17. SQL* ステートメントが *2* つのバッチ *SQL* ビジネス・オブジェクト

このビジネス・オブジェクトでは、statement1parameter1 や statement2parameter1 な どの各ステートメントのパラメーターごとに属性が設定されています。また、 statement1status や statement2status などの、各ステートメントの状況に関する属性も あります。ステートメント自体は、図 18 に示すように、ビジネス・オブジェクトに ついてのアプリケーション固有情報として格納されます。

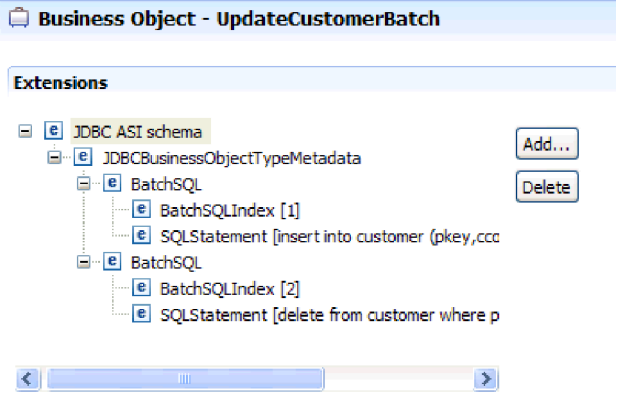

図 *18.* バッチ *SQL* ビジネス・オブジェクトのアプリケーション固有情報

### ラッパー・ビジネス・オブジェクトの場合

ラッパー・ビジネス・オブジェクトにより、無関係の表の操作とビジネス・オブジ ェクトの表示を 1 回の操作で行うことができます。ラッパー・ビジネス・オブジェ クトは、Create、Delete、Retrieve、および Update の Outbound 操作をサポートしま す。

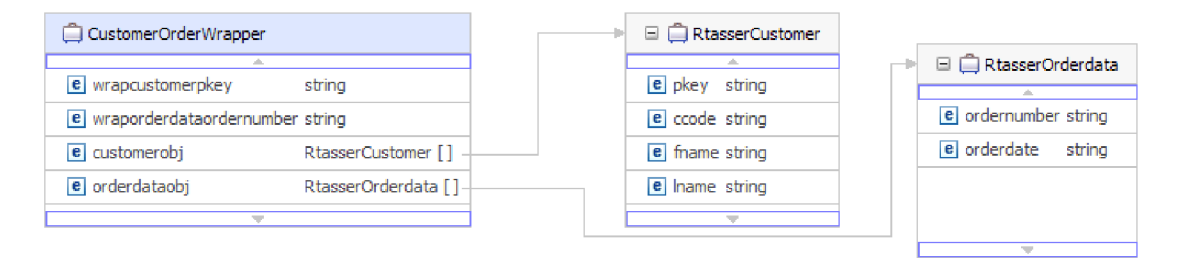

図 *19. 2* つのテーブル・ビジネス・オブジェクトを含むラッパー・ビジネス・オブジェクト

ラッパー・ビジネス・オブジェクトには、子ビジネス・オブジェクトそれぞれの基 本キーの単純属性が含まれています。フィールドの名前は「wrap」というストリン グで、その後に、データベース表名とその表の基本キーの列名が続きます。ラッパ ー・ビジネス・オブジェクトには、テーブル・ビジネス・オブジェクトごとの複合 属性も含まれています。属性の名前は、ストリング「obj」を付加した表名です。複 合属性のタイプは、対応するテーブル・ビジネス・オブジェクトの名前です。

## ビジネス・グラフ

アダプターの構成時に、ビジネス・グラフを生成するオプションを選択することも できます。バージョン 6.0.2 では、トップレベルの各ビジネス・オブジェクトがビ ジネス・グラフに含まれていますが、このビジネス・オブジェクトには、実行する 操作に関する追加情報を指定するために、バージョン 6.0.2 でアプリケーションが 使用できる動詞が組み込まれています。バージョン 7.0 では、ビジネス・グラフが 必要になるのは以下の状況に限られます。

- v Outbound ApplyChanges 操作を使用する必要がある場合
- v バージョン 7.0 より前のバージョンの WebSphere Integration Developer で作成さ れたモジュールにビジネス・オブジェクトを追加する場合

ビジネス・グラフが存在する場合、ビジネス・グラフは処理されますが、 ApplyChanges 以外のすべての操作で動詞は無視されます。

## ビジネス・オブジェクトの作成方法

ビジネス・オブジェクトを作成するには、WebSphere Integration Developer から起動 される外部サービス・ウィザードを使用します。このウィザードにより、データベ ースに接続し、データベース・オブジェクトがディスカバーされ、表示されます。 ビジネス・オブジェクトを作成するデータベース・オブジェクトを選択します。例 えば、調べるスキーマを指定します。指定されたスキーマで、テーブル、ビュー、 ストアード・プロシージャー、ストアード関数、シノニム、およびニックネームを 選択します。また、ビジネス・オブジェクトを追加で作成できます。例えば、デー タベースに対して実行されるユーザー定義の SELECT、INSERT、UPDATE、または DELETE ステートメントの結果を表すビジネス・オブジェクトを作成できます。こ のウィザードでは、親子関係と、無関係なビジネス・オブジェクトをまとめるラッ パーを使用してビジネス・オブジェクト階層を作成できます。

必要なビジネス・オブジェクトを指定し、これらのオブジェクトの階層を定義する と、ウィザードにより、選択されたオブジェクトを表すビジネス・オブジェクトが 生成されます。また、アダプターに必要なその他の成果物も生成されます。

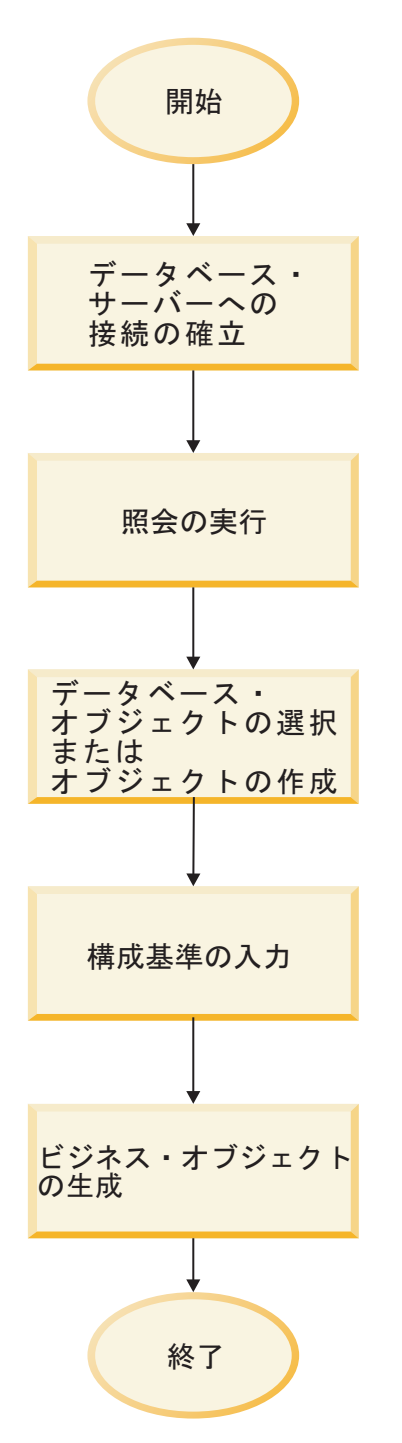

図 *20.* ビジネス・オブジェクトの作成方法

場合によっては、ウィザードで親子関係を完全に構成できないこともあります。こ れらの関係の場合は、WebSphere Integration Developer から起動するビジネス・オブ ジェクト・エディターを使用して、ウィザードによって作成されたビジネス・オブ ジェクト階層の定義を変更または完了します。詳しくは、WebSphere Integration Developer インフォメーション・センター (リンク: [http://publib.boulder.ibm.com/](http://publib.boulder.ibm.com/infocenter/dmndhelp/v7r0mx/index.jsp) [infocenter/dmndhelp/v7r0mx/index.jsp\)](http://publib.boulder.ibm.com/infocenter/dmndhelp/v7r0mx/index.jsp) で、ビジネス・オブジェクト・エディターによ るビジネス・オブジェクトの変更方法を参照してください。

# **Outbound** 処理のデータベース・オブジェクトのディスカバー

データベースに接続した後は、データベース・オブジェクトを検索する照会を実行 します。ディスカバーされたオブジェクトのツリーを参照して、データベース内の オブジェクトの構造を理解します。また、フィルターを使用して、参照したいデー タベース・オブジェクトのみを表示します。ユーザー定義データベース・クエリー およびユーザー定義バッチ SQL ステートメントとして作成するビジネス・オブジ ェクトの数を定義します。

## 始める前に

データベースのアクセスに必要なプログラムのデータ要件を知っていなければなり ません。例えば、データベースに関する以下の情報が必要になります。

- モジュールはどのスキーマにアクセスする必要があるか
- v これらのスキーマ内のどのタイプのデータベース・オブジェクトにアクセスする 必要があるか
- v どのテーブル、ビュー、シノニムまたはニックネーム、ストアード・プロシージ ャーまたはストアード関数にアクセスする必要があるか
- v 作成する必要があるクエリー・ビジネス・オブジェクトおよびバッチ SQL ビジ ネス・オブジェクトの数。パラメーター値およびそのパラメーターのサンプル・ データベース値を含む

### このタスクについて

この作業は、外部サービス・ウィザードの「エンタープライズ・システムでのオブ ジェクトの検索」ウィンドウで開始します。

### 手順

1. 「エンタープライズ・システムでのオブジェクトの検索」ウィンドウで、「照 会の編集 **(Edit Query)**」をクリックします。 照会プロパティーの指定ウィンド ウが表示されます。

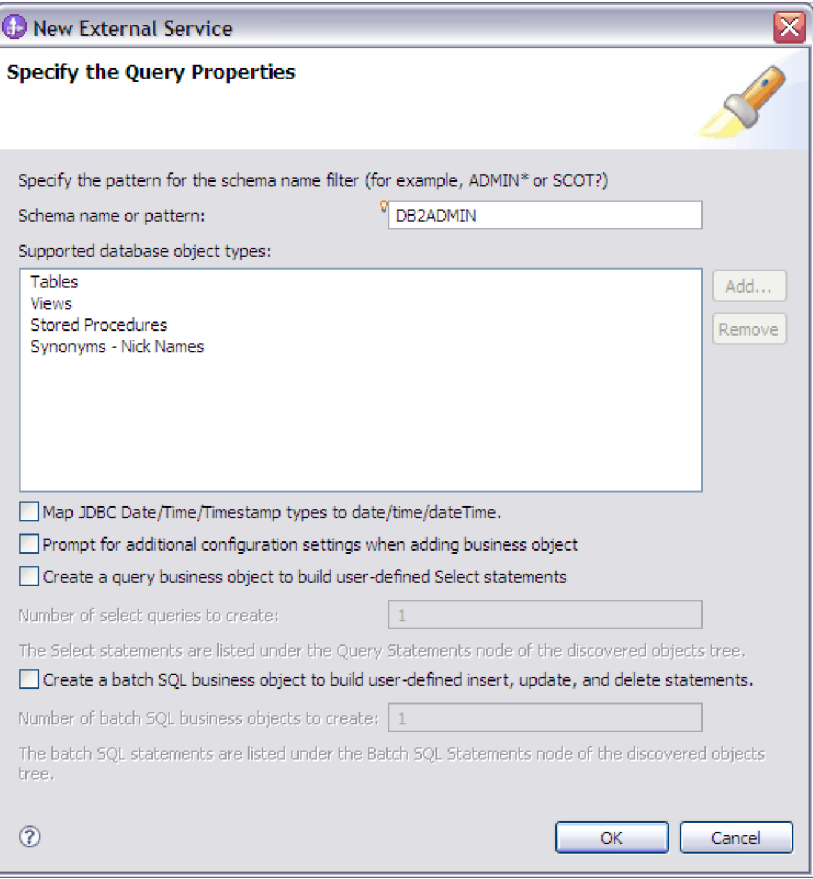

「照会プロパティーの指定」ウィンドウを使用して、次のタスクを実行しま す。

- v データベース・スキーマのサブセットを検索することにより、検索時間を削 減します。
- 1 つ以上のタイプのデータベース・オブジェクトを検索から除外します。
- v データベース内の情報からは自動的に判別できないアプリケーション固有情 報の入力をウィザードがユーザーに求めるようにします。
- v 作成するクエリー・ビジネス・オブジェクトおよびバッチ SQL ビジネス・ オブジェクトの数を指定します。
- v JDBC のデータ型 Date、Time、および Timestamp を date、time、および dateTime にマップします。

注**:** バージョン 6.1.x、フィックスパック 2 では、作成したいラッパー・ビジ ネス・オブジェクトの数もこのウィンドウで指定できました。バージョン 6.2.x では、ウィザードは後で wrapper 情報の入力を求めます。

2. 取得されるデータベース・スキーマの数を制限するには、「スキーマ名または パターン」にスキーマの名前またはスキーマ名パターンを入力します。1 文字 に対応させる場合は疑問符または下線 (? または \_) を使用し、複数文字に対応 させる場合はアスタリスクまたはパーセント記号 (\* または %) を使用しま す。 クエリーを実行すると、そのストリングで始まるスキーマか、またはスキ ーマ名パターンに一致するスキーマのみが表示されます。スキーマ名パターン

を指定しない場合は、データベース内のすべてのスキーマが表示されます。デ ータベースに多数のスキーマがある場合は、フィルターを使用してディスカバ リー・プロセスを高速化できます。

- 3. 検索から 1 つ以上のタイプのオブジェクトを除外するには、除外したいオブジ ェクトのタイプ (テーブル、ビュー、ストアード・プロシージャーおよびスト アード関数、シノニムまたはニックネーム) を「サポートされるデータベー ス・オブジェクト・タイプ」フィールドで選択して、「除去」をクリックしま す。そのオブジェクト・タイプをもう一度追加するには、「追加」をクリック します。 特定のタイプのデータベース・オブジェクトにのみアクセスする必要 がある場合は、必要のないオブジェクトを除外することで、ディスカバリー・ プロセスを高速化できます。
- 4. データ型が Date、Time、および Timestamp であるテーブル、ストアード・プ ロシージャー、およびストアード関数の各オブジェクトは、デフォルトでは String データ型にマップされます。これらのオブジェクトを、JDBC ドライバ ーでサポートされる実際のデータ型 (Date、Time、Datetime など) にマップす るには、「**JDBC** の **Date/Time/Timestamp** の型を **date/time/dateTime** にマッ プ」チェック・ボックスを選択します。

注**:** デフォルトのデータ型マッピングは、JDBC ドライバーのバージョンによっ て異なります。例えば、Oracle JDBC ドライバーを使用する場合、Date データ 型は、Date ではなく dateTime データ型にマップされます。このような場合 は、「「オブジェクト」の構成プロパティーの指定 (Specify the Configuration Properties for 'object')」ウィンドウで、適切なデータ型を手動で選択する必要が あります。

5. 「ビジネス・オブジェクトの追加時に追加構成設定のプロンプトを出す」チェ ック・ボックスを選択します。 これにより、作成するビジネス・オブジェクト のリストにデータベース・オブジェクトを追加すると、そのオブジェクトに関 してユーザーが構成可能なすべてのアプリケーション固有情報を入力するよう 求められます。例えば、このオプションを選択した場合は、ビジネス・オブジ ェクトの単純親子階層を作成するプロセスが、順を追ってウィザードで示され ます。 2 つの異なるテーブルの属性を参照する 2 つの属性をテーブル・ビジ ネス・オブジェクトが持つ (つまり、2 つの親ビジネス・オブジェクトを持つ) 階層が必要な場合は、アセンブリー・エディターで構成を実行します。このエ ディターは、WebSphere Integration Developer から起動されるツールです。ま た、データベースで外部キー参照が定義されている場合は、アダプターはテー ブル間の親子関係を自動的にディスカバーして表示します。

重要**:** このオプションを選択しない場合、ウィザードは必須情報のみを入力す るようプロンプトを出します。アセンブリー・エディターを使用して、ビジネ ス・オブジェクトの構成を実行する必要があります。また、データベースで外 部キー参照を定義していない場合、アダプターは親子関係を自動的には生成し ません。

6. ユーザー定義データベース照会を実行するビジネス・オブジェクトを作成する には、「ユーザー定義の **Select** ステートメントを作成するためのクエリー・ビ ジネス・オブジェクトを作成する」を選択してから、作成するクエリー・ビジ ネス・オブジェクトの数を入力します。 ここではビジネス・オブジェクトの数 のみを指定します。このビジネス・オブジェクトについては、後で名前および その他の詳細の入力をウィザードから求められます。

- 7. 一連の SQL ステートメントを実行するビジネス・オブジェクトを作成するに は、「ユーザー定義の **insert**、**update**、および **delete** ステートメントを作成す るためのバッチ **SQL** ビジネス・オブジェクトを作成する」を選択して、作成 するバッチ SQL ビジネス・オブジェクトの数を入力します。 ここではビジネ ス・オブジェクトの数のみを指定します。このビジネス・オブジェクトについ ては、後で名前およびその他の詳細の入力をウィザードから求められます。
- 8. 「**OK**」をクリックして、データベース・クエリーへの変更を保存します。
- 9. 「エンタープライズ・システムでのオブジェクトの検索」ウィンドウで、「ク エリーの実行 **(Run Query)**」をクリックします。これによりこのクエリーを使 用してデータベース・オブジェクトがディスカバーされ、クエリーおよびバッ チ SQL ビジネス・オブジェクトのテンプレートが作成されます。 標準的な照 会の実行結果を次の図に示します。

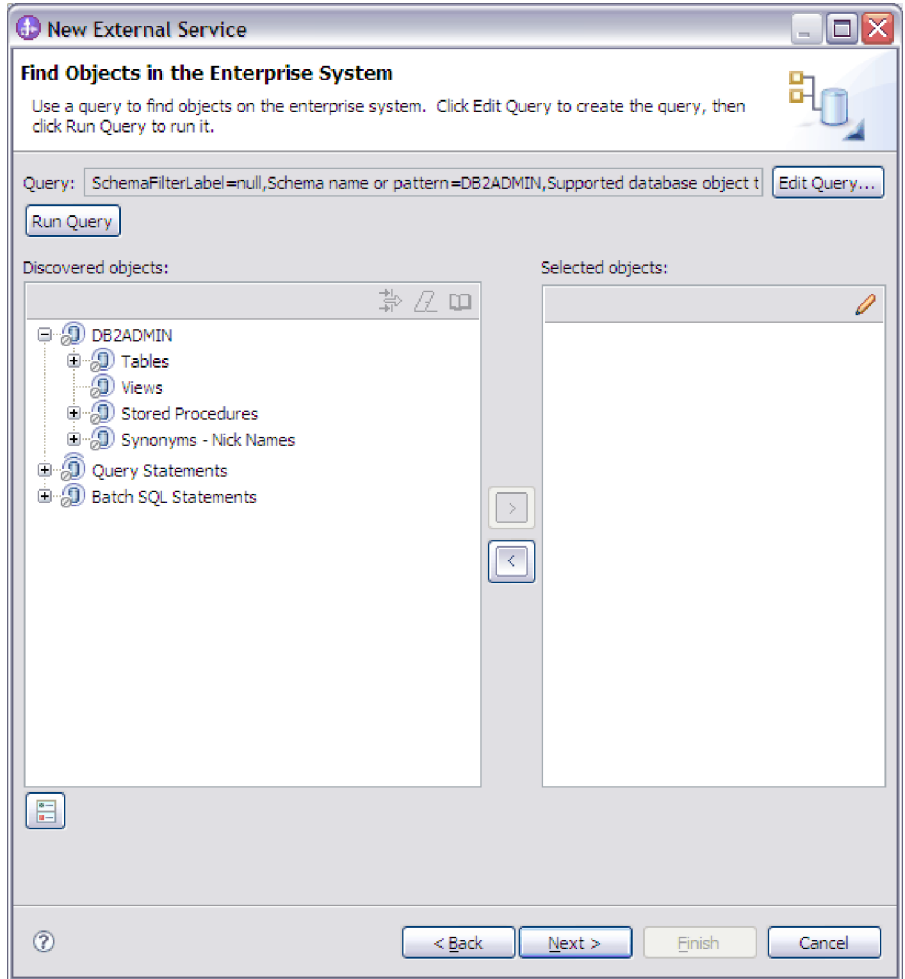

注**:** 有効期限が切れたデータベース接続を復元するには、外部サービス・ウィ ザードを再始動します。

「検出済みオブジェクト」ペインには、ディスカバーされたデータベース・オ ブジェクトがリストされます。

10. 「検出済みオブジェクト」リストで、スキーマ・ノードおよびその下の「テー ブル」、「ビュー **(Views)**」、「ストアード・プロシージャー **(Stored**

**Procedures)**」、「シノニム **-** ニックネーム **(Synonyms - Nicknames)**」の各ノ ードを展開するには、「**+**」 (正符号) をクリックします。これにより、ウィザ ードによってディスカバーされたデータベース・オブジェクトが表示されま す。

11. 「クエリー・ステートメント **(Query Statements)**」および「バッチ **SQL** ステ ートメント **(Batch SQL Statements)**」のノードを展開するには、「**+**」 (正符 号) をクリックします。これによって、クエリー・ビジネス・オブジェクトお よびバッチ SQL ビジネス・オブジェクトのテンプレートが表示されます。

### タスクの結果

アダプター、およびクエリー・ビジネス・オブジェクトとバッチ SQL ビジネス・ オブジェクトのビジネス・オブジェクト・テンプレートを使用してアクセスでき る、データベース・オブジェクトがウィザードによって表示されました。

### 次のタスク

外部サービス・ウィザードでの作業を続行します。次の手順では、モジュールで使 用するオブジェクトの選択、各ビジネス・オブジェクトの構成、およびビジネス・ オブジェクトの階層の作成を行います。

## **Inbound** 処理のデータベース・オブジェクトのディスカバー

接続プロパティーを構成した後は、データベース・オブジェクトを検索するクエリ ーを実行します。ディスカバーされたオブジェクトのツリーを参照して、データベ ース内のオブジェクトの構造を理解します。また、フィルターを使用して、参照し たいデータベース・オブジェクトのみを表示します。

### 始める前に

データベースのアクセスに必要なプログラムのデータ要件を知っていなければなり ません。例えば、データベースに関する以下の情報が必要になります。

- モジュールはどのスキーマにアクセスする必要があるか
- v これらのスキーマ内のどのタイプのデータベース・オブジェクトにアクセスする 必要があるか

## このタスクについて

この作業は、外部サービス・ウィザードの「エンタープライズ・システムでのオブ ジェクトの検索」ウィンドウで開始します。

#### 手順

1. 「エンタープライズ・システムでのオブジェクトの検索」ウィンドウで、「照会 の編集 **(Edit Query)**」をクリックします。 照会プロパティーの指定ウィンドウ が表示されます。

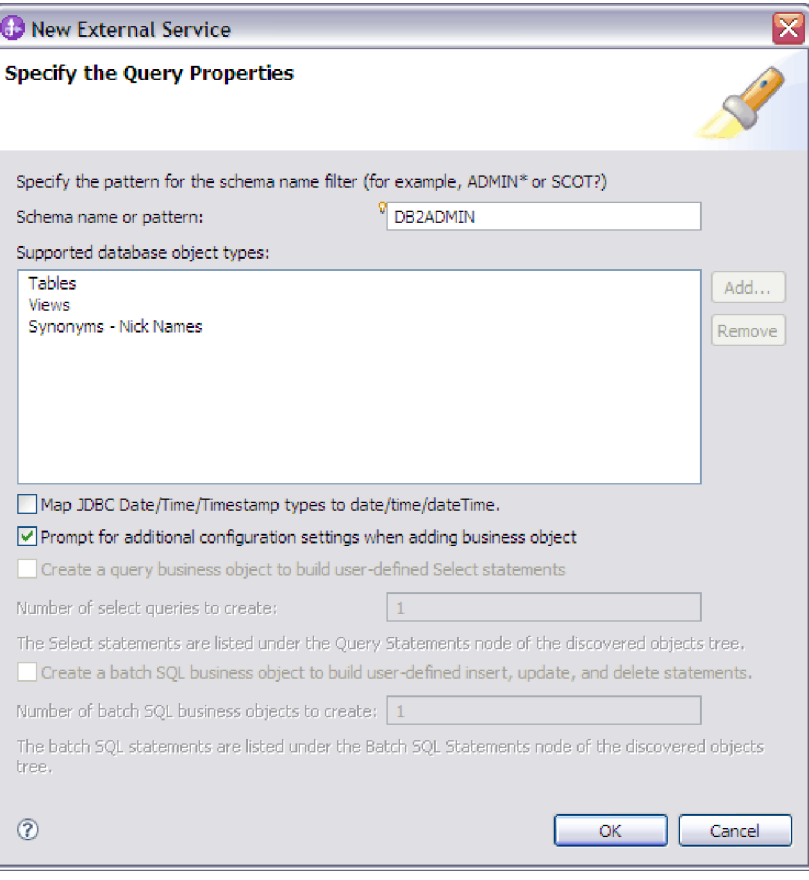

注**:** 「ユーザー定義の **select** ステートメントを作成するためのクエリー・ビジネ ス・オブジェクトを作成する」および「ユーザー定義の **insert**、**update**、および **delete** ステートメントを作成するためのバッチ **SQL** ビジネス・オブジェクトを 作成する」の各オプションは、Outbound 処理にのみ使用できます。

「照会プロパティーの指定」ウィンドウを使用して、次のタスクを実行します。

- v データベース・スキーマのサブセットを検索することにより、検索時間を削減 します。
- v 1 つ以上のタイプのデータベース・オブジェクトを検索から除外します。
- v データベース内の情報からは自動的に判別できないアプリケーション固有情報 の入力をウィザードがユーザーに求めるようにします。
- v JDBC のデータ型 Date、Time、および Timestamp を date、time、および dateTime にマップします。
- 2. 取得されるデータベース・スキーマの数を制限するには、「スキーマ名またはパ ターン」にスキーマの名前またはスキーマ名パターンを入力します。1 文字に対 応させる場合は疑問符または下線 (? または \_) を使用し、複数文字に対応させ る場合はアスタリスクまたはパーセント記号 (\* または %) を使用します。 ク エリーを実行すると、そのストリングで始まるスキーマか、またはスキーマ名パ ターンに一致するスキーマのみが表示されます。スキーマ名パターンを指定しな い場合は、データベース内のすべてのスキーマが表示されます。データベースに 多数のスキーマがある場合は、フィルターを使用してディスカバリー・プロセス を高速化できます。
- 3. 検索から 1 つ以上のタイプのオブジェクトを除外するには、除外したいオブジ ェクトのタイプ (テーブル、ビュー、およびシノニムまたはニックネーム) を 「サポートされるデータベース・オブジェクト・タイプ」フィールドで選択し て、「除去」をクリックします。そのオブジェクト・タイプをもう一度追加する には、「追加」をクリックします。 アクセスする必要のないオブジェクト・タ イプがデータベースに含まれている場合は、それらを除外すると、ディスカバリ ー・プロセスを高速化できます。
- 4. データ型が Date、Time、および Timestamp であるテーブル・オブジェクトは、 デフォルトでは String データ型にマップされます。これらのオブジェクトを、 JDBC ドライバーでサポートされる実際のデータ型 (Date、Time、Datetime など) にマップするには、「**JDBC** の **Date/Time/Timestamp** の型を **date/time/dateTime** にマップ」チェック・ボックスを選択します。

注**:** デフォルトのデータ型マッピングは、JDBC ドライバーのバージョンによっ て異なります。例えば、Oracle JDBC ドライバーを使用する場合、Date データ 型は、Date ではなく dateTime データ型にマップされます。このような場合は、 「「オブジェクト」の構成プロパティーの指定 (Specify the Configuration Properties for 'object')」ウィンドウで、適切なデータ型を手動で選択する必要が あります。

5. 「ビジネス・オブジェクトの追加時に追加構成設定のプロンプトを出す」チェッ ク・ボックスを選択します。 これにより、作成するビジネス・オブジェクトの リストにデータベース・オブジェクトを追加すると、そのオブジェクトに関して ユーザーが構成可能なすべてのアプリケーション固有情報を入力するよう求めら れます。例えば、このオプションを選択した場合は、ビジネス・オブジェクトの 単純親子階層を作成するプロセスが、順を追ってウィザードで示されます。 2 つの異なるテーブルの属性を参照する 2 つの属性をテーブル・ビジネス・オブ ジェクトが持つ (つまり、2 つの親ビジネス・オブジェクトを持つ) 階層が必要 な場合は、アセンブリー・エディターで構成を実行します。このエディターは、 WebSphere Integration Developer から起動されるツールです。また、データベー スで外部キー参照が定義されている場合は、アダプターはテーブル間の親子関係 を自動的にディスカバーして表示します。

重要**:** このオプションを選択しない場合、ウィザードは必須情報のみを入力する ようプロンプトを出します。アセンブリー・エディターを使用して、ビジネス・ オブジェクトの構成を実行する必要があります。また、データベースで外部キー 参照を定義していない場合、アダプターは親子関係を自動的には生成しません。

- 6. 「**OK**」をクリックして、クエリーへの変更を保存します。
- 7. 「エンタープライズ・システムでのオブジェクトの検索」ウィンドウで、「クエ リーの実行 **(Run Query)**」をクリックします。これによりこのクエリーを使用し てデータベース・オブジェクトがディスカバーされます。 標準的な照会の実行 結果を次の図に示します。

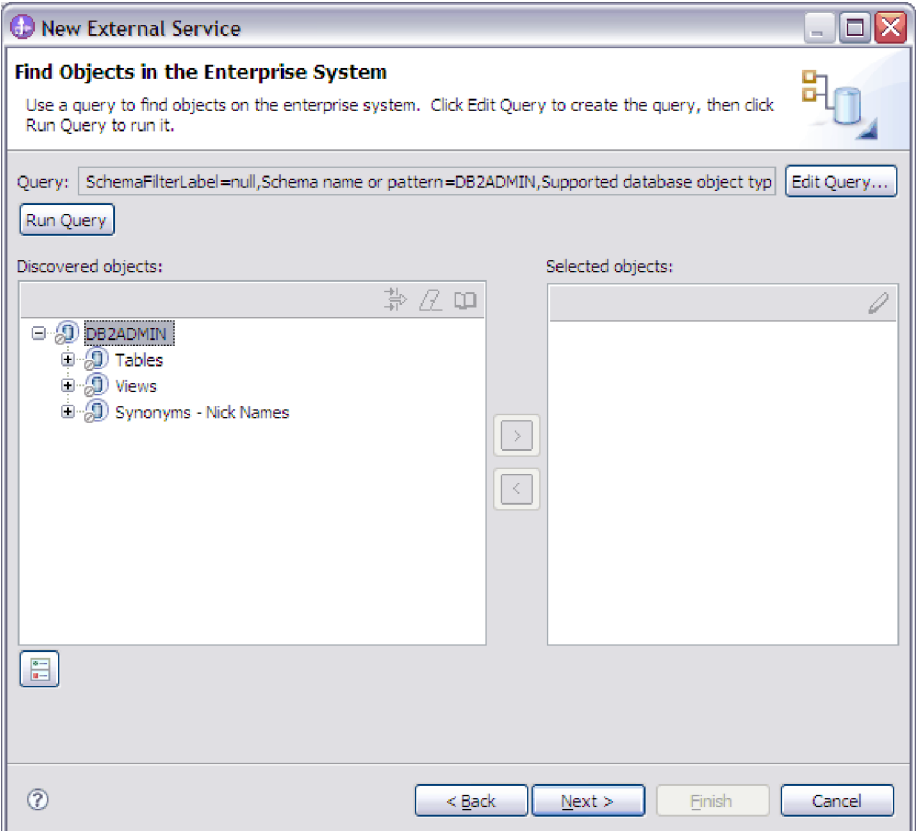

「検出済みオブジェクト」ペインには、ディスカバーされたオブジェクトがリス トされます。テーブル、ビュー、シノニム/ニックネームは、スキーマ名によって ソートされます。

8. 「検出済みオブジェクト」リストで、スキーマ・ノードおよびその下の「テーブ ル」、「ビュー **(Views)**」、「シノニム **-** ニックネーム **(Synonyms - Nicknames)**」の各ノードを展開するには、「**+**」 (正符号) をクリックします。こ れにより、ウィザードによってディスカバーされたデータベース・オブジェクト が表示されます。

## タスクの結果

アダプターを使用してアクセスできるデータベース・オブジェクトがウィザードに よってディスカバーされました。

## 次のタスク

外部サービス・ウィザードでの作業を続行します。次の手順では、モジュールで使 用するオブジェクトの選択、各ビジネス・オブジェクトの構成、およびビジネス・ オブジェクトの階層の作成を行います。

# 属性に関するアプリケーション固有情報

ビジネス・オブジェクト属性のアプリケーション固有情報 (ASI) は、属性が単純属 性であるか、子ビジネス・オブジェクト (または子ビジネス・オブジェクトの配列) を表す属性であるかによって異なります。子を表す属性のアプリケーション固有情 報は、親子関係が子に格納されるか親に格納されるかによっても異なります。

### 単純属性のアプリケーション固有情報

単純属性では、アプリケーション固有情報の形式は、いくつかのパラメーターとそ の値で構成されています。単純属性に必要な唯一のパラメーターは列名です。単純 属性のアプリケーション固有情報については、表 12で説明します。

表 *12.* 単純属性のアプリケーション固有情報

| パラメーター           | タイプ     | 説明                                                                                                    | デフォルト値 |
|------------------|---------|----------------------------------------------------------------------------------------------------|--------|
| <b>BLOB</b>      | Boolean | この属性に対応するデータベース列が BLOB データ型<br>であるかどうかを示します。BLOB データの表示中、ア<br>ダプターはバイト数を 16 進値で表示します。属性の型<br>は hexBinary です。<br>True に設定されている場合、列のデータ型は BLOB で<br>す。                                   | なし     |
| <b>ByteArray</b> | Boolean | 列がバイナリー・データ型であるかどうかを示します。<br>True の場合、アダプターはデータベースでバイナリ<br>ー・データを読み取りおよび書き込みし、そのデータを<br>ストリングとしてアプリケーション・サーバーに送信し<br>ます。アダプターは、ビジネス・オブジェクトにバイナ<br>リー・データを設定します。属性の型は hexBinary で<br>す。 | False  |
| ChildBOType      | String  | 属性が複合データ型の場合は、このアプリケーション固<br>有情報を使用して実際の型を指定します。<br>• Struct<br>• Array<br>• ResultSet                                                                                                 | なし     |
| ChildBOTypeName  | String  | ChildBOType アプリケーション固有情報の値が Struct<br>または Array の場合、このパラメーターはユーザー定義<br>タイプの名前を表します。この値は、大/小文字の区別が<br>あります。                                                                             |        |
| <b>CLOB</b>      | Boolean | この属性に対応するデータベース列が CLOB データ型<br>であるかどうかを示します。この値は、String 型の属性<br>にのみ適用されます。<br>True の場合は、列のデータ型は CLOB です。<br>CLOB 属性は String 型で、その長さを使用して CLOB<br>の長さを定義します。                            | なし     |
| ColumnName       | String  | この属性に対応するデータベース列の名前。<br>これが唯一の必須パラメーターです。                                                                                                    | なし     |

## 表 *12.* 単純属性のアプリケーション固有情報 *(*続き*)*

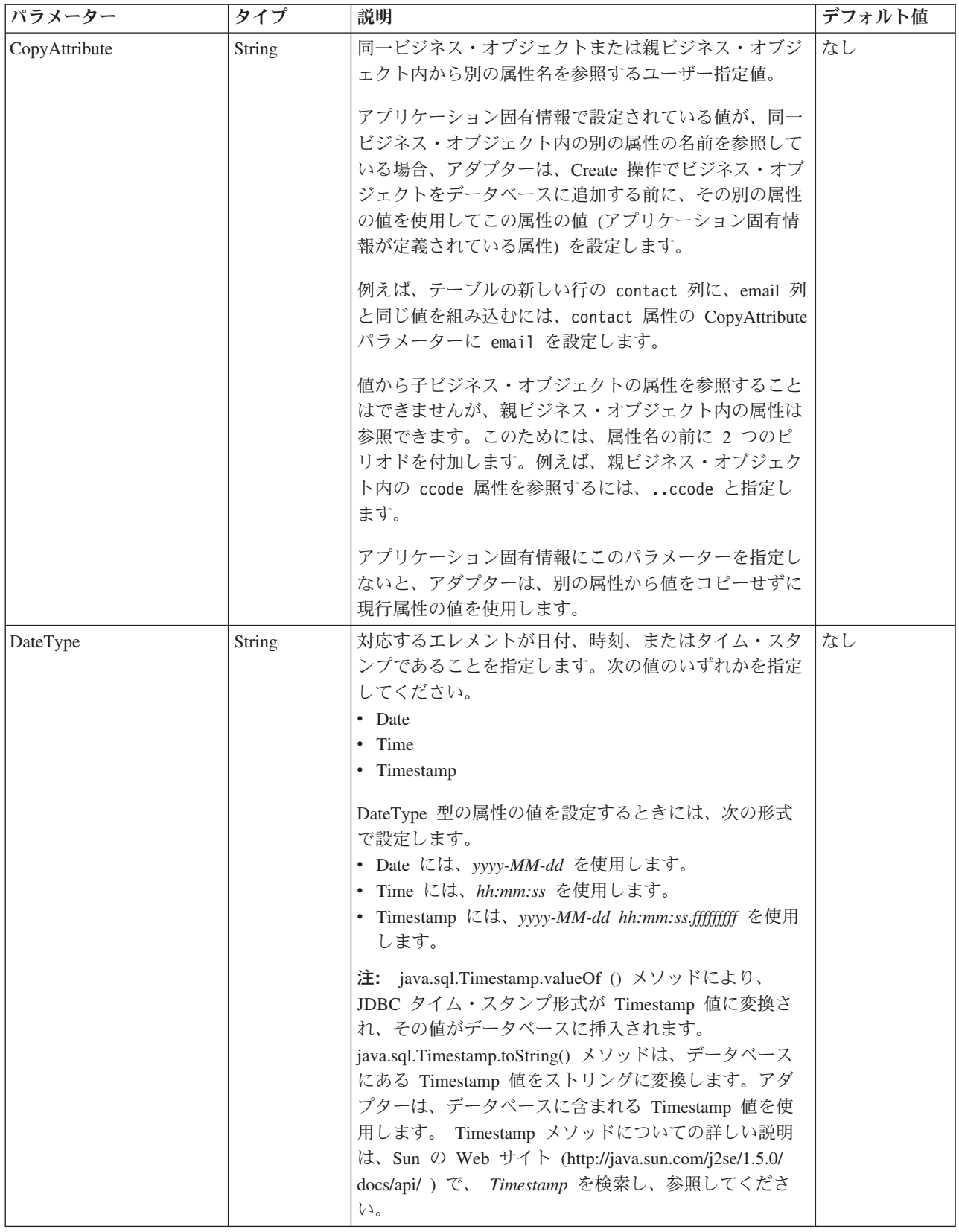

表 *12.* 単純属性のアプリケーション固有情報 *(*続き*)*

| パラメーター       | タイプ           | 説明                                                                                                    | デフォルト値 |
|--------------|---------------|----------------------------------------------------------------------------------------------------|--------|
| DateFormat   | <b>String</b> | Date、Time、および Timestamp の各データ型の形式を<br>カスタマイズできます。アダプターは、Date、Time、ま<br>たは Timestamp の SQL データ型をストリングに変換す<br>る(およびその逆の変換を行う)必要があるときに、こ<br>のパラメーターを使用します。               | なし     |
| DecimalScale | Int           | 10 進データ型の位取りを指定します。例えば、<br>unscaledVal $\times$ 10 <sup>-scale</sup> です。                                                                                              | なし     |
| Dummy        | Boolean       | ダミー列を示します。True の場合、ダミー列の値は更<br>新されず、データベースにも挿入されません。このアプ<br>リケーション固有情報を使用するのは、 1 つの列に複<br>数の ForeignKey 値を構成したいときです。                                                  | なし     |
| FixedChar    | Boolean       | テーブル内の列が VARCHAR 型ではなく CHAR 型で<br>ある場合に、属性を固定長とするかどうかを指定しま<br>す。例えば true に設定すると、ある特定の属性が<br>CHAR 型の列にリンクされている場合、アダプターはデ<br>ータベースを照会するときに、属性値をその属性の最大<br>長までブランクで埋めます。 | false  |
|              |               | ビジネス・オブジェクトの XSD ファイルでは、このパ<br>ラメーターは手動で更新する必要があります。XML ま<br>たはテキスト・エディターを使用してビジネス・オブジ<br>ェクトを開いて XSD ファイルを編集し、以下の2つ<br>の変更を行ってください。                                  |        |
|              |               | 1. オブジェクト属性の <element> タグにデフォルトで<br/>追加された type="string" を削除します。</element>                                                                                            |        |
|              |               | 2. 次の例に示すように、 の前に新規に<br><simpletype> セクションを追加します。</simpletype>                                                                                                    |        |
|              |               | <xsd:simpletype><br/><xsd:restriction base="xsd:string"><br/><xsd:maxlength value="10"></xsd:maxlength><br/></xsd:restriction><br/></xsd:simpletype>                  |        |
|              |               | オブジェクト定義を保存して、更新後に XSD ファイル<br>内で検証エラーが発生しないことを確認してください。                                                                                                    |        |
|              |               | この表の下にある、『ビジネス・オブジェクトの XSD<br>ファイル内の FixedChar パラメーターの例』のセクショ<br>ンを参照してください。                                                                                          |        |
### 表 *12.* 単純属性のアプリケーション固有情報 *(*続き*)*

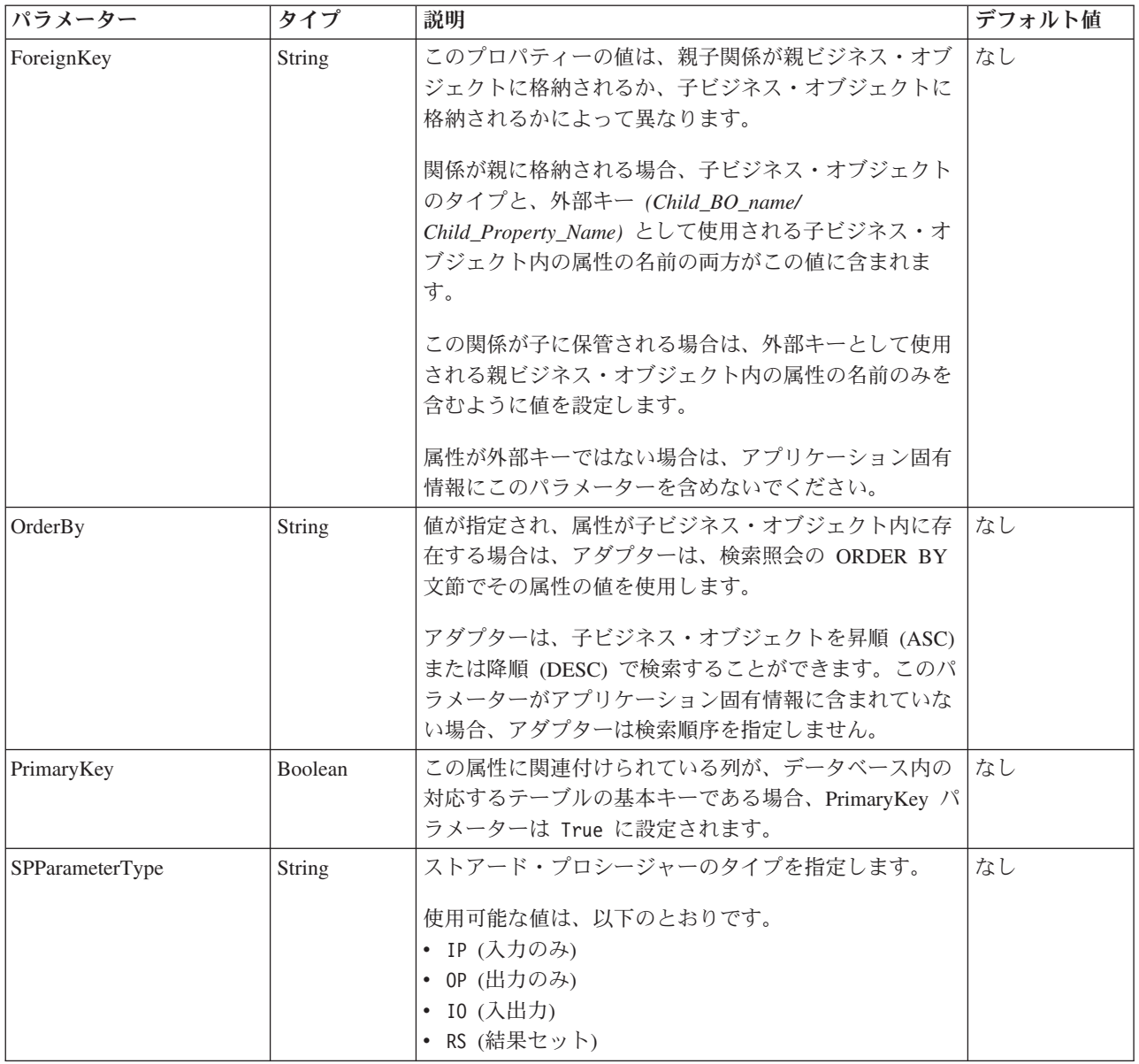

#### 表 *12.* 単純属性のアプリケーション固有情報 *(*続き*)*

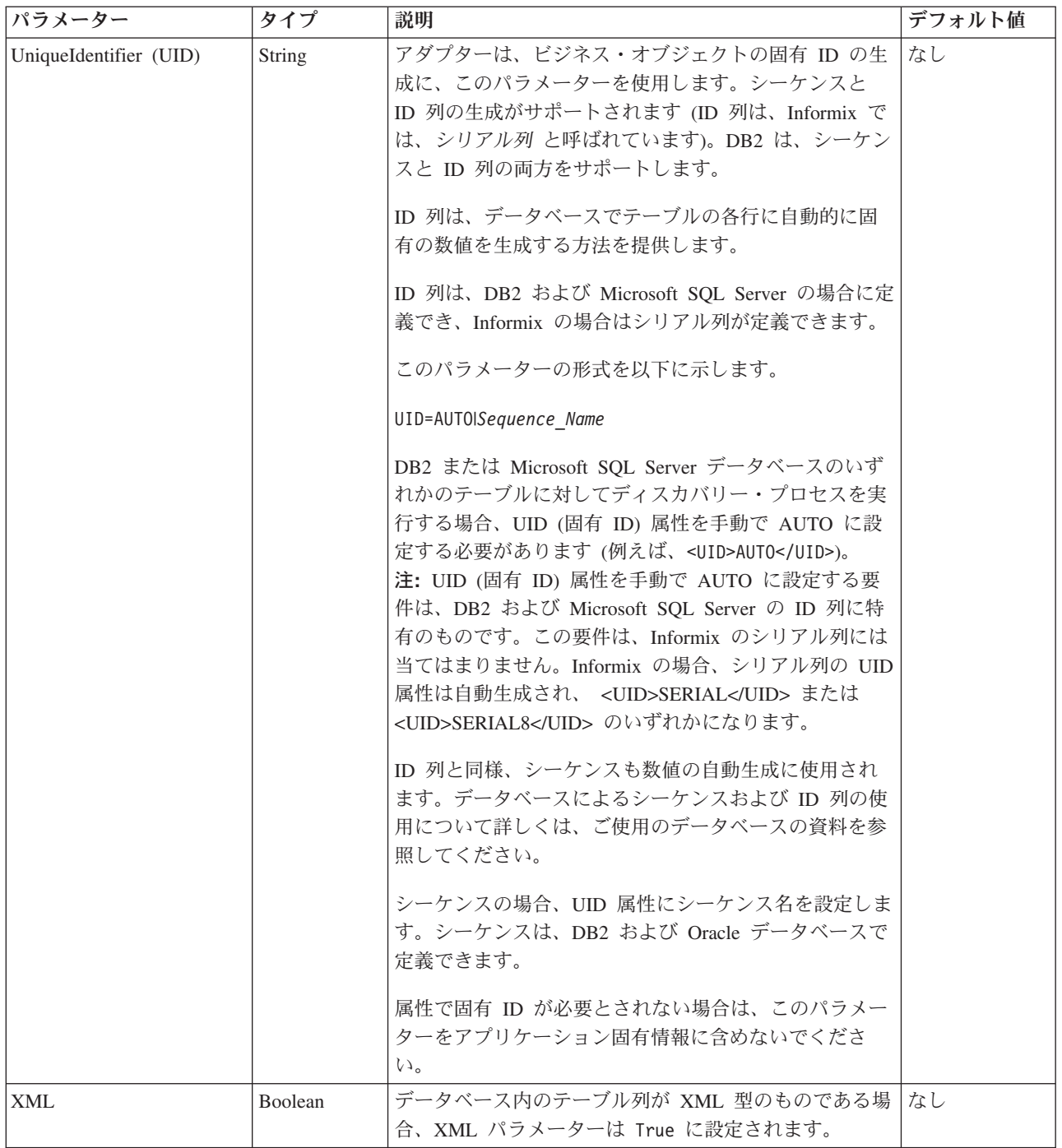

属性のアプリケーション固有情報の形式は、XSD ファイルの以下の実例セクション に示します。

#### **XSD** ファイルのセクション例

<jdbcasi:ColumnName>pkey</jdbcasi:ColumnName> <jdbcasi:PrimaryKey>true</jdbcasi:PrimaryKey> <jdbcasi:FixedChar>true</jdbcasi:FixedChar> </jdbcasi:JDBCAttributeTypeMetadata> </appinfo> </annotation> <xsd:simpleType>

```
<xsd:restriction base="xsd:string">
   <xsd:maxLength value="10"/>
   </xsd:restriction>
</xsd:simpleType>
</element>
<element name="custCode" type="string">
<annotation>
<appinfo source="WBI">
<jdbcasi:JDBCAttributeTypeMetadata
xmlns:jdbcasi="http://www.ibm.com/xmlns/prod/websphere/j2ca/jdbc/metadata">
   <jdbcasi:ColumnName>ccode</jdbcasi:ColumnName>
   <jdbcasi:ForeignKey>custinfoObj/custCode</jdbcasi:ForeignKey>
</jdbcasi:JDBCAttributeTypeMetadata>
</appinfo>
</annotation>
</element>
<element name="firstName" type="string">
<annotation>
<appinfo source="WBI">
<jdbcasi:JDBCAttributeTypeMetadata
xmlns:jdbcasi="http://www.ibm.com/xmlns/prod/websphere/j2ca/jdbc/metadata">
   <jdbcasi:ColumnName>fname</jdbcasi:ColumnName>
</jdbcasi:JDBCAttributeTypeMetadata>
</appinfo>
</annotation>
</element>
<element name="lastName" type="string">
<annotation>
<appinfo source="WBI">
<jdbcasi:JDBCAttributeTypeMetadata
xmlns:jdbcasi="http://www.ibm.com/xmlns/prod/websphere/j2ca/jdbc/metadata">
   <jdbcasi:ColumnName>lname</jdbcasi:ColumnName>
</jdbcasi:JDBCAttributeTypeMetadata>
</appinfo>
</annotation>
</element>
```
#### ビジネス・オブジェクトの **XSD** ファイル内の **FixedChar** パラメーターの例

```
<element name="primaryKey">
<annotation>
<appinfo source="WBI">
        <jdbcasi:JDBCAttributeTypeMetadata
xmlns:jdbcasi="http://www.ibm.com/xmlns/prod/websphere/j2ca/jdbc/metadata">
                <jdbcasi:ColumnName>pkey</jdbcasi:ColumnName>
                <jdbcasi:PrimaryKey>true</jdbcasi:PrimaryKey>
                <jdbcasi:FixedChar>true</jdbcasi:FixedChar>
        </jdbcasi:JDBCAttributeTypeMetadata>
</appinfo>
</annotation>
<xsd:simpleType>
        <xsd:restriction base="xsd:string">
                <xsd:maxLength value="10"/>
        </xsd:restriction>
</xsd:simpleType>
</element>
```
## 子ビジネス・オブジェクトを参照する属性のアプリケーション固有情 報

子ビジネス・オブジェクトを参照する属性には、2 つのアプリケーション固有情報 パラメーターが使用されます (単純属性ではなく複合属性)。このアプリケーション 固有情報を設定する場合は、表 13に示すパラメーターを指定します。

表 *13.* 型が子ビジネス・オブジェクトの属性のアプリケーション固有情報

| <b> パラメーター</b>   | タイプ            | 説明                                                            | デフォルト値 |
|------------------|----------------|---------------------------------------------------------------|--------|
| KeepRelationship | <b>Boolean</b> | True の場合、このパラメーターにより Update 操作中に なし<br> 子ビジネス・オブジェクトは削除されません。 |        |

表 *13.* 型が子ビジネス・オブジェクトの属性のアプリケーション固有情報 *(*続き*)*

| パラメーター    | タイプ            | 説明                                                                                                    | デフォルト値 |
|-----------|----------------|----------------------------------------------------------------------------------------------------|--------|
| Ownership | <b>Boolean</b> | このパラメーターは、子ビジネス・オブジェクトが親に<br>よって所有されることを指定します。True の場合、子<br>ビジネス・オブジェクトに対して Create、Update、およ<br>び Delete 操作が許可されます。False の場合、どの更<br>新も子ビジネス・オブジェクトには適用できません。親<br>が作成されると、データベース内で関係の整合性が保持 | なし     |
|           |                | されるように、子が存在するかどうかが検証されます。                                                                                                    |        |

#### ビジネス・オブジェクトの **XSD** ファイル内の **ownership** の例

```
<element minOccurs="0" name="addressObj" type="bons0:OutboundRtasserAddress"
maxOccurs="unbounded">
  <annotation>
    <appinfo source="http://www.ibm.com/xmlns/prod/websphere/j2ca/jdbc/metadata">
    <jdbcasi:JDBCAttributeTypeMetadata xmlns:jdbcasi=
"http://www.ibm.com/xmlns/prod/websphere/j2ca/jdbc/metadata">
      <jdbcasi:Ownership>true</jdbcasi:Ownership>
    </jdbcasi:JDBCAttributeTypeMetadata>
    </appinfo>
  </annotation>
</element>
<element minOccurs="0" name="custinfoObj" type="bons1:OutboundRtasserCustinfo"
maxOccurs="1">
 <annotation>
  <appinfo source="http://www.ibm.com/xmlns/prod/websphere/j2ca/jdbc/metadata">
   <jdbcasi:JDBCAttributeTypeMetadata xmlns:jdbcasi=
"http://www.ibm.com/xmlns/prod/websphere/j2ca/jdbc/metadata">
    <jdbcasi:Ownership>false</jdbcasi:Ownership>
   </jdbcasi:JDBCAttributeTypeMetadata>
  </appinfo>
 </annotation>
```

```
</element>
```
### 単一および複数カーディナリティー子ビジネス・オブジェクトの **XSD** ファイルの もう **1** つの例

単一または複数カーディナリティー子ビジネス・オブジェクトの XSD 定義ファイ ルの例をここに示します。エレメント custInfoObj は単一カーディナリティー子ビジ ネス・オブジェクトで、addressObj は複数カーディナリティー子ビジネス・オブジ ェクトです。

```
<element name="addressObj" minOccurs="1" type="Address:Address"
maxOccurs="unbounded">
                        <annotation>
                        <appinfo source="WBI">
                        <pasi:JDBCAttributeTypeMetadata xmlns:pasi=
"urn:app:jdbc:asi">
                                <pasi:Ownership>true</pasi:Ownership>
                        </pasi:JDBCAttributeTypeMetadata>
                        </appinfo>
                        </annotation>
                        </element>
                        <element name="custInfoObj" minOccurs="0" type=
"CustInfo:CustInfo" maxOccurs="1">
                        <annotation>
                        <appinfo source="WBI">
                        <pasi:JDBCAttributeTypeMetadata xmlns:pasi=
```
"urn:app:jdbc:asi">

<pasi:Ownership>false</pasi:Ownership> </pasi:JDBCAttributeTypeMetadata> </appinfo> </annotation> </element>

## 操作のアプリケーション固有情報

アダプターは、操作レベルのアプリケーション固有情報を使用してデータベース内 の情報の取得や更新などの操作を実行します。アダプターは、ビジネス・オブジェ クトでの指定に従って、SQL 照会、ストアード・プロシージャー、またはストアー ド関数を使用してデータベース表を取得および更新します。

ビジネス・オブジェクトにストアード・プロシージャーまたはストアード関数を追 加する場合、操作レベルのアプリケーション固有情報 (ASI) を、表 14に指定されて いるとおりに設定します。

| 操作 ASI の            | ウィザード |                                            |
|---------------------|-------|--------------------------------------------|
| StoredProcedure のパラ | によって設 |                                            |
| メーター・エレメント          | 定     | 説明                                         |
| Parameters          | はい    | ストアード・プロシージャーのパラメーターをリス                    |
|                     |       | トします。                                      |
| PropertyName        | はい    | 選択したビジネス・オブジェクト属性の名前に設定                    |
|                     |       | します。                                       |
| ResultSet           | いいえ   | ストアード・プロシージャーから結果セットが返さ                    |
|                     |       | れる場合は、ビジネス・オブジェクト定義でこのパ                    |
|                     |       | ラメーターを True に設定します。                        |
| ReturnValue         | はい    | ストアード・プロシージャーに戻り値がある場合                     |
|                     |       | は、このパラメーターには次のいずれかの値が設定                    |
|                     |       | されます。                                      |
|                     |       | • ストリング RS。この値は、プロシージャーから                  |
|                     |       | 結果セットが戻され、この結果セットを使用し                      |
|                     |       | て、このビジネス・オブジェクトに対応する複数                     |
|                     |       | カーディナリティー・コンテナーが作成されるこ                     |
|                     |       | とを示します。                                    |
|                     |       | • ビジネス・オブジェクト属性の名前。この値は、                   |
|                     |       | プロシージャーから戻される値が、実行時にビジ                     |
|                     |       | ネス・オブジェクトの特定の属性に割り当てられ                     |
|                     |       | ることを示します。                                  |
|                     |       |                                            |
|                     |       | 属性が別の子ビジネス・オブジェクトである場<br>合、アダプターはエラーを返します。 |
|                     |       |                                            |
| StoredProcedure     | はい    | ストアード・プロシージャー名に設定します。                      |
| StoredProcedureType | はい    | タイプのリストから選択します。                            |
|                     |       | 有効なストアード・プロシージャー・タイプについ                    |
|                     |       | ては、ストアード・プロシージャー・タイプを参照                    |
|                     |       | してください。                                    |

表 *14.* 操作に関するアプリケーション固有情報

表 *14.* 操作に関するアプリケーション固有情報 *(*続き*)*

| 操作 ASI の            | ウィザード |                         |
|---------------------|-------|-------------------------|
| StoredProcedure のパラ | によって設 |                         |
| メーター・エレメント          | 定     | 説明                      |
| タイプ                 | はい    | ストアード・プロシージャーのパラメーターのタイ |
|                     |       | プを設定します。使用可能な値は、以下のとおりで |
|                     |       | す。                      |
|                     |       | • IP (入力のみ)             |
|                     |       | • OP (出力のみ)             |
|                     |       | 10 (入出力)                |
|                     |       | • RS (結果セット)            |

# 第 **5** 章 テーブル間の親子関係の自動ディスカバリー

データベースで外部キー参照を定義した場合、ビジネス・オブジェクトを選択して 構成すると、アダプターはテーブル間の親子関係を自動的にディスカバーして表示 します。

# ビジネス・オブジェクト

ビジネス・オブジェクトとは、データ、データ上で実行されるアクション、および データを処理するための追加の指示 (存在する場合) で構成される構造体のことで す。WebSphere Adapter for JDBC は、ビジネス・オブジェクトを使用して、データ ベースのテーブルとビュー、データベース照会、ストアード・プロシージャー、お よびストアード関数の結果を表現します。ビジネス・オブジェクトにより、データ ベースのオブジェクトの階層を作成し、無関係なテーブルをグループ化できます。 コンポーネントはビジネス・オブジェクトを使用してアダプターと通信します。

### アダプターによるビジネス・オブジェクトの使用法

統合アプリケーションは、ビジネス・オブジェクトを使用してデータベースにアク セスします。アダプターは、Outbound 要求のビジネス・オブジェクトを、データベ ースへアクセスするための JDBC API 呼び出しに変換します。Inbound イベントの 場合、アダプターはイベントのデータをビジネス・オブジェクトに変換し、このビ ジネス・オブジェクトがアプリケーションに戻されます。

アダプターは、ビジネス・オブジェクトを使用してデータベース内の次のタイプの オブジェクトを表現します。

- v テーブルとビュー
- v シノニムとニックネーム
- ストアード・プロシージャーとストアード関数

一部のビジネス・オブジェクトは、データベース・オブジェクトを表現しません。 これらのビジネス・オブジェクトには、以下のものがあります。

- v バッチ SQL ビジネス・オブジェクト。一連のユーザー定義の insert ステートメ ント、update ステートメント、および delete ステートメントを表します。
- クエリー・ビジネス・オブジェクト。データベースに対して実行されるユーザー 定義 SQL 照会を表します。
- ラッパー・ビジネス・オブジェクト。このオブジェクトにより、無関係なテーブ ル・オブジェクトとビュー・オブジェクトを単一のビジネス・オブジェクトにグ ループ化でき、複数のストアード・プロシージャーを単一のビジネス・オブジェ クトにグループ化することができます。

アダプターは、出力に一部のビジネス・オブジェクトを使用します。これらのビジ ネス・オブジェクトには、以下のものがあります。

v コンテナー・ビジネス・オブジェクト。RetrieveAll 操作からの出力が入ります。

v ExistsResult ビジネス・オブジェクト。これには、Exists 操作からの出力が入りま す。

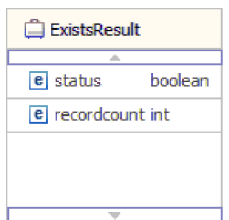

# ビジネス・オブジェクト内でのデータの表現方法

テーブルまたはビュー・ビジネス・オブジェクトの場合

テーブルまたはビューの各列は、テーブル・ビジネス・オブジェクトまたはビュ ー・ビジネス・オブジェクトの単純属性により表現されます。単純属性 とは、 String、Integer、または Date などの単一値を表す属性です。その他の属性は、子ビ ジネス・オブジェクトまたは子ビジネス・オブジェクトの配列を表します。

同じビジネス・オブジェクトに含まれる単純属性を、別々のデータベース表に格納 することはできませんが、次の状況が考えられます。

- v データベース表に、対応するビジネス・オブジェクトに含まれる単純属性の数よ りも多くの列が含まれる場合があります。つまり、データベースの列の一部が、 ビジネス・オブジェクト内に表されていません。アプリケーションによるビジネ ス・オブジェクトの処理で必要な列のみを実際の設計に含める必要があります。
- v ビジネス・オブジェクトに、対応するデータベース表に含まれる列の数よりも多 くの単純属性が含まれる場合があります。つまり、ビジネス・オブジェクト内の 属性の一部が、データベース内に表されていません。データベース内に列を持た ない属性は、アプリケーション固有情報を持っていないか、デフォルト値が設定 されているか、またはストアード・プロシージャーかストアード関数のパラメー ターです。
- v ビジネス・オブジェクトは、複数のデータベース表にまたがるビューを表すこと ができます。アダプターでは、Create、Update、および Delete 操作など、データ ベースに対する変更によって起動されるイベントを処理するときに、このような ビジネス・オブジェクトを使用できます。ただし、ビジネス・オブジェクトの要 求を処理する場合には、Retrieve および RetrieveAll 要求に対してのみ、このよう なビジネス・オブジェクトを使用できます。

テーブル・ビジネス・オブジェクトには、対応するデータベース表に基本キーがな い場合でも、常に基本キーが設定されています。アダプターは、テーブル・ビジネ ス・オブジェクトを取得するときに、基本キー属性で指定される列を使用します。 データベースで外部キー参照が定義されている場合、アダプターはテーブル間の親 子関係を自動的にディスカバーして表示します。例えば、親テーブルである CUSTOMER テーブルと子テーブルである ADDRESS テーブルがあるとします。デ ータベース内で ADDRESS から CUSTOMER への外部キー参照を定義した場合、 アダプターは自動的に親子関係をディスカバーし、外部キー参照を「「オブジェク ト」の構成プロパティーの指定 (Specify the Configuration Properties for 'object')」ウ ィンドウに表示します。外部キー参照が CUSTOMER から ADDRESS への場合、

アダプターは自動的に「単一カーディナリティー」チェック・ボックスを選択し、 外部キー参照を表示します。1 つのテーブルに複数の外部キー参照が定義されてい る場合、アダプターは外部キー関係を 1 つだけ生成します。

アダプターでは、複合の (つまり複数の) 基本キーが設定されている表をサポートし ています。データベースに基本キーが 1 つ以上存在する場合、ウィザードは、テー ブル・ビジネス・オブジェクトのそれらの列に基本キー・プロパティーを設定しま す。データベース表に基本キーが存在しない場合、外部サービス・ウィザードで は、そのビジネス・オブジェクトをディスカバーして構成するときに基本キー情報 の入力を求めるプロンプトが出されます。例えば CUSTOMER (pkey1, pkey2) > ADDRESS (fkey1, fkey2) といった複合基本キーがある場合、アダプターは ADDRESS (fkey1)  $\angle$  CUSTOMER (pkey1), ADDRESS (fkey2)  $\angle$  CUSTOMER (pkey2) をそれぞれ関連付けます。シーケンス列や ID 列など、固有のデータを持つ 列を指定してください。ID 列 (Informix ではシリアル列 と呼ばれる) は、データベ ースでテーブルの各行に自動的に固有の数値を生成する方法になります。テーブル には、ID 属性で定義される単一の列を作成できます。 ID 列の例として、オーダー 番号、従業員番号、ストック番号、および問題番号などがあります。 ID 列は、 DB2、Informix および Microsoft SQL Server のテーブルにのみ定義できます。

注**:** DB2 または Microsoft SQL Server データベースのいずれかの表に対してディス カバリー・プロセスを実行する場合に、その表で 1 つの列を ID 列として定義して いる場合、その表に対して生成されたビジネス・オブジェクトには、ID 列の固有 ID 属性は含まれていません。この場合、アプリケーション固有情報に属性を手動で 追加することにより、生成されたビジネス・オブジェクトを編集する必要がありま す。これは、WebSphere Integration Developerのアセンブリー・エディターによって 行うことができます。Informix データベースのテーブルに対してディスカバリー・ プロセスを実行した場合は、固有 ID の属性を手動で追加する必要はありません。 Informix の場合、生成されたビジネス・オブジェクトには、シリアル列の固有 ID 属性が含まれています。

ビジネス・オブジェクトに Date、Time、または Timestamp のデータ型が含まれて いる場合、これらの型の形式は DateFormat アプリケーション固有情報でカスタマイ ズできます。日付の形式は、java.text.SimpleDateFormat に定義されたパターンに従っ ている必要があります。 SQL の Date、Time、または Timestamp をストリングに 変換する (およびその逆の変換を行う) 必要があるときに、DateFormat アプリケー ション固有情報でこれらの型がカスタマイズされている場合、アダプターはこのカ スタマイズされた形式を使用します。例えば、日付を dd/MM/yy 形式で、タイム・ スタンプを yyyy/MM/dd HH:mm 形式でそれぞれ指定できます。DateFormat アプリ ケーション固有情報を指定しない場合、アダプターはデフォルトの形式を使用しま す。Date 型のデフォルトの形式は、「yyyy-MM-dd」、Timestamp 型は、 「yyyy-mm-dd hh:mm:ss.fffffffff」、Time 型は、「HH:mm:ss」です。

注**:** Timestamp 型の形式は、JDBC 規格で定義され、SimpleDateFormat パターンに は従いません。

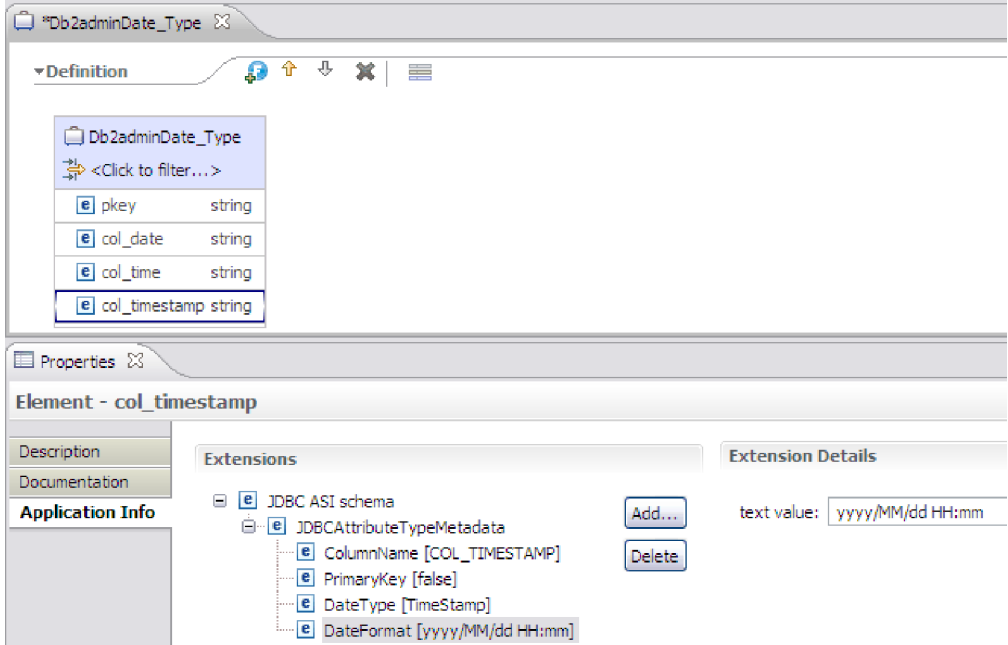

図 *21. DateFormat* アプリケーション固有情報とカスタマイズされた形式

テーブル・ビジネス・オブジェクトおよびビュー・ビジネス・オブジェクトは、 Create、Update、Delete、Retrieve、RetrieveAll、Exists、および ApplyChanges の Outbound 操作をサポートします。階層型テーブル・ビジネス・オブジェクトに Exists 操作を実行すると、トップレベルのビジネス・オブジェクトのみが照会され ます。

113 [ページの図](#page-118-0) 22 に、ビジネス・オブジェクト・エディターに表示されたテーブ ル・ビジネス・オブジェクトを示します。このビジネス・オブジェクトでは、デー タベース表の列ごとに 1 つの属性が設定されています。表には子ビジネス・オブジ ェクトがないため、属性はすべて単純属性です。

<span id="page-118-0"></span>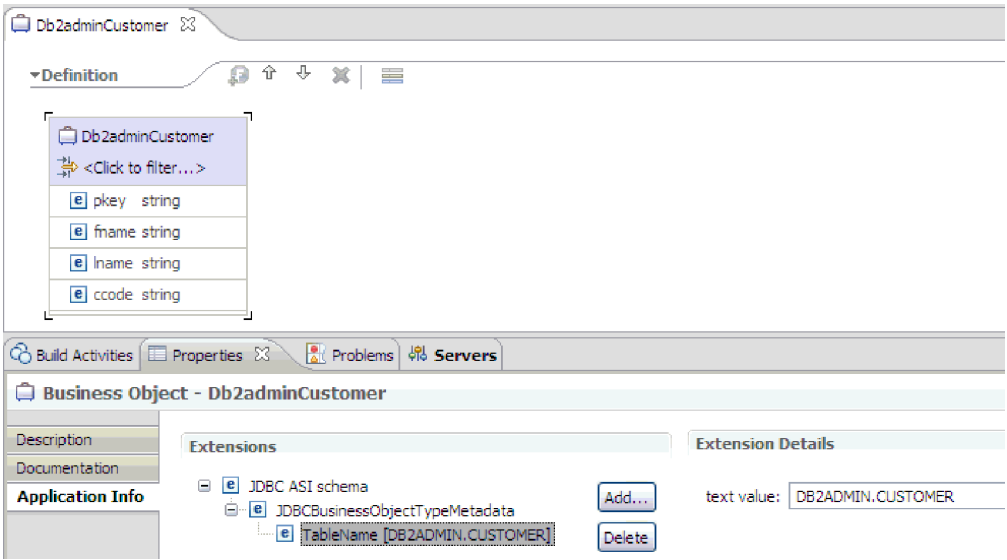

図 *22.* 子なしのテーブル・ビジネス・オブジェクト:

図 23 に、子テーブル・ビジネス・オブジェクトが 1 つあるテーブル・ビジネス・ オブジェクトを示します。このビジネス・オブジェクトでは、データベース表の列 ごとの単純属性に加えて、子ビジネス・オブジェクトを指す複合属性が設定されて います。

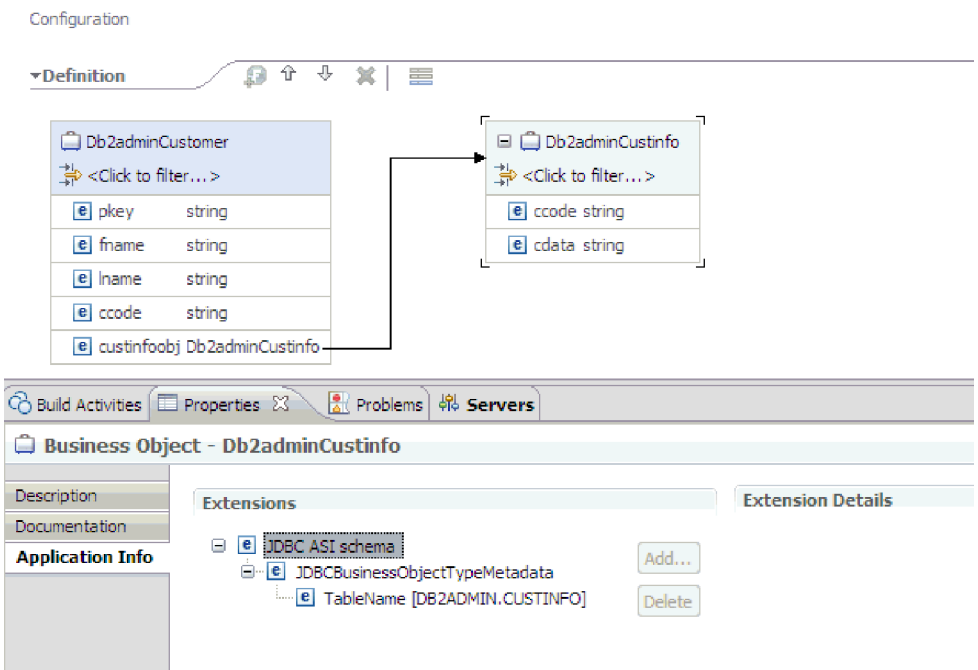

図 *23.* 子ビジネス・オブジェクトを *1* つ持つテーブル・ビジネス・オブジェクト:

Oracle データベースの場合、アダプターは、テーブル・ビジネス・オブジェクトで 配列、テーブル、構造体、ネストされた構造体などのユーザー定義型または複合デ ータ型をサポートします。これらの型に対しては、型名および子属性の詳細が自動 的にディスカバーされて、表示されます。アダプターでは、テーブル・ビジネス・ オブジェクトの子ビジネス・オブジェクトとしてこれらのデータ型が処理されま

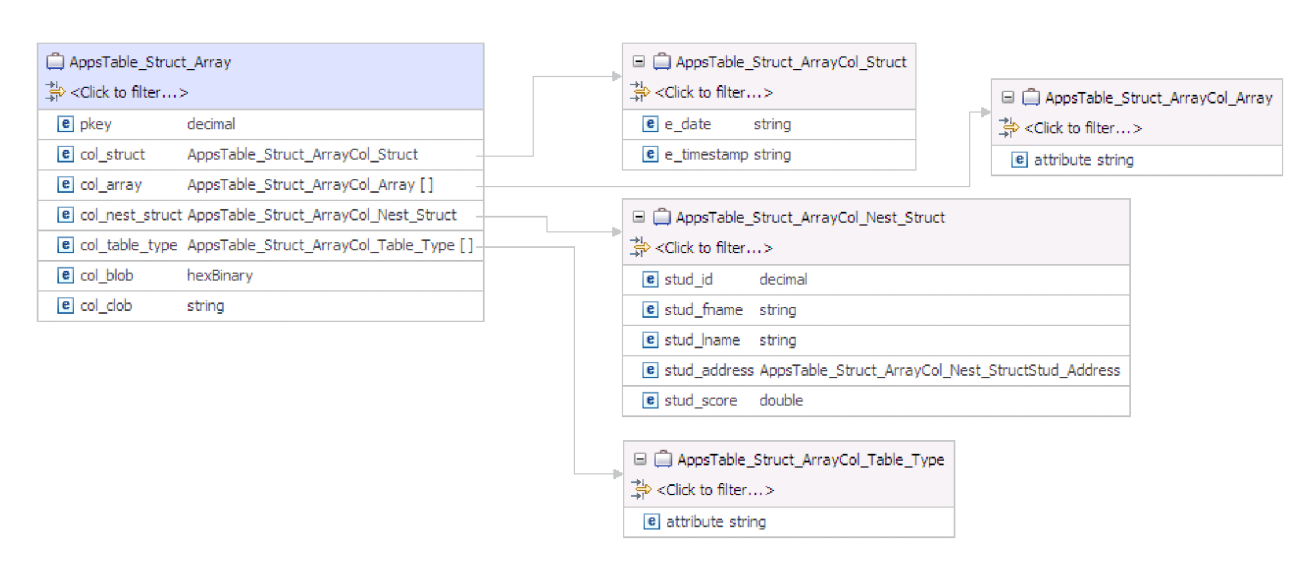

図 *24.* 列にユーザー定義型または複合型がある *Oracle* テーブル・ビジネス・オブジェクト

# ストアード・プロシージャー・ビジネス・オブジェクトとストアード関数ビジネ ス・オブジェクトの場合

ストアード・プロシージャーまたはストアード関数のビジネス・オブジェクトで は、ストアード・プロシージャーまたはストアード関数のすべての入力パラメータ ーおよび出力パラメーターに、ビジネス・オブジェクトに対応する属性がありま す。入力または出力パラメーターのいずれかが、配列や構造体などの複合型である 場合、対応するビジネス・オブジェクト属性は、配列または構造体の属性を含む子 ビジネス・オブジェクトを持つ子ビジネス・オブジェクト型です。ストアード・プ ロシージャーが結果セットを戻した場合、戻された結果セットの属性を格納する子 ビジネス・オブジェクトが作成されます。

ビジネス・オブジェクトに Date、Time、または Timestamp のデータ型が含まれて いる場合、これらの型の形式は DateFormat アプリケーション固有情報でカスタマイ ズできます。日付の形式は、java.text.SimpleDateFormat に定義されたパターンに従っ ている必要があります。 SQL の Date、Time、または Timestamp をストリングに 変換する (およびその逆の変換を行う) 必要があるときに、DateFormat アプリケー ション固有情報でこれらの型がカスタマイズされている場合、アダプターはこのカ スタマイズされた形式を使用します。例えば、日付を dd/MM/yy 形式で、タイム・ スタンプを yyyy/MM/dd HH:mm 形式でそれぞれ指定できます。DateFormat アプリ ケーション固有情報を指定しない場合、アダプターはデフォルトの形式を使用しま す。Date 型のデフォルトの形式は、「yyyy-MM-dd」、Timestamp 型は、 「yyyy-mm-dd hh:mm:ss.fffffffff」、Time 型は、「HH:mm:ss」です。

注**:** Timestamp 型の形式は、JDBC 規格で定義され、SimpleDateFormat パターンに

ストアード・プロシージャーとストアード関数のビジネス・オブジェクトは、 Execute Outbound 操作をサポートします。

**114** WebSphere Adapters: WebSphere Adapter for JDBC ユーザーズ・ガイド

は従いません。

ストアード・プロシージャー・ビジネス・オブジェクトの構造を下のサンプル・フ ァイルに示します。ビジネス・オブジェクト ScottStrtValues および ScottStrtValuesStrt が、1 つの入力タイプと 2 つの出力タイプを持つストアード・プ ロシージャーから生成されます。出力パラメーターの 1 つは、構造体データ型で す。外部サービス・ウィザードによって、構造体型のビジネス・オブジェクト ScottStrtValuesStrt が生成され、子オブジェクトとして親ビジネス・オブジェクト ScottStrtValues に追加されます。親ビジネス・オブジェクト内の構造体型の属性につ いては、ChildBOType アプリケーション固有情報が Struct に設定され、型が構造体 であることを示します。ChildBOTypeName アプリケーション固有情報は、データベ ース内のユーザー定義構造体型の値に設定されます。次の例は、ストアード・プロ シージャーのスキーマを示しています。

#### **ScottStrtValues** ビジネス・オブジェクトの例

```
<?xml version="1.0" encoding="UTF-8" ?>
<schema xmlns="http://www.w3.org/2001/XMLSchema" targetNamespace=
"http://www.ibm.com/xmlns/prod/websphere/j2ca/jdbc/
scottstrtvalues" xmlns:scottstrtvalues=
"http://www.ibm.com/xmlns/prod/websphere/j2ca/jdbc/scottstrtvalues" xmlns:jdbcasi=
"http://www.ibm.com/xmlns/prod/websphere/j2ca/jdbc/metadata" xmlns:scottstrtvaluesstrt=
"http://www.ibm.com/xmlns/prod/websphere/j2ca/jdbc/scottstrtvaluesstrt">
<import namespace=
"http://www.ibm.com/xmlns/prod/websphere/j2ca/jdbc/scottstrtvaluesstrt"
schemaLocation="ScottStrtvaluesStrt.xsd"/>
<import namespace="http://www.ibm.com/xmlns/prod/websphere/j2ca/jdbc/metadata"
schemaLocation="JDBCASI.xsd"/>
<annotation>
<appinfo source="commonj.connector.asi">
<asi:annotationSet xmlns:asi="commonj.connector.asi" asiNSURI=
"http://www.ibm.com/xmlns/prod/websphere/j2ca/jdbc/metadata"/>
</appinfo>
</annotation>
<complexType name="ScottStrtvalues">
<annotation>
<appinfo source="http://www.ibm.com/xmlns/prod/websphere/j2ca/jdbc/metadata">
<jdbcasi:JDBCBusinessObjectTypeMetadata xmlns:jdbcasi=
"http://www.ibm.com/xmlns/prod/websphere/j2ca/jdbc/metadata">
<jdbcasi:SPName>SCOTT.STRTVALUES</jdbcasi:SPName>
<jdbcasi:MaxNumOfRetRS>0</jdbcasi:MaxNumOfRetRS>
<jdbcasi:ResultSet>false</jdbcasi:ResultSet>
</jdbcasi:JDBCBusinessObjectTypeMetadata>
</appinfo>
</annotation>
<sequence minOccurs="1" maxOccurs="1">
<element name="pkey" type="int" minOccurs="0" maxOccurs="1">
<annotation>
<appinfo source="http://www.ibm.com/xmlns/prod/websphere/j2ca/jdbc/metadata">
<jdbcasi:JDBCAttributeTypeMetadata xmlns:jdbcasi=
"http://www.ibm.com/xmlns/prod/websphere/j2ca/jdbc/metadata">
<jdbcasi:SPParameterType>IP</jdbcasi:SPParameterType>
</jdbcasi:JDBCAttributeTypeMetadata>
</appinfo>
</annotation>
</element>
<element name="fname" type="string" minOccurs="0" maxOccurs="1">
<annotation>
<appinfo source="http://www.ibm.com/xmlns/prod/websphere/j2ca/jdbc/metadata">
<jdbcasi:JDBCAttributeTypeMetadata xmlns:jdbcasi=
"http://www.ibm.com/xmlns/prod/websphere/j2ca/jdbc/metadata">
<jdbcasi:SPParameterType>OP</jdbcasi:SPParameterType>
</jdbcasi:JDBCAttributeTypeMetadata>
</appinfo>
</annotation>
</element>
<element name="strt" type="scottstrtvaluesstrt:ScottStrtvaluesStrt"
```

```
minOccurs="0" maxOccurs="1">
<annotation>
<appinfo source="http://www.ibm.com/xmlns/prod/websphere/j2ca/jdbc/metadata">
<jdbcasi:JDBCAttributeTypeMetadata xmlns:jdbcasi=
"http://www.ibm.com/xmlns/prod/websphere/j2ca/jdbc/metadata">
<jdbcasi:SPParameterType>OP</jdbcasi:SPParameterType>
<jdbcasi:ChildBOType>STRUCT</jdbcasi:ChildBOType>
<jdbcasi:ChildBOTypeName>STRUCT1</jdbcasi:ChildBOTypeName>
</jdbcasi:JDBCAttributeTypeMetadata>
</appinfo>
</annotation>
</element>
</sequence>
</complexType>
</schema>
```
### **ScottStrtValuesStrt** ビジネス・オブジェクトの例

```
<?xml version="1.0" encoding="UTF-8" ?>
<schema xmlns="http://www.w3.org/2001/XMLSchema" targetNamespace=
"http://www.ibm.com/xmlns/prod/websphere/j2ca/jdbc/
scottstrtvaluesstrt" xmlns:scottstrtvaluesstrt=
"http://www.ibm.com/xmlns/prod/websphere/j2ca/jdbc/
scottstrtvaluesstrt" xmlns:jdbcasi=
"http://www.ibm.com/xmlns/prod/websphere/j2ca/jdbc/metadata">
<import namespace="http://www.ibm.com/xmlns/prod/websphere/j2ca/jdbc/metadata"
schemaLocation="JDBCASI.xsd"/>
```

```
<annotation>
<appinfo source="commonj.connector.asi">
<asi:annotationSet xmlns:asi="commonj.connector.asi" asiNSURI=
"http://www.ibm.com/xmlns/prod/websphere/j2ca/jdbc/metadata"/>
</appinfo>
</annotation>
<complexType name="ScottStrtvaluesStrt">
<annotation>
<appinfo source="http://www.ibm.com/xmlns/prod/websphere/j2ca/jdbc/metadata">
<jdbcasi:JDBCBusinessObjectTypeMetadata xmlns:jdbcasi=
"http://www.ibm.com/xmlns/prod/websphere/j2ca/jdbc/metadata">
<jdbcasi:SPName>SCOTT.STRTVALUES</jdbcasi:SPName>
</jdbcasi:JDBCBusinessObjectTypeMetadata>
</appinfo>
</annotation>
<sequence minOccurs="1" maxOccurs="1">
<element name="name" type="string" minOccurs="0" maxOccurs="1">
<annotation>
<appinfo source="http://www.ibm.com/xmlns/prod/websphere/j2ca/jdbc/metadata">
<jdbcasi:JDBCAttributeTypeMetadata xmlns:jdbcasi=
"http://www.ibm.com/xmlns/prod/websphere/j2ca/jdbc/metadata">
<jdbcasi:SPParameterType></jdbcasi:SPParameterType>
</jdbcasi:JDBCAttributeTypeMetadata>
</appinfo>
</annotation>
</element>
<element name="title" type="string" minOccurs="0" maxOccurs="1">
<annotation>
<appinfo source="http://www.ibm.com/xmlns/prod/websphere/j2ca/jdbc/metadata">
<jdbcasi:JDBCAttributeTypeMetadata xmlns:jdbcasi=
"http://www.ibm.com/xmlns/prod/websphere/j2ca/jdbc/metadata">
<jdbcasi:SPParameterType></jdbcasi:SPParameterType>
</jdbcasi:JDBCAttributeTypeMetadata>
</appinfo>
</annotation>
</element>
<element name="dept_num" type="int" minOccurs="0" maxOccurs="1">
<annotation>
<appinfo source="http://www.ibm.com/xmlns/prod/websphere/j2ca/jdbc/metadata">
<jdbcasi:JDBCAttributeTypeMetadata xmlns:jdbcasi=
```
"http://www.ibm.com/xmlns/prod/websphere/j2ca/jdbc/metadata"> <jdbcasi:SPParameterType></jdbcasi:SPParameterType> </jdbcasi:JDBCAttributeTypeMetadata> </appinfo> </annotation> </element> </sequence> </complexType> </schema>

クエリー・ビジネス・オブジェクトの場合

データベース照会のビジネス・オブジェクトは、照会を実行する SQL ステートメ ントと、照会に必要なパラメーターを定義します。クエリー・ビジネス・オブジェ クトでは、Outbound 操作 RetrieveAll がサポートされています。

例えば、次の SELECT ステートメントを実行するクエリー・ビジネス・オブジェク トがあるとします。

select C.pkey, C.fname, A.city from customer C, address A WHERE (C.pkey = A.custid) AND (C.fname like ?)

疑問符 (?) は、照会の入力パラメーターを示します。照会には複数のパラメーター を指定できます。各パラメーターは、SELECT ステートメントでは疑問符で示され ています。サンプル・クエリー・ビジネス・オブジェクトの属性を表 15 に示しま す。クエリー・ビジネス・オブジェクトには、抽出される列ごとの単純属性、パラ メーターごとの単純属性、およびパラメーター置換の後も WHERE 節を保持する、 照会の WHERE 節の「プレースホルダー・オブジェクト」があります。

表 *15.* クエリー・ビジネス・オブジェクトの属性

| ビジネス・オブジェクト     |                                                                                                    |
|-----------------|----------------------------------------------------------------------------------------------------|
| 属性              | 説明                                                                                                    |
| pkey            | Customer 表のデータベース列 PKEY に対応                                                                                                    |
| fname           | Customer 表のデータベース列 FNAME に対応                                                                                                    |
| city            | Address 表のデータベース列 CITY に対応                                                                                                    |
| parameter1      | パラメーター。SELECT ステートメントの ? (疑問符) ごとに 1<br>つのパラメーターがあります。複数のパラメーターを持つ<br>SELECT ステートメントでは、後続のパラメーターに<br>parameter2、parameter3 のようにして名前が付けられます。 |
| idbcwhereclause | WHERE 節のプレースホルダー・オブジェクト                                                                                                    |

ビジネス・オブジェクトに Date、Time、または Timestamp のデータ型が含まれて いる場合、これらの型の形式は DateFormat アプリケーション固有情報でカスタマイ ズできます。日付の形式は、java.text.SimpleDateFormat に定義されたパターンに従っ ている必要があります。 SQL の Date、Time、または Timestamp をストリングに 変換する (およびその逆の変換を行う) 必要があるときに、DateFormat アプリケー ション固有情報でこれらの型がカスタマイズされている場合、アダプターはこのカ スタマイズされた形式を使用します。例えば、日付を dd/MM/yy 形式で、タイム・ スタンプを yyyy/MM/dd HH:mm 形式でそれぞれ指定できます。DateFormat アプリ ケーション固有情報を指定しない場合、アダプターはデフォルトの形式を使用しま す。Date 型のデフォルトの形式は、「yyyy-MM-dd」、Timestamp 型は、 「yyyy-mm-dd hh:mm:ss.fffffffff」、Time 型は、「HH:mm:ss」です。

注**:** Timestamp 型の形式は、JDBC 規格で定義され、SimpleDateFormat パターンに は従いません。

以下の図に、ビジネス・オブジェクト・エディターに表示されたサンプル・クエリ ーのビジネス・オブジェクトを示します。

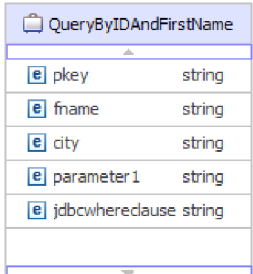

図 *25.* クエリー・ビジネス・オブジェクトの属性

この図は、クエリー・ビジネス・オブジェクト例のアプリケーション固有情報を示 しています。SelectStatement アプリケーション固有情報には、SELECT ステートメ ントが含まれています。

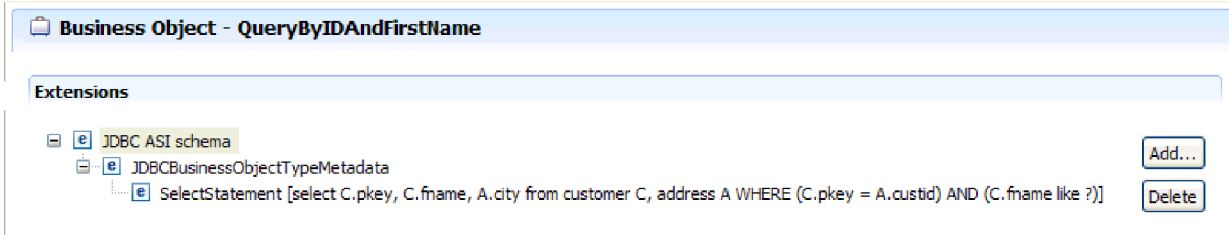

図 *26. SELECT* ステートメントは、ビジネス・オブジェクトのアプリケーション固有情報に保存されます。

Oracle データベースの場合、アダプターは、ビジネス・オブジェクトの照会結果で 配列、テーブル、構造体、ネストされた構造体などの複合データ型をサポートしま す。アダプターでは、バッチおよびクエリーのビジネス・オブジェクトにおいて、 これらの複合型をパラメーターとしてサポートしていません。

バッチ **SQL** ビジネス・オブジェクトの場合

バッチ SQL ビジネス・オブジェクトは、データベース・アクションを実行する INSERT、UPDATE、および DELETE SQL ステートメントと、そのステートメント で必要とされるパラメーターを定義します。バッチ SQL ビジネス・オブジェクト では、Outbound 操作 Execute がサポートされています。

例えば、次の INSERT および DELETE ステートメントを実行するバッチ SQL ビ ジネス・オブジェクトがあるとします。

Insert into customer (pkey, ccode, fname, lname) values(?,?,?,?); Delete From Customer where pkey=?

各疑問符 (?) は、ステートメントのパラメーターを示します。バッチ SQL ビジネ ス・オブジェクト内の各ステートメントには複数のパラメーターを指定できます。 各パラメーターは、ステートメントでは疑問符で示されています。バッチ SQL ビ

ジネス・オブジェクトには複数のステートメントを含めることができ、それぞれが 独自のパラメーター・セットを持ちます。図 27 に、それぞれが 1 つ以上のパラメ ーターを持つ INSERT ステートメントと DELETE ステートメントが定義されてい る、バッチ SQL ビジネス・オブジェクトのビジネス・オブジェクトの形式を示し ます。

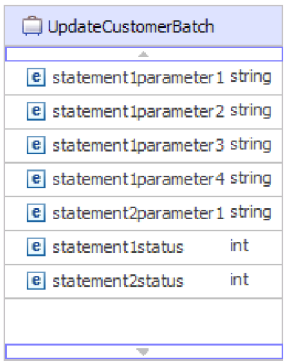

図 *27. SQL* ステートメントが *2* つのバッチ *SQL* ビジネス・オブジェクト

このビジネス・オブジェクトでは、statement1parameter1 や statement2parameter1 な どの各ステートメントのパラメーターごとに属性が設定されています。また、 statement1status や statement2status などの、各ステートメントの状況に関する属性も あります。ステートメント自体は、図 28 に示すように、ビジネス・オブジェクトに ついてのアプリケーション固有情報として格納されます。

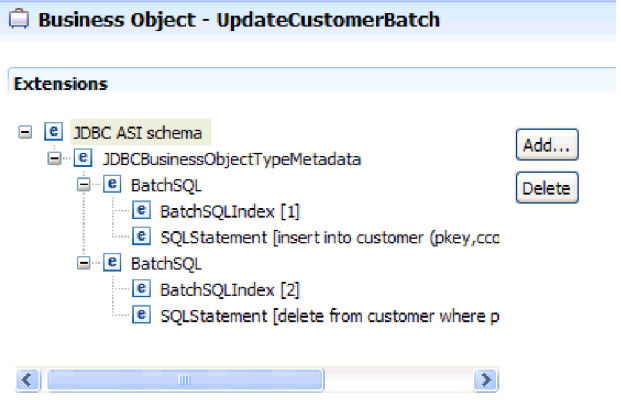

図 *28.* バッチ *SQL* ビジネス・オブジェクトのアプリケーション固有情報

#### ラッパー・ビジネス・オブジェクトの場合

ラッパー・ビジネス・オブジェクトにより、無関係の表の操作とビジネス・オブジ ェクトの表示を 1 回の操作で行うことができます。ラッパー・ビジネス・オブジェ クトは、Create、Delete、Retrieve、および Update の Outbound 操作をサポートしま す。

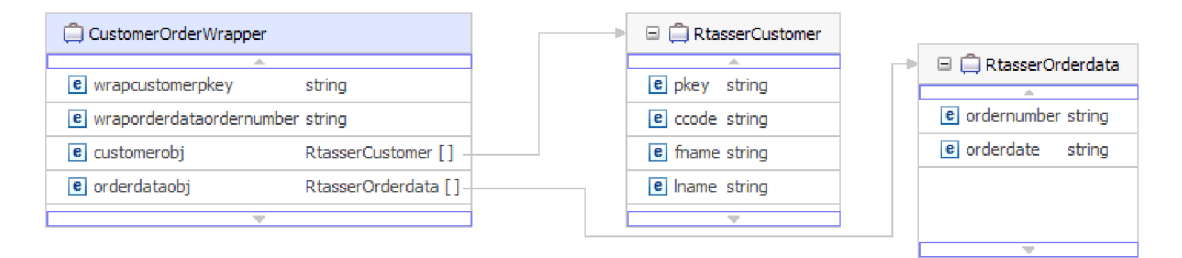

図 *29. 2* つのテーブル・ビジネス・オブジェクトを含むラッパー・ビジネス・オブジェクト

ラッパー・ビジネス・オブジェクトには、子ビジネス・オブジェクトそれぞれの基 本キーの単純属性が含まれています。フィールドの名前は「wrap」というストリン グで、その後に、データベース表名とその表の基本キーの列名が続きます。ラッパ ー・ビジネス・オブジェクトには、テーブル・ビジネス・オブジェクトごとの複合 属性も含まれています。属性の名前は、ストリング「obj」を付加した表名です。複 合属性のタイプは、対応するテーブル・ビジネス・オブジェクトの名前です。

# ビジネス・グラフ

アダプターの構成時に、ビジネス・グラフを生成するオプションを選択することも できます。バージョン 6.0.2 では、トップレベルの各ビジネス・オブジェクトがビ ジネス・グラフに含まれていますが、このビジネス・オブジェクトには、実行する 操作に関する追加情報を指定するために、バージョン 6.0.2 でアプリケーションが 使用できる動詞が組み込まれています。バージョン 7.0 では、ビジネス・グラフが 必要になるのは以下の状況に限られます。

- v Outbound ApplyChanges 操作を使用する必要がある場合
- v バージョン 7.0 より前のバージョンの WebSphere Integration Developer で作成さ れたモジュールにビジネス・オブジェクトを追加する場合

ビジネス・グラフが存在する場合、ビジネス・グラフは処理されますが、 ApplyChanges 以外のすべての操作で動詞は無視されます。

# ビジネス・オブジェクトの作成方法

ビジネス・オブジェクトを作成するには、WebSphere Integration Developer から起動 される外部サービス・ウィザードを使用します。このウィザードにより、データベ ースに接続し、データベース・オブジェクトがディスカバーされ、表示されます。 ビジネス・オブジェクトを作成するデータベース・オブジェクトを選択します。例 えば、調べるスキーマを指定します。指定されたスキーマで、テーブル、ビュー、 ストアード・プロシージャー、ストアード関数、シノニム、およびニックネームを 選択します。また、ビジネス・オブジェクトを追加で作成できます。例えば、デー タベースに対して実行されるユーザー定義の SELECT、INSERT、UPDATE、または DELETE ステートメントの結果を表すビジネス・オブジェクトを作成できます。こ のウィザードでは、親子関係と、無関係なビジネス・オブジェクトをまとめるラッ パーを使用してビジネス・オブジェクト階層を作成できます。

必要なビジネス・オブジェクトを指定し、これらのオブジェクトの階層を定義する と、ウィザードにより、選択されたオブジェクトを表すビジネス・オブジェクトが 生成されます。また、アダプターに必要なその他の成果物も生成されます。

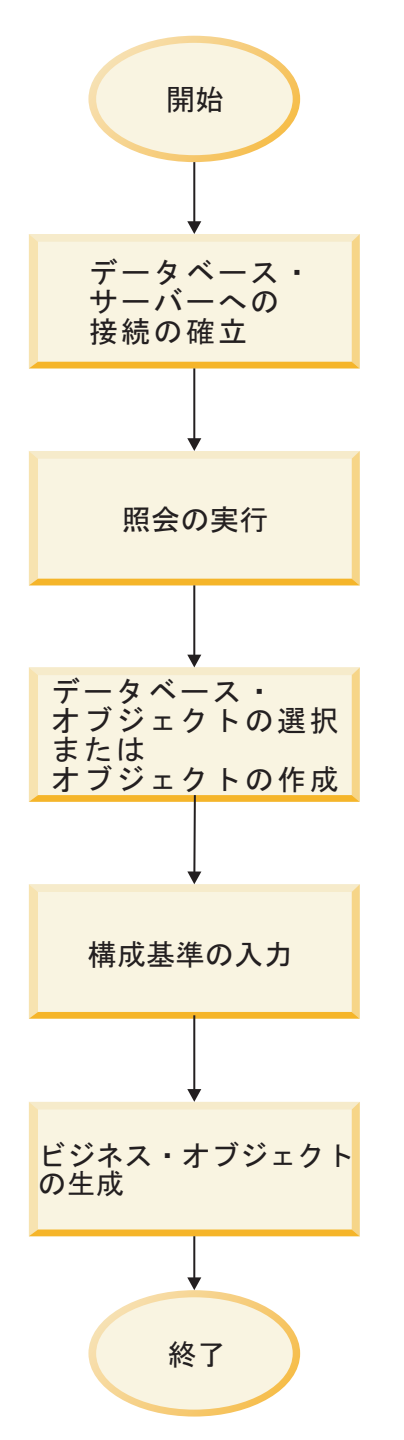

図 *30.* ビジネス・オブジェクトの作成方法

場合によっては、ウィザードで親子関係を完全に構成できないこともあります。こ れらの関係の場合は、WebSphere Integration Developer から起動するビジネス・オブ ジェクト・エディターを使用して、ウィザードによって作成されたビジネス・オブ ジェクト階層の定義を変更または完了します。詳しくは、WebSphere Integration Developer インフォメーション・センター (リンク: [http://publib.boulder.ibm.com/](http://publib.boulder.ibm.com/infocenter/dmndhelp/v7r0mx/index.jsp) [infocenter/dmndhelp/v7r0mx/index.jsp\)](http://publib.boulder.ibm.com/infocenter/dmndhelp/v7r0mx/index.jsp) で、ビジネス・オブジェクト・エディターによ るビジネス・オブジェクトの変更方法を参照してください。

# **Outbound** 処理のデータベース・オブジェクトのディスカバー

データベースに接続した後は、データベース・オブジェクトを検索する照会を実行 します。ディスカバーされたオブジェクトのツリーを参照して、データベース内の オブジェクトの構造を理解します。また、フィルターを使用して、参照したいデー タベース・オブジェクトのみを表示します。ユーザー定義データベース・クエリー およびユーザー定義バッチ SQL ステートメントとして作成するビジネス・オブジ ェクトの数を定義します。

## 始める前に

データベースのアクセスに必要なプログラムのデータ要件を知っていなければなり ません。例えば、データベースに関する以下の情報が必要になります。

- モジュールはどのスキーマにアクセスする必要があるか
- v これらのスキーマ内のどのタイプのデータベース・オブジェクトにアクセスする 必要があるか
- v どのテーブル、ビュー、シノニムまたはニックネーム、ストアード・プロシージ ャーまたはストアード関数にアクセスする必要があるか
- v 作成する必要があるクエリー・ビジネス・オブジェクトおよびバッチ SQL ビジ ネス・オブジェクトの数。パラメーター値およびそのパラメーターのサンプル・ データベース値を含む

### このタスクについて

この作業は、外部サービス・ウィザードの「エンタープライズ・システムでのオブ ジェクトの検索」ウィンドウで開始します。

### 手順

1. 「エンタープライズ・システムでのオブジェクトの検索」ウィンドウで、「照 会の編集 **(Edit Query)**」をクリックします。 照会プロパティーの指定ウィンド ウが表示されます。

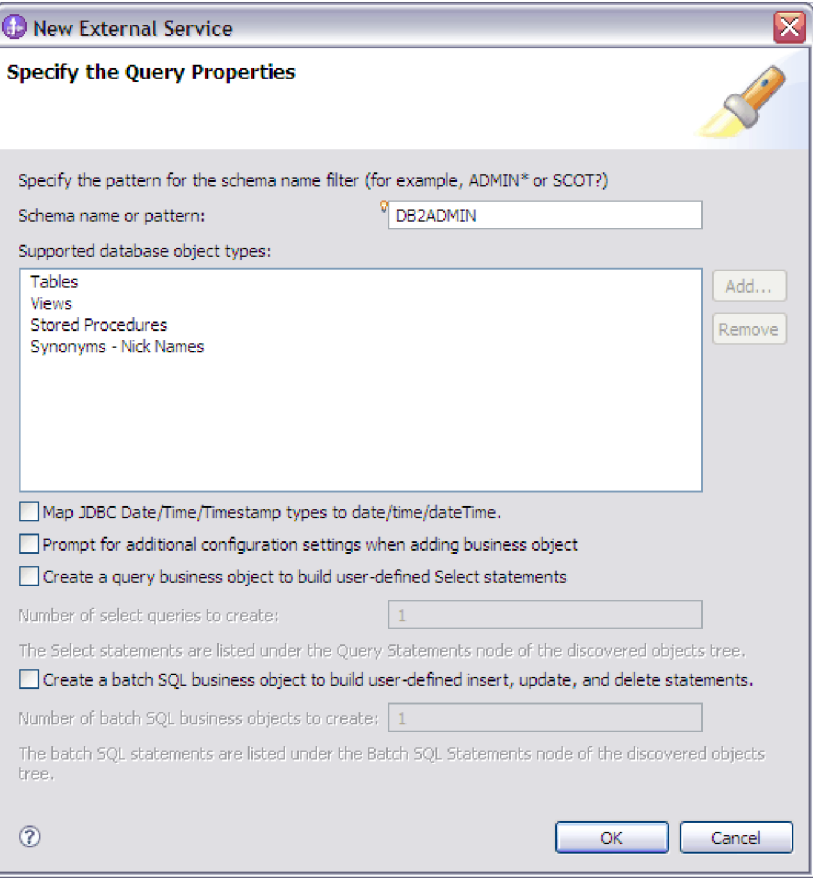

「照会プロパティーの指定」ウィンドウを使用して、次のタスクを実行しま す。

- v データベース・スキーマのサブセットを検索することにより、検索時間を削 減します。
- 1 つ以上のタイプのデータベース・オブジェクトを検索から除外します。
- v データベース内の情報からは自動的に判別できないアプリケーション固有情 報の入力をウィザードがユーザーに求めるようにします。
- v 作成するクエリー・ビジネス・オブジェクトおよびバッチ SQL ビジネス・ オブジェクトの数を指定します。
- v JDBC のデータ型 Date、Time、および Timestamp を date、time、および dateTime にマップします。

注**:** バージョン 6.1.x、フィックスパック 2 では、作成したいラッパー・ビジ ネス・オブジェクトの数もこのウィンドウで指定できました。バージョン 6.2.x では、ウィザードは後で wrapper 情報の入力を求めます。

2. 取得されるデータベース・スキーマの数を制限するには、「スキーマ名または パターン」にスキーマの名前またはスキーマ名パターンを入力します。1 文字 に対応させる場合は疑問符または下線 (? または \_) を使用し、複数文字に対応 させる場合はアスタリスクまたはパーセント記号 (\* または %) を使用しま す。 クエリーを実行すると、そのストリングで始まるスキーマか、またはスキ ーマ名パターンに一致するスキーマのみが表示されます。スキーマ名パターン

を指定しない場合は、データベース内のすべてのスキーマが表示されます。デ ータベースに多数のスキーマがある場合は、フィルターを使用してディスカバ リー・プロセスを高速化できます。

- 3. 検索から 1 つ以上のタイプのオブジェクトを除外するには、除外したいオブジ ェクトのタイプ (テーブル、ビュー、ストアード・プロシージャーおよびスト アード関数、シノニムまたはニックネーム) を「サポートされるデータベー ス・オブジェクト・タイプ」フィールドで選択して、「除去」をクリックしま す。そのオブジェクト・タイプをもう一度追加するには、「追加」をクリック します。 特定のタイプのデータベース・オブジェクトにのみアクセスする必要 がある場合は、必要のないオブジェクトを除外することで、ディスカバリー・ プロセスを高速化できます。
- 4. データ型が Date、Time、および Timestamp であるテーブル、ストアード・プ ロシージャー、およびストアード関数の各オブジェクトは、デフォルトでは String データ型にマップされます。これらのオブジェクトを、JDBC ドライバ ーでサポートされる実際のデータ型 (Date、Time、Datetime など) にマップす るには、「**JDBC** の **Date/Time/Timestamp** の型を **date/time/dateTime** にマッ プ」チェック・ボックスを選択します。

注**:** デフォルトのデータ型マッピングは、JDBC ドライバーのバージョンによっ て異なります。例えば、Oracle JDBC ドライバーを使用する場合、Date データ 型は、Date ではなく dateTime データ型にマップされます。このような場合 は、「「オブジェクト」の構成プロパティーの指定 (Specify the Configuration Properties for 'object')」ウィンドウで、適切なデータ型を手動で選択する必要が あります。

5. 「ビジネス・オブジェクトの追加時に追加構成設定のプロンプトを出す」チェ ック・ボックスを選択します。 これにより、作成するビジネス・オブジェクト のリストにデータベース・オブジェクトを追加すると、そのオブジェクトに関 してユーザーが構成可能なすべてのアプリケーション固有情報を入力するよう 求められます。例えば、このオプションを選択した場合は、ビジネス・オブジ ェクトの単純親子階層を作成するプロセスが、順を追ってウィザードで示され ます。 2 つの異なるテーブルの属性を参照する 2 つの属性をテーブル・ビジ ネス・オブジェクトが持つ (つまり、2 つの親ビジネス・オブジェクトを持つ) 階層が必要な場合は、アセンブリー・エディターで構成を実行します。このエ ディターは、WebSphere Integration Developer から起動されるツールです。ま た、データベースで外部キー参照が定義されている場合は、アダプターはテー ブル間の親子関係を自動的にディスカバーして表示します。

重要**:** このオプションを選択しない場合、ウィザードは必須情報のみを入力す るようプロンプトを出します。アセンブリー・エディターを使用して、ビジネ ス・オブジェクトの構成を実行する必要があります。また、データベースで外 部キー参照を定義していない場合、アダプターは親子関係を自動的には生成し ません。

6. ユーザー定義データベース照会を実行するビジネス・オブジェクトを作成する には、「ユーザー定義の **Select** ステートメントを作成するためのクエリー・ビ ジネス・オブジェクトを作成する」を選択してから、作成するクエリー・ビジ ネス・オブジェクトの数を入力します。 ここではビジネス・オブジェクトの数 のみを指定します。このビジネス・オブジェクトについては、後で名前および その他の詳細の入力をウィザードから求められます。

- 7. 一連の SQL ステートメントを実行するビジネス・オブジェクトを作成するに は、「ユーザー定義の **insert**、**update**、および **delete** ステートメントを作成す るためのバッチ **SQL** ビジネス・オブジェクトを作成する」を選択して、作成 するバッチ SQL ビジネス・オブジェクトの数を入力します。 ここではビジネ ス・オブジェクトの数のみを指定します。このビジネス・オブジェクトについ ては、後で名前およびその他の詳細の入力をウィザードから求められます。
- 8. 「**OK**」をクリックして、データベース・クエリーへの変更を保存します。
- 9. 「エンタープライズ・システムでのオブジェクトの検索」ウィンドウで、「ク エリーの実行 **(Run Query)**」をクリックします。これによりこのクエリーを使 用してデータベース・オブジェクトがディスカバーされ、クエリーおよびバッ チ SQL ビジネス・オブジェクトのテンプレートが作成されます。 標準的な照 会の実行結果を次の図に示します。

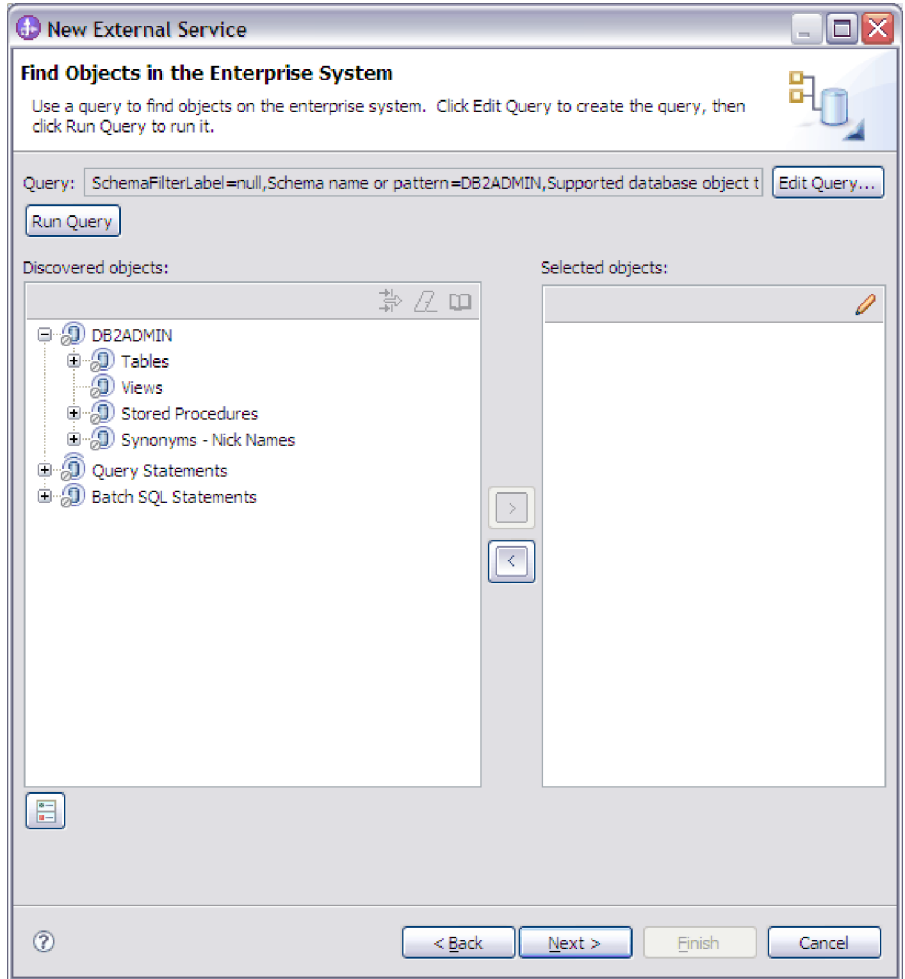

注**:** 有効期限が切れたデータベース接続を復元するには、外部サービス・ウィ ザードを再始動します。

「検出済みオブジェクト」ペインには、ディスカバーされたデータベース・オ ブジェクトがリストされます。

10. 「検出済みオブジェクト」リストで、スキーマ・ノードおよびその下の「テー ブル」、「ビュー **(Views)**」、「ストアード・プロシージャー **(Stored**

**Procedures)**」、「シノニム **-** ニックネーム **(Synonyms - Nicknames)**」の各ノ ードを展開するには、「**+**」 (正符号) をクリックします。これにより、ウィザ ードによってディスカバーされたデータベース・オブジェクトが表示されま す。

11. 「クエリー・ステートメント **(Query Statements)**」および「バッチ **SQL** ステ ートメント **(Batch SQL Statements)**」のノードを展開するには、「**+**」 (正符 号) をクリックします。これによって、クエリー・ビジネス・オブジェクトお よびバッチ SQL ビジネス・オブジェクトのテンプレートが表示されます。

#### タスクの結果

アダプター、およびクエリー・ビジネス・オブジェクトとバッチ SQL ビジネス・ オブジェクトのビジネス・オブジェクト・テンプレートを使用してアクセスでき る、データベース・オブジェクトがウィザードによって表示されました。

#### 次のタスク

外部サービス・ウィザードでの作業を続行します。次の手順では、モジュールで使 用するオブジェクトの選択、各ビジネス・オブジェクトの構成、およびビジネス・ オブジェクトの階層の作成を行います。

# **Inbound** 処理のデータベース・オブジェクトのディスカバー

接続プロパティーを構成した後は、データベース・オブジェクトを検索するクエリ ーを実行します。ディスカバーされたオブジェクトのツリーを参照して、データベ ース内のオブジェクトの構造を理解します。また、フィルターを使用して、参照し たいデータベース・オブジェクトのみを表示します。

#### 始める前に

データベースのアクセスに必要なプログラムのデータ要件を知っていなければなり ません。例えば、データベースに関する以下の情報が必要になります。

- モジュールはどのスキーマにアクセスする必要があるか
- v これらのスキーマ内のどのタイプのデータベース・オブジェクトにアクセスする 必要があるか

### このタスクについて

この作業は、外部サービス・ウィザードの「エンタープライズ・システムでのオブ ジェクトの検索」ウィンドウで開始します。

#### 手順

1. 「エンタープライズ・システムでのオブジェクトの検索」ウィンドウで、「照会 の編集 **(Edit Query)**」をクリックします。 照会プロパティーの指定ウィンドウ が表示されます。

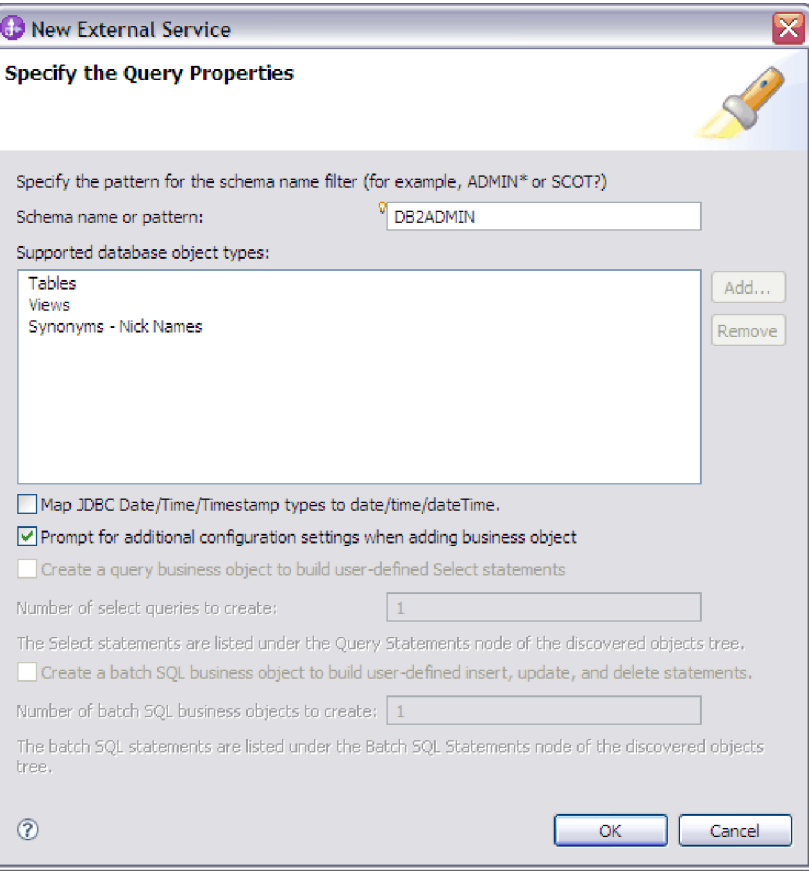

注**:** 「ユーザー定義の **select** ステートメントを作成するためのクエリー・ビジネ ス・オブジェクトを作成する」および「ユーザー定義の **insert**、**update**、および **delete** ステートメントを作成するためのバッチ **SQL** ビジネス・オブジェクトを 作成する」の各オプションは、Outbound 処理にのみ使用できます。

「照会プロパティーの指定」ウィンドウを使用して、次のタスクを実行します。

- v データベース・スキーマのサブセットを検索することにより、検索時間を削減 します。
- v 1 つ以上のタイプのデータベース・オブジェクトを検索から除外します。
- v データベース内の情報からは自動的に判別できないアプリケーション固有情報 の入力をウィザードがユーザーに求めるようにします。
- v JDBC のデータ型 Date、Time、および Timestamp を date、time、および dateTime にマップします。
- 2. 取得されるデータベース・スキーマの数を制限するには、「スキーマ名またはパ ターン」にスキーマの名前またはスキーマ名パターンを入力します。1 文字に対 応させる場合は疑問符または下線 (? または \_) を使用し、複数文字に対応させ る場合はアスタリスクまたはパーセント記号 (\* または %) を使用します。 ク エリーを実行すると、そのストリングで始まるスキーマか、またはスキーマ名パ ターンに一致するスキーマのみが表示されます。スキーマ名パターンを指定しな い場合は、データベース内のすべてのスキーマが表示されます。データベースに 多数のスキーマがある場合は、フィルターを使用してディスカバリー・プロセス を高速化できます。
- 3. 検索から 1 つ以上のタイプのオブジェクトを除外するには、除外したいオブジ ェクトのタイプ (テーブル、ビュー、およびシノニムまたはニックネーム) を 「サポートされるデータベース・オブジェクト・タイプ」フィールドで選択し て、「除去」をクリックします。そのオブジェクト・タイプをもう一度追加する には、「追加」をクリックします。 アクセスする必要のないオブジェクト・タ イプがデータベースに含まれている場合は、それらを除外すると、ディスカバリ ー・プロセスを高速化できます。
- 4. データ型が Date、Time、および Timestamp であるテーブル・オブジェクトは、 デフォルトでは String データ型にマップされます。これらのオブジェクトを、 JDBC ドライバーでサポートされる実際のデータ型 (Date、Time、Datetime など) にマップするには、「**JDBC** の **Date/Time/Timestamp** の型を **date/time/dateTime** にマップ」チェック・ボックスを選択します。

注**:** デフォルトのデータ型マッピングは、JDBC ドライバーのバージョンによっ て異なります。例えば、Oracle JDBC ドライバーを使用する場合、Date データ 型は、Date ではなく dateTime データ型にマップされます。このような場合は、 「「オブジェクト」の構成プロパティーの指定 (Specify the Configuration Properties for 'object')」ウィンドウで、適切なデータ型を手動で選択する必要が あります。

5. 「ビジネス・オブジェクトの追加時に追加構成設定のプロンプトを出す」チェッ ク・ボックスを選択します。 これにより、作成するビジネス・オブジェクトの リストにデータベース・オブジェクトを追加すると、そのオブジェクトに関して ユーザーが構成可能なすべてのアプリケーション固有情報を入力するよう求めら れます。例えば、このオプションを選択した場合は、ビジネス・オブジェクトの 単純親子階層を作成するプロセスが、順を追ってウィザードで示されます。 2 つの異なるテーブルの属性を参照する 2 つの属性をテーブル・ビジネス・オブ ジェクトが持つ (つまり、2 つの親ビジネス・オブジェクトを持つ) 階層が必要 な場合は、アセンブリー・エディターで構成を実行します。このエディターは、 WebSphere Integration Developer から起動されるツールです。また、データベー スで外部キー参照が定義されている場合は、アダプターはテーブル間の親子関係 を自動的にディスカバーして表示します。

重要**:** このオプションを選択しない場合、ウィザードは必須情報のみを入力する ようプロンプトを出します。アセンブリー・エディターを使用して、ビジネス・ オブジェクトの構成を実行する必要があります。また、データベースで外部キー 参照を定義していない場合、アダプターは親子関係を自動的には生成しません。

- 6. 「**OK**」をクリックして、クエリーへの変更を保存します。
- 7. 「エンタープライズ・システムでのオブジェクトの検索」ウィンドウで、「クエ リーの実行 **(Run Query)**」をクリックします。これによりこのクエリーを使用し てデータベース・オブジェクトがディスカバーされます。 標準的な照会の実行 結果を次の図に示します。

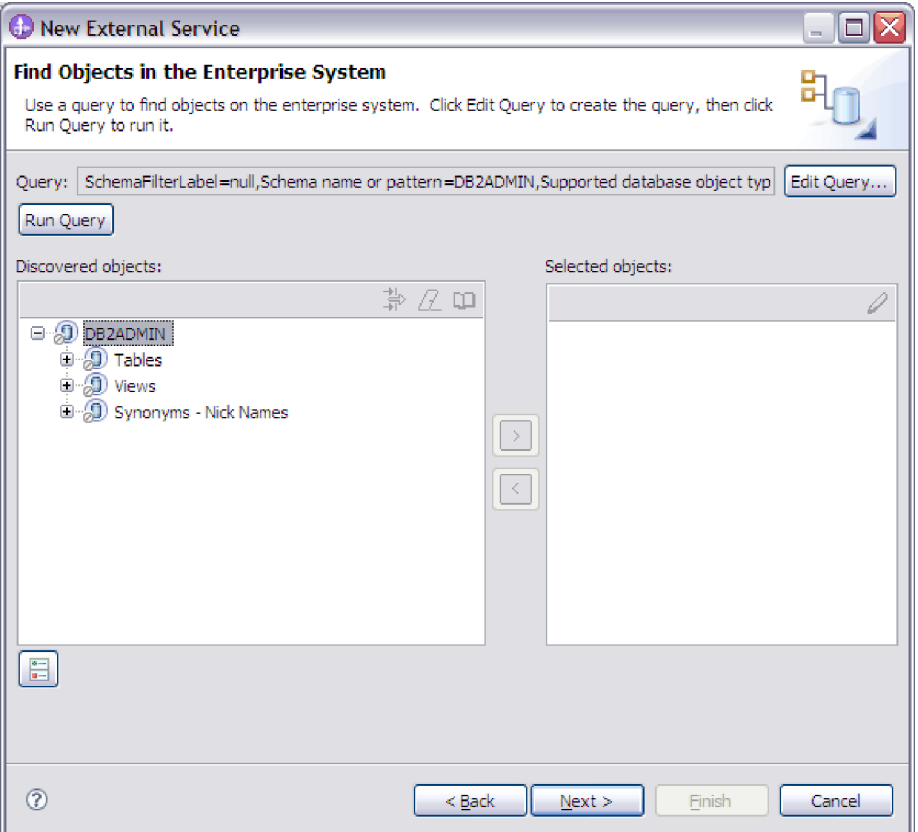

「検出済みオブジェクト」ペインには、ディスカバーされたオブジェクトがリス トされます。テーブル、ビュー、シノニム/ニックネームは、スキーマ名によって ソートされます。

8. 「検出済みオブジェクト」リストで、スキーマ・ノードおよびその下の「テーブ ル」、「ビュー **(Views)**」、「シノニム **-** ニックネーム **(Synonyms - Nicknames)**」の各ノードを展開するには、「**+**」 (正符号) をクリックします。こ れにより、ウィザードによってディスカバーされたデータベース・オブジェクト が表示されます。

## タスクの結果

アダプターを使用してアクセスできるデータベース・オブジェクトがウィザードに よってディスカバーされました。

### 次のタスク

外部サービス・ウィザードでの作業を続行します。次の手順では、モジュールで使 用するオブジェクトの選択、各ビジネス・オブジェクトの構成、およびビジネス・ オブジェクトの階層の作成を行います。

# **Outbound** 処理のテーブル、ビュー、およびシノニムまたはニックネームの 選択および構成

モジュールで使用するテーブル、ビュー、およびシノニムまたはニックネームのビ ジネス・オブジェクトを選択して構成するには、ビジネス・オブジェクトの構成プ ロパティーを指定します。

# 始める前に

このタスクを実行するには、データベース内のデータの構造や、モジュールがどん なデータベース・オブジェクトにアクセスする必要があるかを理解しなければなり ません。具体的には、以下の情報を認識しておく必要があります。

- v テーブル、ビュー、およびシノニムまたはニックネームの構造 (必要な列や、デ ータ型などの列属性を含む)。
- v テーブル間の関係 (親子関係のカーディナリティーおよび所有権を含む)。

### このタスクについて

このタスクは、外部サービス・ウィザードを介して実行されます。「エンタープラ イズ・システムでのオブジェクトの検索」ウィンドウで作業を開始し、「オブジェ クト」の構成プロパティーの指定 (Specify the Configuration Properties for 'object')ウ ィンドウ (構成するビジネス・オブジェクト固有のウィンドウ) で作業します。

#### 手順

1. 「エンタープライズ・システムでのオブジェクトの検索」ウィンドウの「検出済 みオブジェクト」リストで、テーブル、ビュー、またはシノニムを 1 つ以上選 択し、「**>**」 (追加) ボタンをクリックします。オブジェクトが「選択済みオブジ ェクト」リストに追加されます。

以下の 2 つの図に、テーブル、ビュー、シノニム、またはニックネームのビジ ネス・オブジェクトの標準的な「「オブジェクト」の構成プロパティーの指定 (Specify the Configuration Properties for 'object')」ウィンドウを示します。最初の 図に、選択する最初のテーブルまたはテーブル・グループの標準的なウィンドウ を示します。

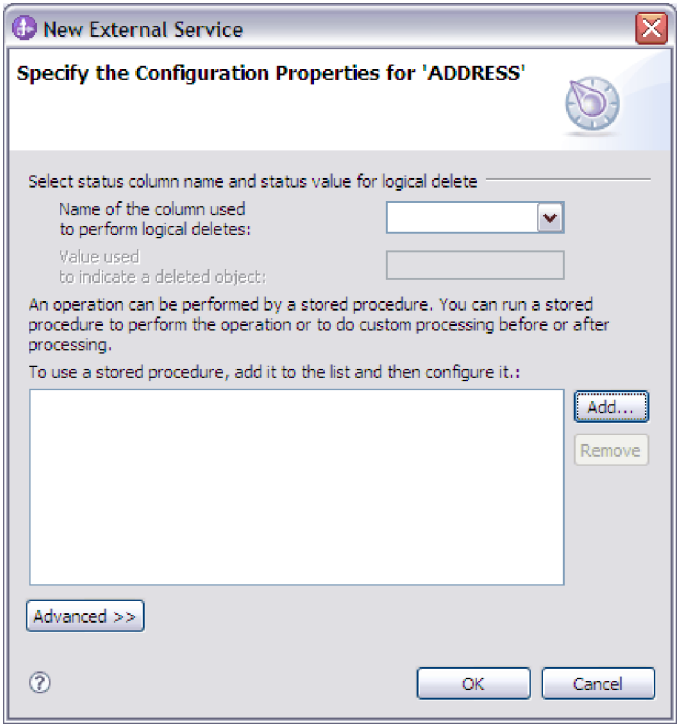

以下の図に、選択する後続のテーブルの標準的なウィンドウを示します。少なく とも 1 つのテーブルを選択して構成した後は、後続テーブルの「「オブジェク ト」の構成プロパティーの指定 (Specify the Configuration Properties for 'object')」ウィンドウに、テーブル間の親子階層をオプションで定義することがで きる領域が表示されます。

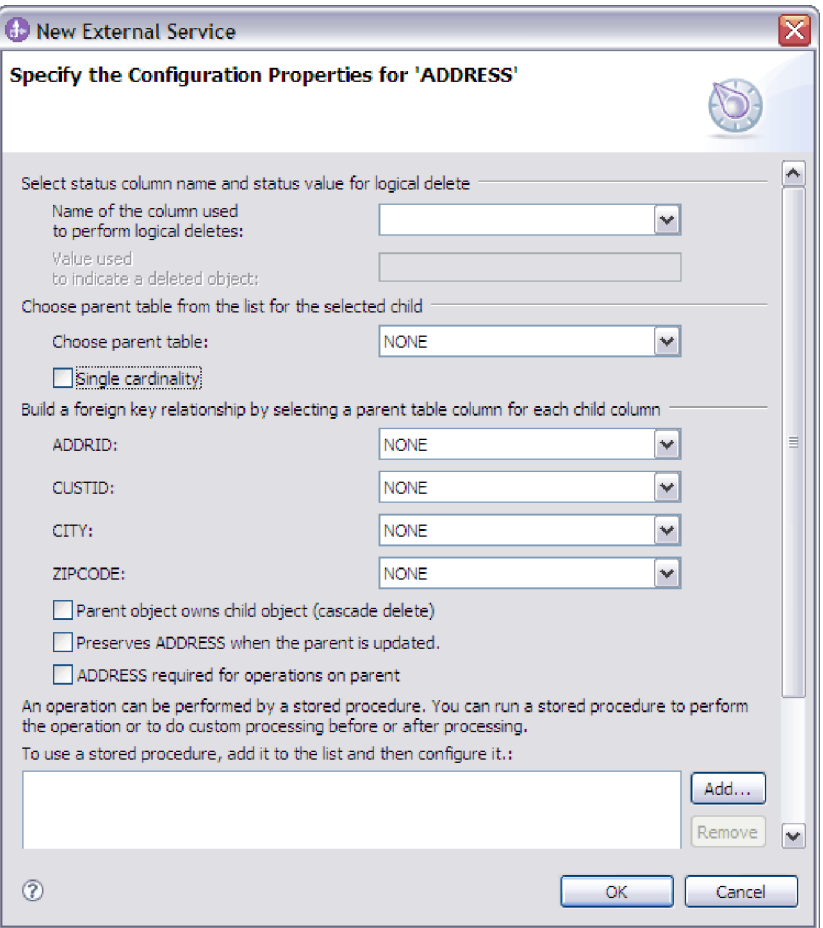

オブジェクトの構成時には、拡張構成を必要とする選択を行うと、このウィンド ウに追加のフィールドが表示され、ウィンドウがスクロールされる場合がありま す。必ずウィンドウのすべてのフィールドを確認してから、「**OK**」をクリック してください。

- 2. 論理削除を示すのに使用される列がテーブルにある場合は、次の手順に従いま す。
	- a. 「論理削除を実行するのに使用される列の名前」フィールドで列名を選択し ます。
	- b. 「削除されたオブジェクトを示すために使用する値」フィールドに、行が論 理的に削除されていることを示す値を入力します。 この値については、デー タベース管理者に確認できます。
- 3. 「テーブル *table\_name* の基本キーの選択」エリアが表示されたら、「追加」を クリックし、テーブル・ビジネス・オブジェクトの基本キーとして使用する列を 選択してから、「**OK**」をクリックします。テーブルに複合キーがある場合は、 複数の列を選択できます。 「テーブル *table\_name* の基本キーの選択」エリア は、データベース表に基本キーとして指定された列が存在しない場合にのみ表示 されます。各テーブル・ビジネス・オブジェクトには、関連付けられたデータベ ース表にキーがない場合でも、基本キーが定義されている必要があります。デー タベースで基本キーが定義されている場合、ウィンドウのこのセクションは表示 されません。

4. オプション: ビジネス・オブジェクト間の親子関係を定義します。

親子階層を作成する場合、まず親テーブルを構成して「エンタープライズ・シス テムでのオブジェクトの検索」ウィンドウに戻り、子テーブルを選択して構成し ます。

以下の図に示す「「オブジェクト」の構成プロパティーの指定 (Specify the Configuration Properties for 'object')」ウィンドウの領域を使用して、親子関係を 構成します。これらのフィールドは、構成する最初のテーブルの場合には表示さ れません。

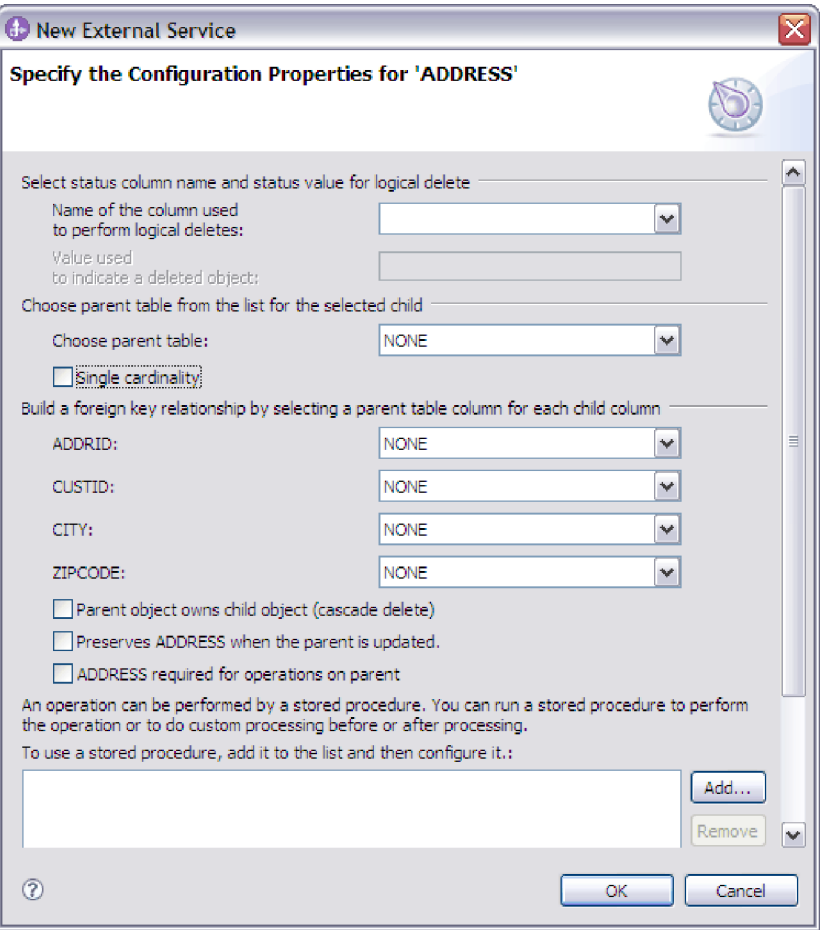

- a. 「親テーブルの選択」フィールドで、構成する親テーブルの名前を選択しま す。 リストに親テーブルが表示されていない場合は、親テーブルがまだ構成 されていません。戻って親オブジェクトを構成してから、子オブジェクトを 構成してください。データベースで外部キー参照を定義した場合、親テーブ ルを選択すると、アダプターはテーブル間の親子関係を自動的にディスカバ ーして表示します。テーブルとその親のテーブル間に単一カーディナリティ ー関係がある場合は、「単一カーディナリティー」チェック・ボックスが自 動的に選択されます。
- b. 関係のカーディナリティーを指定します。
	- v テーブルとその親テーブルの間に単一カーディナリティー関係がある場合 は、「単一カーディナリティー」チェック・ボックスを選択します。単一 カーディナリティー関係では、親はこのタイプの子ビジネス・オブジェク

トを 1 つのみ持つことができます。単一カーディナリティー関係は、所有 関係を伴って実際の子を表すか、または所有関係を伴わずにルックアッ プ・テーブルまたはデータベース内の他の対等オブジェクトを表すために 使用できます。

- テーブルに複数カーディナリティー関係がある場合は、「単一カーディナ リティー」チェック・ボックスを選択しないでください。複数カーディナ リティー関係では、親がこのタイプの子ビジネス・オブジェクトの配列を 持つことができます。
- c. 親と子の間に外部キー関係を作成するため、子の列ごとに、親テーブルの外 部キーであるかどうかを指定します。
	- v 子の列が外部キーでない場合は、「なし」を選択します。
	- v 子の列が外部キーの場合は、その子の列に対応する親テーブルの列を選択 します。

注**:** ウィザードは、1 つの親テーブルのみを構成できます。子テーブルに 複数の親テーブルがある場合は、ビジネス・オブジェクト・エディターを 使用して、ウィザードを終了した後に残りの親テーブルを構成する必要が あります。

- d. 親オブジェクトが子オブジェクトを所有している場合、データベース内の子 オブジェクトは親が削除されるときに削除されます。この子がその親によっ て所有されていることを示すには、「親オブジェクトが子オブジェクトを所 有する **(**カスケード削除**)**」チェック・ボックスを選択します。あるいは、こ のオプションをクリアして、ルックアップ・テーブルなどの子オブジェクト が、親の削除時に削除されないようにします。
- e. Update 操作の一環として子オブジェクトが削除されることのないようにする には、「親の更新時に *child\_table\_name* を保持する」チェック・ボックスを 選択します。

親テーブルが更新されると、アダプターは入力に存在する子ビジネス・オブ ジェクトを、データベースから返される子ビジネス・オブジェクトと比較し ます。デフォルトでは、アダプターは、入力ビジネス・オブジェクト内に存 在しない、データベースから返されたすべての子オブジェクトを削除しま す。

- f. デフォルトでは、子ビジネス・オブジェクトを指定せずに、親ビジネス・オ ブジェクトに対して操作を実行できます。親ビジネス・オブジェクトを変更 対象として実行依頼するときに、その親ビジネス・オブジェクトで子ビジネ ス・オブジェクトが必ず指定されるようにしたい場合は、「*Child\_table\_name* は、親に対する操作で必須」チェック・ボックスを選択します。
- 5. 操作を実行するには、アダプターによって生成される標準 SQL ステートメント を使用するか、あるいはデータベース内のストアード・プロシージャーまたはス トアード関数を使用します。ストアード・プロシージャーまたはストアード関数 を使用する場合は、以下の手順を実行します。
	- a. 「追加」をクリックします。
	- b. 「追加」ウィンドウで、実行するストアード・プロシージャーのタイプを選 択します。 操作ごとに、その操作を実行するストアード・プロシージャー と、操作の前後に実行するストアード・プロシージャーを選択できます。例

えば、Create 操作の場合は、ストアード・プロシージャー CreateSP、BeforeCreateSP、および AfterCreateSP のどれでも指定できます。

注**:** RetrieveAllSP を指定してテーブルを構成する場合は、ストアード・プロ シージャーが 1 つの結果セットのみを返すことを確認します。ストアード・ プロシージャーの ResultSet ASI を true に設定して、実行時に例外「スト アード・プロシージャーに関連した結果セットが見つかりませんでした (No resultset found associated with the stored procedure)」、 「結果セッ トが返されませんでした (No resultset returned)」、 「複数の結果セット が返されました (More than one resultset returned)」のいずれも生成され ないようにします。

c. 「**OK**」をクリックします。選択したストアード・プロシージャーのタイプが 「「オブジェクト」の構成プロパティーの指定 (Specify the Configuration Properties for 'object')」ウィンドウに表示されます。このウィンドウは、各ス トアード・プロシージャーの構成用の領域を表示するために拡張されます。 新しい領域を表示するには、スクロールダウンする必要がある場合もありま す。

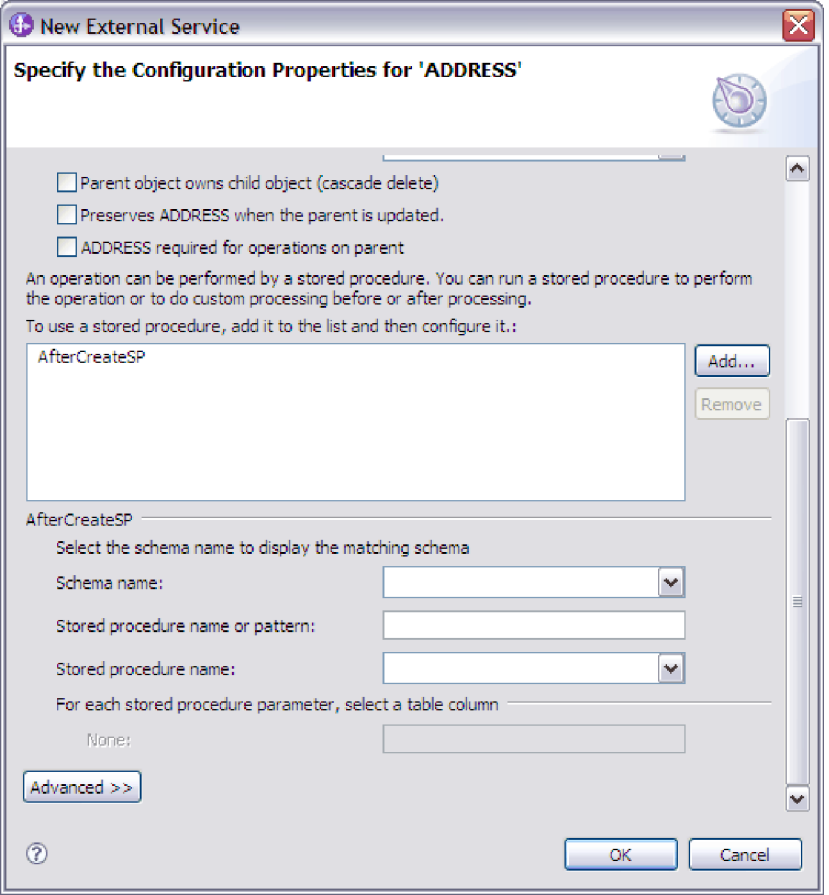

注**:** 階層ビジネス・オブジェクトにおいて、その階層のビジネス・オブジェク トごとにストアード・プロシージャーを実行する場合は、ストアード・プロ シージャーを、トップレベルのビジネス・オブジェクトと、ビジネス・オブ ジェクトの各子ビジネス・オブジェクトまたは配列に別々に関連付ける必要 があります。ストアード・プロシージャーをトップレベルのビジネス・オブ

ジェクトに関連付けても、各子ビジネス・オブジェクトに関連付けないと、 そのトップレベルのビジネス・オブジェクトはストアード・プロシージャー で処理されますが、子ビジネス・オブジェクトは標準 SQL 照会を使用して 処理されます。

- 6. 選択したストアード・プロシージャー・タイプごとに、データベース内でのスト アード・プロシージャーの名前を指定し、ビジネス・オブジェクトを構成しま す。
	- a. 「スキーマ名」フィールドで、ストアード・プロシージャーが含まれるスキ ーマの名前を選択します。
	- b. ストアード・プロシージャーまたはストアード関数の名前を指定します。
		- 1) 「ストアード・プロシージャー名またはパターン」フィールドで、ストア ード・プロシージャーまたはストアード関数の名前を入力するか、または 名前パターンを入力します。1 つの文字と一致させる場合は疑問符または 下線 (? または ) を使用し、複数の文字と一致させる場合はアスタリス クまたはパーセント記号 (\* または %) を使用します。
		- 2) 「ストアード・プロシージャー名」フィールドで、目的のプロシージャー の名前を選択します。

「「オブジェクト」の構成プロパティーの指定 (Specify the Configuration Properties for 'object')」ウィンドウが拡張して、ストアード・プロシージャー を構成するための領域が表示されます。ウィザードは、データベース内のス トアード・プロシージャーを調べることにより、パラメーターのリストを自 動生成します。

c. ストアード・プロシージャーのパラメーターごと (左側) に、そのパラメータ ーでストアード・プロシージャーに渡すテーブル列 (右側) を選択します。 次の図に、ストアード・プロシージャーを構成した後のウィンドウの一部を 示します。

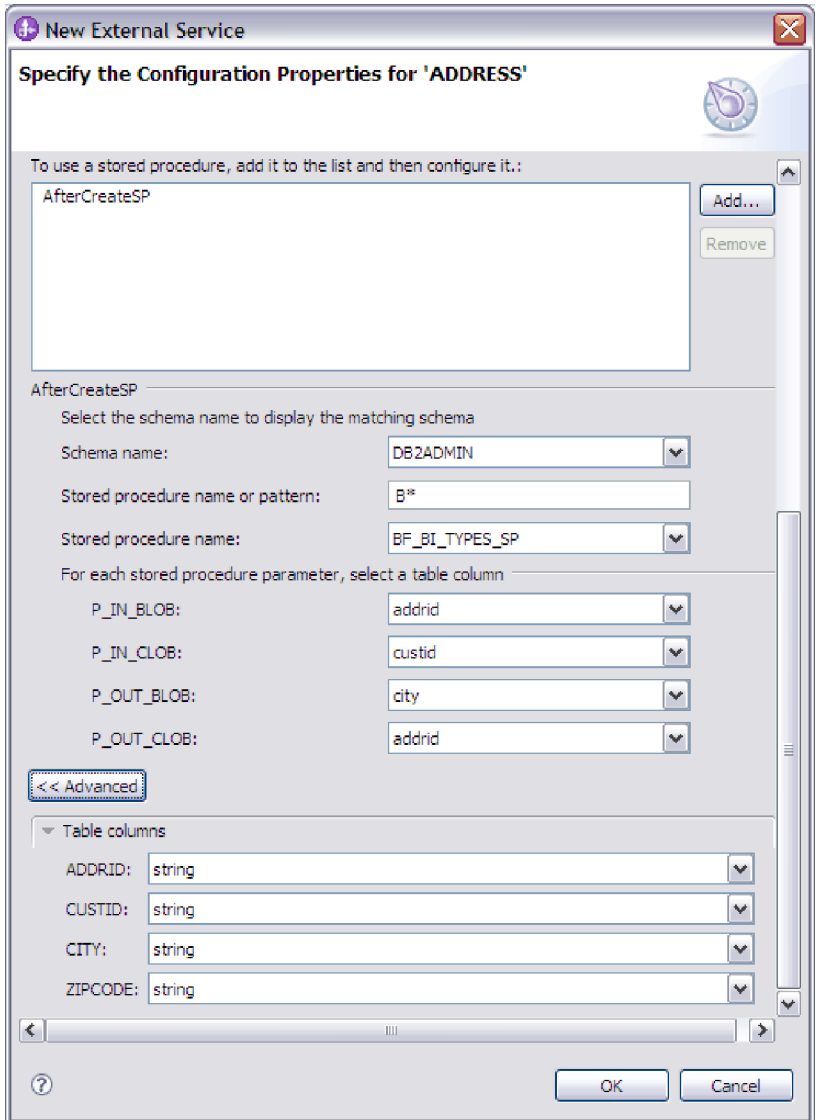

- 7. テーブル内の各列のデータ型マッピングを指定するには、以下の手順を実行しま す。
	- a. 「拡張」をクリックします。
	- b. 「テーブル列」を展開します。テーブル内の列ごとに、デフォルトのデータ 型マッピングが表示されます。 Oracle データベースにおいて、配列、構造 体、ネストされた構造体、テーブルなど、何らかのユーザー定義型または複 合データ型がテーブルに含まれている場合は、型名および子属性の詳細も自 動的にディスカバーされて、表示されます。次の図に、複合データ型を含む Oracle テーブルの型名および子属性の詳細を示します。

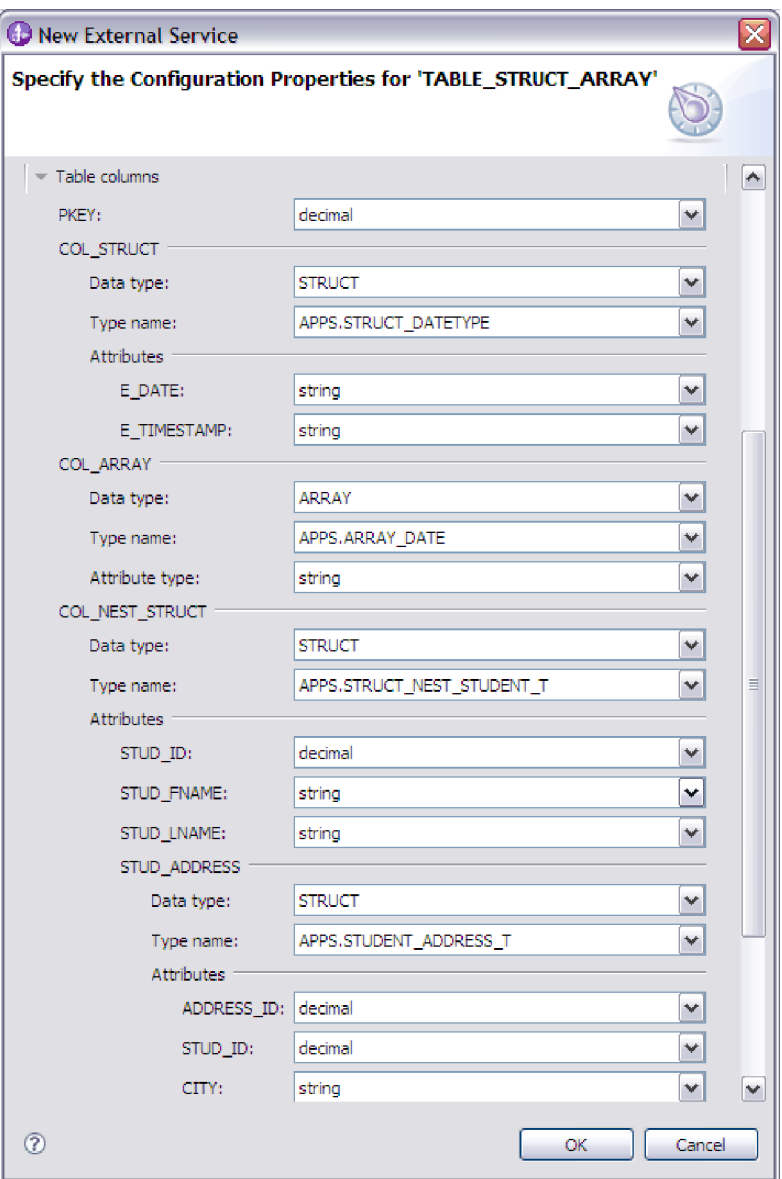

c. マッピングを確認して、必要な場合は変更します。

- 8. ウィンドウのすべてのフィールドの操作が完了したら、「**OK**」をクリックしま す。ビジネス・オブジェクトの構成が保存されます。 定義したビジネス・オブ ジェクト (テーブル、ビュー、シノニム、およびニックネーム) が、「エンター プライズ・システムでのオブジェクトの検索」ウィンドウにリストされます。
- 9. 「選択済みオブジェクトのオブジェクトの構成を変更するには、オブジ ェクト名を選択して、 ● (編集) アイコンをクリックします。

### 次のタスク

エンタープライズ・システムでのオブジェクトの検索ウィンドウで、他のタイプの ビジネス・オブジェクトの選択と構成を続行します。完了したら、「次へ」をクリ ックして、グローバル・プロパティーを設定し、ラッパー・ビジネス・オブジェク トを構成します。
# **Inbound** 処理のテーブル、ビュー、およびシノニムまたはニックネームの 選択および構成

モジュールで使用するテーブル、ビュー、およびシノニムまたはニックネームのビ ジネス・オブジェクトを選択および構成します。Inbound 処理の場合、これらはイ ベントで送達されるビジネス・オブジェクトです。

### 始める前に

このタスクを実行するには、データベース内のデータの構造や、モジュールがどん なデータベース・オブジェクトにアクセスする必要があるかを理解しなければなり ません。具体的には、以下の情報を認識しておく必要があります。

- v テーブル、ビュー、およびシノニムまたはニックネームの構造 (必要な列や、デ ータ型などの列属性を含む)。
- v テーブル間の関係 (親子関係のカーディナリティーおよび所有権を含む)。

### このタスクについて

このタスクは、外部サービス・ウィザードを介して実行されます。「エンタープラ イズ・システムでのオブジェクトの検索」ウィンドウで作業を開始し、「オブジェ クト」の構成プロパティーの指定 (Specify the Configuration Properties for 'object')ウ ィンドウ (構成するビジネス・オブジェクト固有のウィンドウ) で作業します。

#### 手順

1. 「エンタープライズ・システムでのオブジェクトの検索」ウィンドウの「検出 済みオブジェクト」リストで、テーブル、ビュー、またはシノニムを 1 つ以上 選択し、「**>**」 (追加) ボタンをクリックします。オブジェクトが「選択済みオ ブジェクト」リストに追加されます。

以下の 2 つの図に、テーブル、ビュー、シノニム、またはニックネームのビジ ネス・オブジェクトの標準的な「「オブジェクト」の構成プロパティーの指定 (Specify the Configuration Properties for 'object')」ウィンドウを示します。最初 の図に、選択する最初のテーブルまたはテーブル・グループの標準的なウィン ドウを示します。

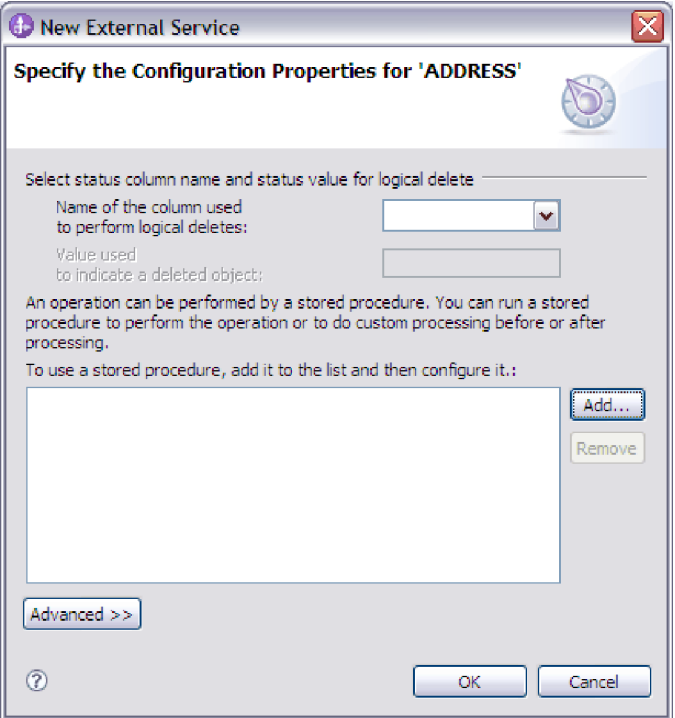

以下の図に、選択する後続のテーブルの標準的なウィンドウを示します。少な くとも 1 つのテーブルを選択して構成した後は、後続テーブルの「「オブジェ クト」の構成プロパティーの指定 (Specify the Configuration Properties for 'object')」ウィンドウに、テーブル間の親子階層をオプションで定義することが できる領域が表示されます。

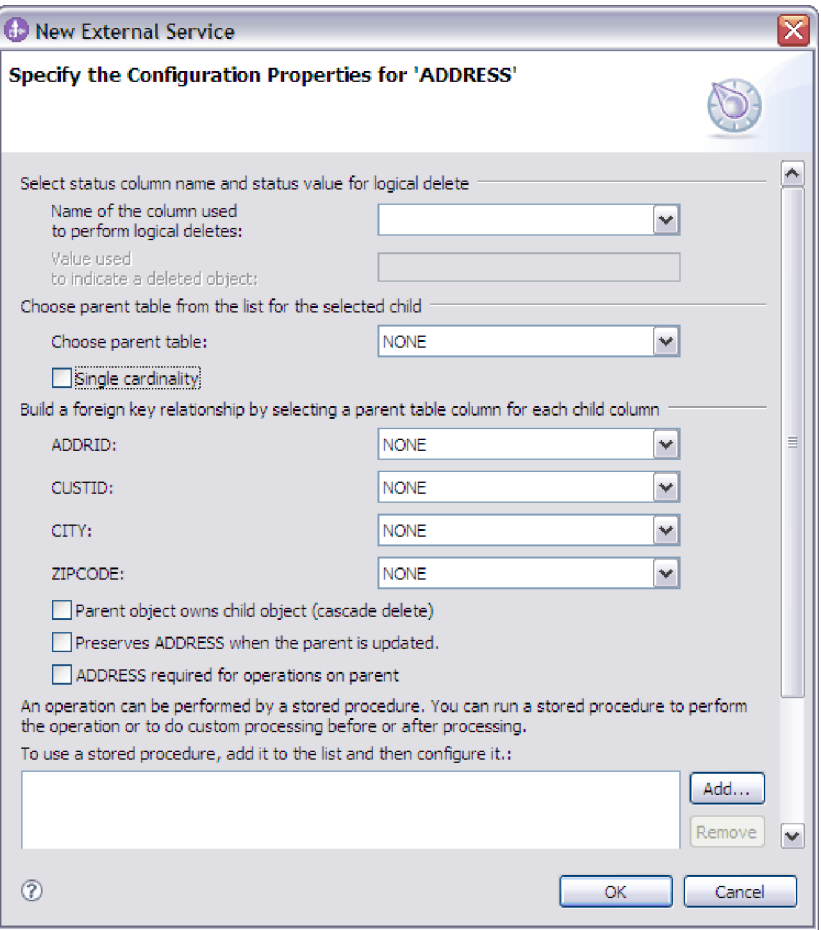

オブジェクトの構成時には、拡張構成を必要とする選択を行うと、このウィン ドウに追加のフィールドが表示され、ウィンドウがスクロールされる場合があ ります。必ずウィンドウのすべてのフィールドを確認してから、「**OK**」をクリ ックしてください。

- 2. 論理削除を示すのに使用される列がテーブルにある場合は、次の手順に従いま す。
	- a. 「論理削除を実行するのに使用される列の名前」フィールドで列名を選択し ます。
	- b. 「削除されたオブジェクトを示すために使用する値」フィールドに、行が論 理的に削除されていることを示す値を入力します。 この値については、デ ータベース管理者に確認できます。
- 3. 「テーブル *table\_name* の基本キーの選択」エリアが表示されたら、「追加」を クリックし、テーブル・ビジネス・オブジェクトの基本キーとして使用する列 を選択してから、「**OK**」をクリックします。テーブルに複合キーがある場合 は、複数の列を選択できます。 「テーブル *table\_name* の基本キーの選択」エ リアは、データベース表に基本キーとして指定された列が存在しない場合にの み表示されます。各テーブル・ビジネス・オブジェクトには、関連付けられた データベース表にキーがない場合でも、基本キーが定義されている必要があり ます。データベースで基本キーが定義されている場合、ウィンドウのこのセク ションは表示されません。

4. オプション: ビジネス・オブジェクト間の親子関係を定義します。

親子階層を作成する場合、まず親テーブルを構成して「エンタープライズ・シ ステムでのオブジェクトの検索」ウィンドウに戻り、子テーブルを選択して構 成します。

以下の図に示す「「オブジェクト」の構成プロパティーの指定 (Specify the Configuration Properties for 'object')」ウィンドウの領域を使用して、親子関係を 構成します。これらのフィールドは、構成する最初のテーブルの場合には表示 されません。

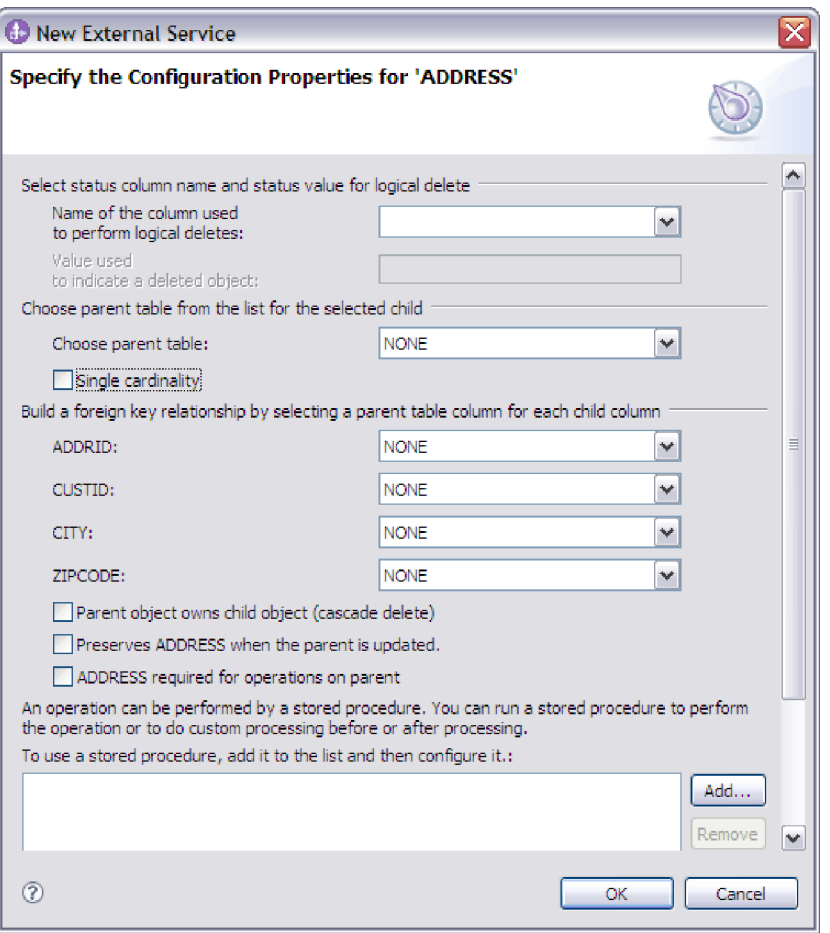

- a. 「親テーブルの選択」フィールドで、構成する親テーブルの名前を選択しま す。 リストに親テーブルが表示されていない場合は、親テーブルがまだ構 成されていません。戻って親オブジェクトを構成してから、子オブジェクト を構成してください。データベースで外部キー参照を定義した場合、親テー ブルを選択すると、アダプターはテーブル間の親子関係を自動的にディスカ バーして表示します。テーブルとその親のテーブル間に単一カーディナリテ ィー関係がある場合は、「単一カーディナリティー」チェック・ボックスが 自動的に選択されます。
- b. 関係のカーディナリティーを指定します。
	- v テーブルとその親テーブルの間に単一カーディナリティー関係がある場合 は、「単一カーディナリティー」チェック・ボックスを選択します。単一 カーディナリティー関係では、親はこのタイプの子ビジネス・オブジェク

トを 1 つのみ持つことができます。単一カーディナリティー関係は、所 有関係を伴って実際の子を表すか、または所有関係を伴わずにルックアッ プ・テーブルまたはデータベース内の他の対等オブジェクトを表すために 使用できます。

- テーブルに複数カーディナリティー関係がある場合は、「単一カーディナ リティー」チェック・ボックスを選択しないでください。複数カーディナ リティー関係では、親がこのタイプの子ビジネス・オブジェクトの配列を 持つことができます。
- c. 親と子の間に外部キー関係を作成するため、子の列ごとに、親テーブルの外 部キーであるかどうかを指定します。
	- v 子の列が外部キーでない場合は、「なし」を選択します。
	- v 子の列が外部キーの場合は、その子の列に対応する親テーブルの列を選択 します。

注**:** ウィザードは、1 つの親テーブルのみを構成できます。子テーブルに 複数の親テーブルがある場合は、ビジネス・オブジェクト・エディターを 使用して、ウィザードを終了した後に残りの親テーブルを構成する必要が あります。

- d. 親オブジェクトが子オブジェクトを所有している場合、データベース内の子 オブジェクトは親が削除されるときに削除されます。この子がその親によっ て所有されていることを示すには、「親オブジェクトが子オブジェクトを所 有する **(**カスケード削除**)**」チェック・ボックスを選択します。あるいは、こ のオプションをクリアして、ルックアップ・テーブルなどの子オブジェクト が、親の削除時に削除されないようにします。
- e. Update 操作の一環として子オブジェクトが削除されることのないようにす るには、「親の更新時に *child\_table\_name* を保持する」チェック・ボックス を選択します。

親テーブルが更新されると、アダプターは入力に存在する子ビジネス・オブ ジェクトを、データベースから返される子ビジネス・オブジェクトと比較し ます。デフォルトでは、アダプターは、入力ビジネス・オブジェクト内に存 在しない、データベースから返されたすべての子オブジェクトを削除しま す。

f. デフォルトでは、子ビジネス・オブジェクトを指定せずに、親ビジネス・オ ブジェクトに対して操作を実行できます。親ビジネス・オブジェクトを変更 対象として実行依頼するときに、その親ビジネス・オブジェクトで子ビジネ ス・オブジェクトが必ず指定されるようにしたい場合は、

「Child table name は、親に対する操作で必須」チェック・ボックスを選択 します。

- 5. 操作を実行するには、アダプターによって生成される標準 SQL ステートメン トを使用するか、あるいはデータベース内のストアード・プロシージャーまた はストアード関数を使用します。ストアード・プロシージャーまたはストアー ド関数を使用する場合は、以下の手順を実行します。
	- a. 「追加」をクリックします。
	- b. 「追加」ウィンドウで、実行するストアード・プロシージャーのタイプを選 択します。 操作ごとに、その操作を実行するストアード・プロシージャー

と、操作の前後に実行するストアード・プロシージャーを選択できます。例 えば、Create 操作の場合は、ストアード・プロシージャー CreateSP、BeforeCreateSP、および AfterCreateSP のどれでも指定できます。

注**:** RetrieveAllSP を指定してテーブルを構成する場合は、ストアード・プロ シージャーが 1 つの結果セットのみを返すことを確認します。ストアー ド・プロシージャーの ResultSet ASI を true に設定して、実行時に例外 「ストアード・プロシージャーに関連した結果セットが見つかりませんでし た (No resultset found associated with the stored procedure)」、 「結果セットが返されませんでした (No resultset returned)」、 「複数 の結果セットが返されました (More than one resultset returned)」のい ずれも生成されないようにします。

c. 「**OK**」をクリックします。選択したストアード・プロシージャーのタイプ が「「オブジェクト」の構成プロパティーの指定 (Specify the Configuration Properties for 'object')」ウィンドウに表示されます。このウィンドウは、各 ストアード・プロシージャーの構成用の領域を表示するために拡張されま す。新しい領域を表示するには、スクロールダウンする必要がある場合もあ ります。

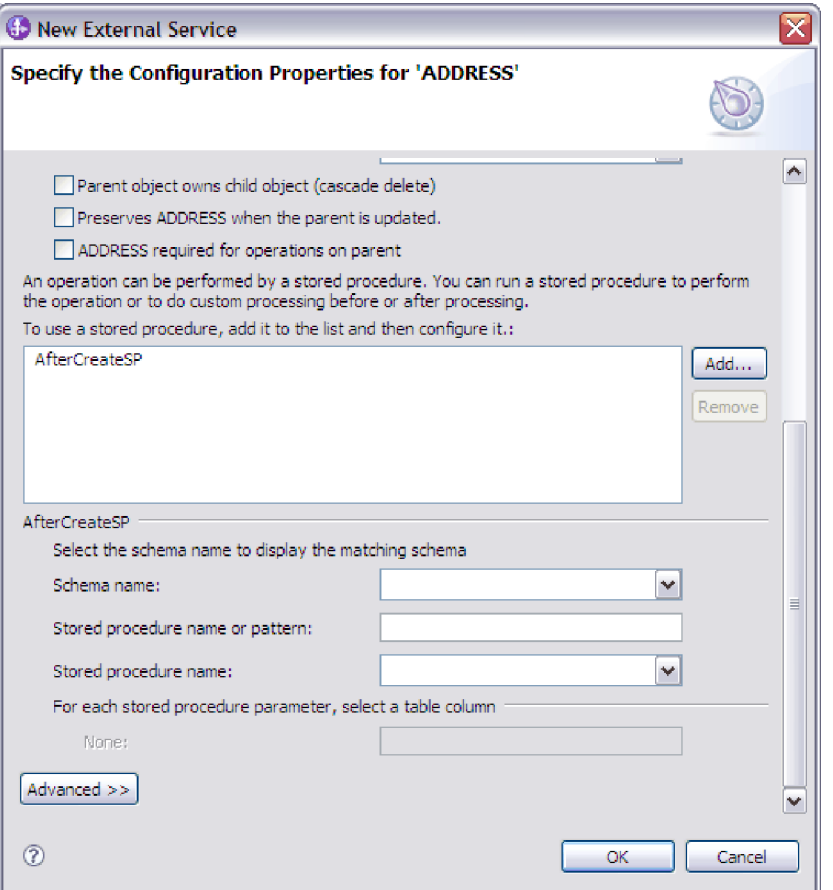

注**:** 階層ビジネス・オブジェクトにおいて、その階層のビジネス・オブジェ クトごとにストアード・プロシージャーを実行する場合は、ストアード・プ ロシージャーを、トップレベルのビジネス・オブジェクトと、ビジネス・オ ブジェクトの各子ビジネス・オブジェクトまたは配列に別々に関連付ける必 要があります。ストアード・プロシージャーをトップレベルのビジネス・オ ブジェクトに関連付けても、各子ビジネス・オブジェクトに関連付けない と、そのトップレベルのビジネス・オブジェクトはストアード・プロシージ ャーで処理されますが、子ビジネス・オブジェクトは標準 SQL 照会を使用 して処理されます。

- 6. 選択したストアード・プロシージャー・タイプごとに、データベース内でのス トアード・プロシージャーの名前を指定し、ビジネス・オブジェクトを構成し ます。
	- a. 「スキーマ名」フィールドで、ストアード・プロシージャーが含まれるスキ ーマの名前を選択します。
	- b. ストアード・プロシージャーまたはストアード関数の名前を指定します。
		- 1) 「ストアード・プロシージャー名またはパターン」フィールドで、スト アード・プロシージャーまたはストアード関数の名前を入力するか、ま たは名前パターンを入力します。1 つの文字と一致させる場合は疑問符 または下線 (? または \_) を使用し、複数の文字と一致させる場合はアス タリスクまたはパーセント記号 (\* または %) を使用します。
		- 2) 「ストアード・プロシージャー名」フィールドで、目的のプロシージャ ーの名前を選択します。

「「オブジェクト」の構成プロパティーの指定 (Specify the Configuration Properties for 'object')」ウィンドウが拡張して、ストアード・プロシージャ ーを構成するための領域が表示されます。ウィザードは、データベース内の ストアード・プロシージャーを調べることにより、パラメーターのリストを 自動生成します。

c. ストアード・プロシージャーのパラメーターごと (左側) に、そのパラメー ターでストアード・プロシージャーに渡すテーブル列 (右側) を選択しま す。 次の図に、ストアード・プロシージャーを構成した後のウィンドウの 一部を示します。

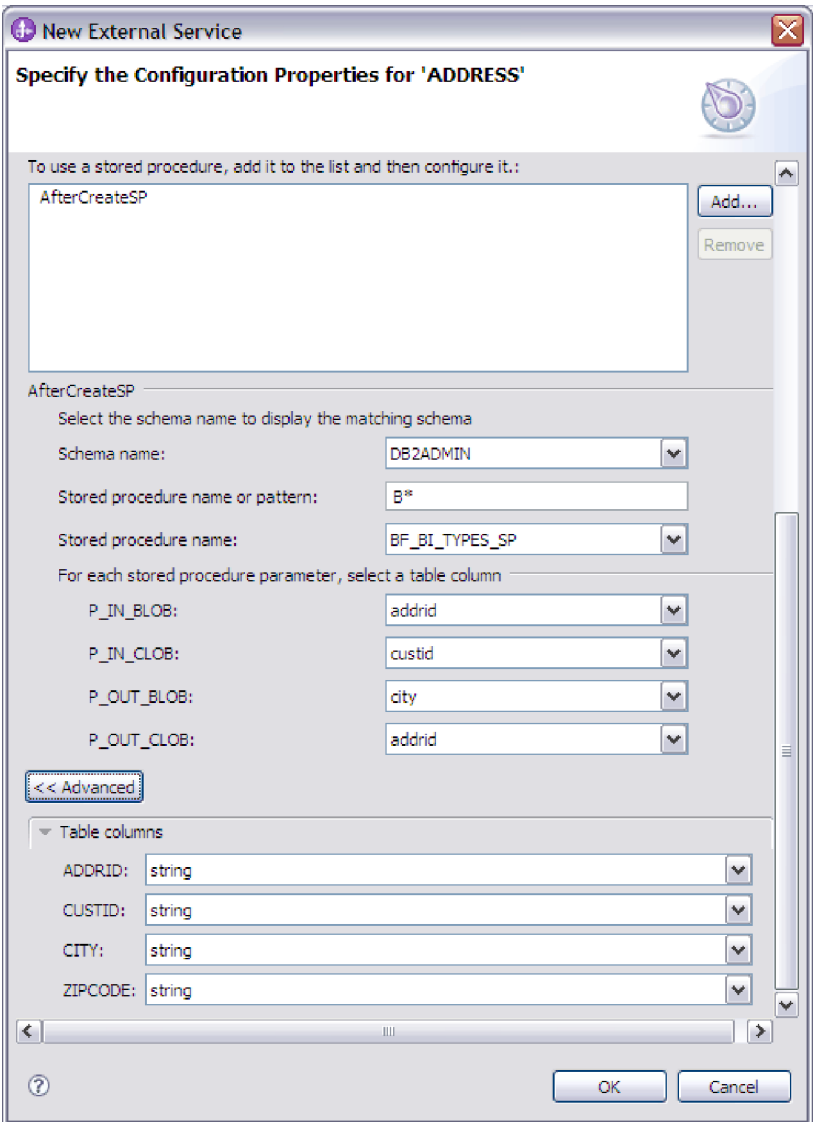

- 7. テーブル内の各列のデータ型マッピングを指定するには、以下の手順を実行し ます。
	- a. 「拡張」をクリックします。
	- b. 「テーブル列」を展開します。テーブル内の列ごとに、デフォルトのデータ 型マッピングが表示されます。 Oracle データベースにおいて、配列、構造 体、ネストされた構造体、テーブルなど、何らかのユーザー定義型または複 合データ型がテーブルに含まれている場合は、型名および子属性の詳細も自 動的にディスカバーされて、表示されます。次の図に、複合データ型を含む Oracle テーブルの型名および子属性の詳細を示します。

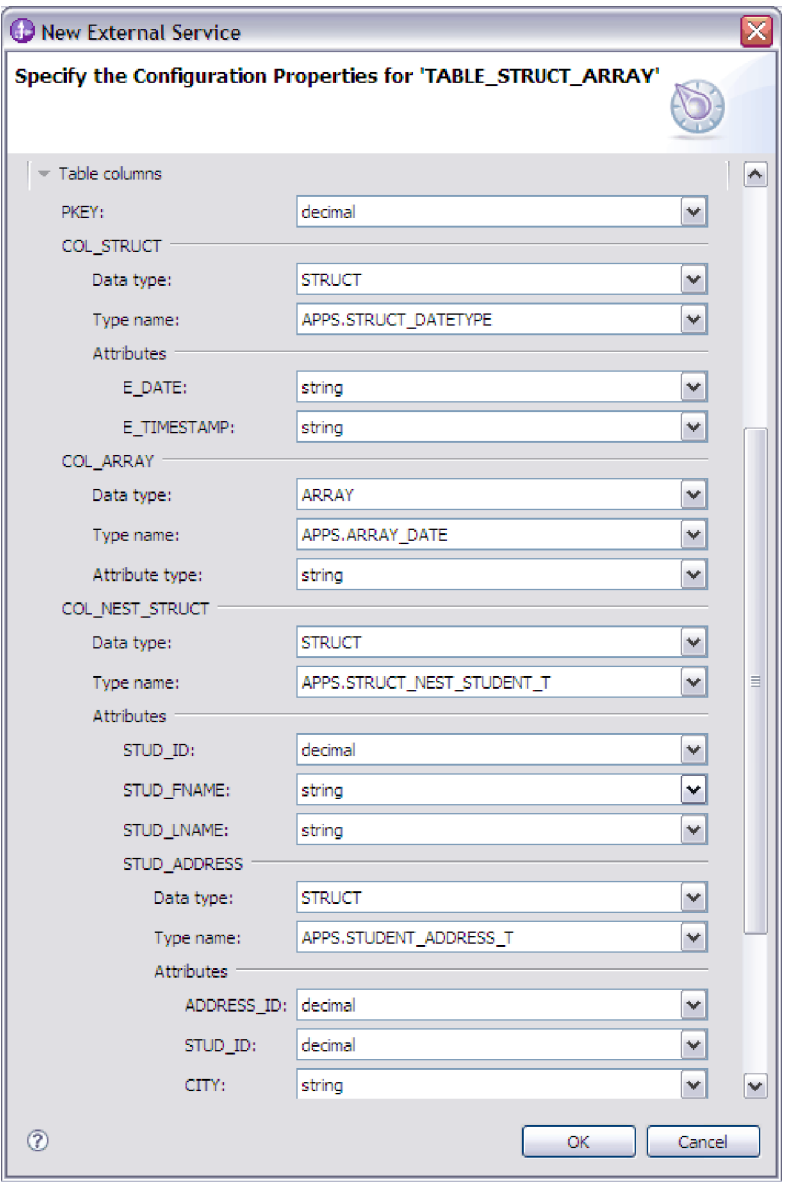

c. マッピングを確認して、必要な場合は変更します。

注**:** テーブル内の基本キーのデータ型が Date または Timestamp である場合、 event\_table 内の object\_key のフォーマットは「yyyy-mm-dd hh-mm-ss」である 必要があります。

- 8. ウィンドウのすべてのフィールドの操作が完了したら、「**OK**」をクリックしま す。ビジネス・オブジェクトの構成が保存されます。 定義したビジネス・オブ ジェクト (テーブル、ビュー、シノニム、およびニックネーム) が、「エンター プライズ・システムでのオブジェクトの検索」ウィンドウにリストされます。
- 9. 「選択済みオブジェクト」リストのオブジェクトの構成を変更するには、オブ ジェクト名を選択して、 ● (編集) アイコンをクリックします。
- 10. 必要なすべてのビジネス・オブジェクトを選択および構成したら、「次へ」を クリックして、グローバル・プロパティーを設定し、ラッパー・ビジネス・オ ブジェクトを構成します。

## 次のタスク

エンタープライズ・システムでのオブジェクトの検索ウィンドウで、他のタイプの ビジネス・オブジェクトの選択と構成を続行します。完了したら、「次へ」をクリ ックして、グローバル・プロパティーを設定し、ラッパー・ビジネス・オブジェク トを構成します。

# 特記事項

本書は米国 IBM が提供する製品およびサービスについて作成したものです。

本書に記載の製品、サービス、または機能が日本においては提供されていない場合 があります。日本で利用可能な製品、サービス、および機能については、日本 IBM の営業担当員にお尋ねください。本書で IBM 製品、プログラム、またはサービス に言及していても、その IBM 製品、プログラム、またはサービスのみが使用可能 であることを意味するものではありません。これらに代えて、IBM の知的所有権を 侵害することのない、機能的に同等の製品、プログラム、またはサービスを使用す ることができます。ただし、IBM 以外の製品とプログラムの操作またはサービスの 評価および検証は、お客様の責任で行っていただきます。

IBM は、本書に記載されている内容に関して特許権 (特許出願中のものを含む) を 保有している場合があります。本書の提供は、お客様にこれらの特許権について実 施権を許諾することを意味するものではありません。実施権についてのお問い合わ せは、書面にて下記宛先にお送りください。

〒242-8502 神奈川県大和市下鶴間 1623 番 14 号 日本アイ・ビー・エム株式会社 法務・知的財産 知的財産権ライセンス渉外

以下の保証は、国または地域の法律に沿わない場合は、適用されません。 IBM お よびその直接または間接の子会社は、本書を特定物として現存するままの状態で提 供し、商品性の保証、特定目的適合性の保証および法律上の瑕疵担保責任を含むす べての明示もしくは黙示の保証責任を負わないものとします。国または地域によっ ては、法律の強行規定により、保証責任の制限が禁じられる場合、強行規定の制限 を受けるものとします。

この情報には、技術的に不適切な記述や誤植を含む場合があります。本書は定期的 に見直され、必要な変更は本書の次版に組み込まれます。 IBM は予告なしに、随 時、この文書に記載されている製品またはプログラムに対して、改良または変更を 行うことがあります。

本書において IBM 以外の Web サイトに言及している場合がありますが、便宜のた め記載しただけであり、決してそれらの Web サイトを推奨するものではありませ ん。それらの Web サイトにある資料は、この IBM 製品の資料の一部ではありませ ん。それらの Web サイトは、お客様の責任でご使用ください。

IBM は、お客様が提供するいかなる情報も、お客様に対してなんら義務も負うこと のない、自ら適切と信ずる方法で、使用もしくは配布することができるものとしま す。

本プログラムのライセンス保持者で、(i) 独自に作成したプログラムとその他のプロ グラム (本プログラムを含む) との間での情報交換、および (ii) 交換された情報の 相互利用を可能にすることを目的として、本プログラムに関する情報を必要とする 方は、下記に連絡してください。

IBM Corporation Department 2Z4A/SOM1 294 Route 100 Somers, NY 10589-0100 U.S.A.

本プログラムに関する上記の情報は、適切な使用条件の下で使用することができま すが、有償の場合もあります。

本書で説明されているライセンス・プログラムまたはその他のライセンス資料は、 IBM 所定のプログラム契約の契約条項、IBM プログラムのご使用条件、またはそれ と同等の条項に基づいて、IBM より提供されます。

この文書に含まれるいかなるパフォーマンス・データも、管理環境下で決定された ものです。そのため、他の操作環境で得られた結果は、異なる可能性があります。 一部の測定が、開発レベルのシステムで行われた可能性がありますが、その測定値 が、一般に利用可能なシステムのものと同じである保証はありません。さらに、一 部の測定値が、推定値である可能性があります。実際の結果は、異なる可能性があ ります。お客様は、お客様の特定の環境に適したデータを確かめる必要がありま す。

IBM 以外の製品に関する情報は、その製品の供給者、出版物、もしくはその他の公 に利用可能なソースから入手したものです。IBM は、それらの製品のテストは行っ ておりません。したがって、他社製品に関する実行性、互換性、またはその他の要 求については確証できません。 IBM 以外の製品の性能に関する質問は、それらの 製品の供給者にお願いします。

IBM の将来の方向性および指針に関するすべての記述は、予告なく変更または撤回 される場合があります。これらは目標および目的を提示するものにすぎません。

本書には、日常の業務処理で用いられるデータや報告書の例が含まれています。よ り具体性を与えるために、それらの例には、個人、企業、ブランド、あるいは製品 などの名前が含まれている場合があります。これらの名称はすべて架空のものであ り、名称や住所が類似する企業が実在しているとしても、それは偶然にすぎませ ん。

#### 著作権使用許諾:

本書には、様々なオペレーティング・プラットフォームでのプログラミング手法を 例示するサンプル・アプリケーション・プログラムがソース言語で掲載されていま す。お客様は、サンプル・プログラムが書かれているオペレーティング・プラット フォームのアプリケーション・プログラミング・インターフェースに準拠したアプ リケーション・プログラムの開発、使用、販売、配布を目的として、いかなる形式 においても、IBM に対価を支払うことなくこれを複製し、改変し、配布することが できます。このサンプル・プログラムは、あらゆる条件下における完全なテストを

経ていません。従って IBM は、これらのサンプル・プログラムについて信頼性、 利便性もしくは機能性があることをほのめかしたり、保証することはできません。

それぞれの複製物、サンプル・プログラムのいかなる部分、またはすべての派生し た創作物にも、次のように、著作権表示を入れていただく必要があります。「(c) (お客様の会社名) (西暦年).このコードの一部は、IBM Corp. のサンプル・プログラ ムから取られています。 (c) Copyright IBM Corp. \_年を入れる\_. All rights reserved.

この情報をソフトコピーでご覧になっている場合は、写真やカラーの図表は表示さ れない場合があります。

## プログラミング・インターフェース情報

プログラミング・インターフェース情報は、プログラムを使用してアプリケーショ ン・ソフトウェアを作成する際に役立ちます。

一般使用プログラミング・インターフェースにより、お客様はこのプログラム・ツ ール・サービスを含むアプリケーション・ソフトウェアを書くことができます。

ただし、この情報には、診断、修正、および調整情報が含まれている場合がありま す。診断、修正、調整情報は、お客様のアプリケーション・ソフトウェアのデバッ グ支援のために提供されています。

### 警告**:**

診断、修正、調整情報は、変更される場合がありますので、プログラミング・イン ターフェースとしては使用しないでください。

## 商標

IBM、IBM ロゴおよび ibm.com は、世界の多くの国で登録された International Business Machines Corp. の商標です。他の製品名およびサービス名等は、それぞれ IBM または各社の商標である場合があります。現時点での IBM の商標リストにつ いては、http://www.ibm.com/legal/copytrade.shtml をご覧ください。

Linux は、Linus Torvalds の米国およびその他の国における商標です。

Microsoft および Windows は、Microsoft Corporation の米国およびその他の国にお ける商標です。

Java およびすべての Java 関連の商標およびロゴは Sun Microsystems, Inc.の米国お よびその他の国における商標です。

UNIX は The Open Group の米国およびその他の国における登録商標です。

この製品には、Eclipse Project [\(http://www.eclipse.org\)](http://www.eclipse.org) により開発されたソフトウェ アが含まれています。

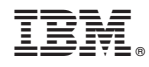

Printed in Japan